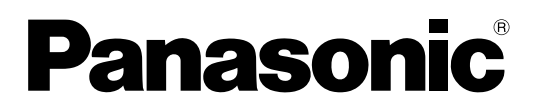

# 取扱説明書(ソフトウェア)�

# **Multi Format Digital HD Video Cassette Recorder**

# 品番 AJ-HD3700B

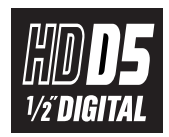

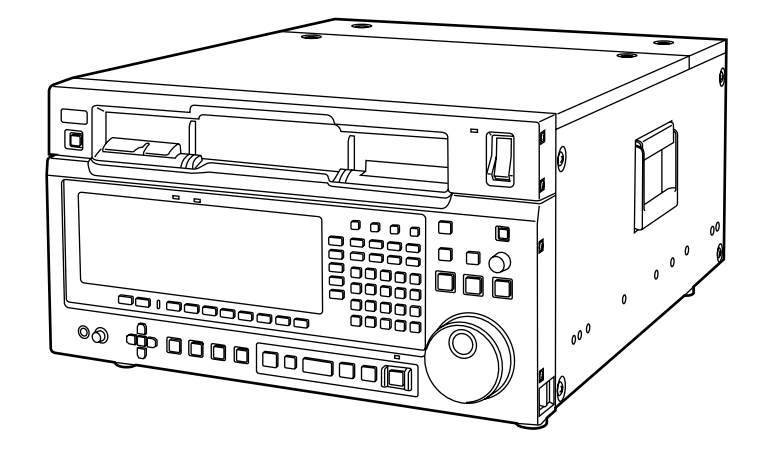

このたびは、"パナソニック製品"をお買い上げいただき、まことにありがとうございます。 ■取扱説明書をよくお読みのうえ、正しく安全にお使いください。

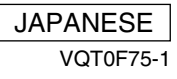

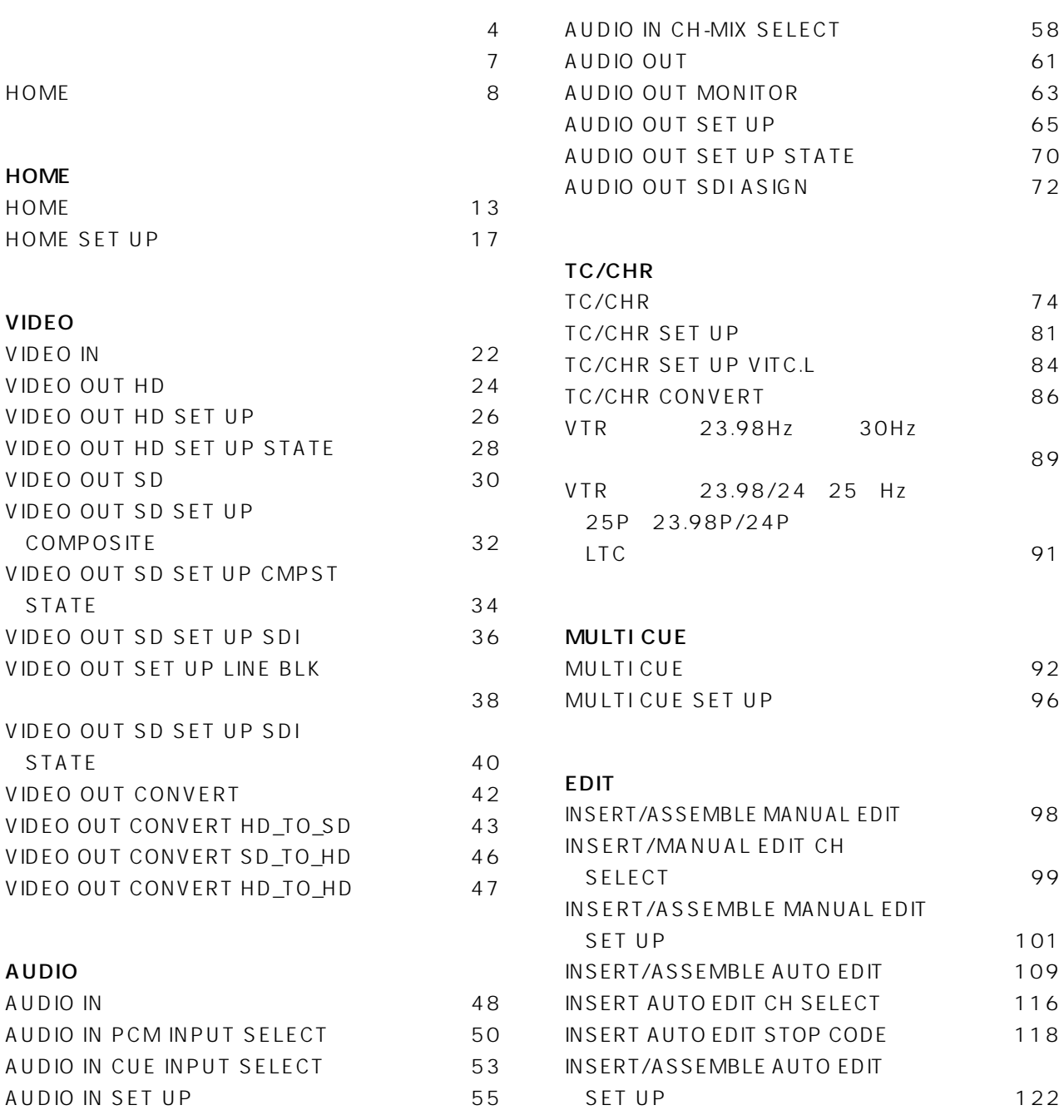

#### SET UP

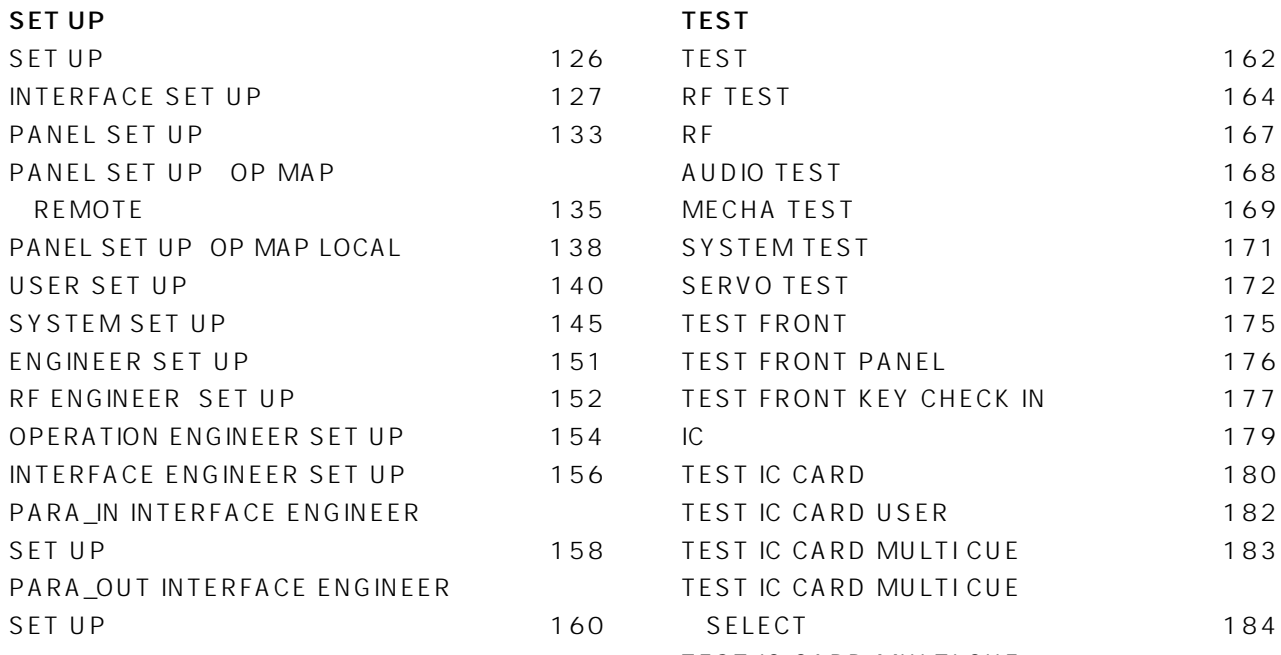

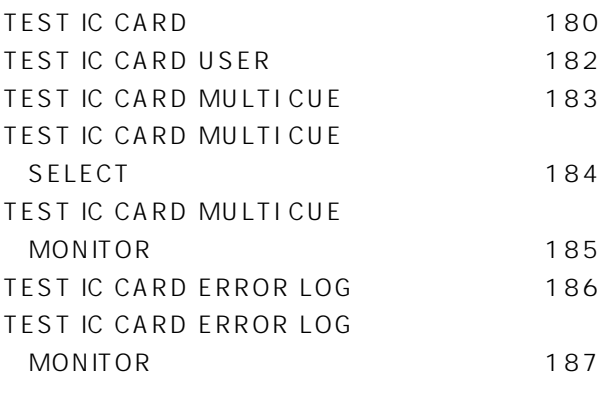

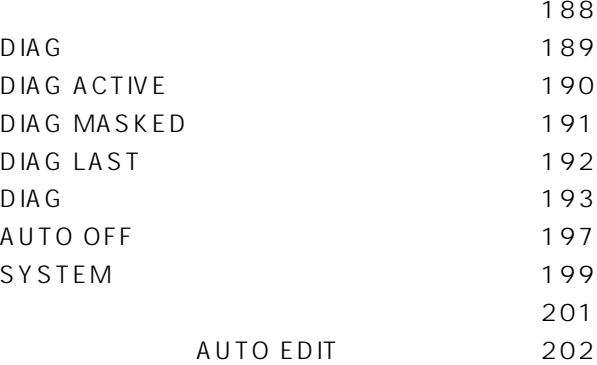

スクリーンセーバー機能・・・・・・・・・・・・・・・・・・・・・・203

172 175 176

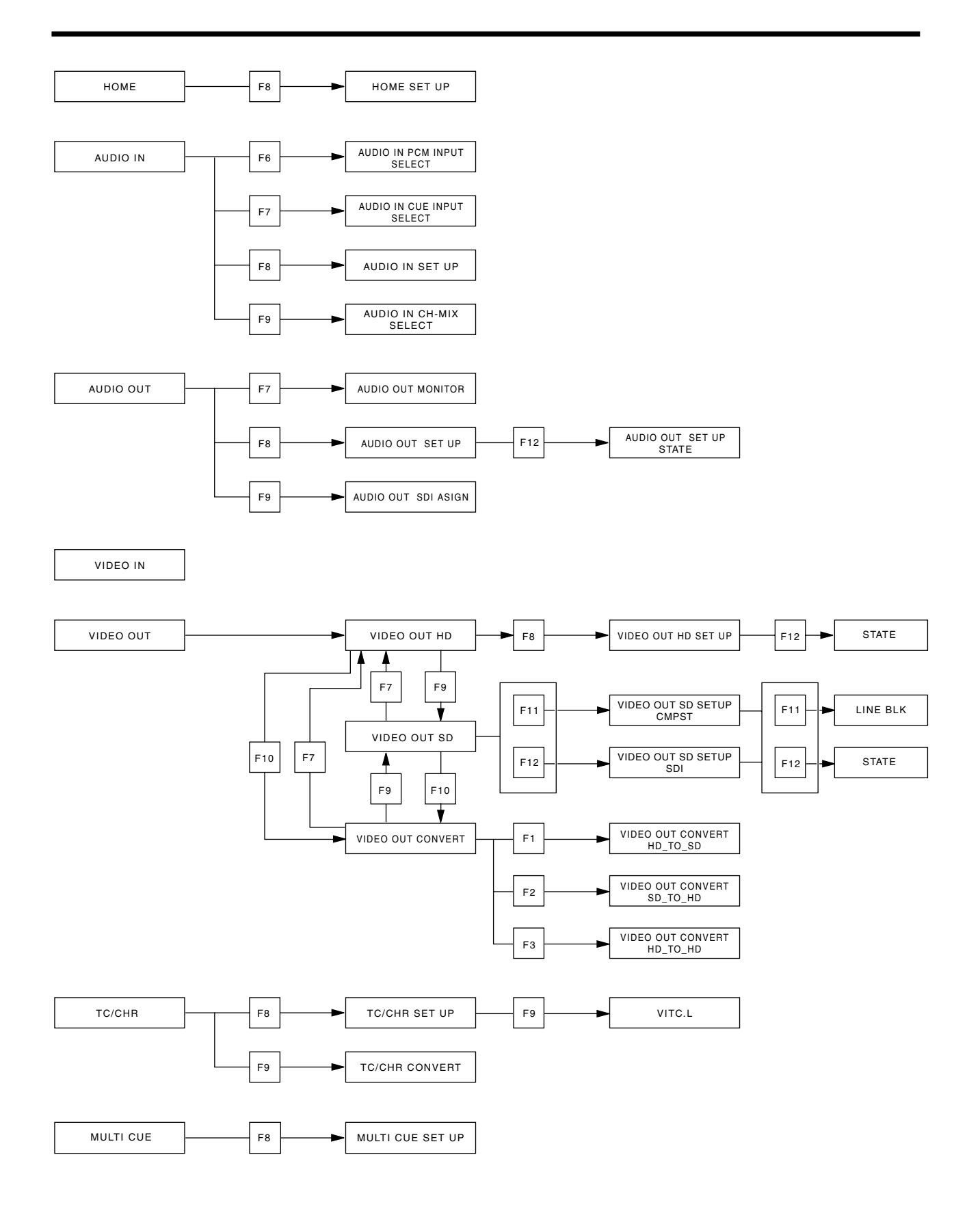

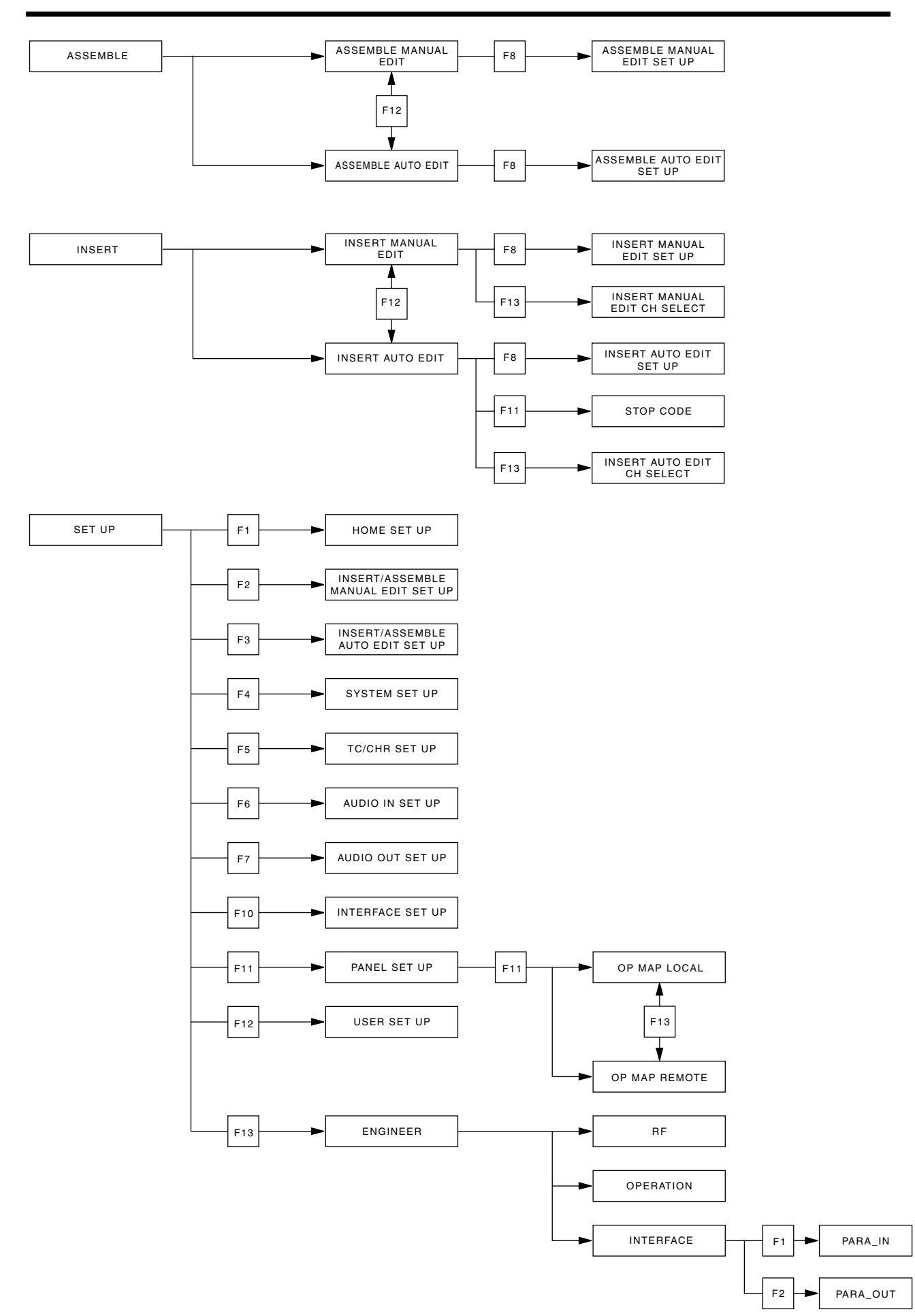

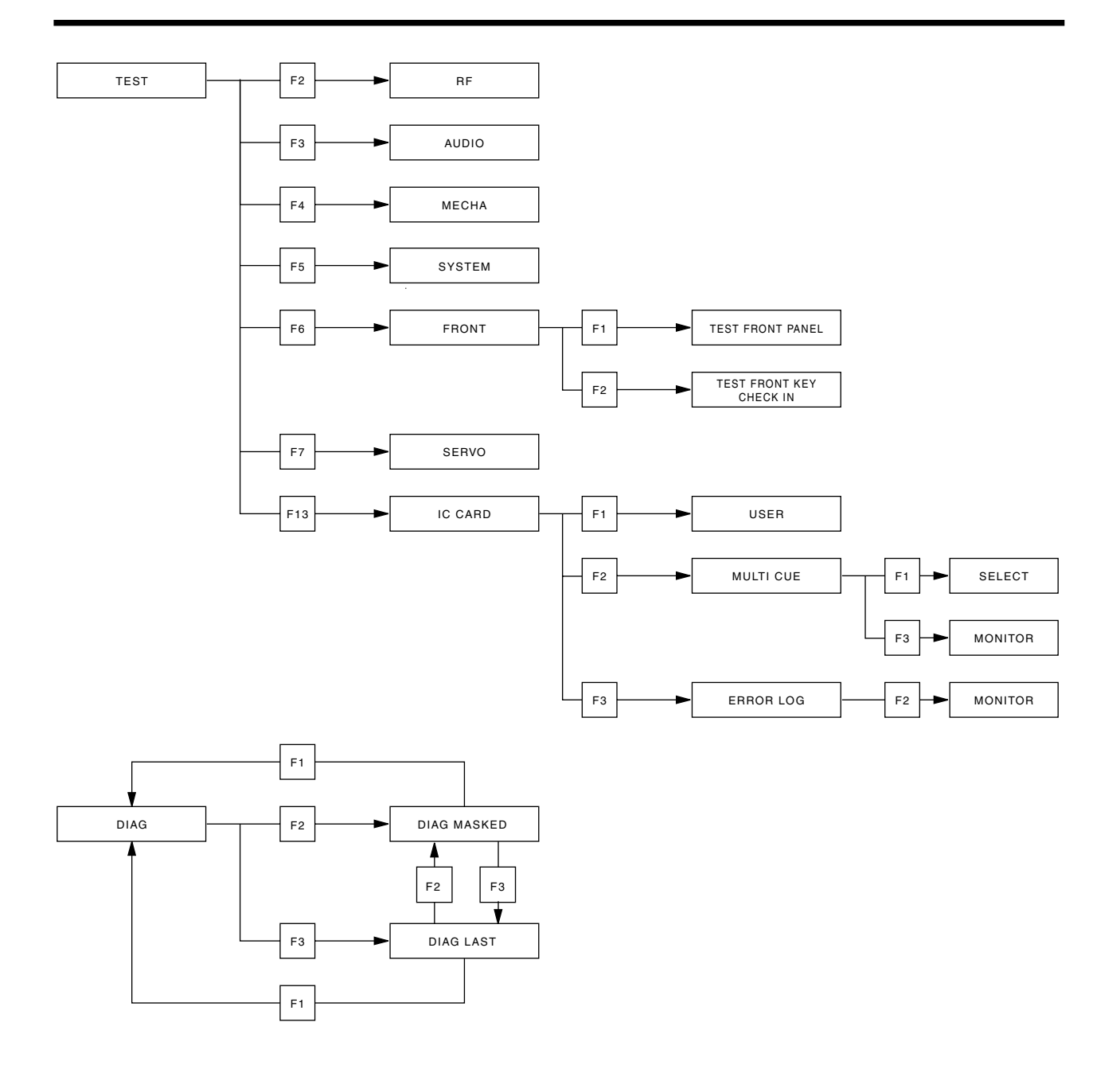

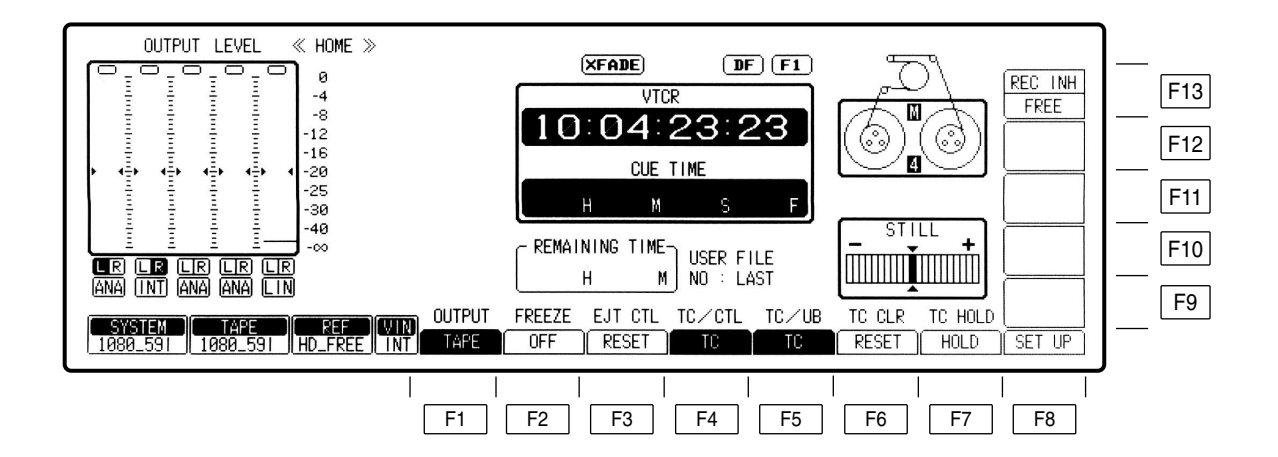

 $\mathsf{F1}^-$ 

 $SET UP$ 

F13 intervals and the set of the set of the set of the set of the set of the set of the set of the set of the set of the set of the set of the set of the set of the set of the set of the set of the set of the set of the se

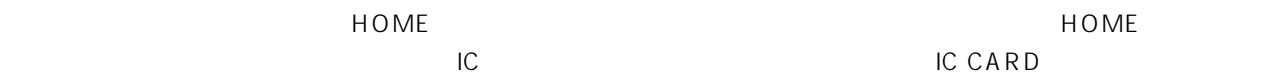

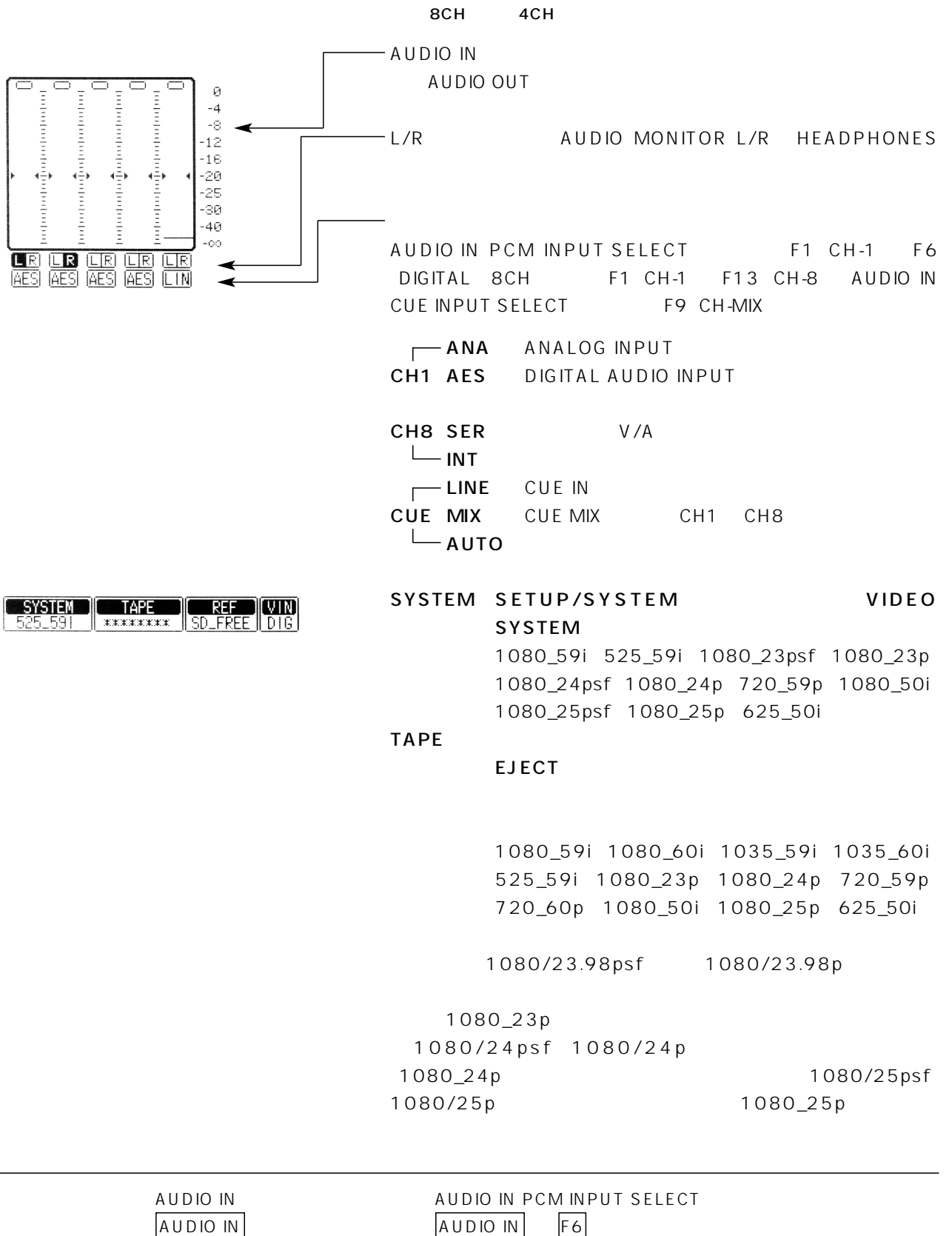

AUDIO OUT AUDIO IN CUE INPUT SELECT  $A$ UDIO OUT $\vert$   $A$ UDIO IN  $\vert$  F7

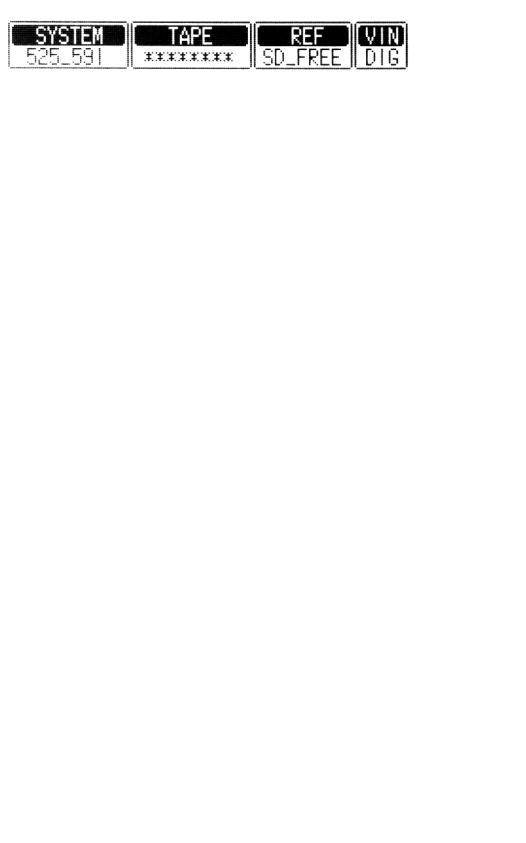

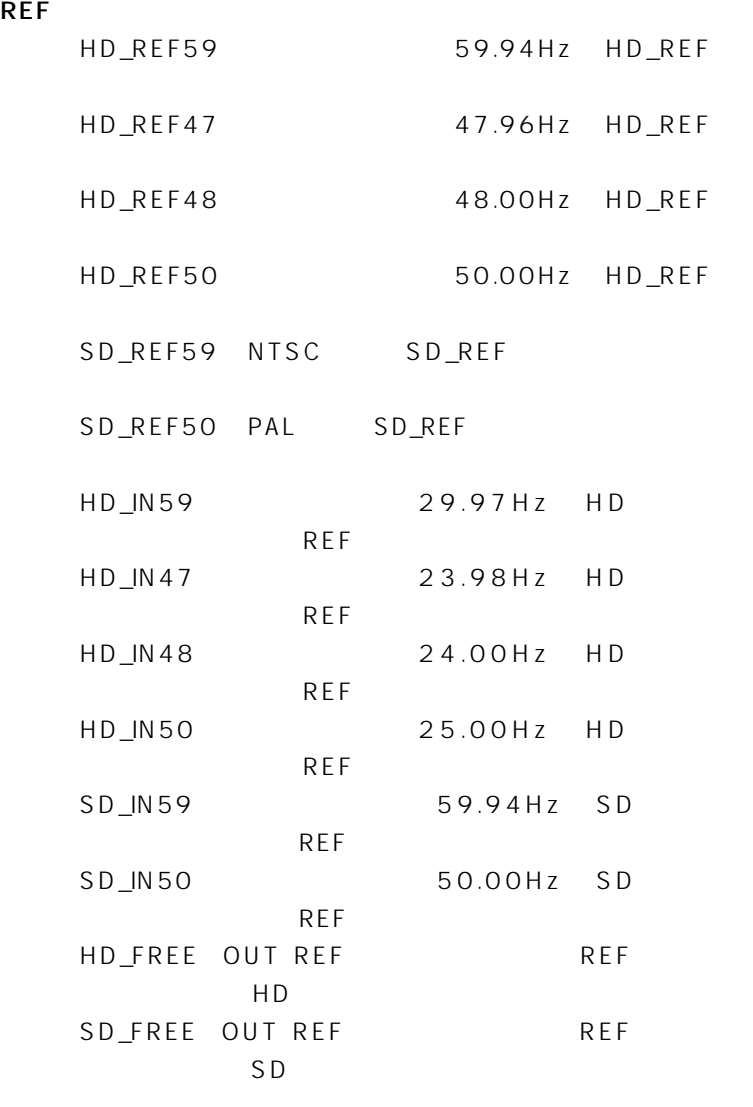

\*DUAL HD\_REF47 SD\_REF59

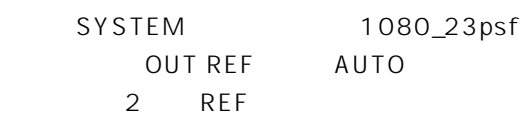

\* HD\_REF SD\_REF  $24 60$ 

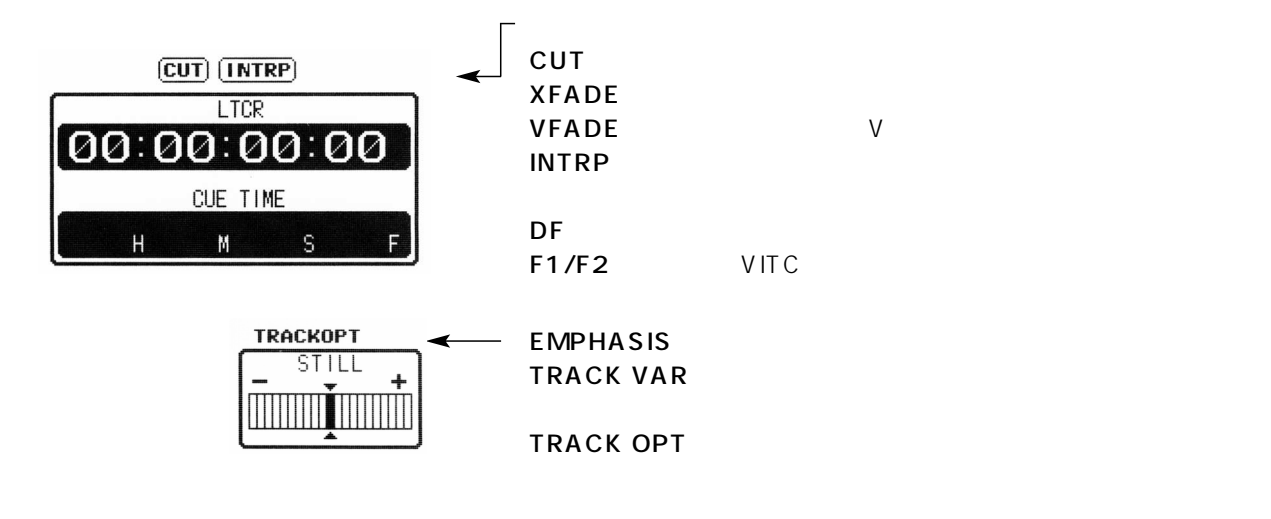

REMAINING TIME-Н  $\mathsf{M}^+$ 

USER FILE  $NO \div$  LAST

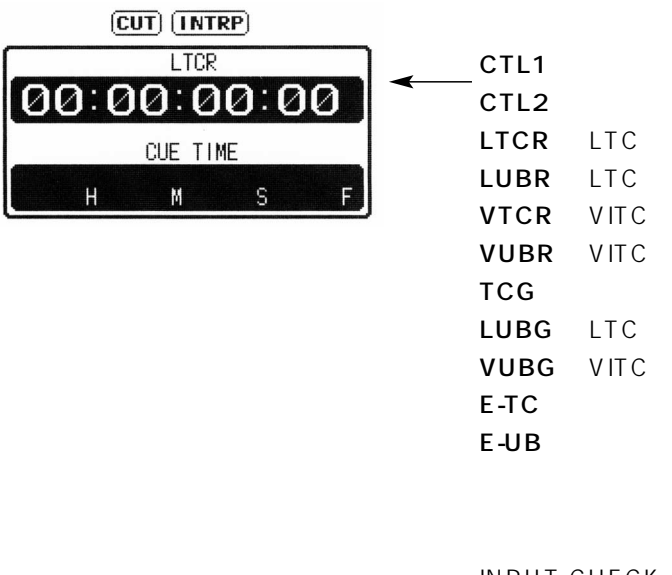

INPUT CHECK

INPUT CHECK

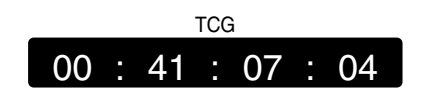

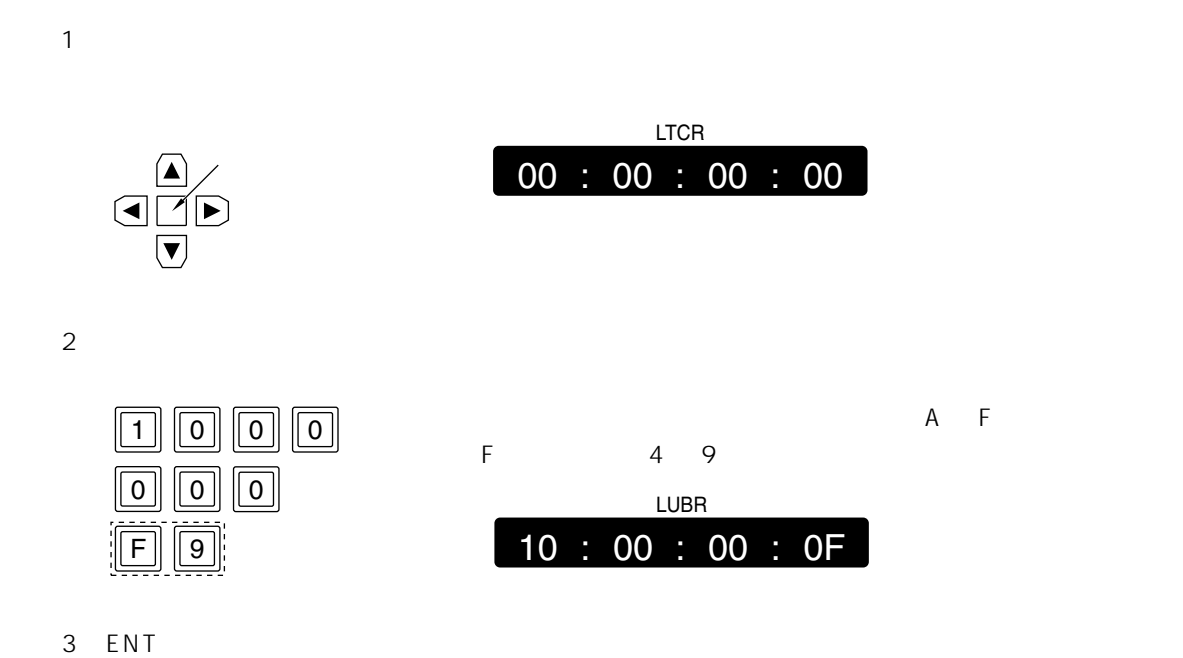

 $2$  C INPUT CHECK

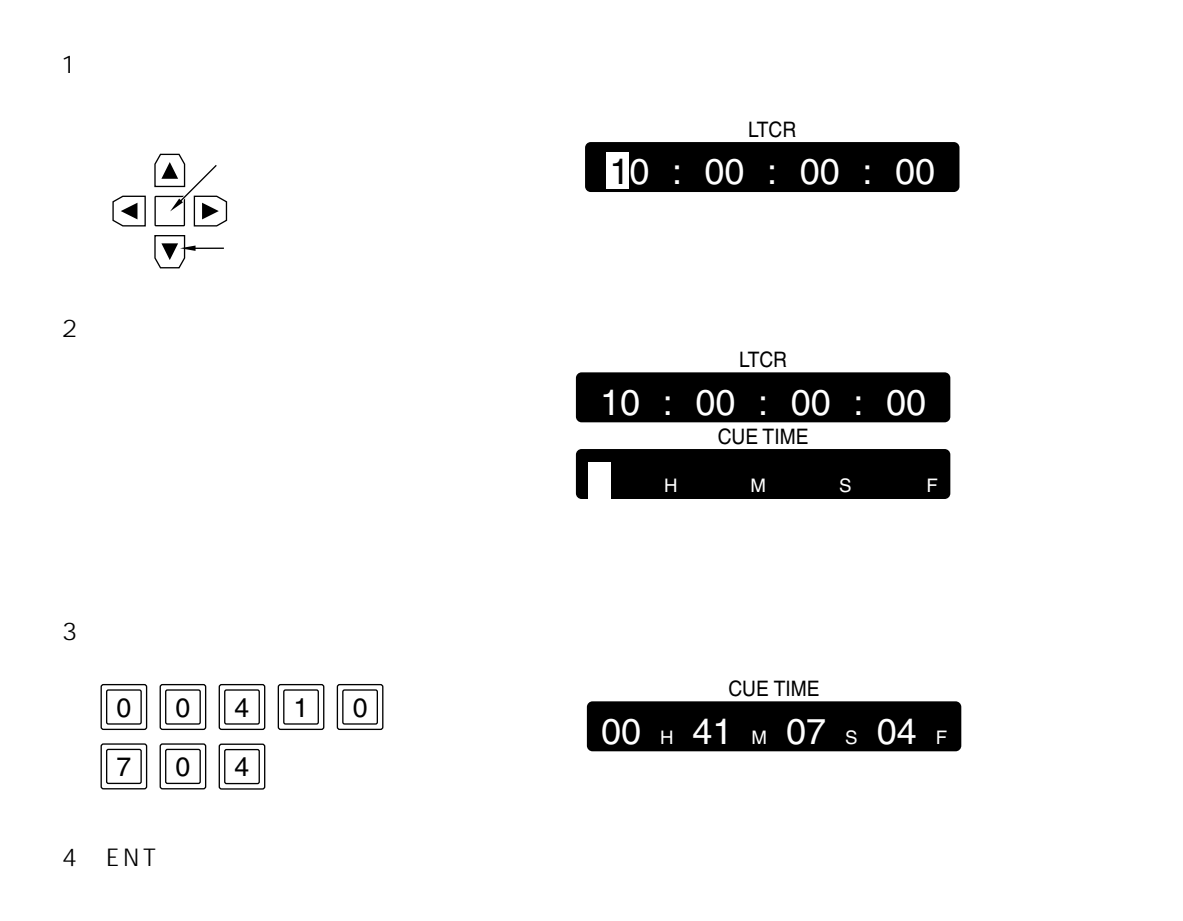

5 PREROLL

ENTRY 5 F PREROLL

HOME

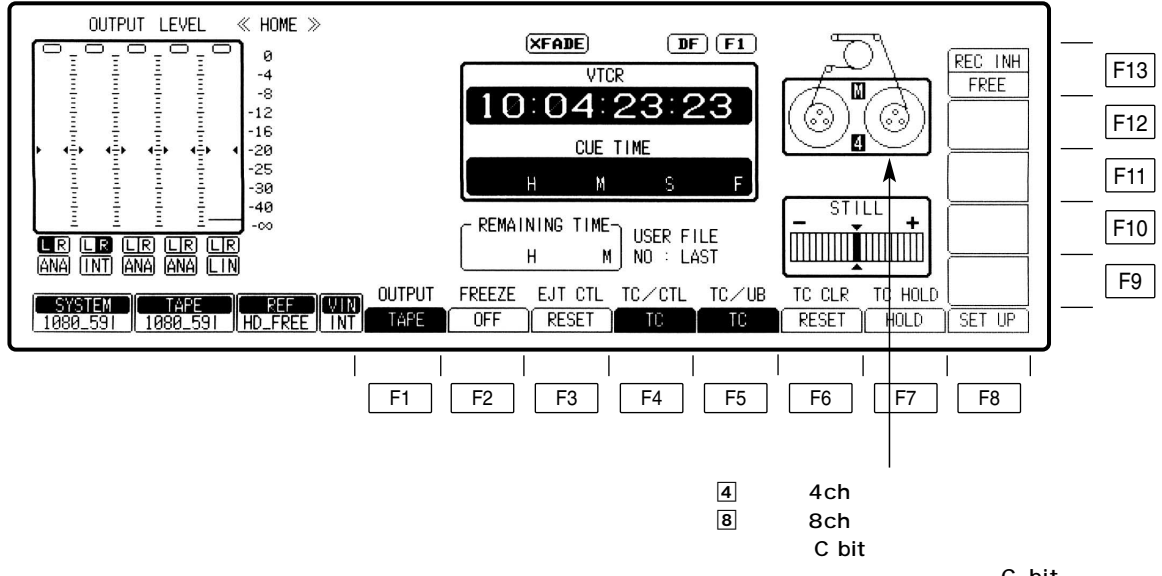

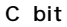

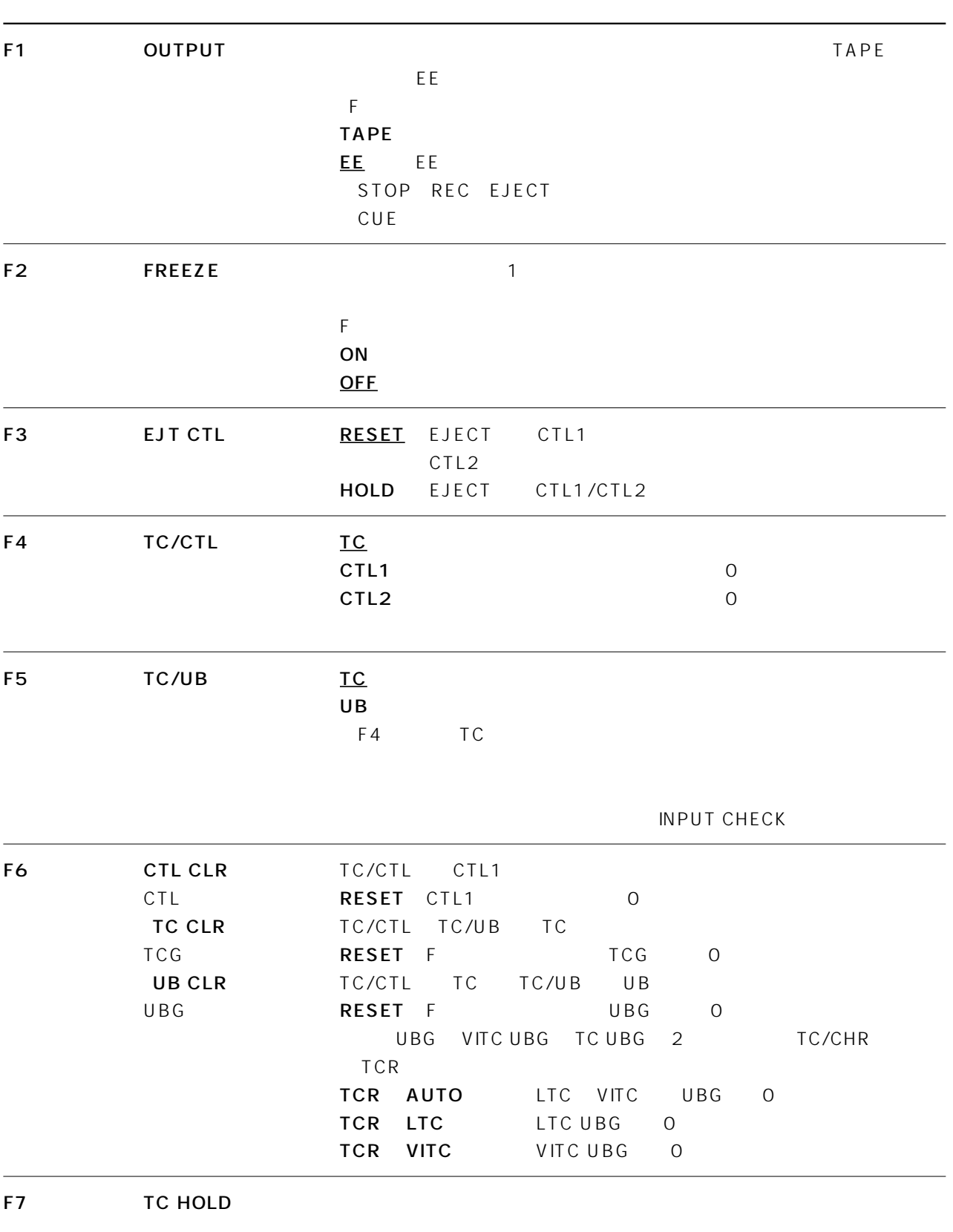

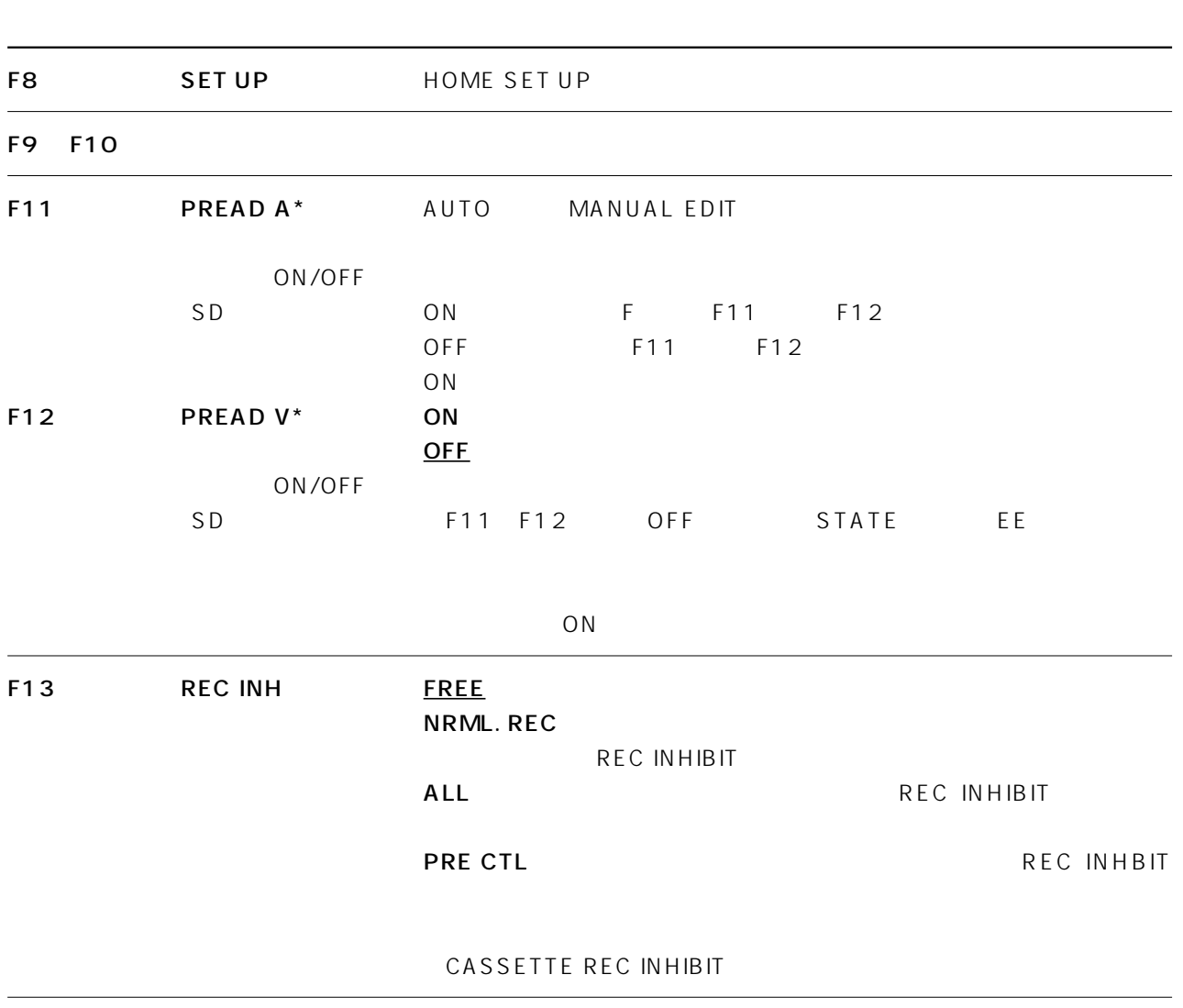

\* 480/59.94i 576/50i

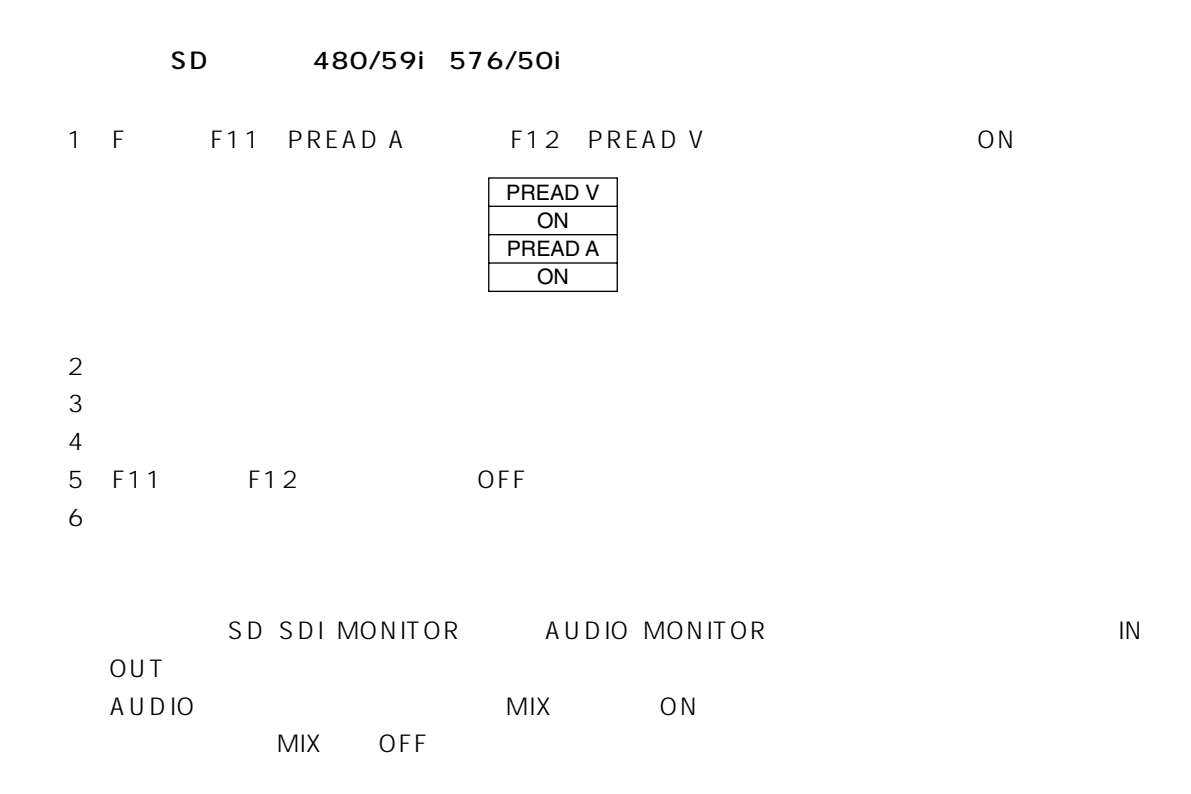

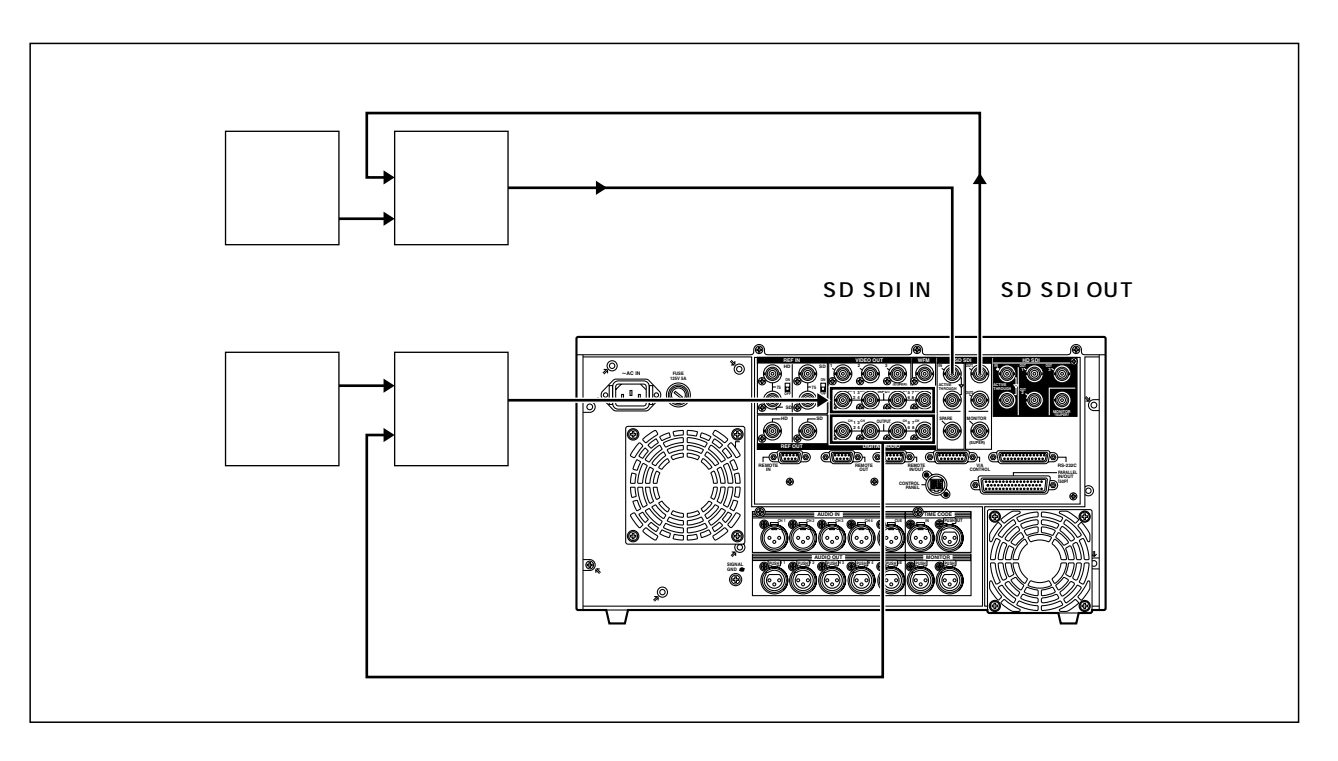

 $F8$ 

 $F1$ 

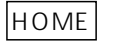

SET UP

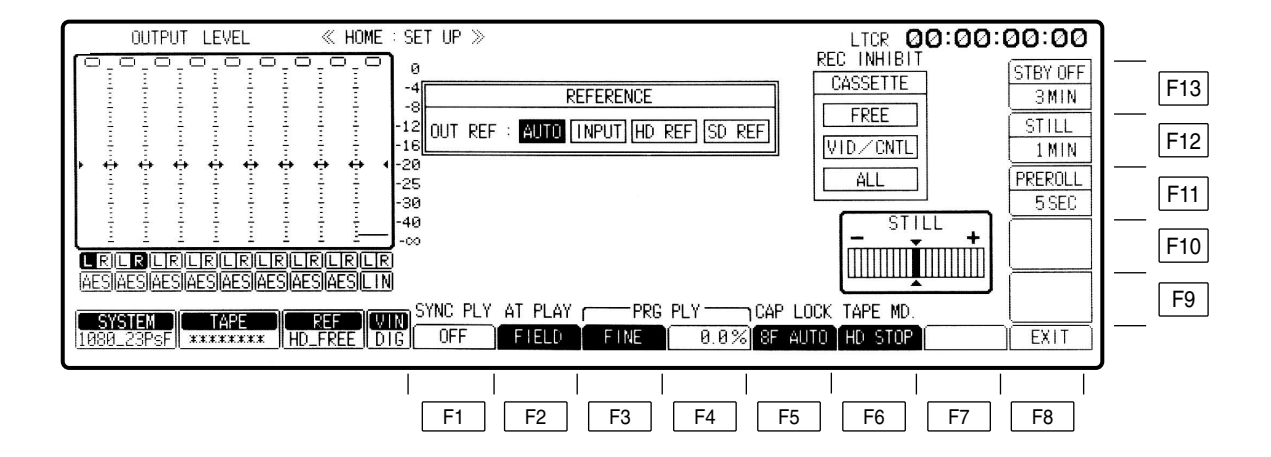

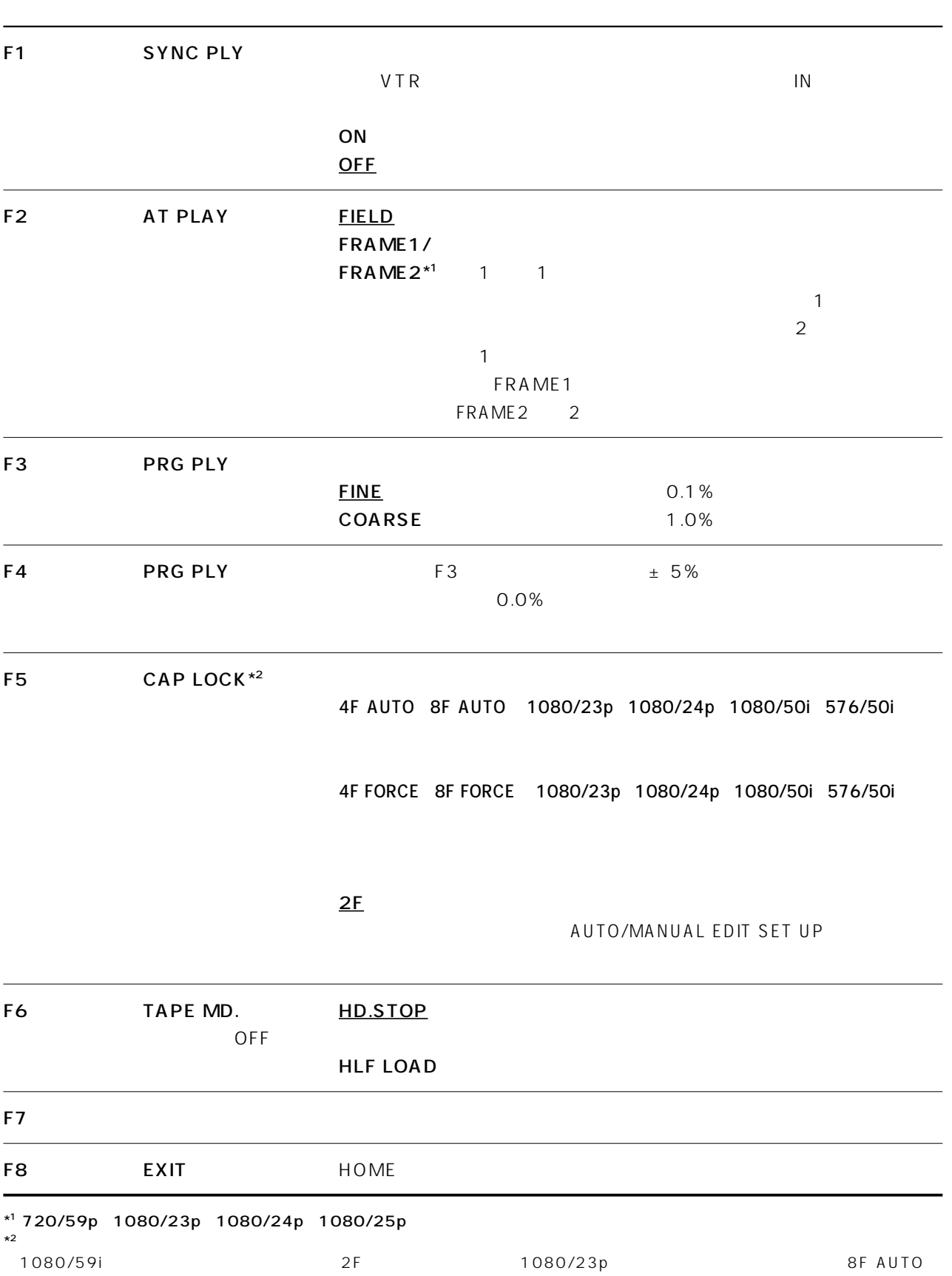

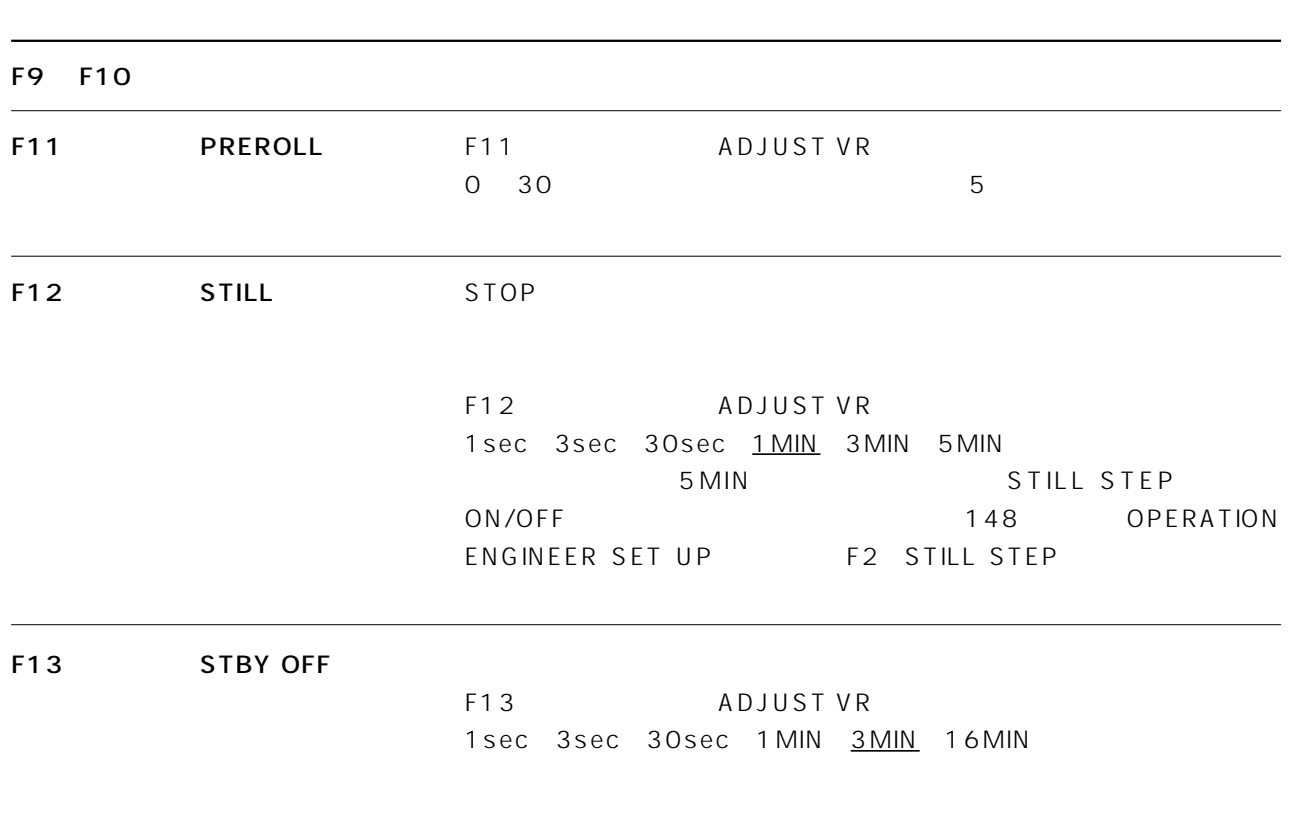

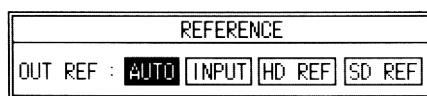

**OUT REF** 

AUTO REF VIDEO REF VIDEO INPUT

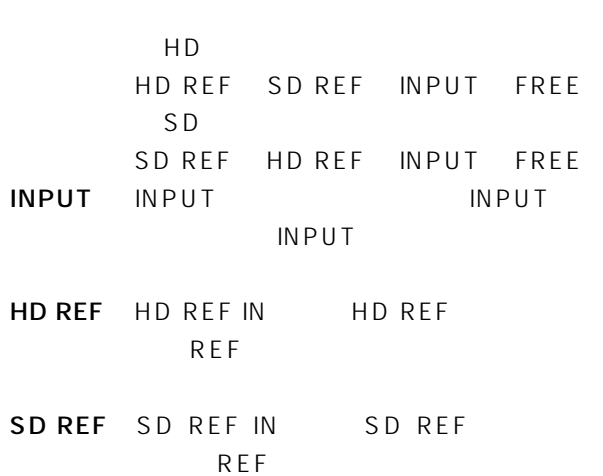

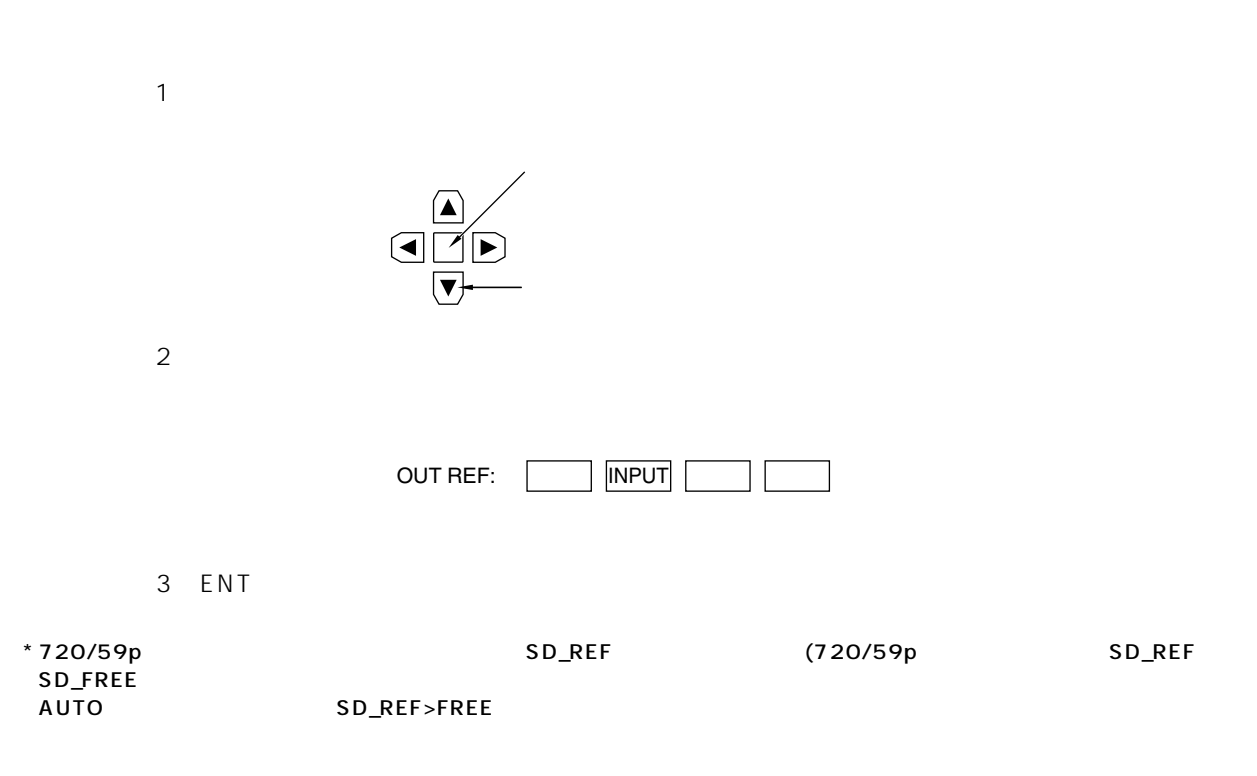

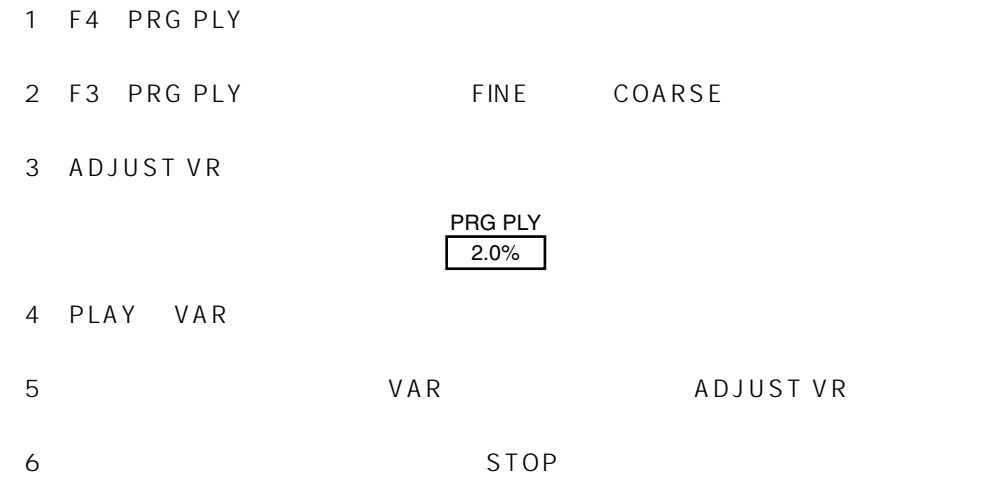

#### **VIDEO IN**

VIDEO IN

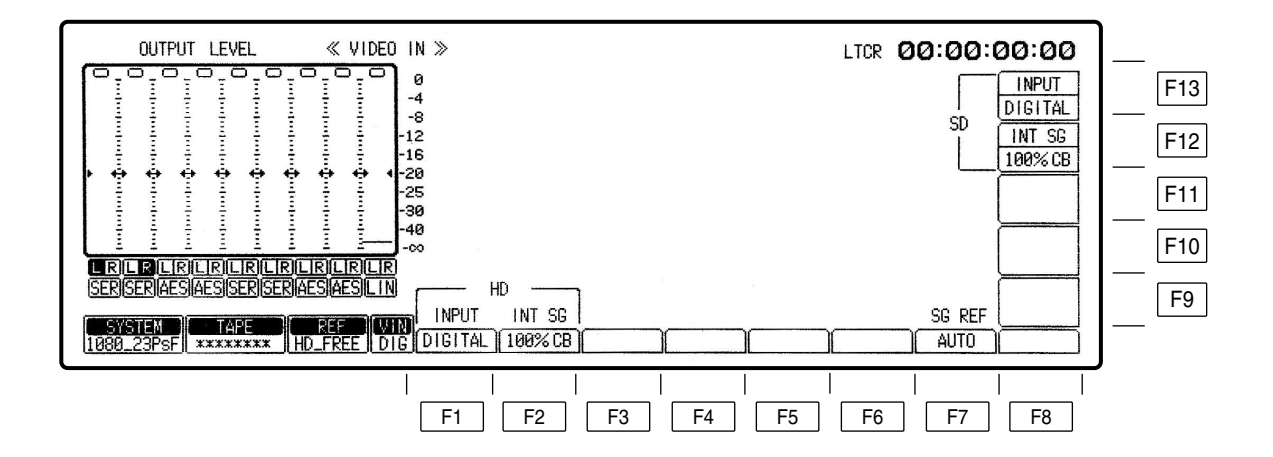

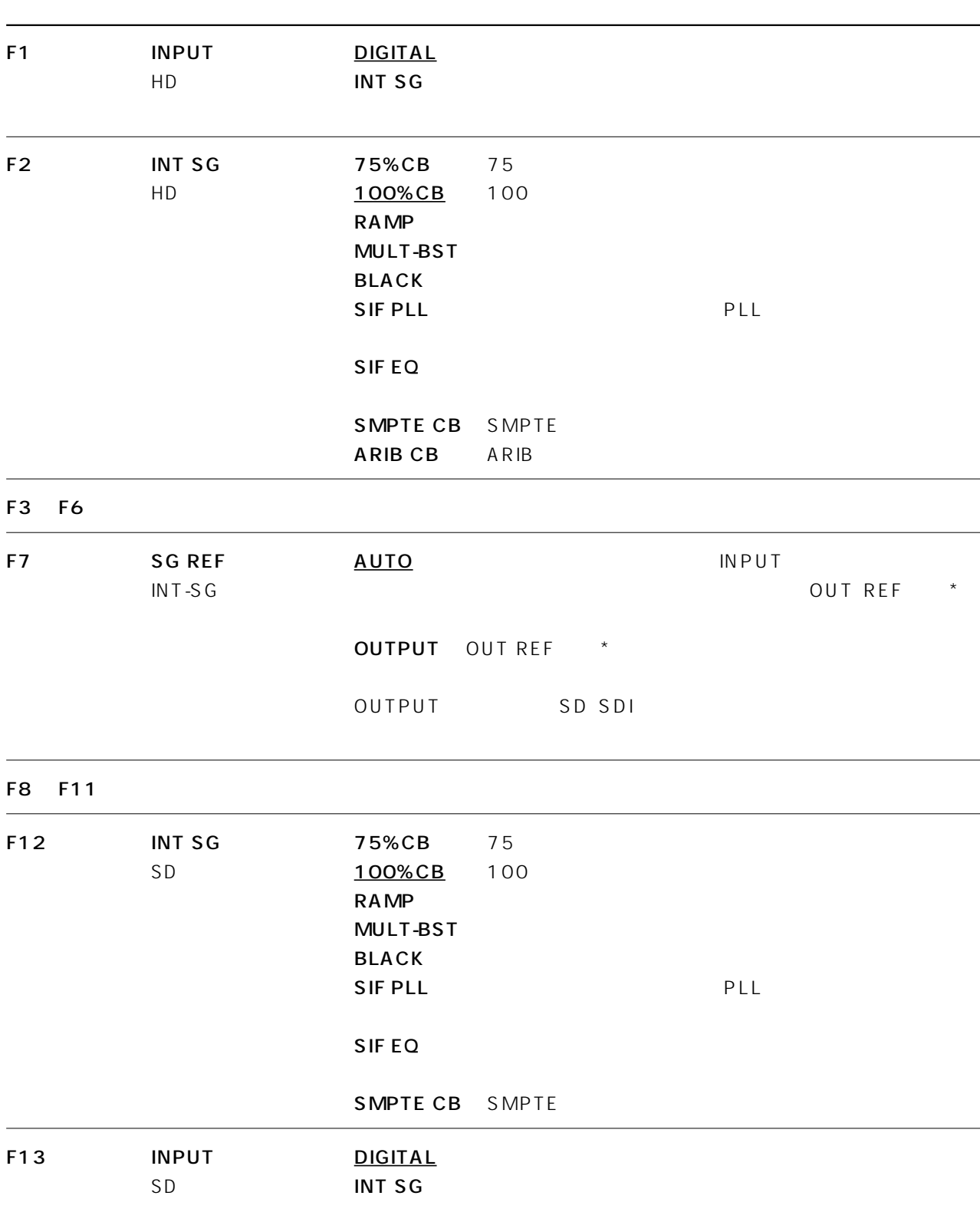

#### VIDEO OUT HD

VIDEO OUT

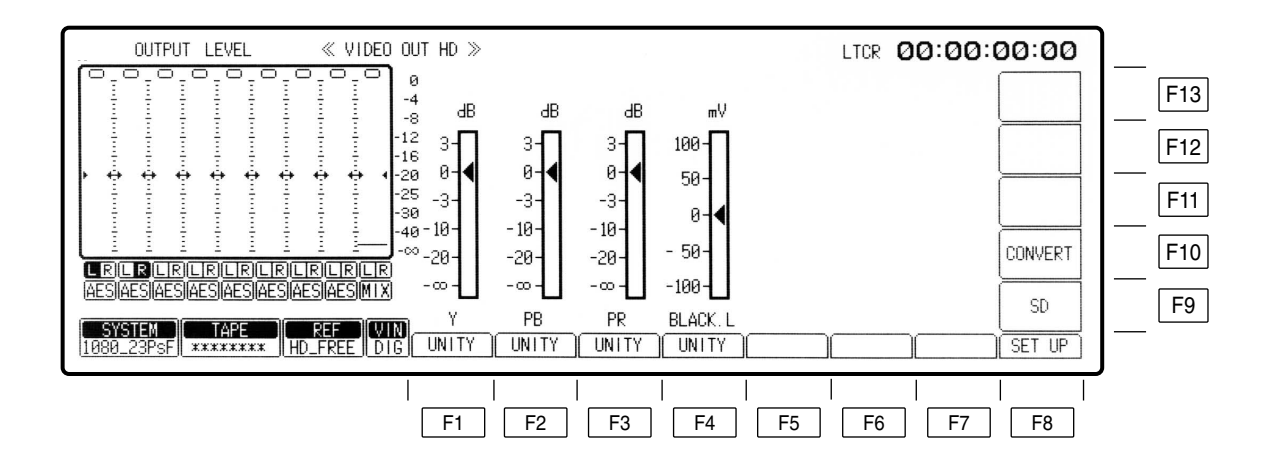

#### VIDEO OUT HD

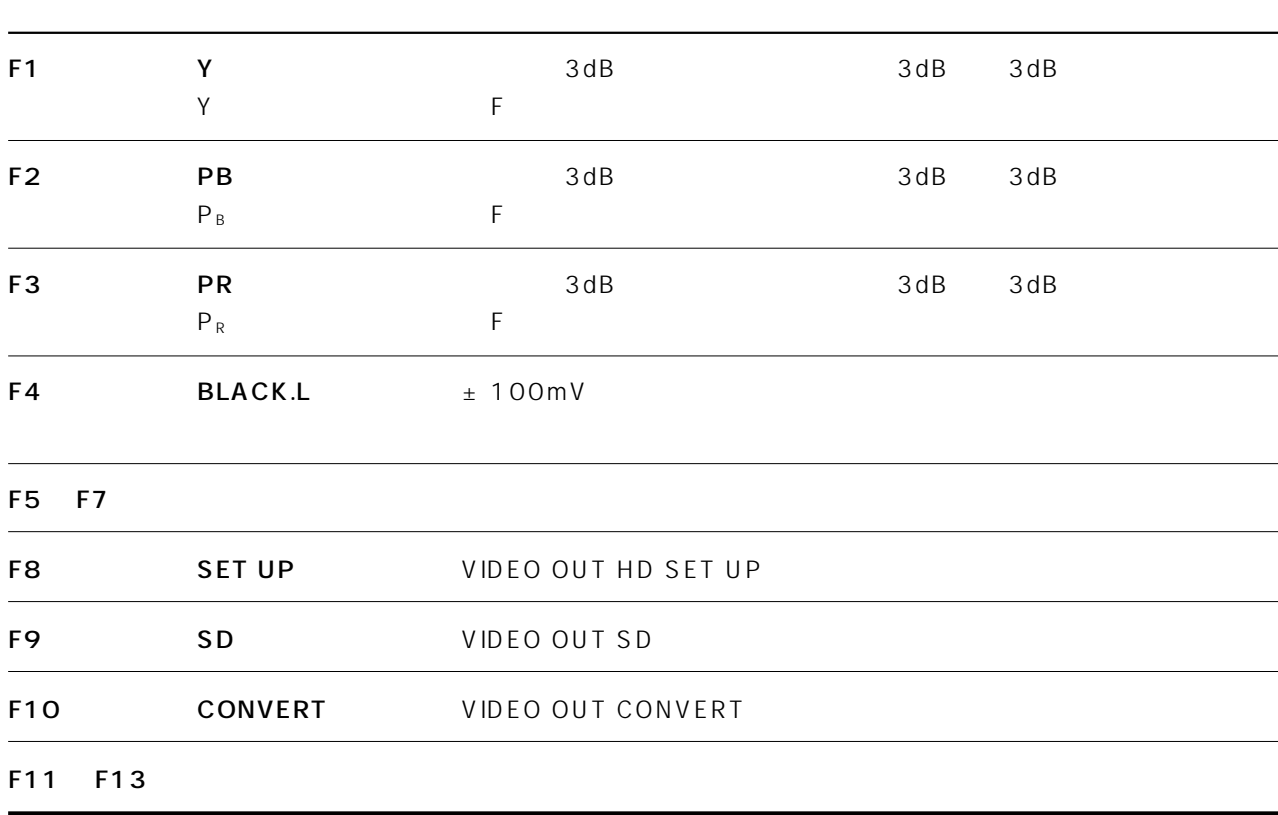

#### VIDEO OUT HD SET UP

VIDEO OUT F8

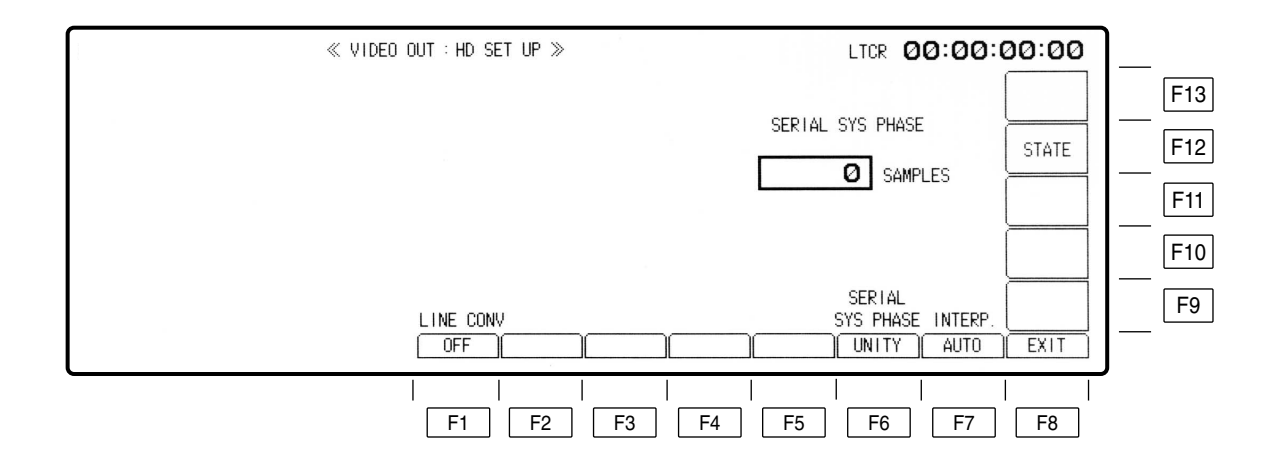

#### VIDEO OUT HD SET UP

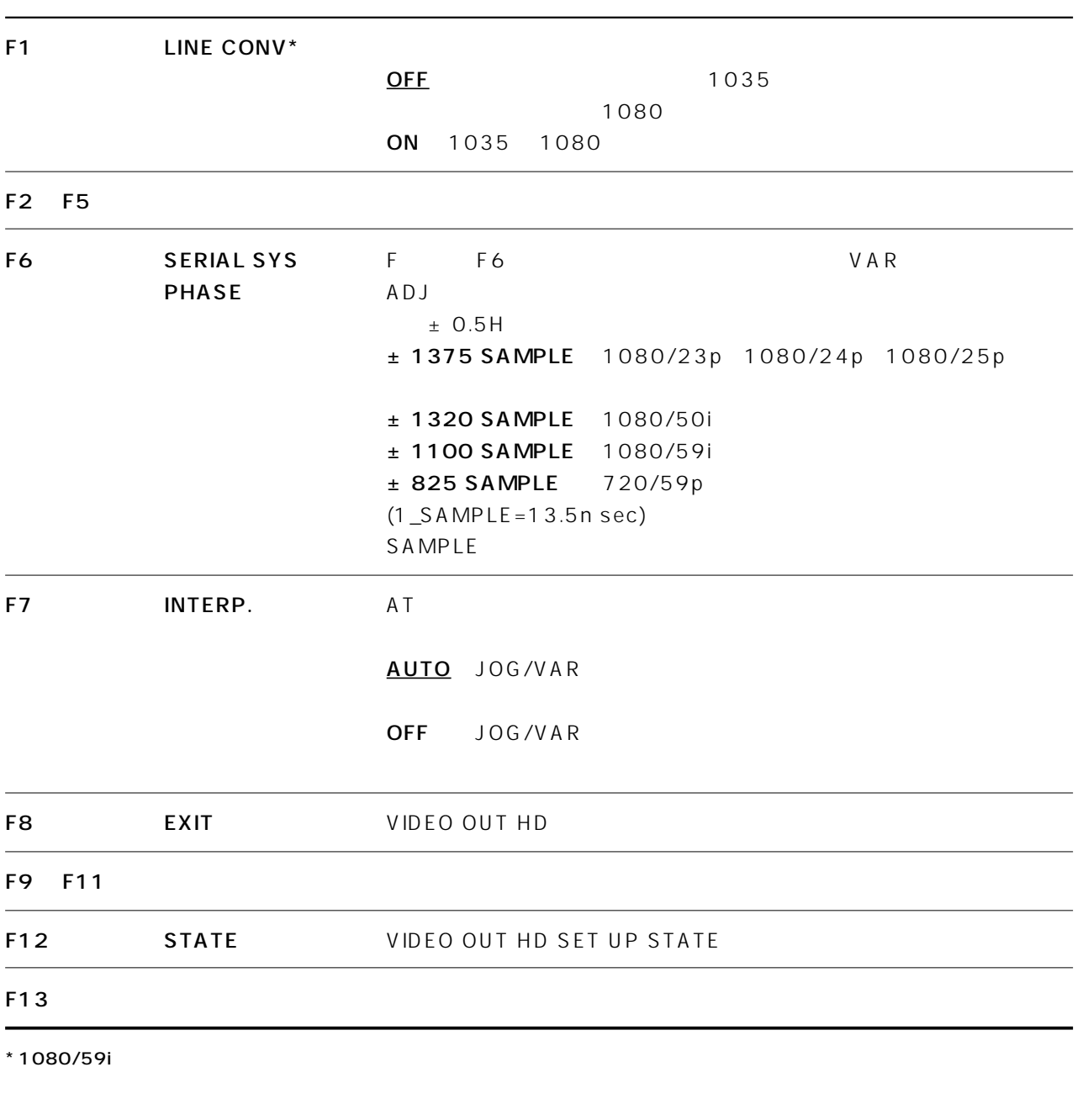

LINE CONV ON 1080

## **VIDEO OUT HD SET UP STATE**

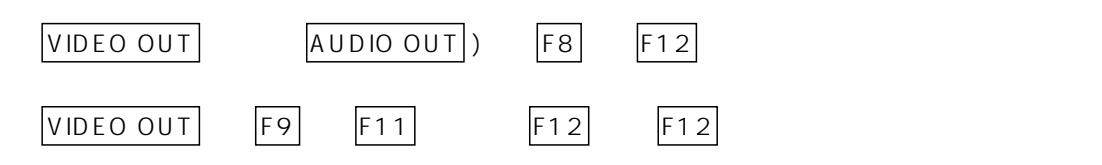

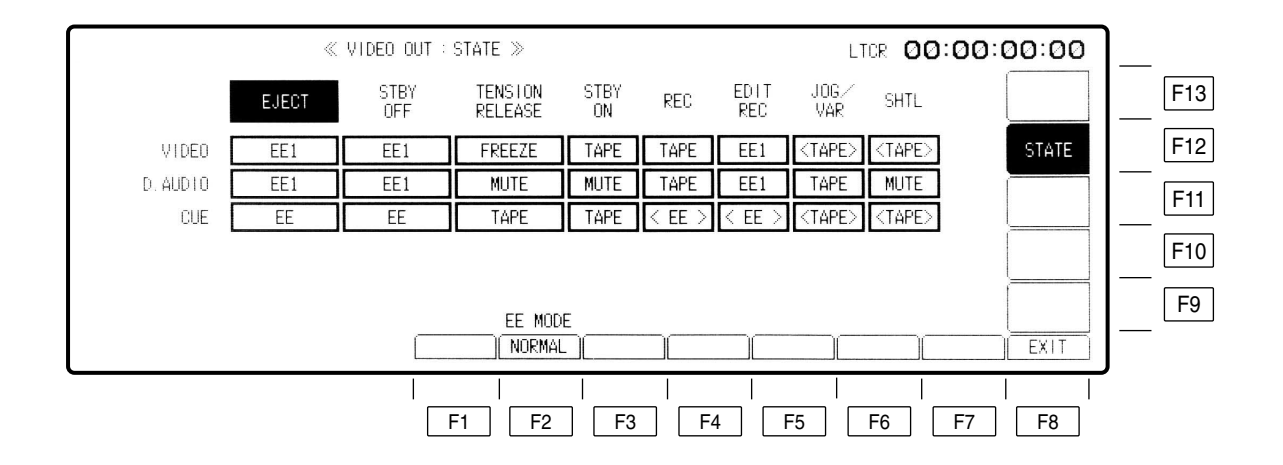

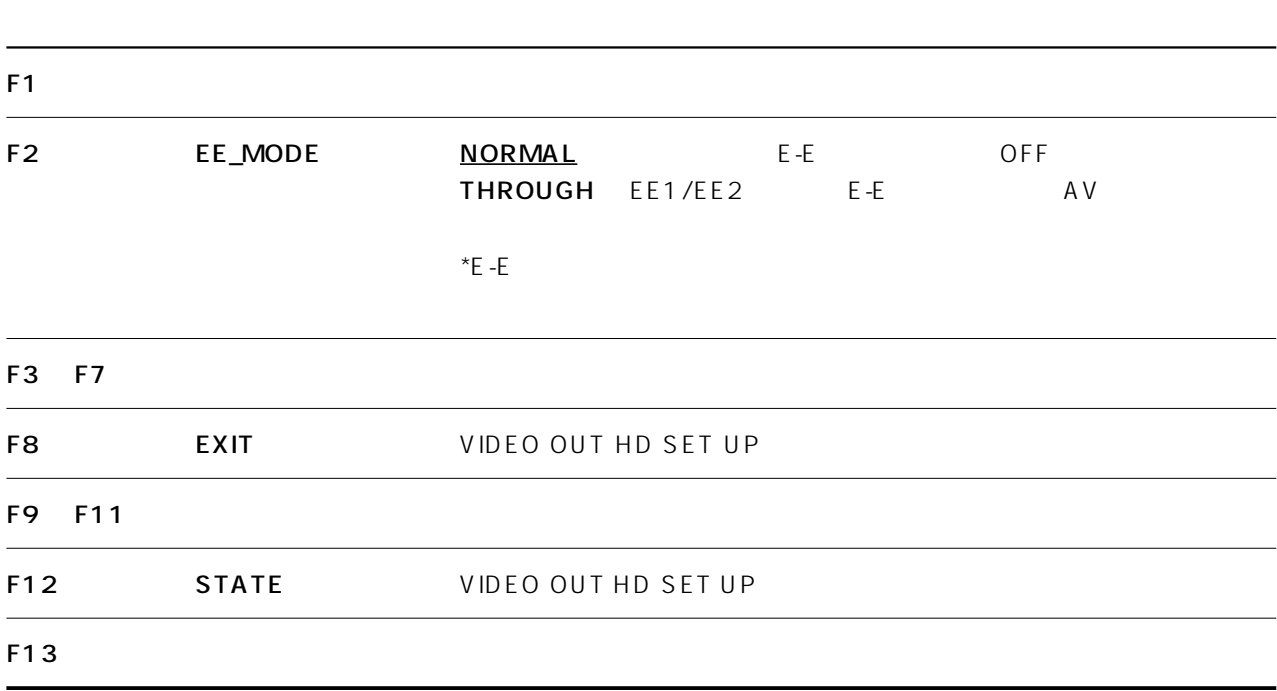

#### VIDEO OUT HD SET UP STATE

#### TAPE/EE

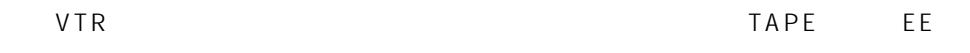

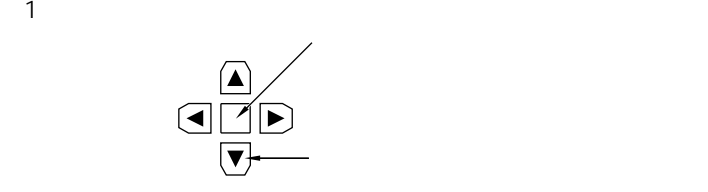

 $(2)$ 

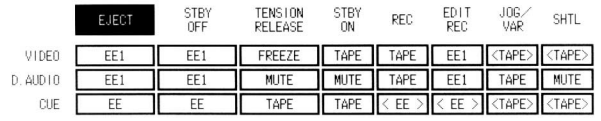

(3) カーソルセンター・コンターキーを用しているので、TAPE EE

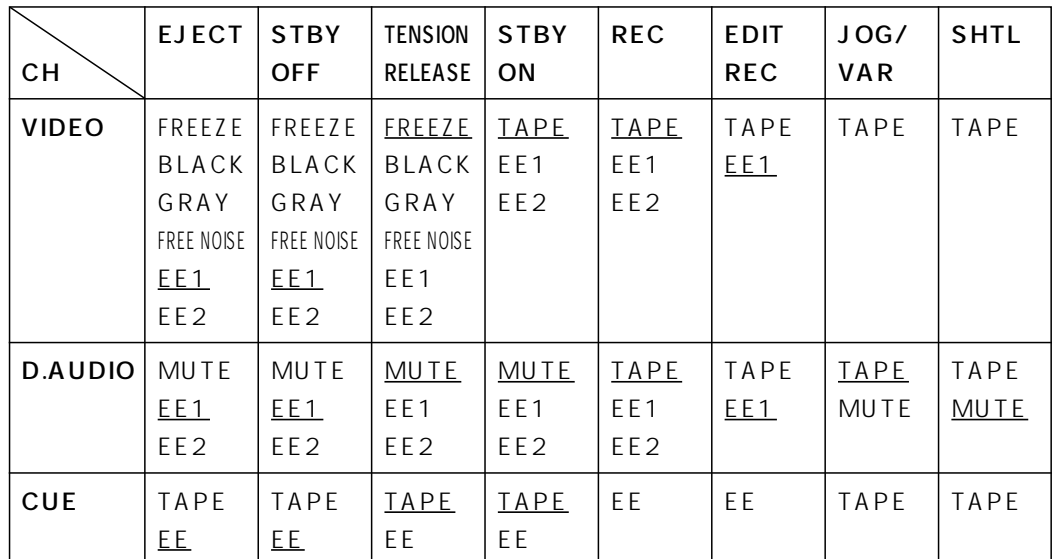

 $T$ EST  $\sim$ 

HOME F1 OUTPUT TAPE/EE HOME

#### **VIDEO OUT SD**

 $VIDEO OUT$  F9

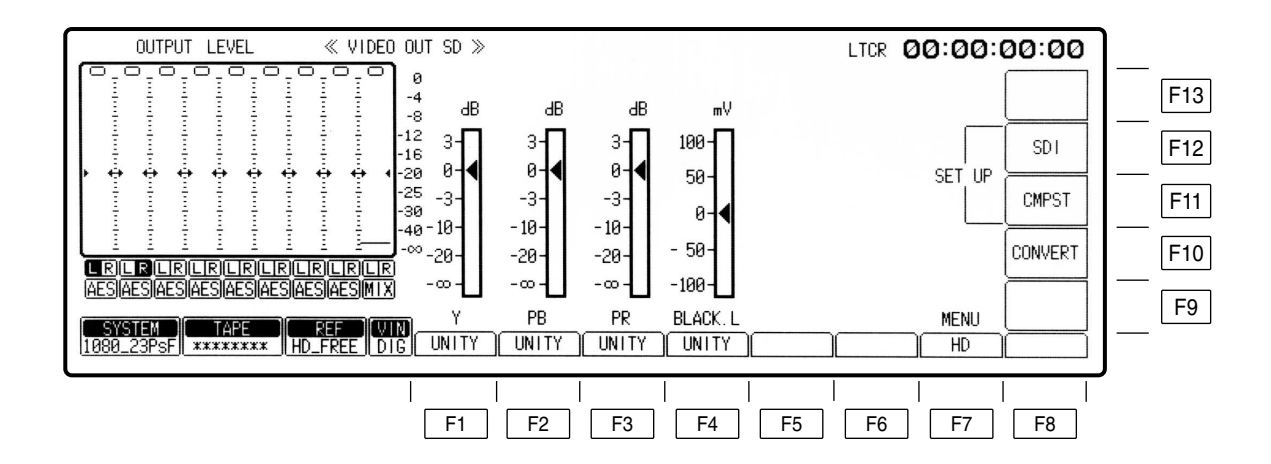

#### **VIDEO OUT SD**

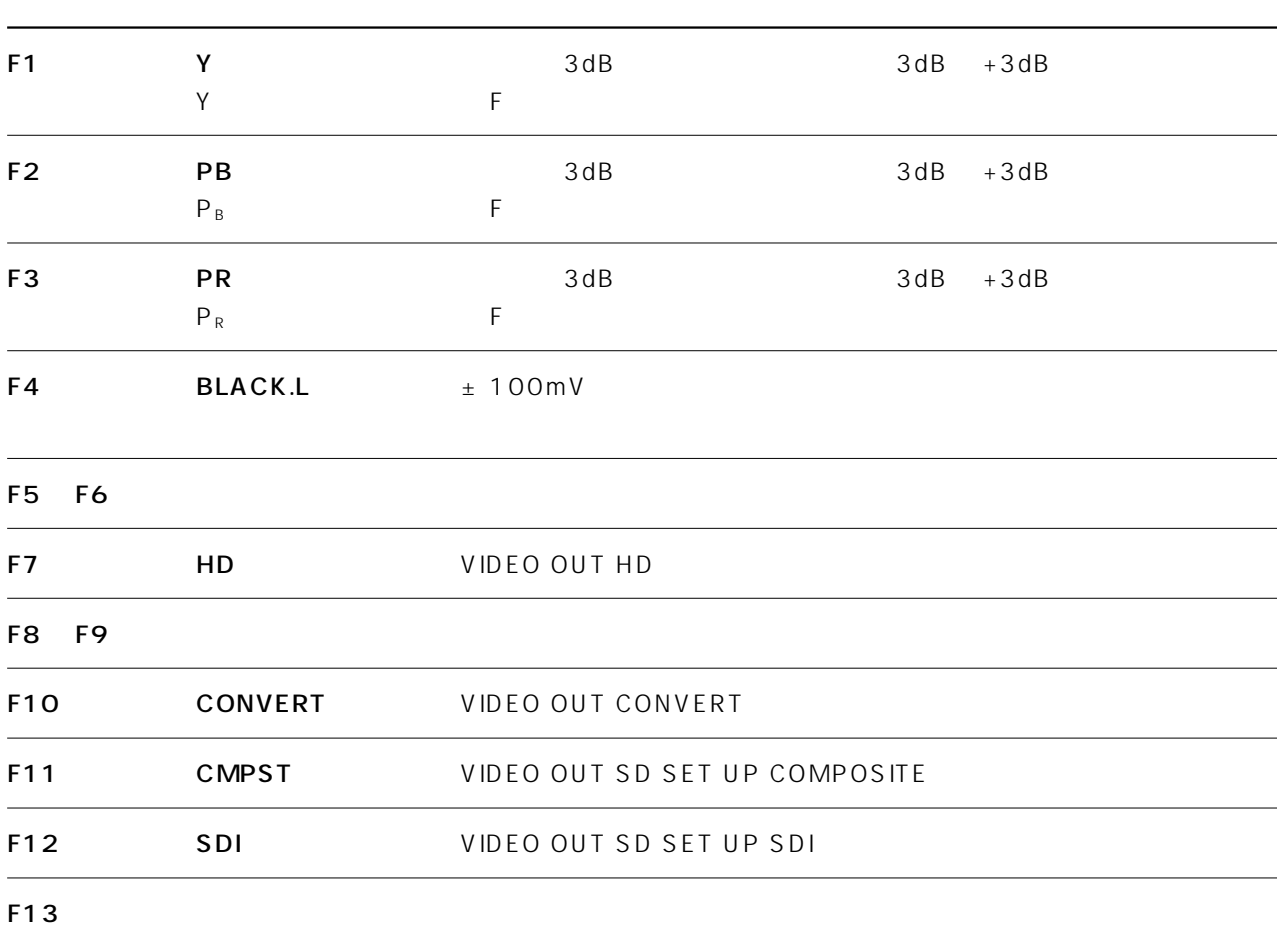

#### VIDEO OUT SD SET UP COMPOSITE

VIDEO OUT F9 F11

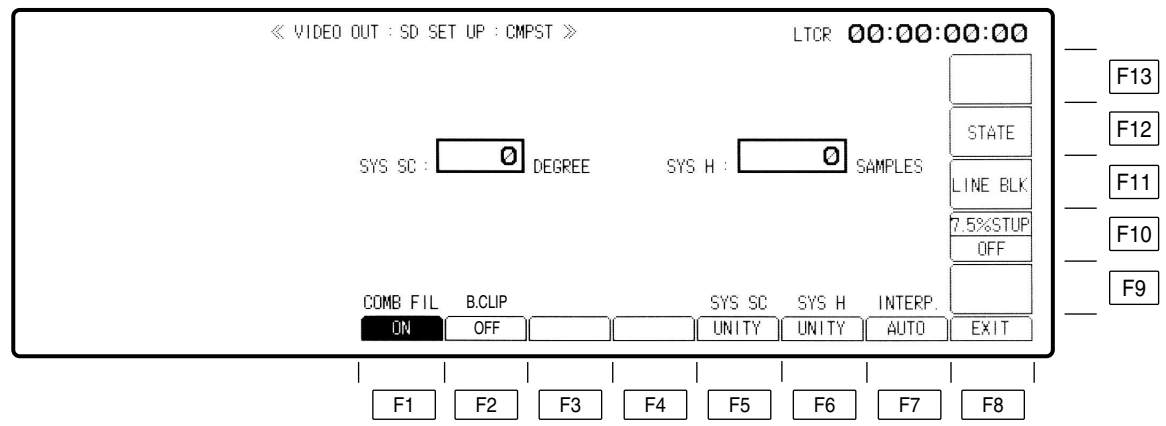

#### VIDEO OUT SD SET UP COMPOSITE

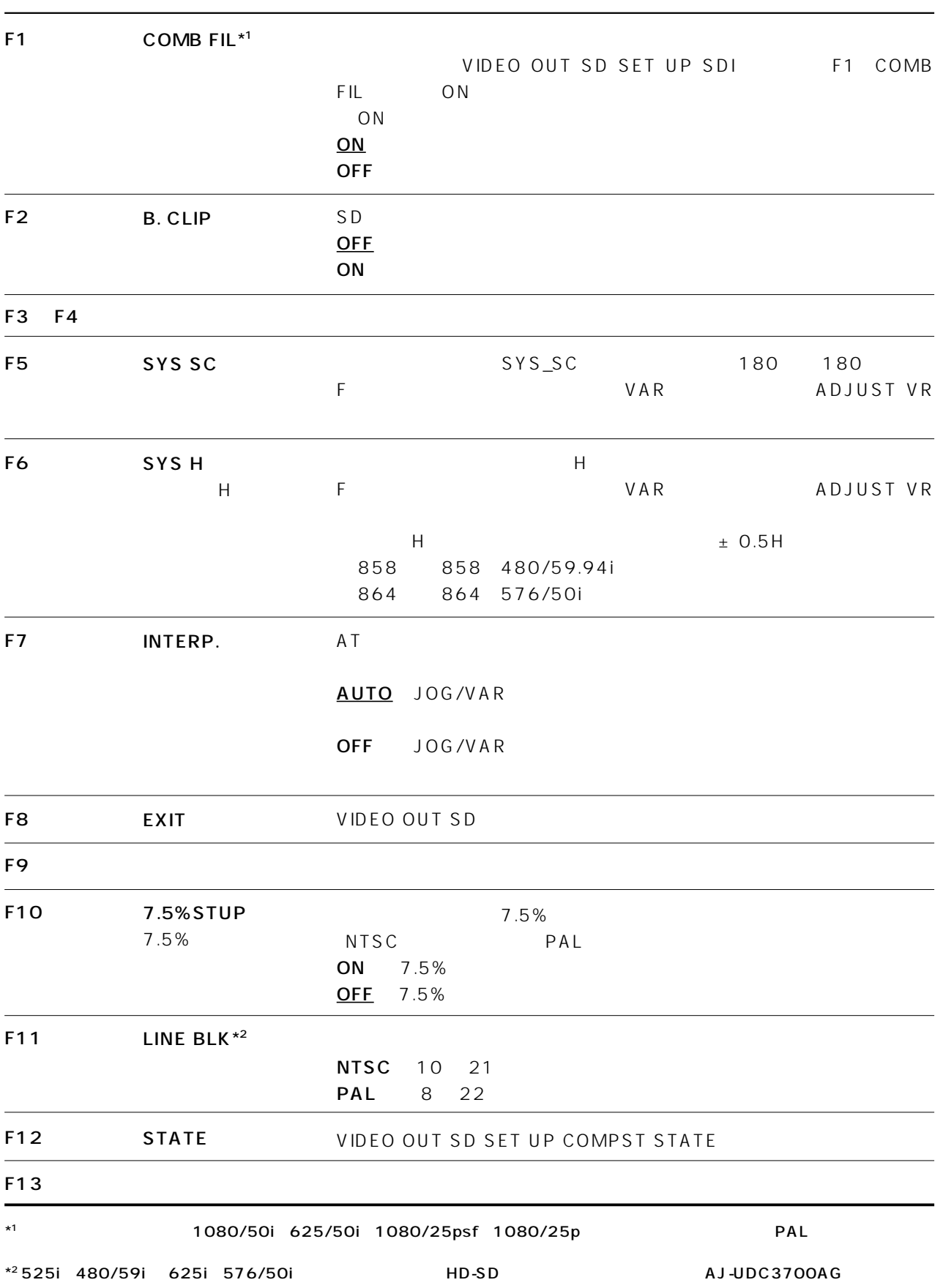

## VIDEO OUT SD SET UP CMPST STATE

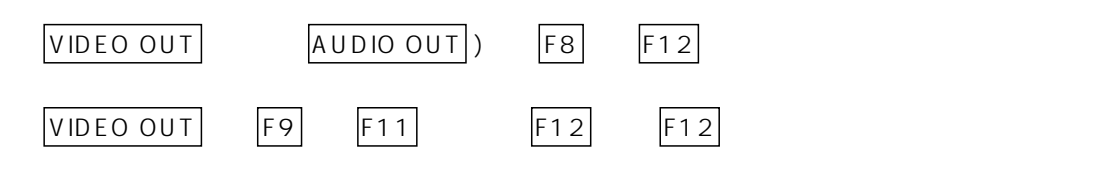

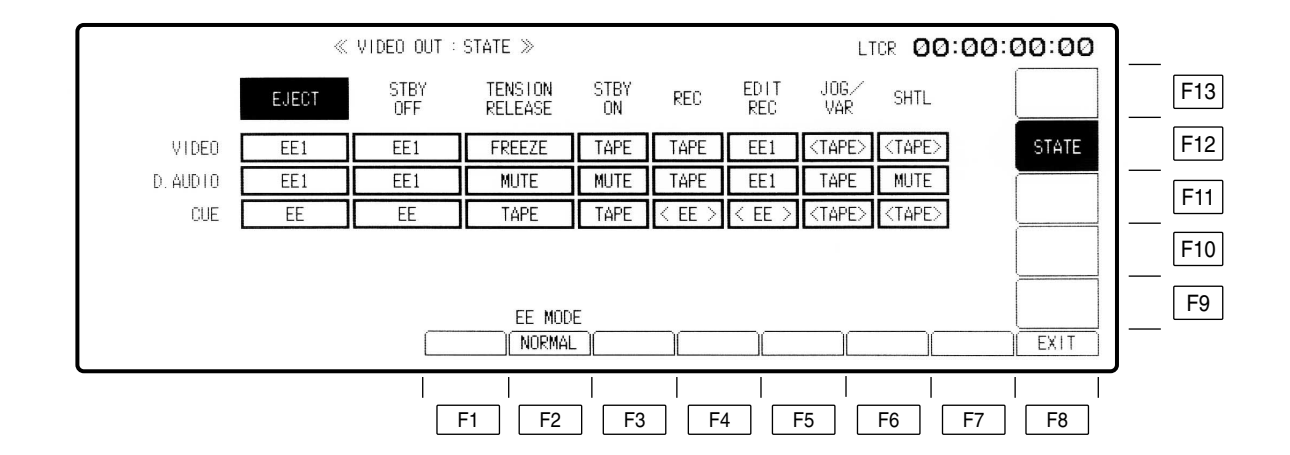

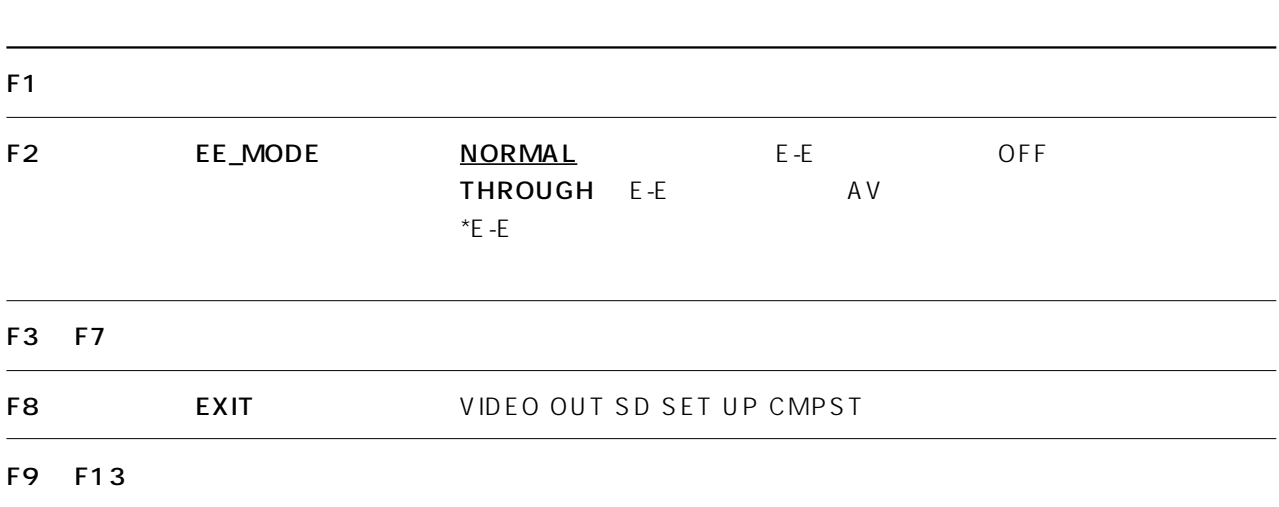

#### VIDEO OUT SD SET UP CMPST STATE

#### TAPE/EE

VTR ということにはないことがあると、これは、エネーを取り替えます。<br>モデオ、モデオ、モデオ、オーディオ、オーディオ、モデオ、モデオ、モデオ、モデオ、モデオ、モデオ、モデオ、モデオ、モデオ、サイズ、サイズ、サイズ、サイズ、サイズ、サ

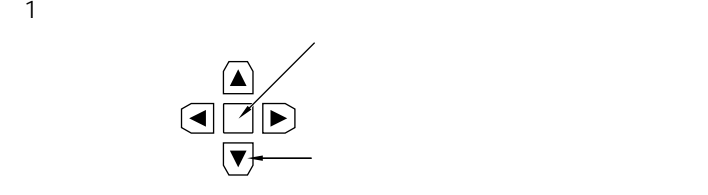

 $(2)$ 

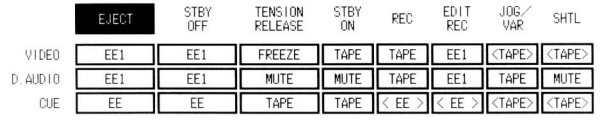

(3) カーソルセンター・コンターキーを用しているので、TAPE EE

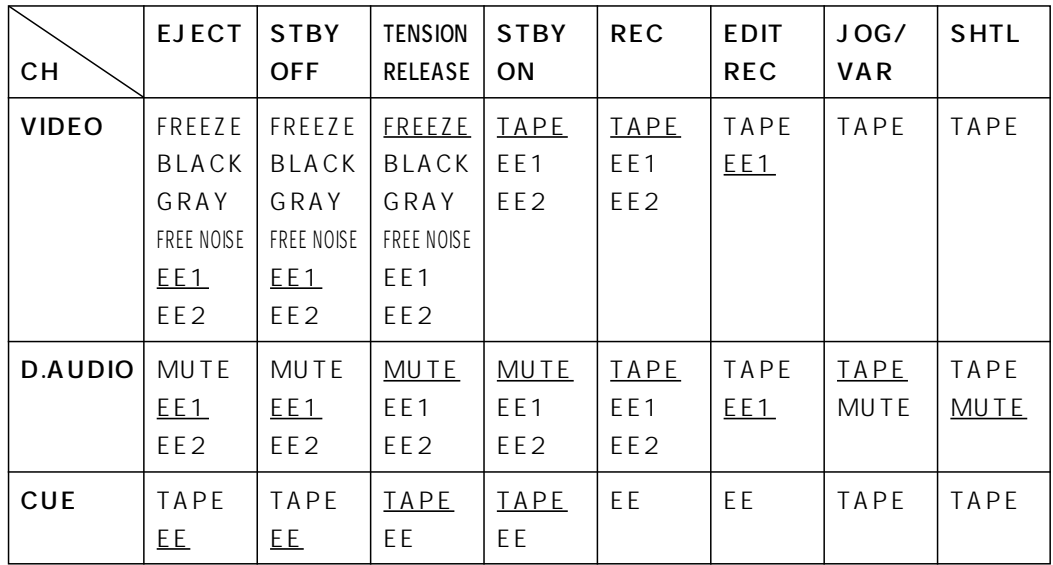

 $T$ EST  $\sim$ 

HOME F1 OUTPUT TAPE/EE HOME

## VIDEO OUT SD SET UP SDI

VIDEO OUT F9 F12

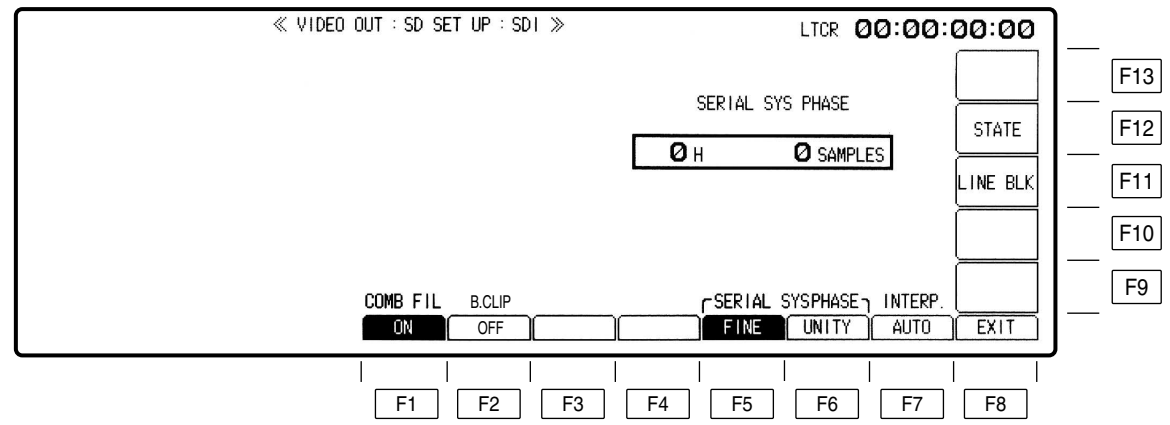
## VIDEO OUT SD SET UP SDI

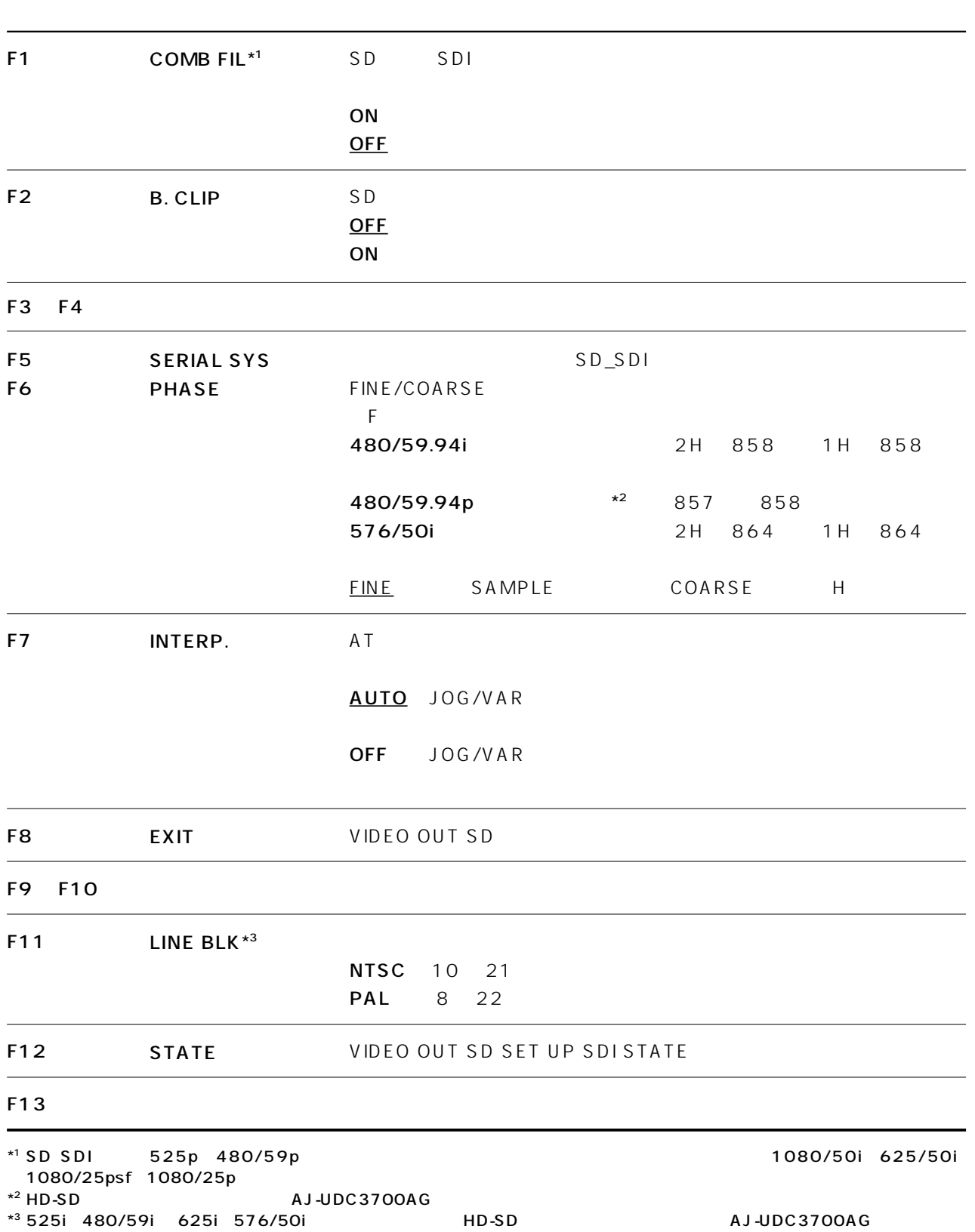

#### VIDEO OUT SET UP LINE BLK

 $VIDEO OUT$  F9 F11 F12 F11

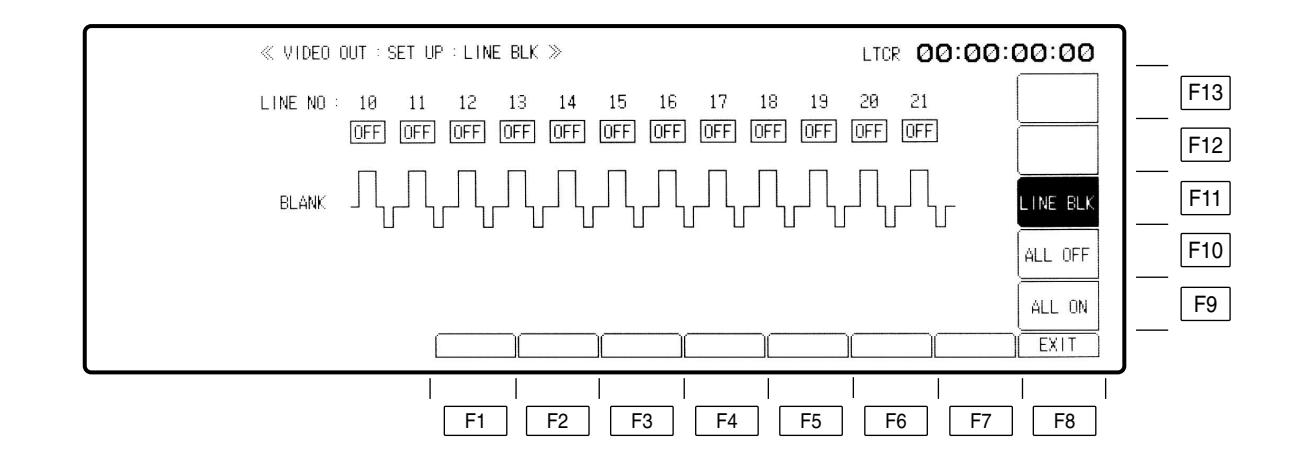

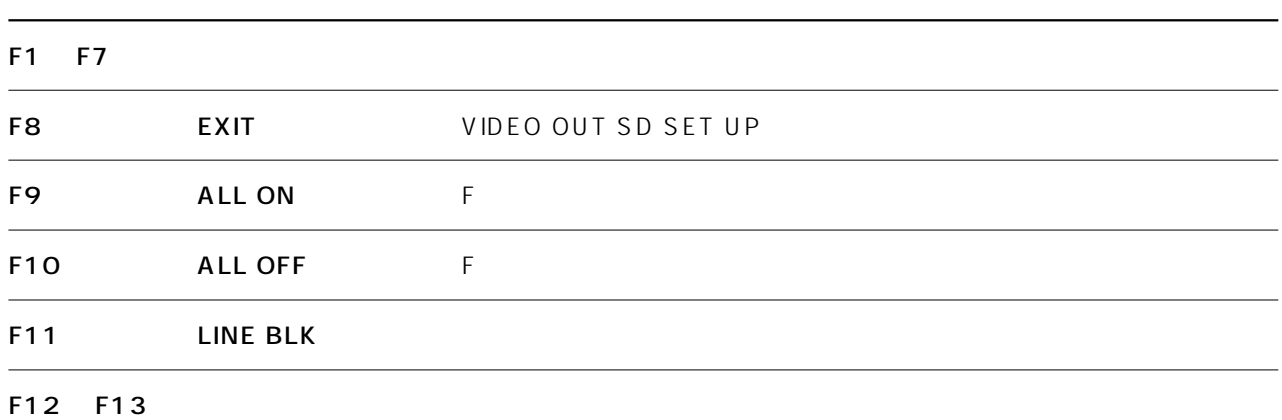

## VIDEO OUT SET UP LINE BLK

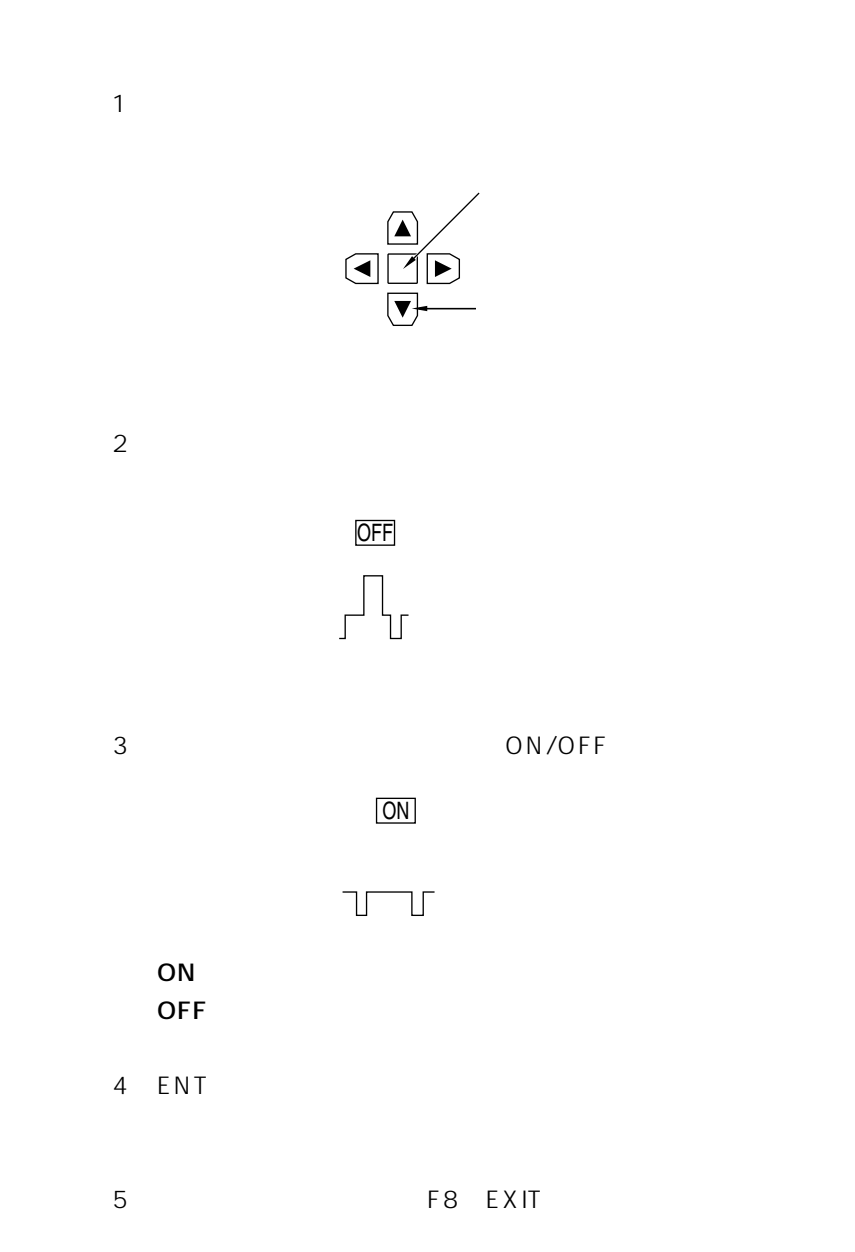

# VIDEO OUT SD SET UP SDI STATE

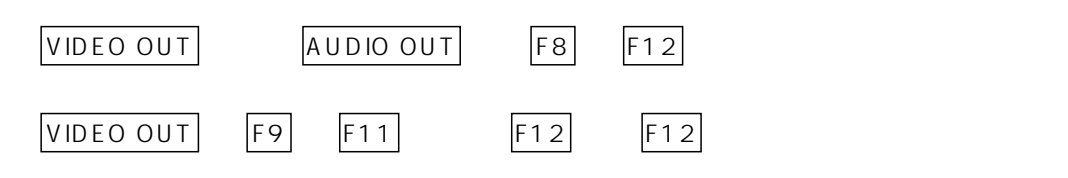

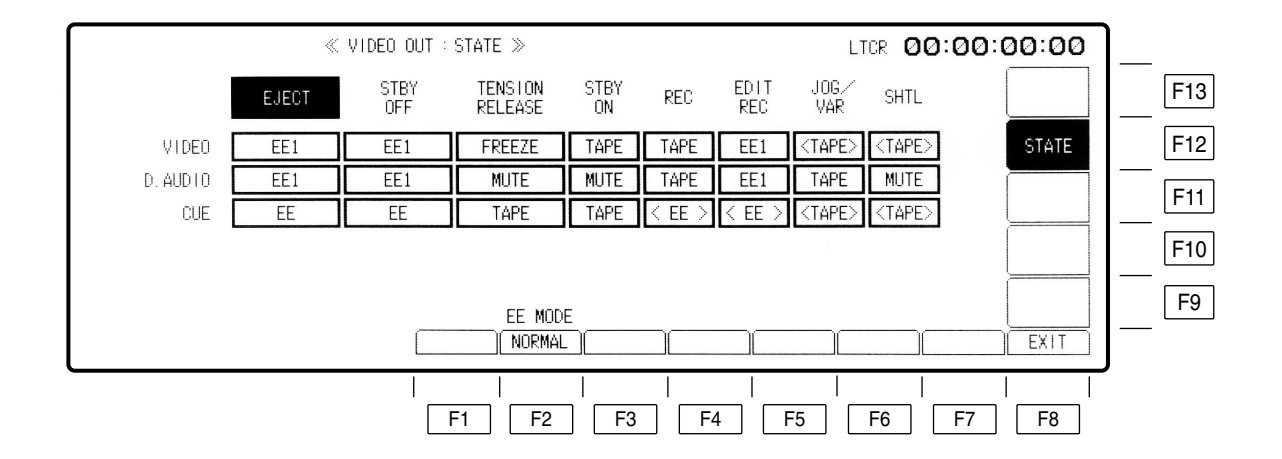

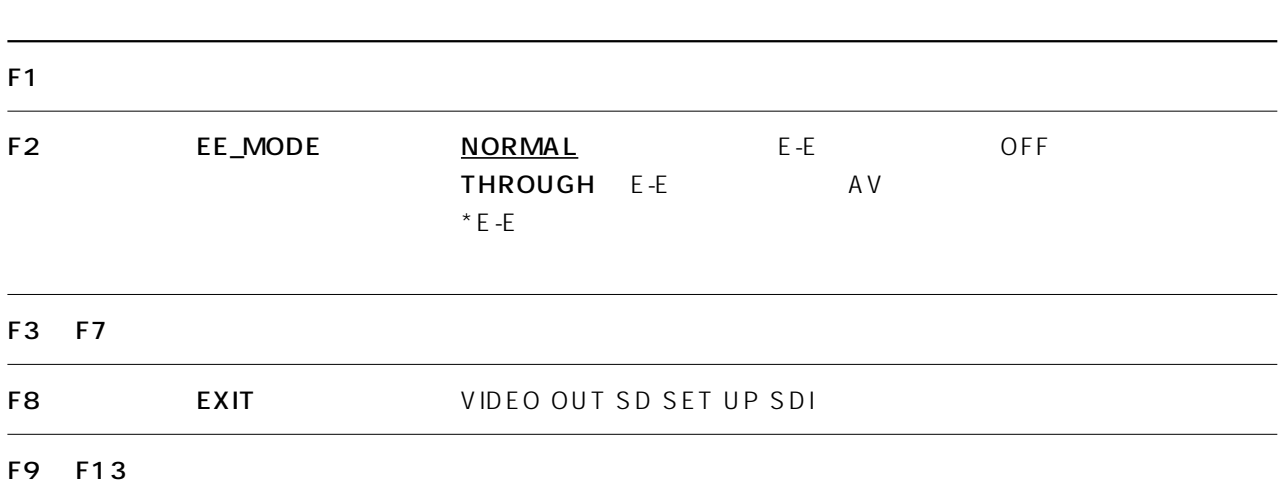

### VIDEO OUT SD SET UP SDI STATE

#### TAPE/EE

VTR ということにはないことがあると、これは、エネーを取り替えます。<br>モデオ、モデオ、モデオ、オーディオ、オーディオ、モデオ、モデオ、モデオ、モデオ、モデオ、モデオ、モデオ、モデオ、モデオ、サイズ、サイズ、サイズ、サイズ、サイズ、サ

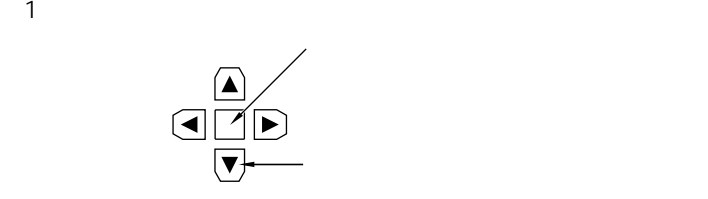

 $(2)$ 

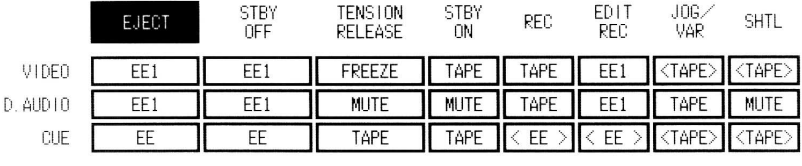

#### (3) カーソルセンター・コンターキーを用しているので、TAPE EE

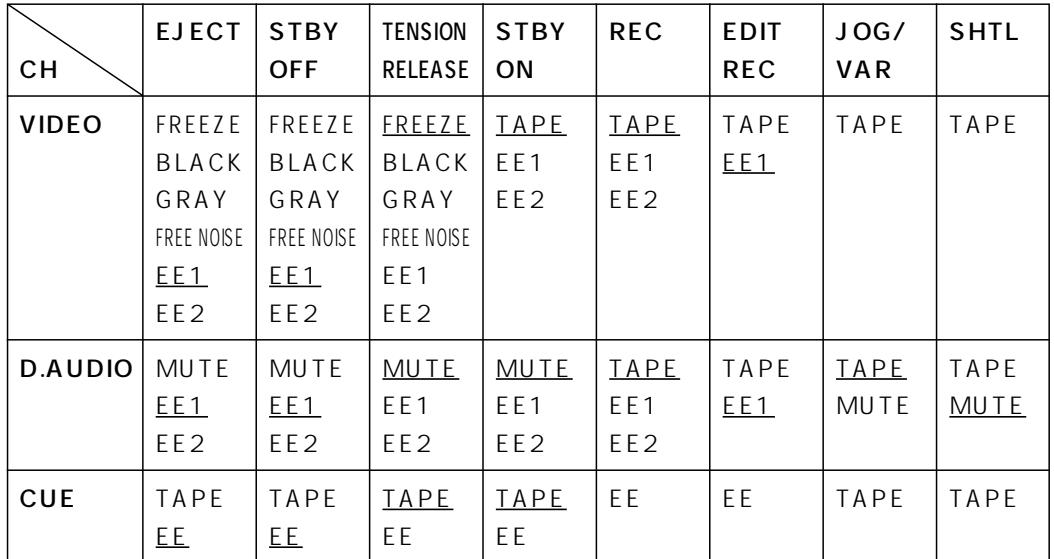

 $T$ EST  $\sim$ 

HOME F1 OUTPUT TAPE/EE HOME

## VIDEO OUT CONVERT

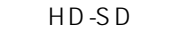

HD-SD AJ-UDC3700AG

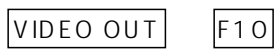

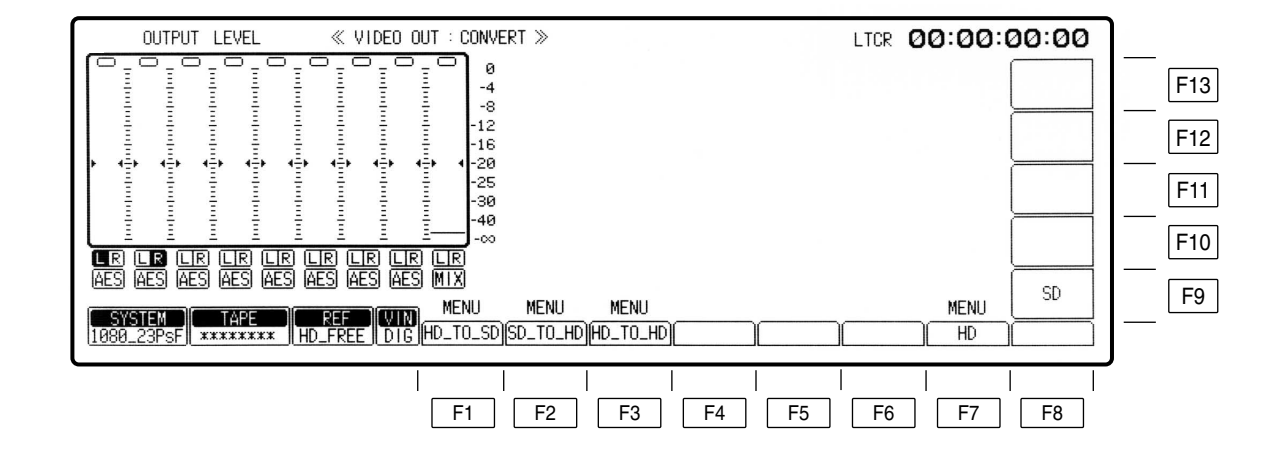

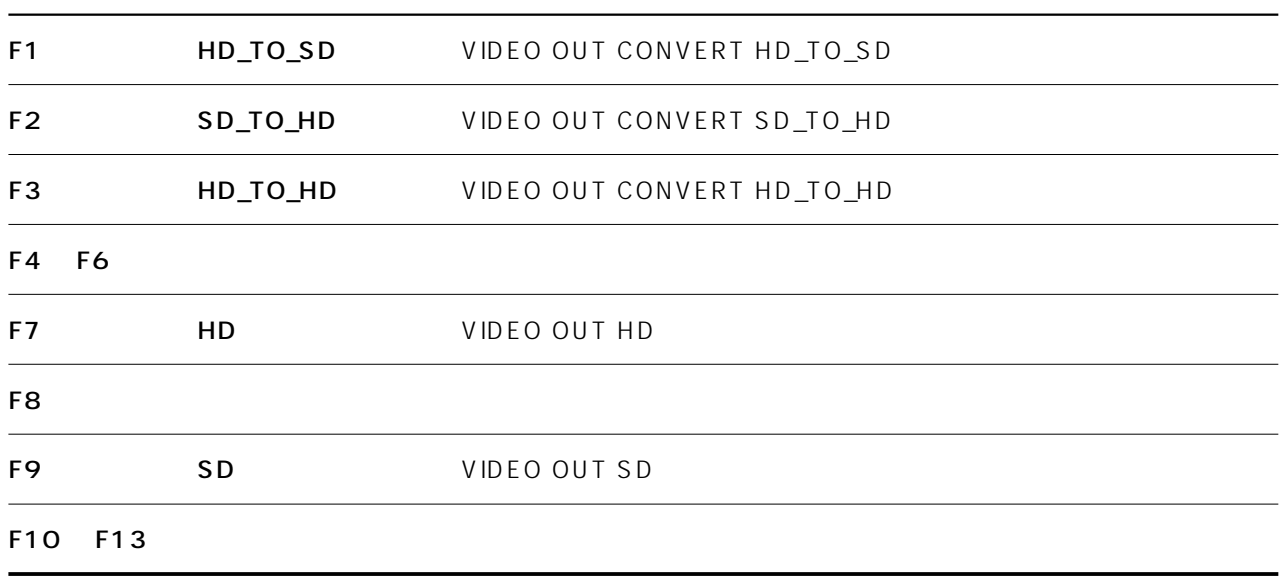

# VIDEO OUT CONVERT HD\_TO\_SD

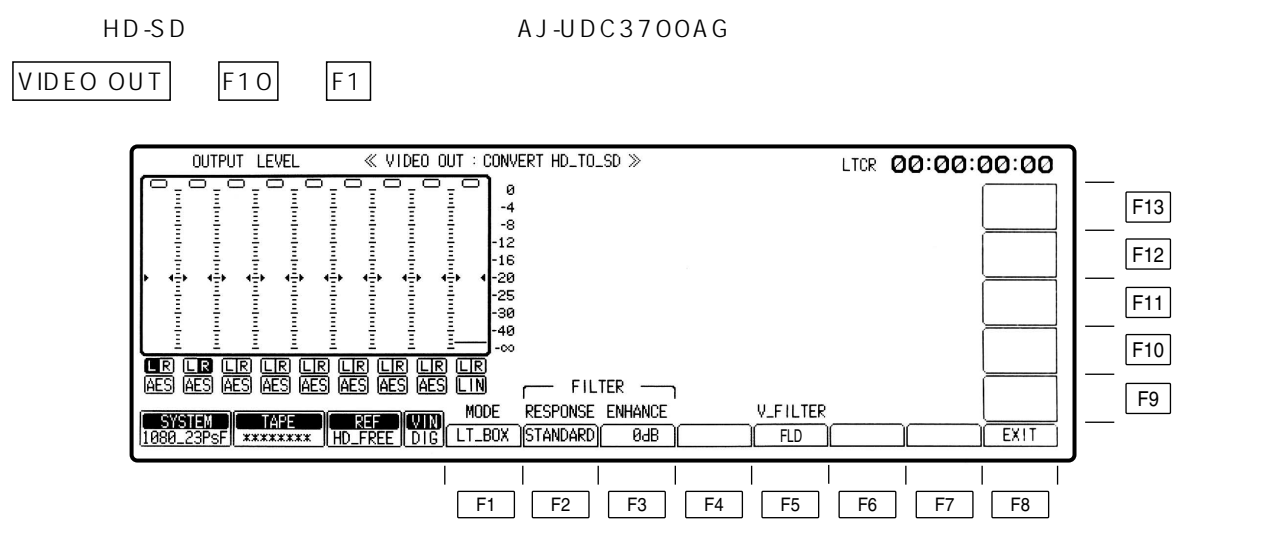

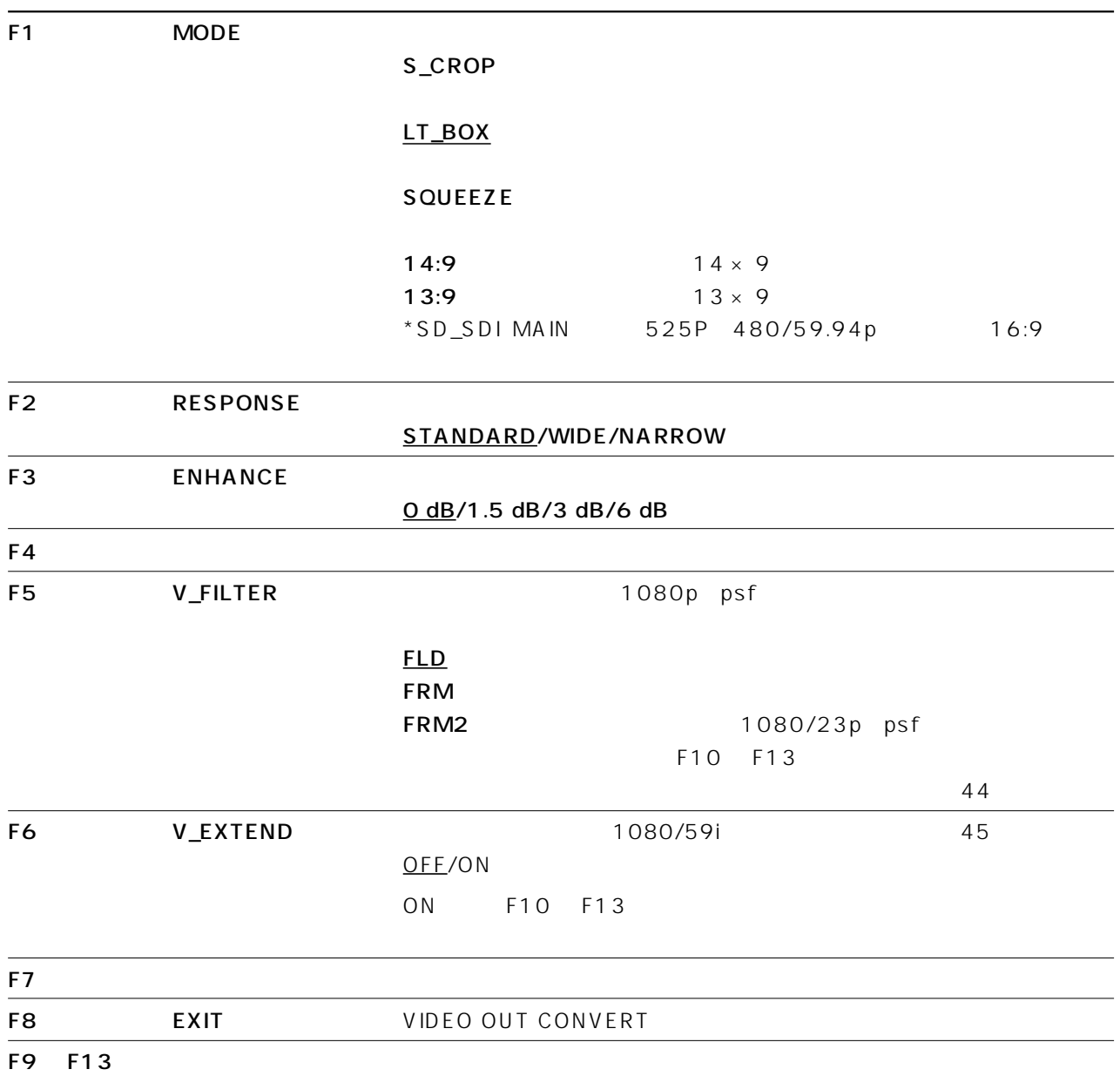

## VIDEO OUT CONVERT HD\_TO\_SD

1080/23p psf F5 V\_FILTER FRM2  $H \quad V$ 

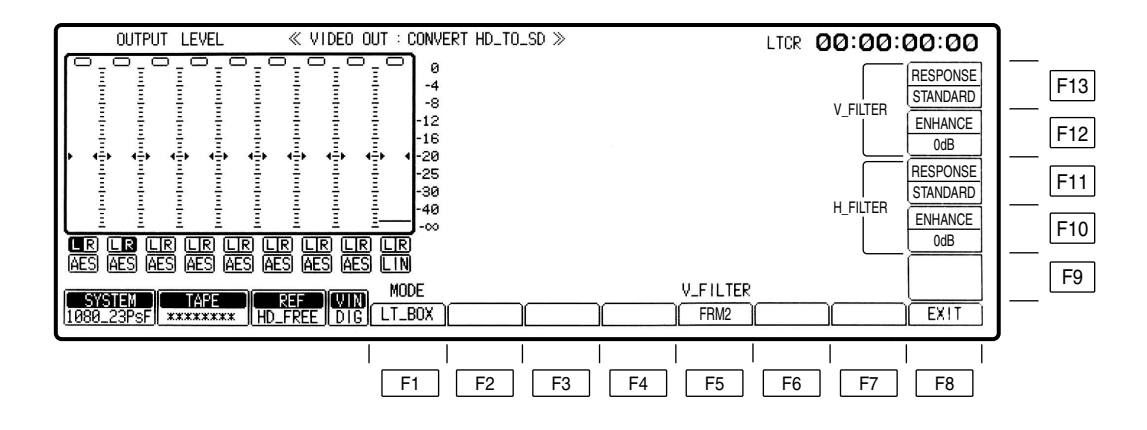

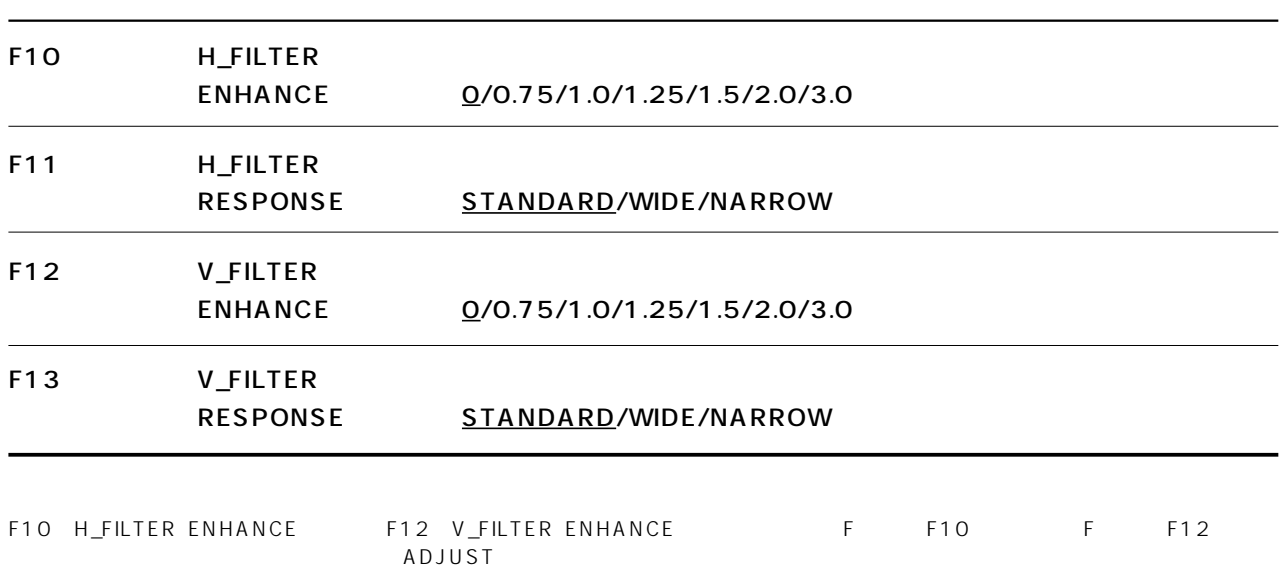

et Find F Find F + Find the ADJUST F + Find the Find the ADJUST is the Pinding of Table State of Table State S

## VIDEO OUT CONVERT HD\_TO\_SD

1080/59i F6 V\_EXTEND ON

 $H \quad V$ 

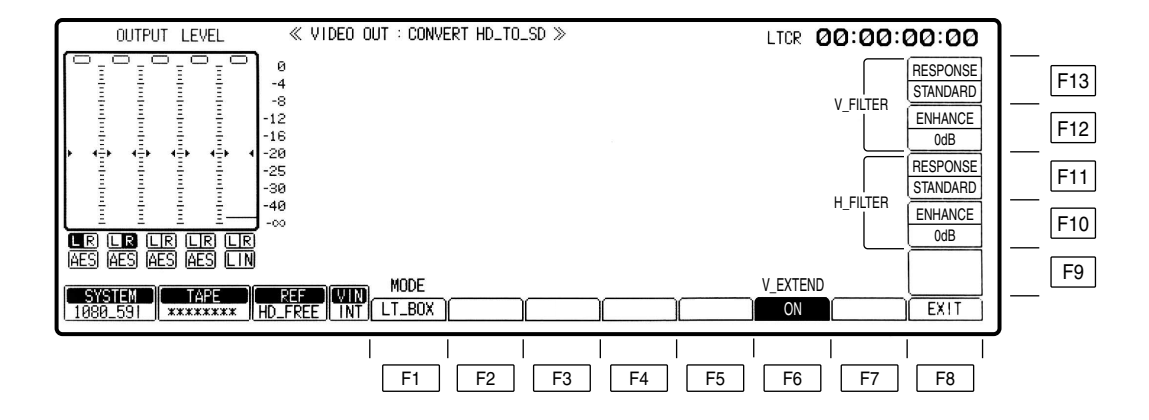

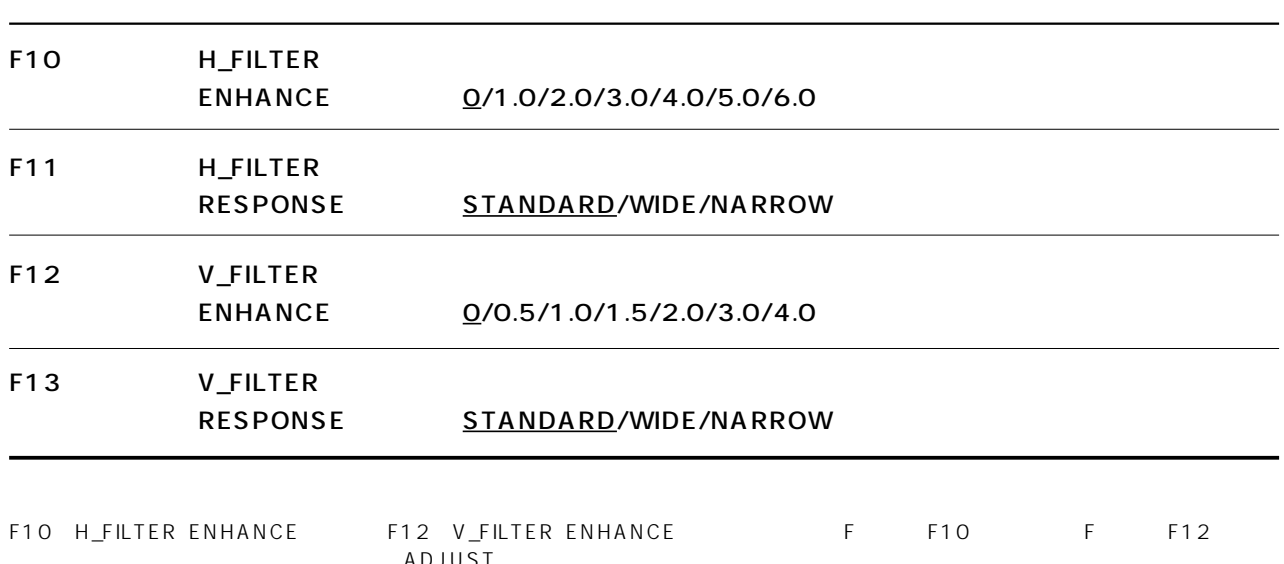

 $ADJUST$ 再度 F キーと F10 キーまたは F キーと F12 キーを同時に押すと、ハイライトが消え、ADJUST ボリュームでの設定はできなくなり、

## VIDEO OUT CONVERT SD\_TO\_HD

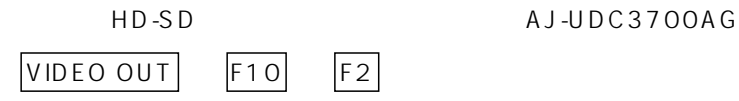

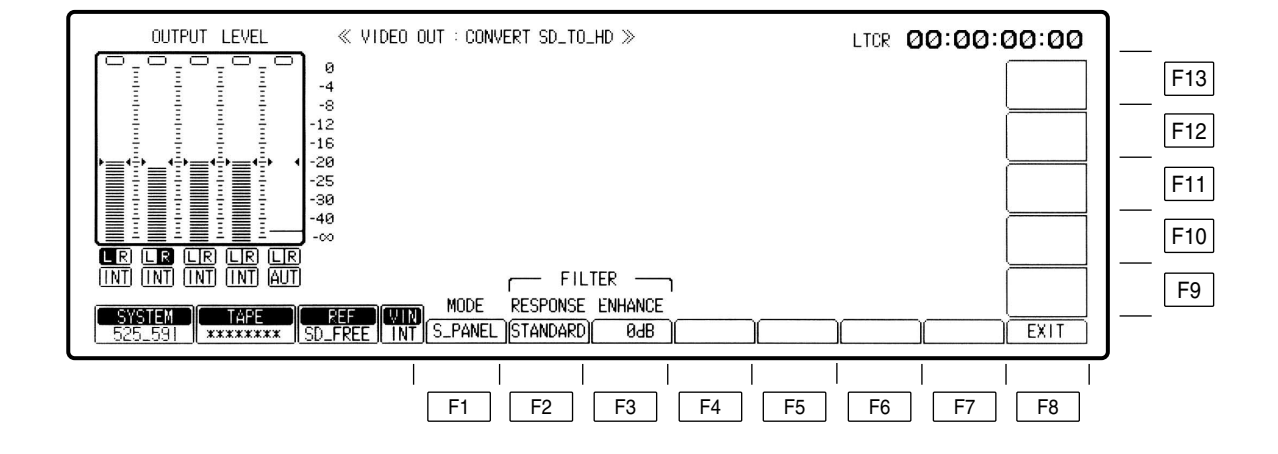

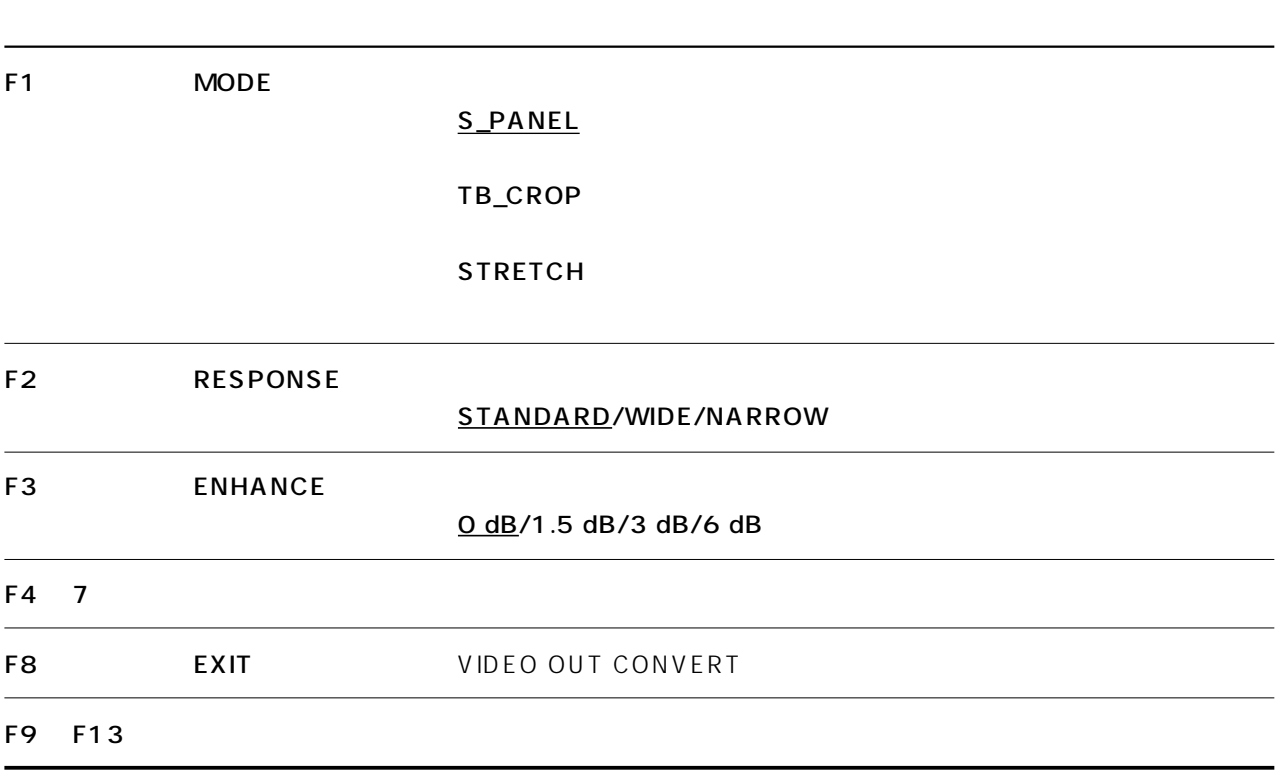

## VIDEO OUT CONVERT HD\_TO\_HD

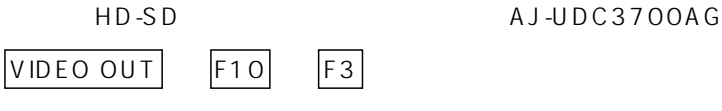

1080/23.98p 1080/24p 1080/25p

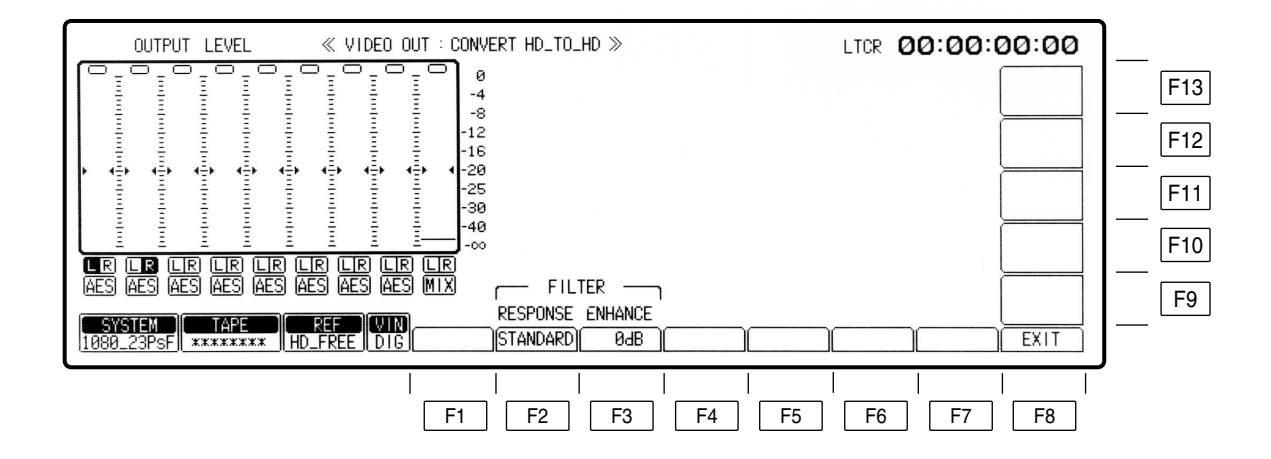

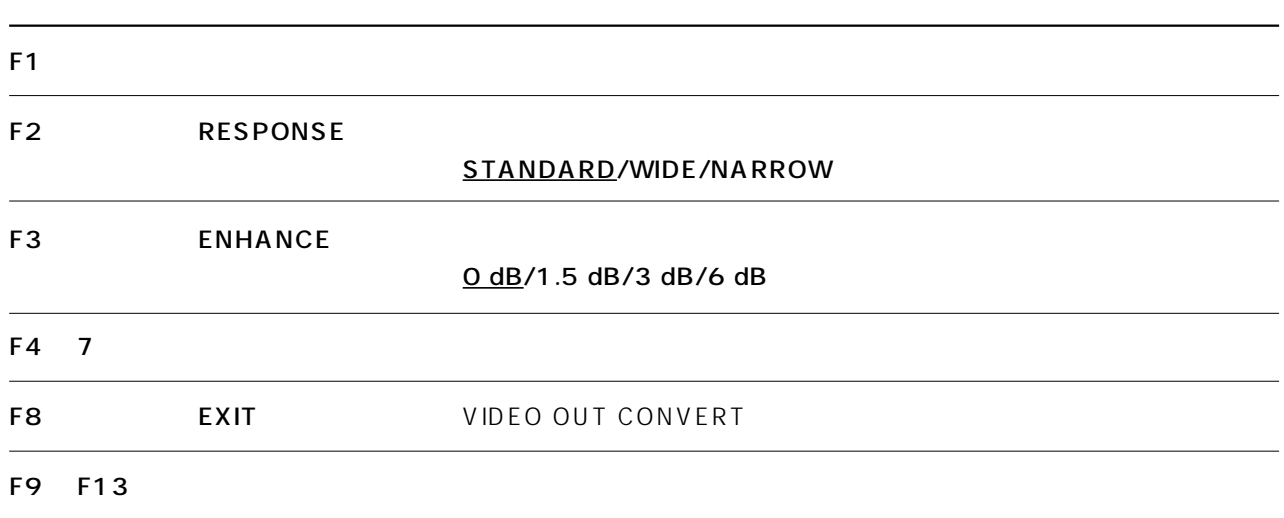

## **AUDIO IN**

AUDIO IN

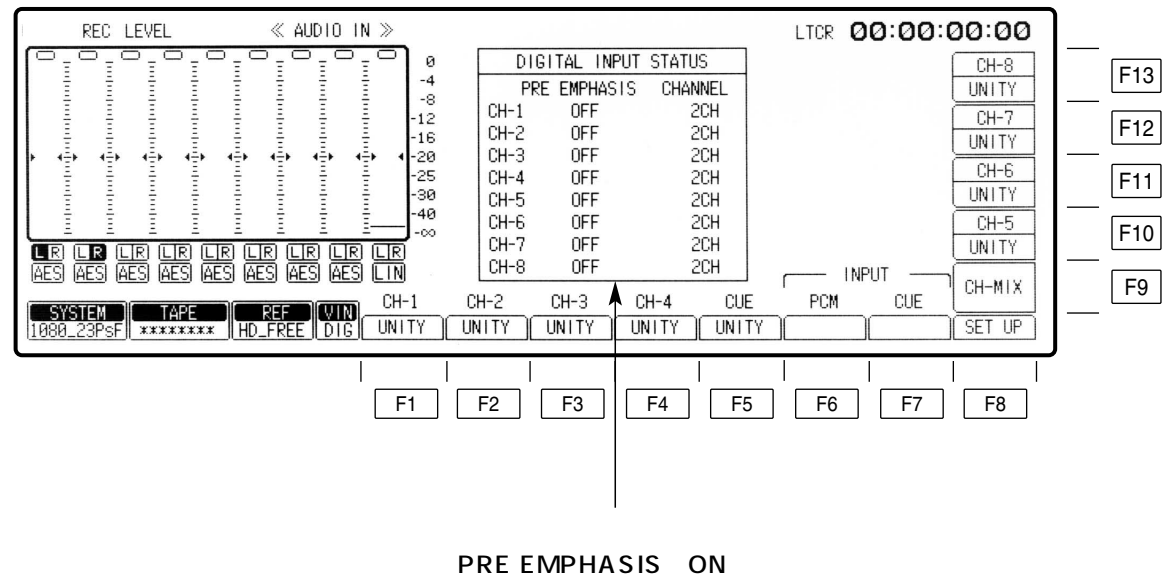

OFF : Zooperation is a state of the state of the state of the state of the state of the state of the state of the state of the state of the state of the state of the state of the state of the state of the state of the stat

## **AUDIO IN**

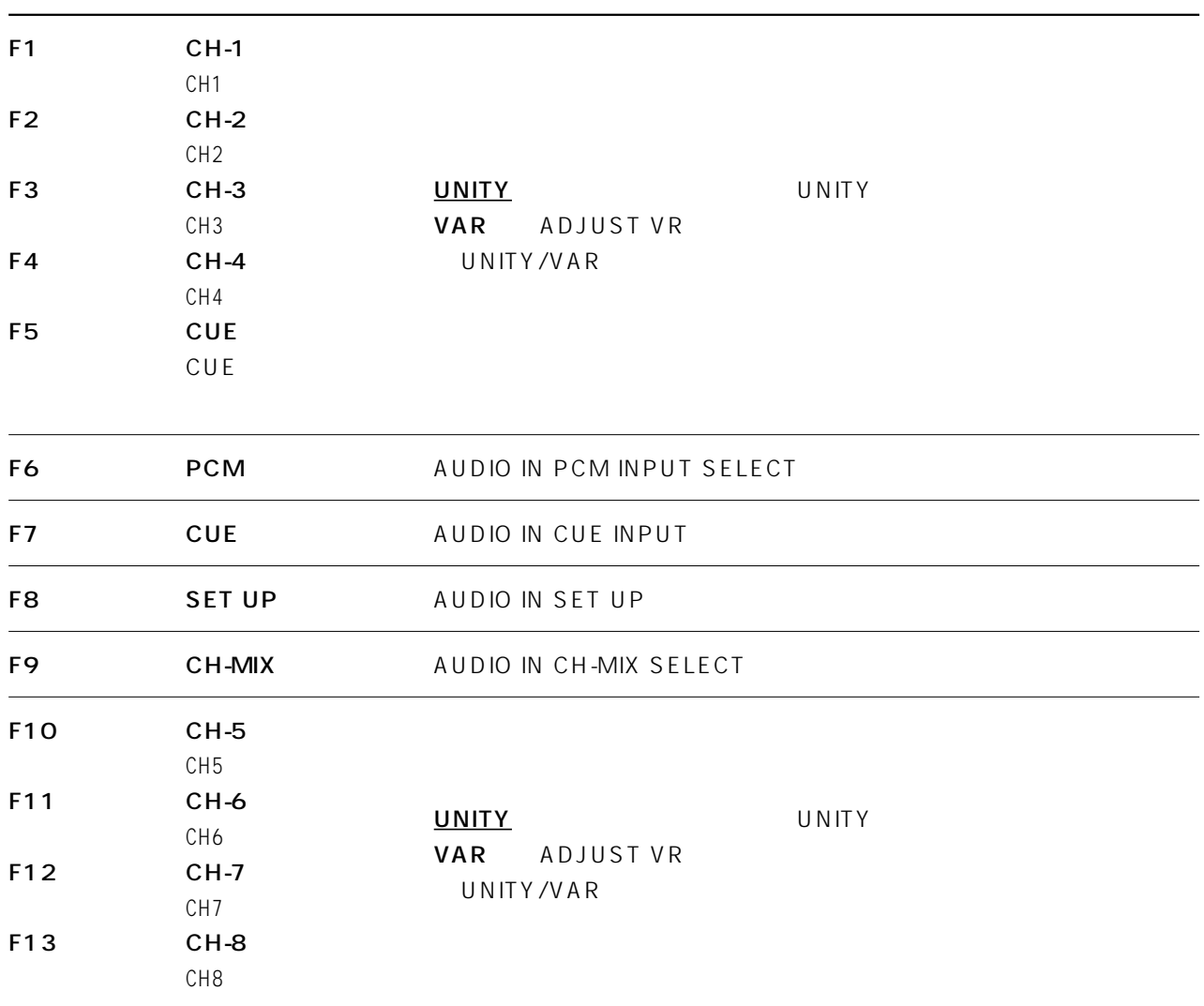

## **AUDIO IN PCM INPUT SELECT**

AUDIO IN F6

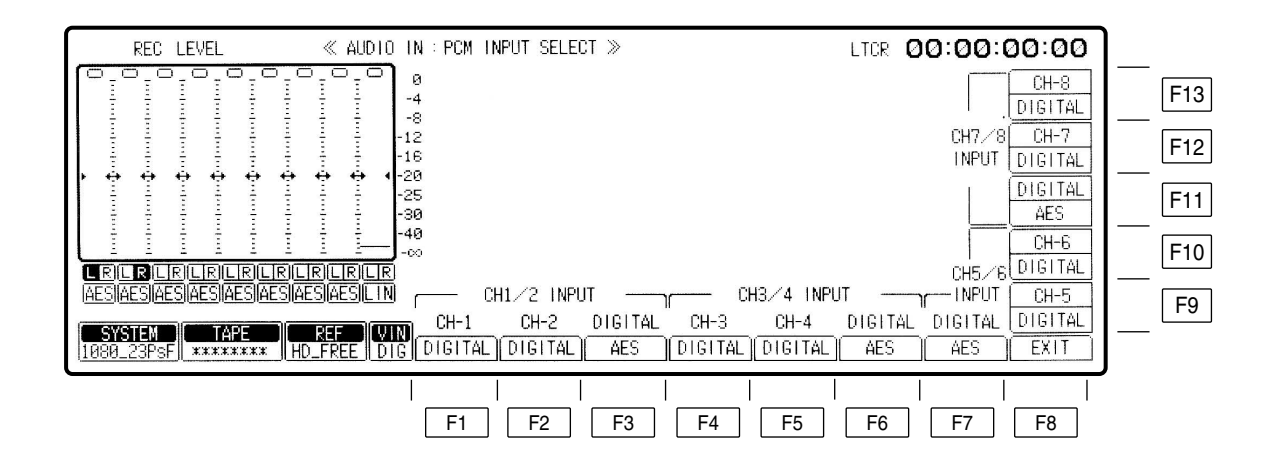

# **AUDIO IN PCM INPUT SELECT**

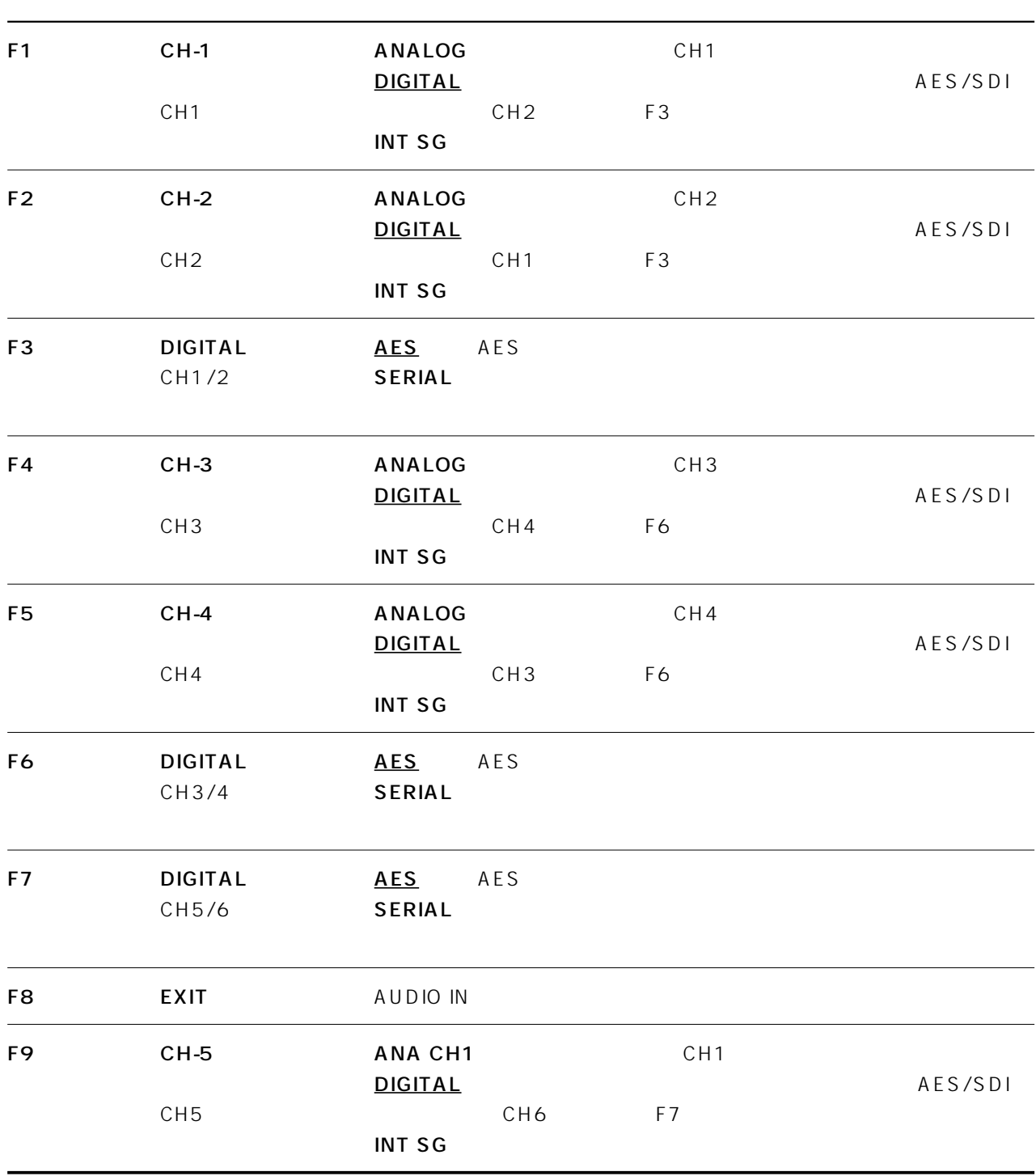

## **AUDIO IN PCM INPUT SELECT**

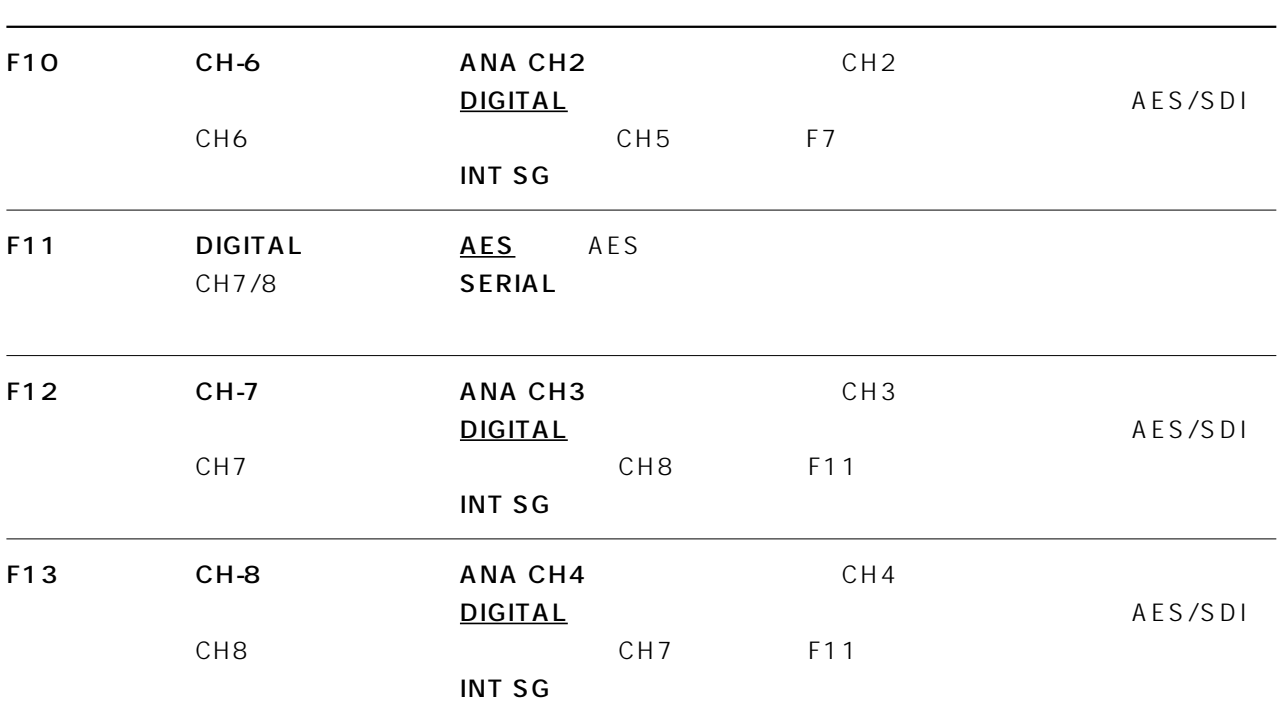

## **AUDIO IN CUE INPUT SELECT**

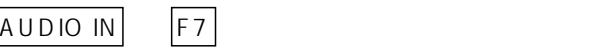

F9 D MIX D MIX

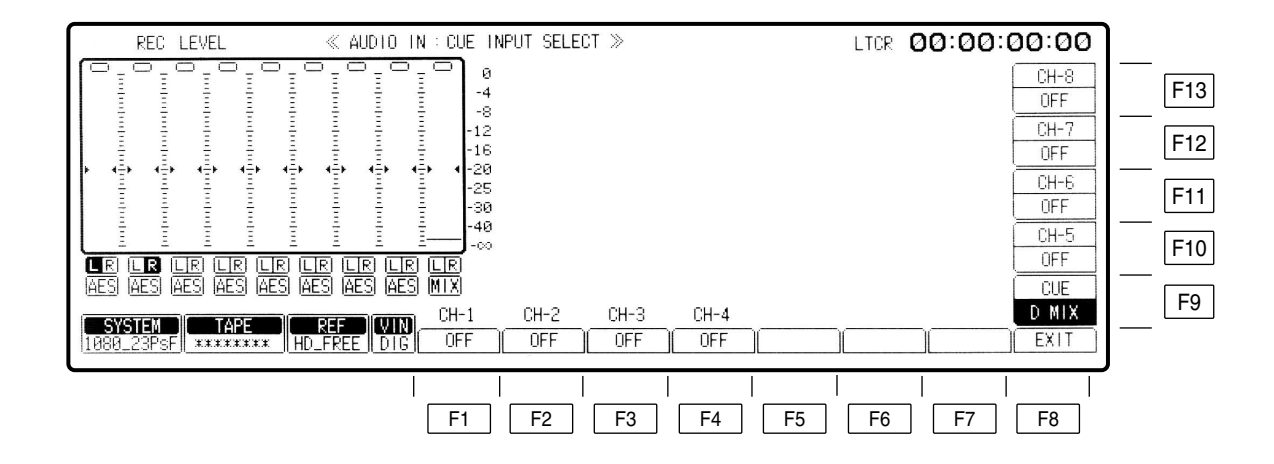

## AUDIO IN CUE INPUT SELECT

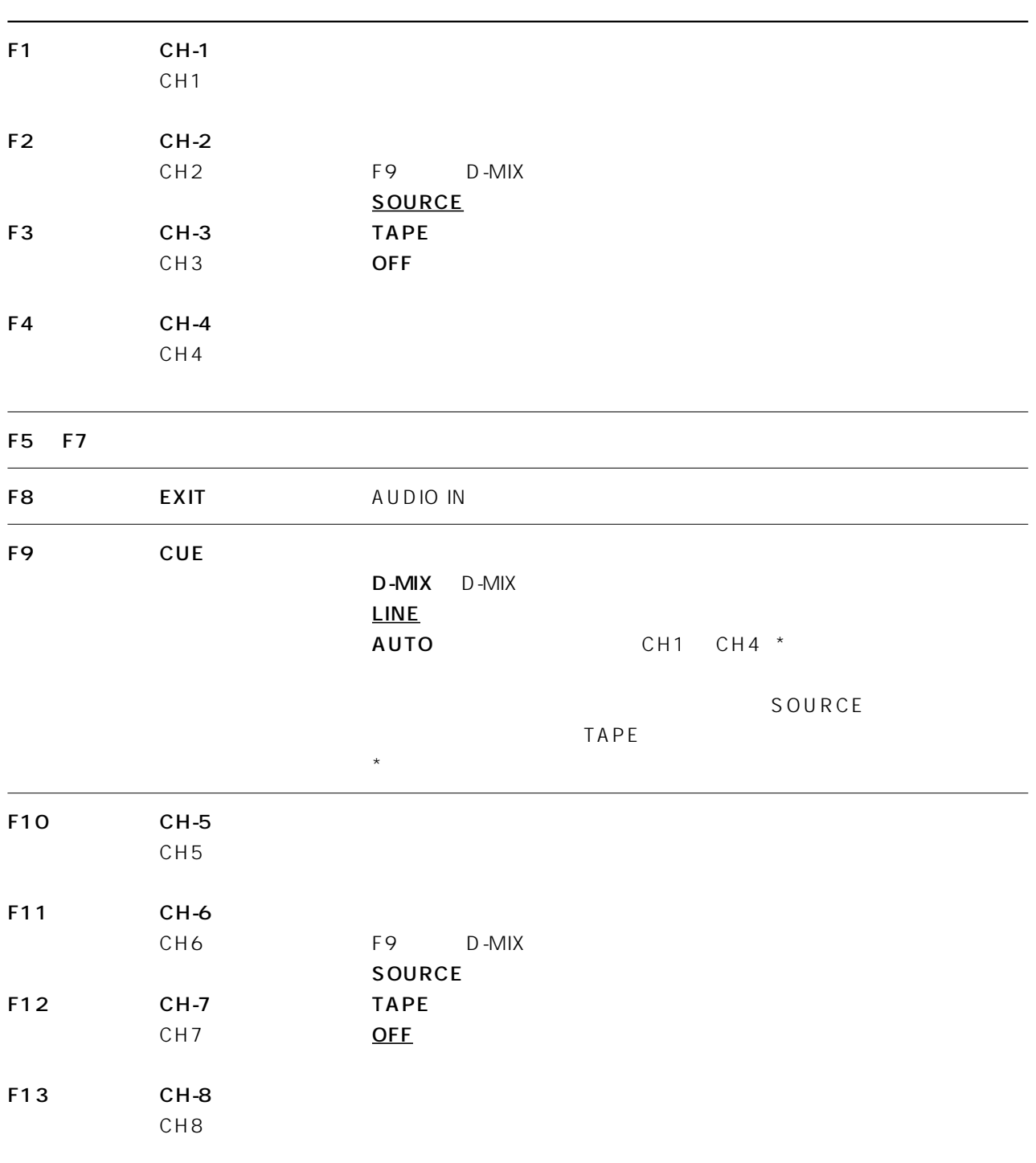

#### **AUDIO IN SET UP**

 $F6$ 

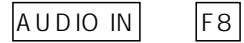

SET UP

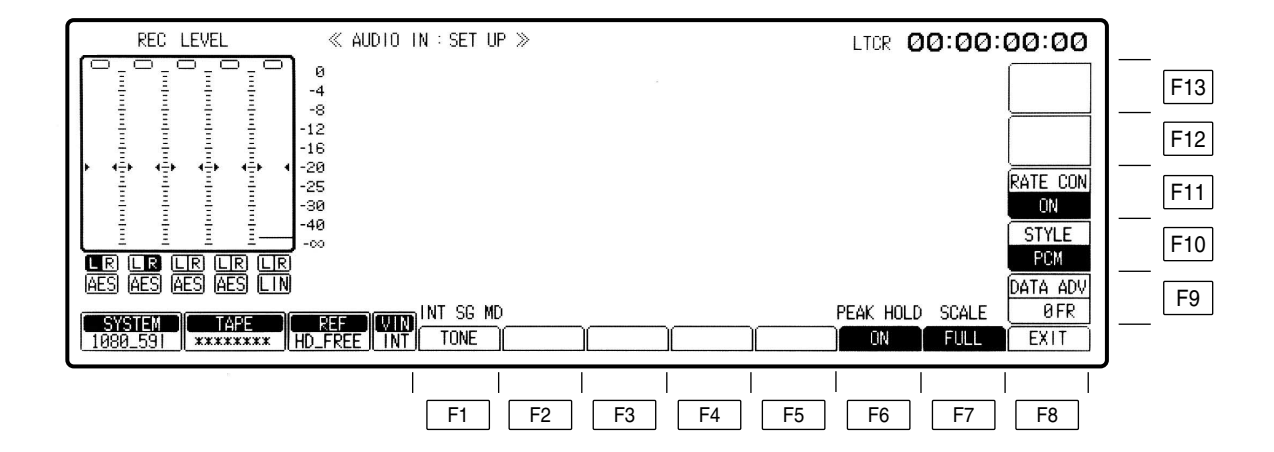

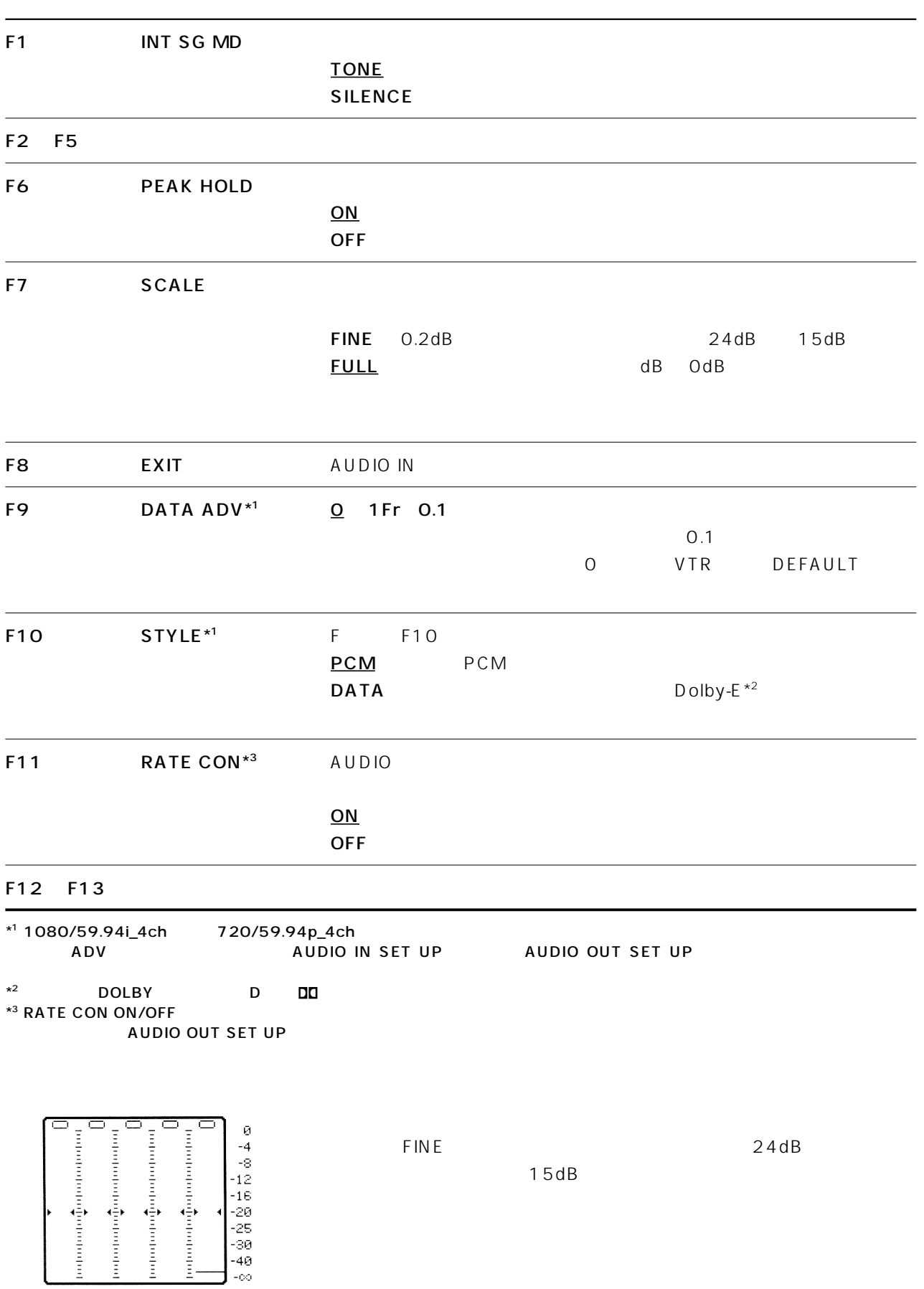

#### F11 RATE CON

ON/OFF CH1 8 CH1 4 0N/OFF CH 1080/59i\_4ch 720/59p\_4ch F10 STYLE DATA  $\overline{D}$   $\overline{D}$   $\overline{$ 

 $ON/OFF$ 1080/23p(psf)\_8ch 1080/25p(psf)\_8ch 1080/50i\_8ch 1080/59i\_8ch 720/59p\_8ch 1080/59i\_4ch 720/59p\_4ch 1080/24p psf \_8ch ON 525/59i\_4ch 525/59i\_8ch 625/50i  $\overline{\text{OFF}}$ 

OFF

 $AES$ OUT\_REF P.PLAY 2000 FOR THE STATE ASSEMBLY

 $23Hz$  23Hz  $25Hz$ 

## **AUDIO IN CH-MIX SELECT**

AUDIO IN F9

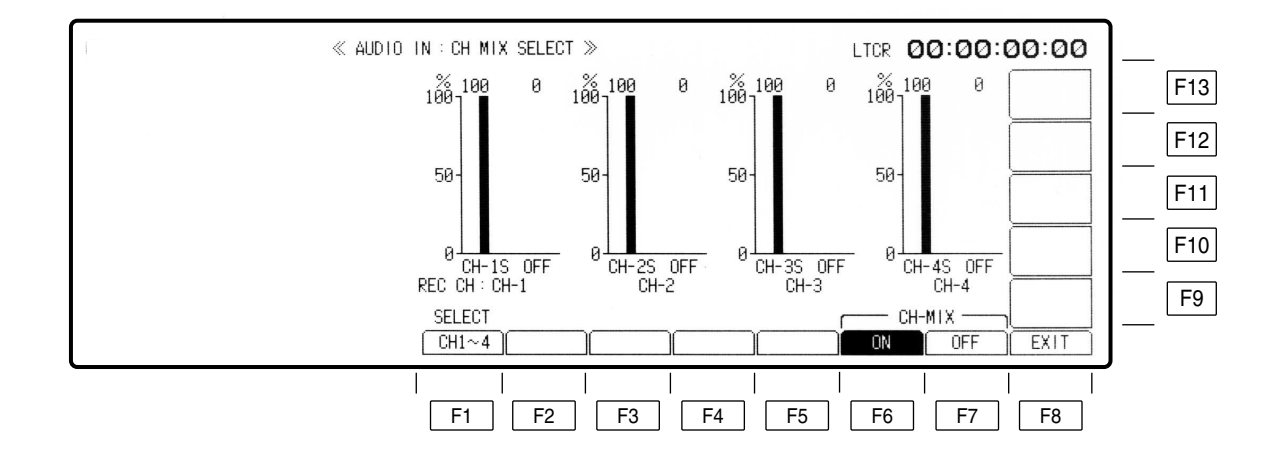

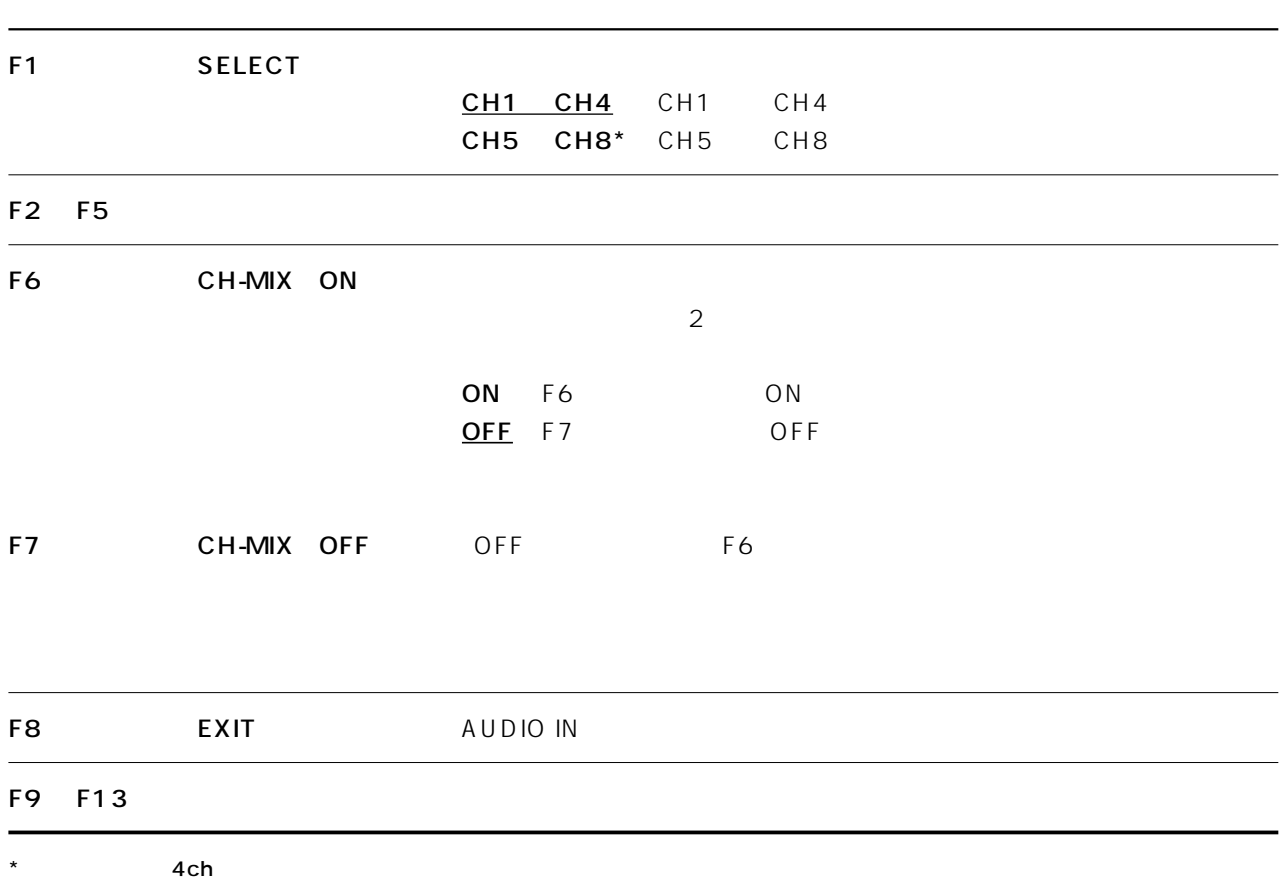

#### **AUDIO IN CH-MIX SELECT**

1 F6 CH-MIX ON

 $CH-MIX =$  $0FF$ 

ΩN

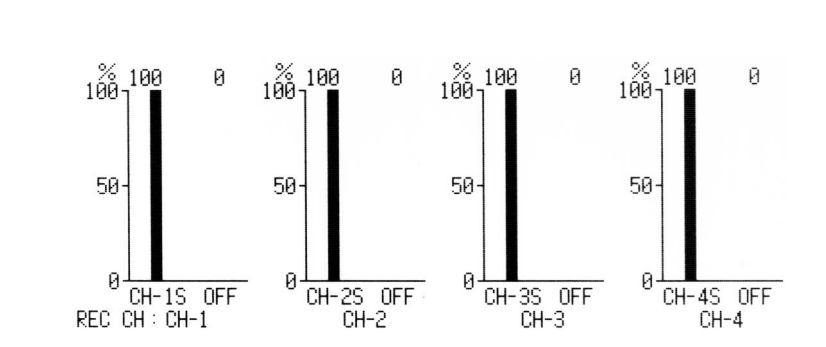

 $(2)$ 

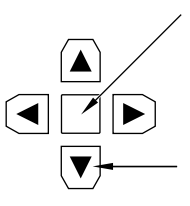

 $\overline{3}$ 

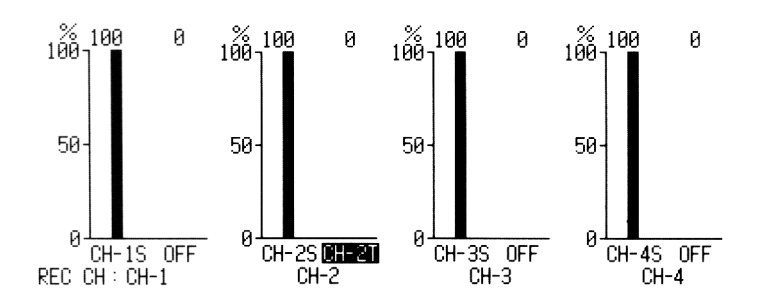

 $\overline{4}$ 

CH-1S CH-2S CH-3S CH-4S CH-5S CH-6S CH-7S CH-8S CH-1T CH-2T CH-3T CH-4T CH-5T CH-6T CH-7T CH-8T OFF

## AUDIO IN CH-MIX SELECT

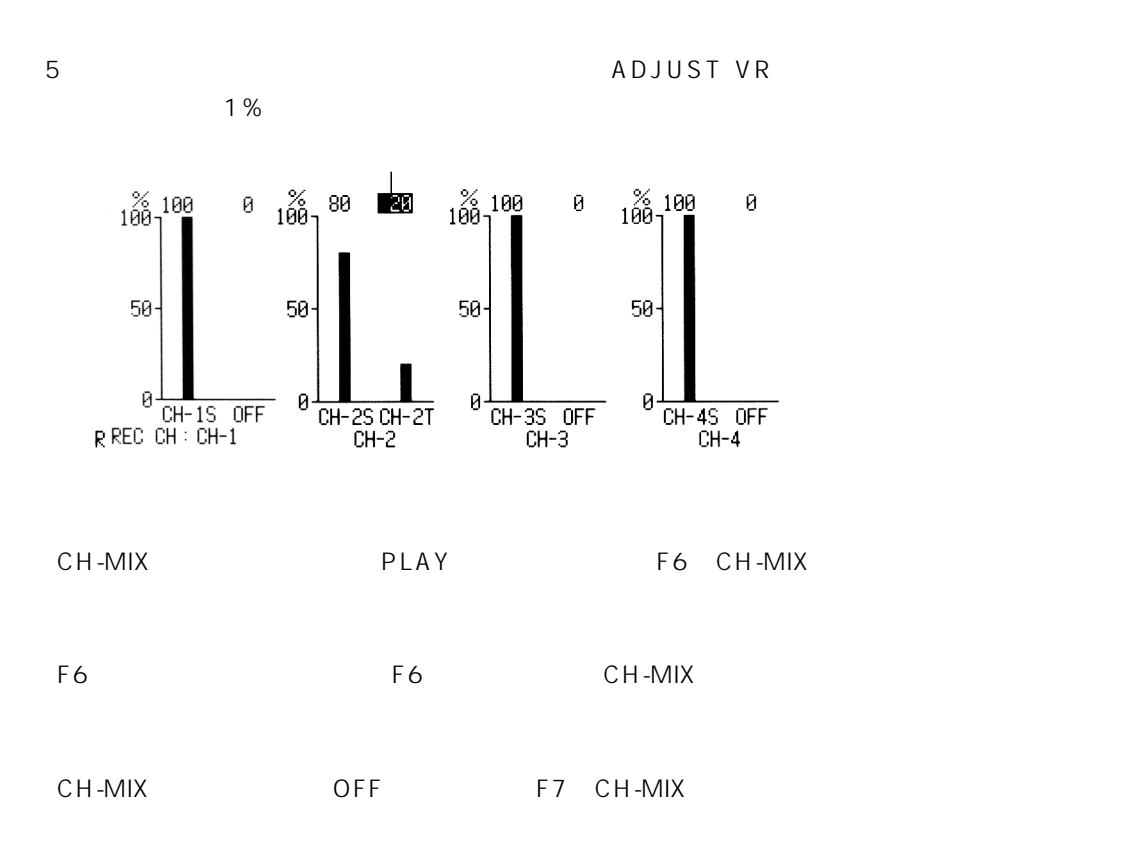

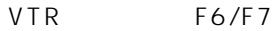

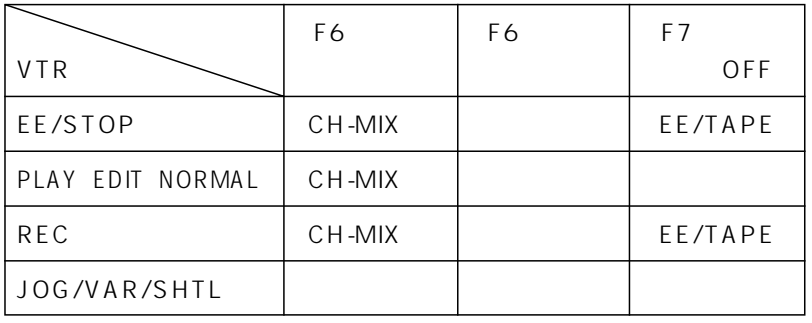

## **AUDIO OUT**

AUDIO OUT

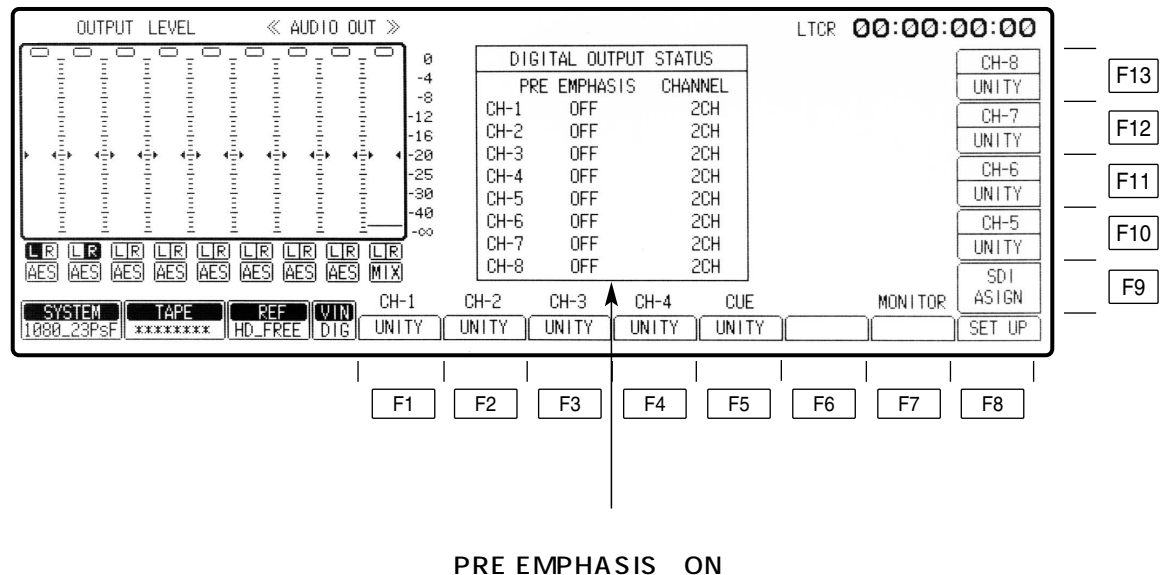

OFF : Zooperation is a state of the state of the state of the state of the state of the state of the state of the state of the state of the state of the state of the state of the state of the state of the state of the stat

## **AUDIO OUT**

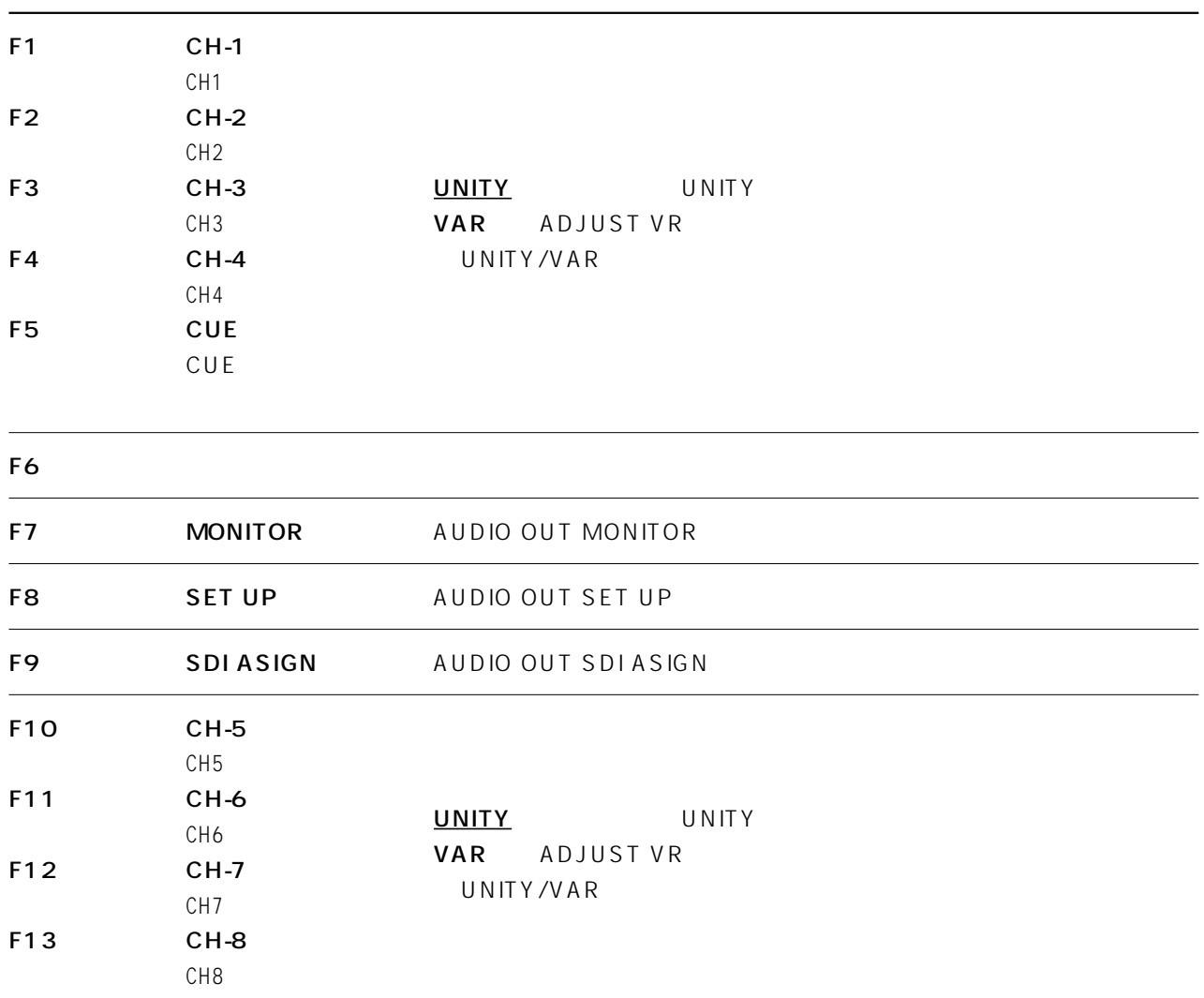

## **AUDIO OUT MONITOR**

AUDIO OUT F7

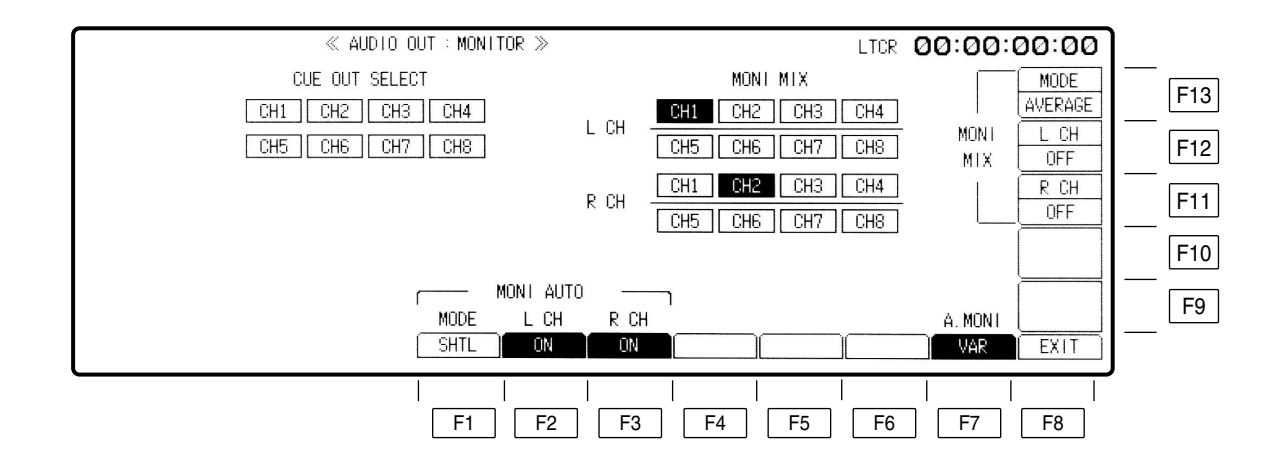

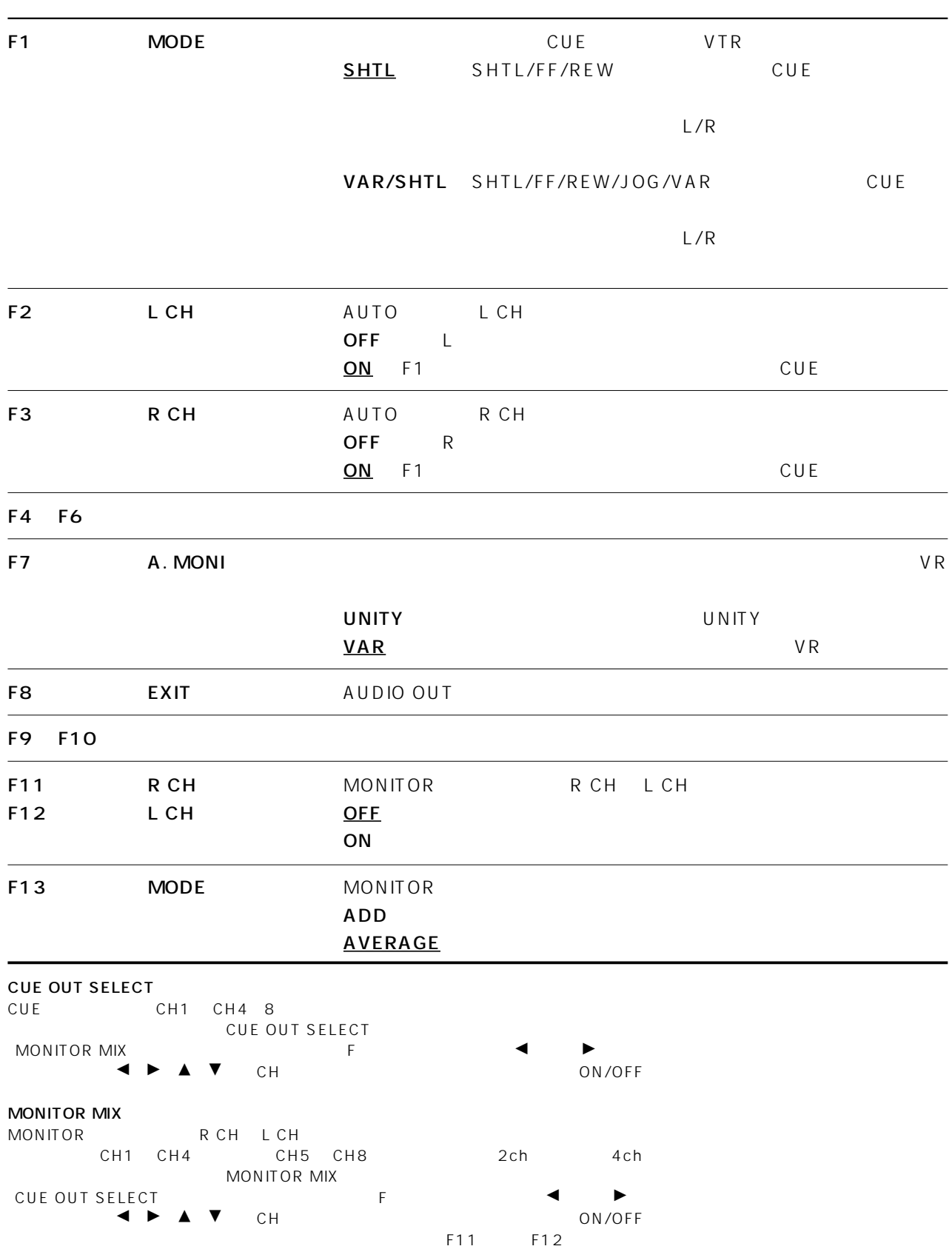

### **AUDIO OUT SET UP**

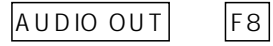

 $F7$ 

 $SETUP$ 

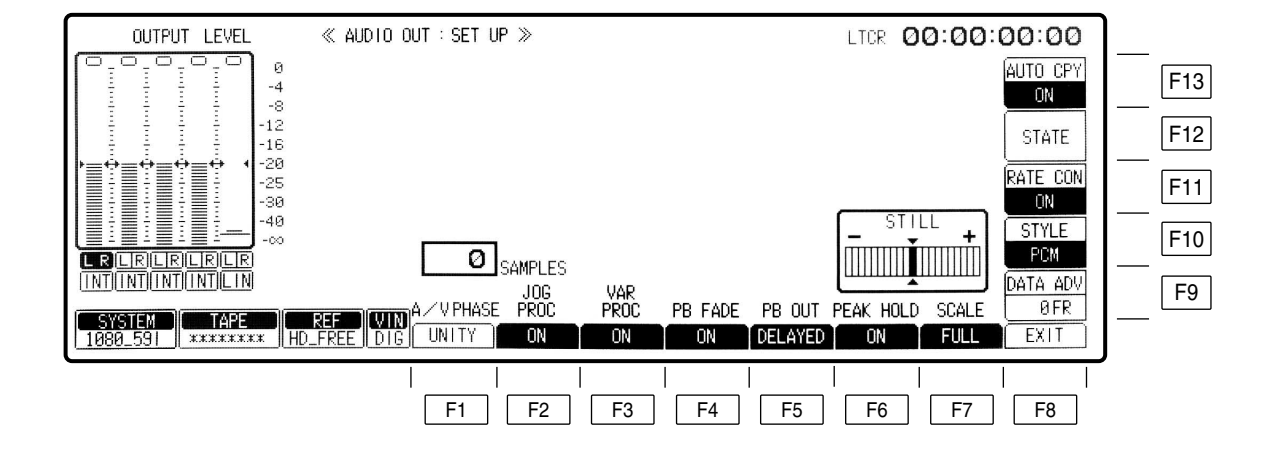

## **AUDIO OUT SET UP**

F1 A/V PHASE\*

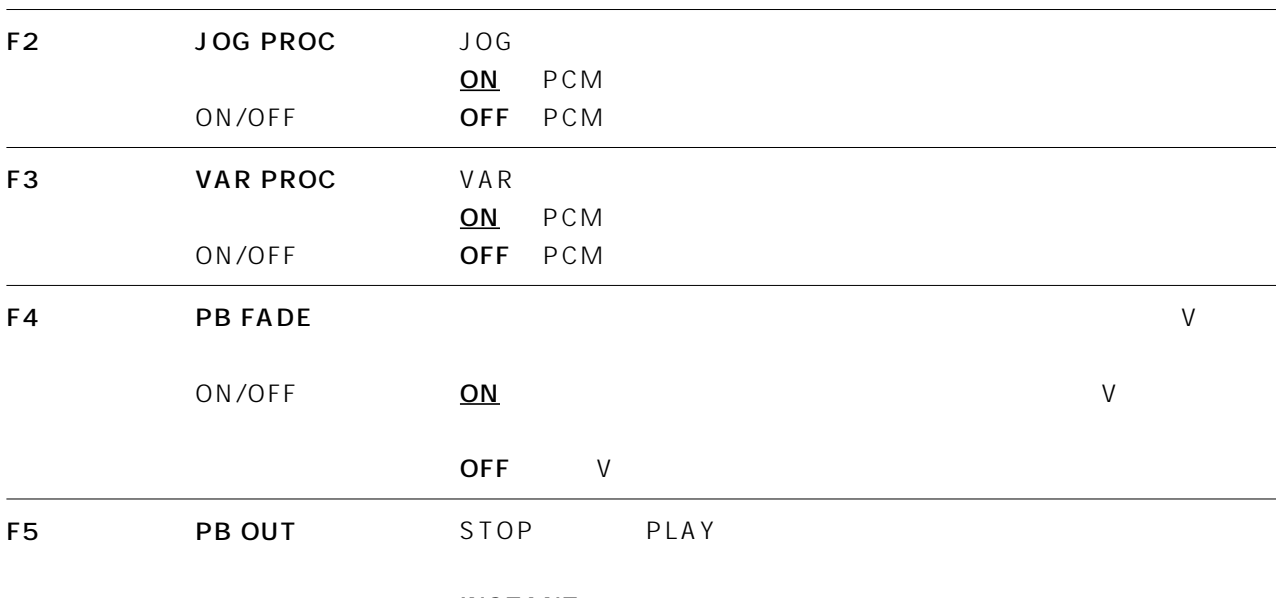

**INSTANT** 

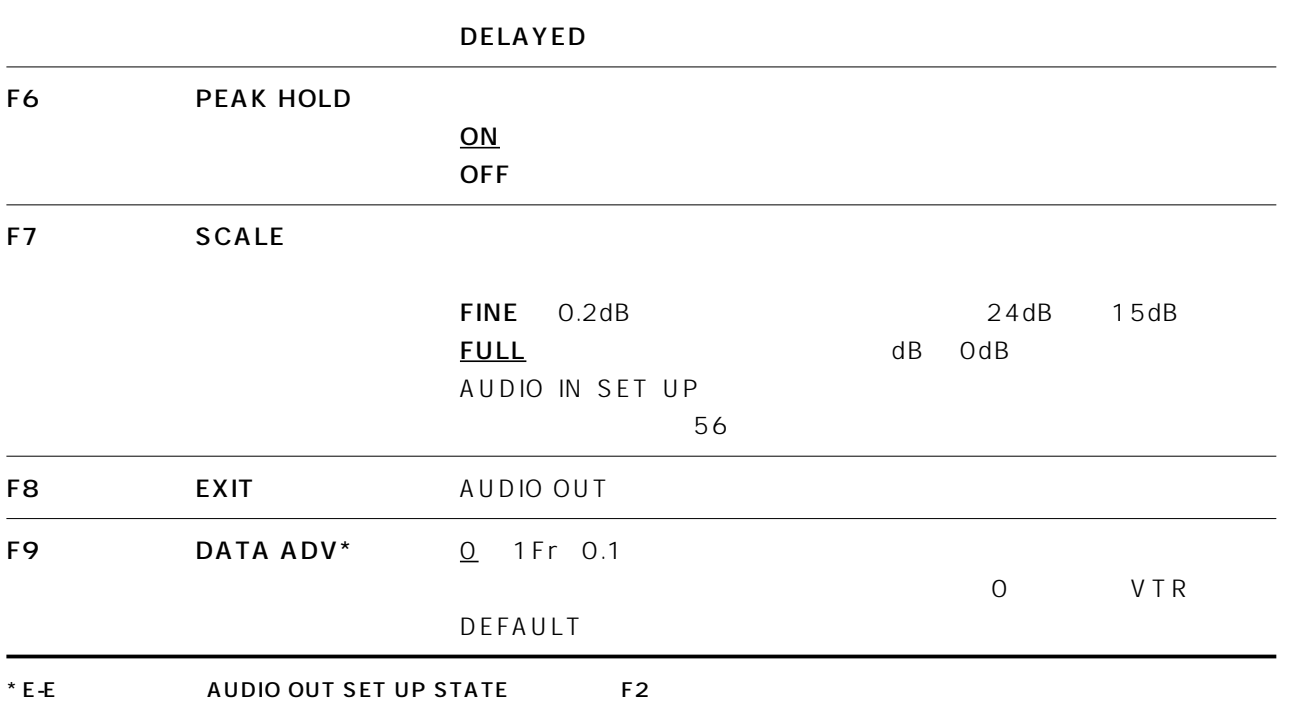

## **AUDIO OUT SET UP**

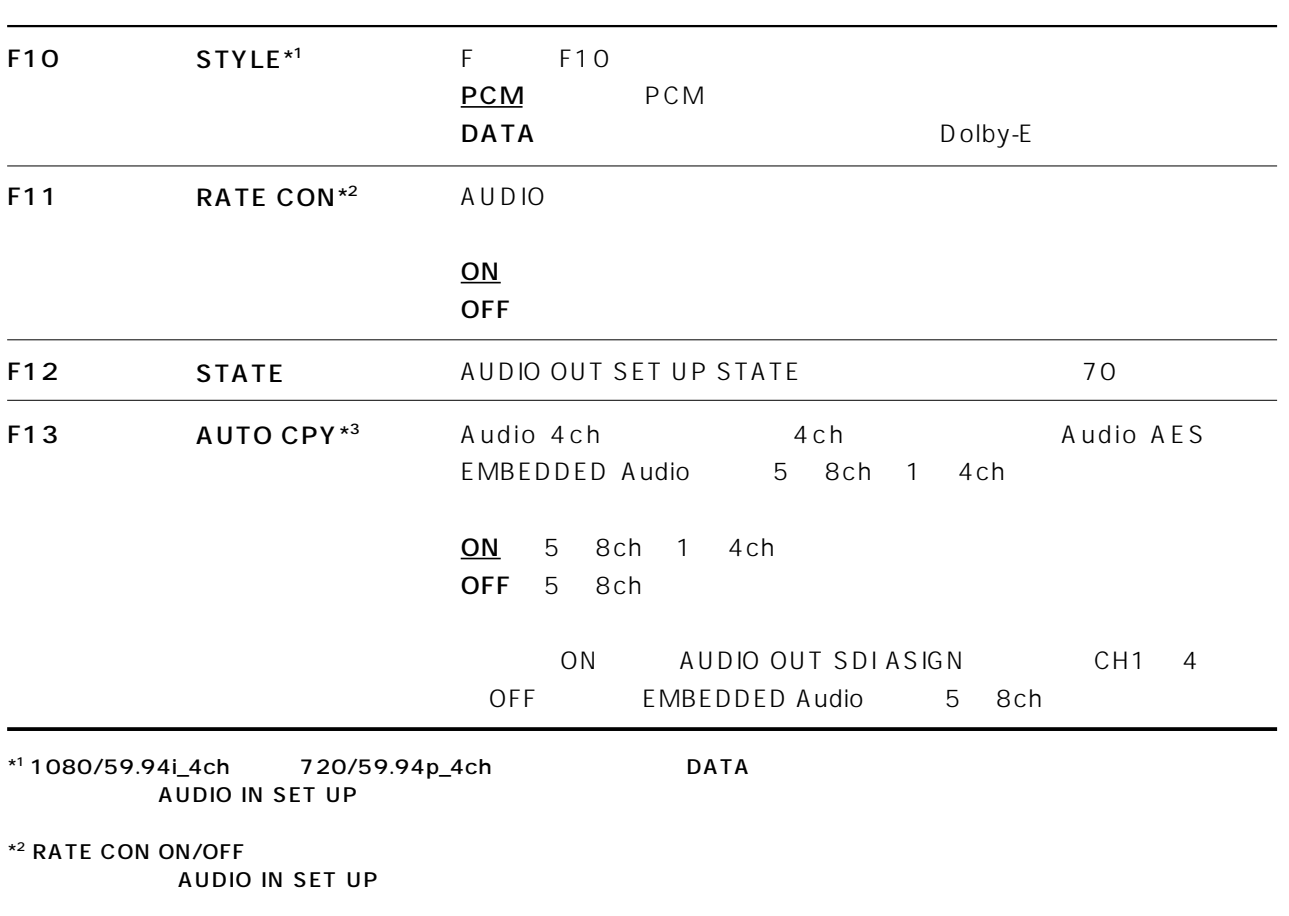

\*<sup>3</sup> AUDIO 4ch 1080/59i 7 20/59p 480/59i

#### F11 RATE CON

ON/OFF CH1 8 CH1 4 0N/OFF CH 1080/59i\_4ch 720/59p\_4ch F10 STYLE DATA  $\overline{D}$ ATA  $\overline{D}$ 

 $ON/OFF$ 1080/23p(psf)\_8ch 1080/25p(psf)\_8ch 1080/50i\_8ch 1080/59i\_8ch 720/59p\_8ch 1080/59i\_4ch 720/59p\_4ch 1080/24p psf \_8ch ON 525/59i\_4ch 525/59i\_8ch 625/50i  $\overline{OFF}$ 

OFF

 $AES$ OUT\_REF P.PLAY 2000 7 2000 48kHz 2000 48kHz 2000 48kHz 2000 48kHz 2000 48kHz 2000 7 2000 2000 7 2000 7 2000 7 2000 7 20

 $23Hz$  23Hz  $25Hz$ 

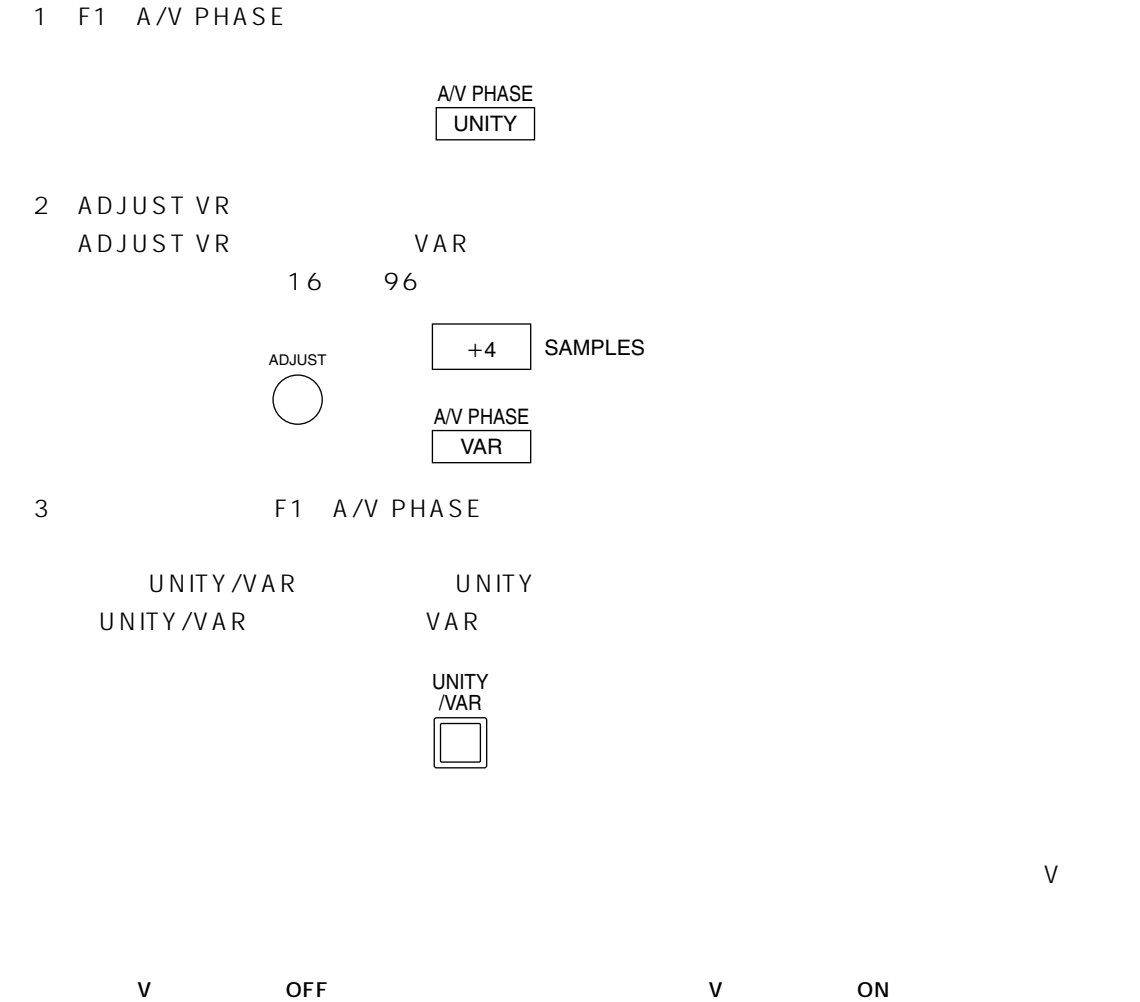

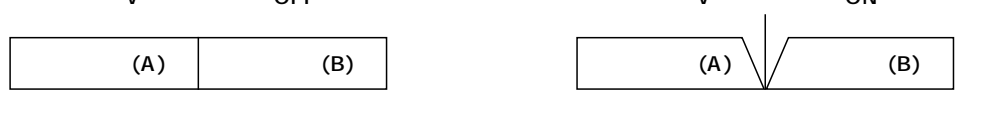

 $V$ 

## **AUDIO OUT SET UP STATE**

 $AUDIOOUT$  F8 F12

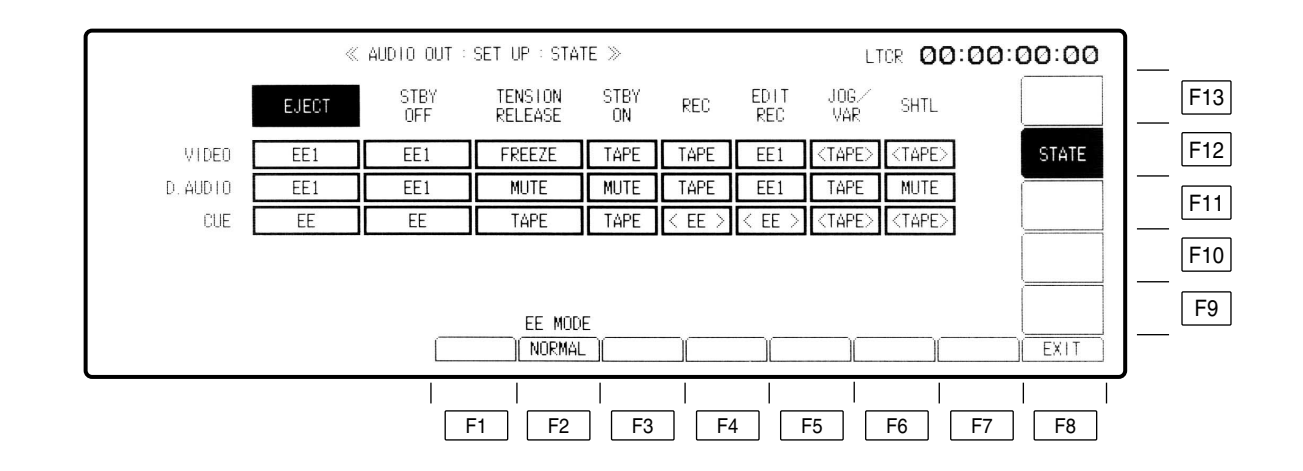

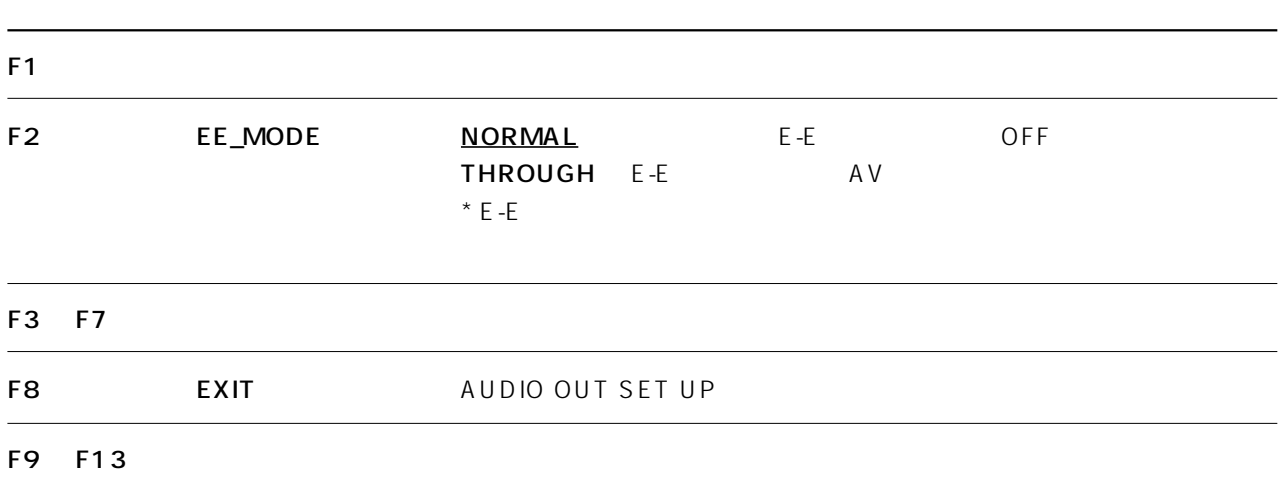

#### **AUDIO OUT SET UP STATE**

#### TAPE/EE

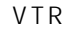

VTR ということにはないことがあると、これは、エネーを取り替えます。<br>モデオ、モデオ、モデオ、オーディオ、オーディオ、モデオ、モデオ、モデオ、モデオ、モデオ、モデオ、モデオ、モデオ、モデオ、サイズ、サイズ、サイズ、サイズ、サイズ、サ

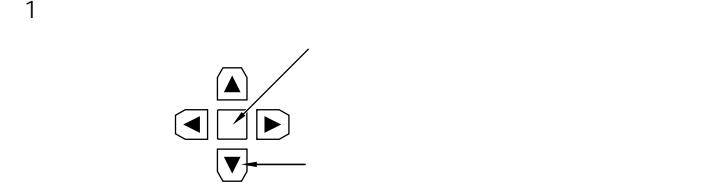

 $(2)$ 

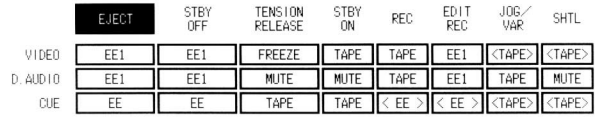

(3) カーソルセンター・コンターキーを用しているので、TAPE EE

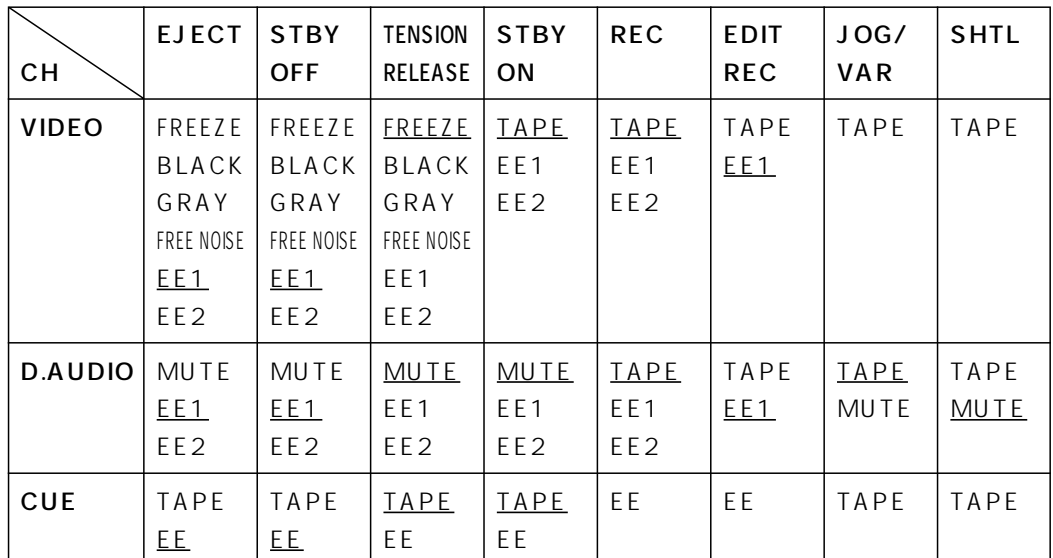

 $T$ EST  $\sim$ 

HOME F1 OUTPUT TAPE/EE HOME

## **AUDIO OUT SDI ASIGN**

 $AUDIO$  OUT F9

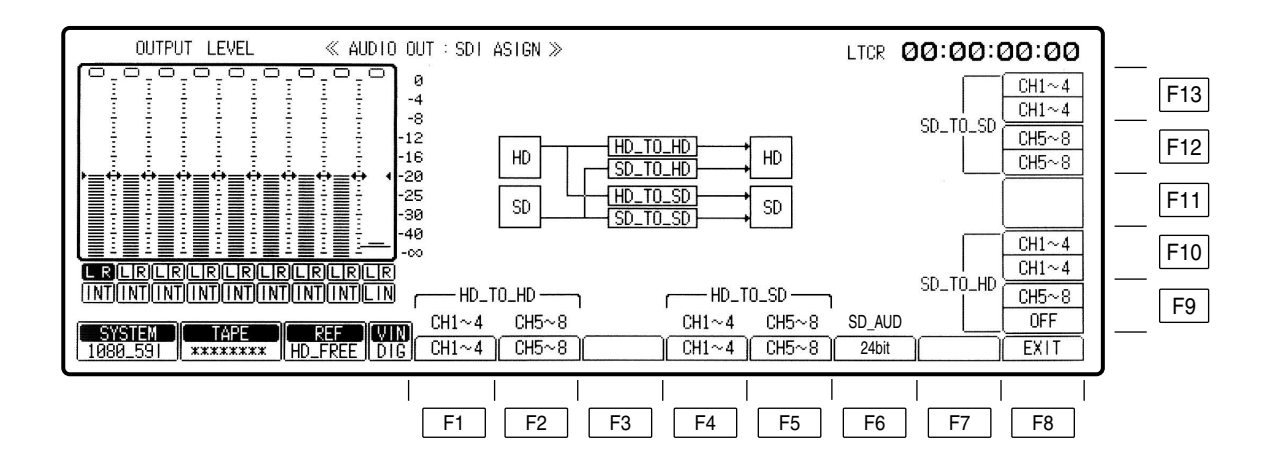
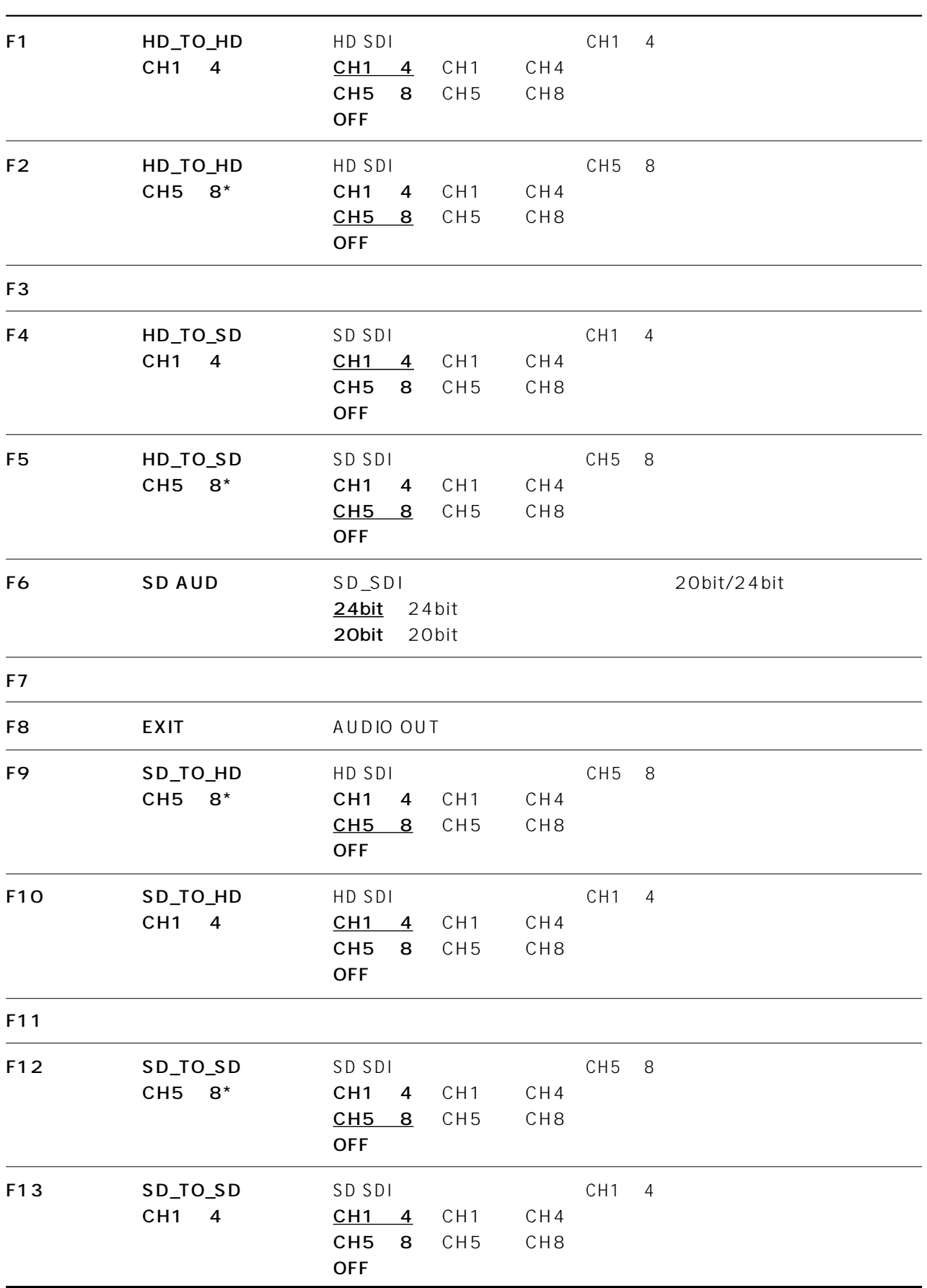

# TC/CHR

TC/CHR

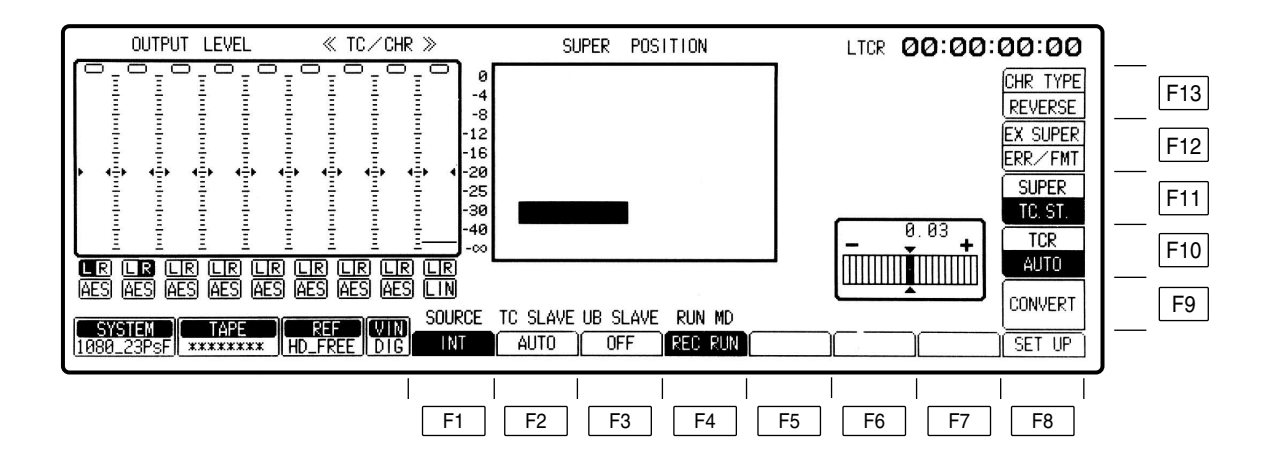

TC/CHR

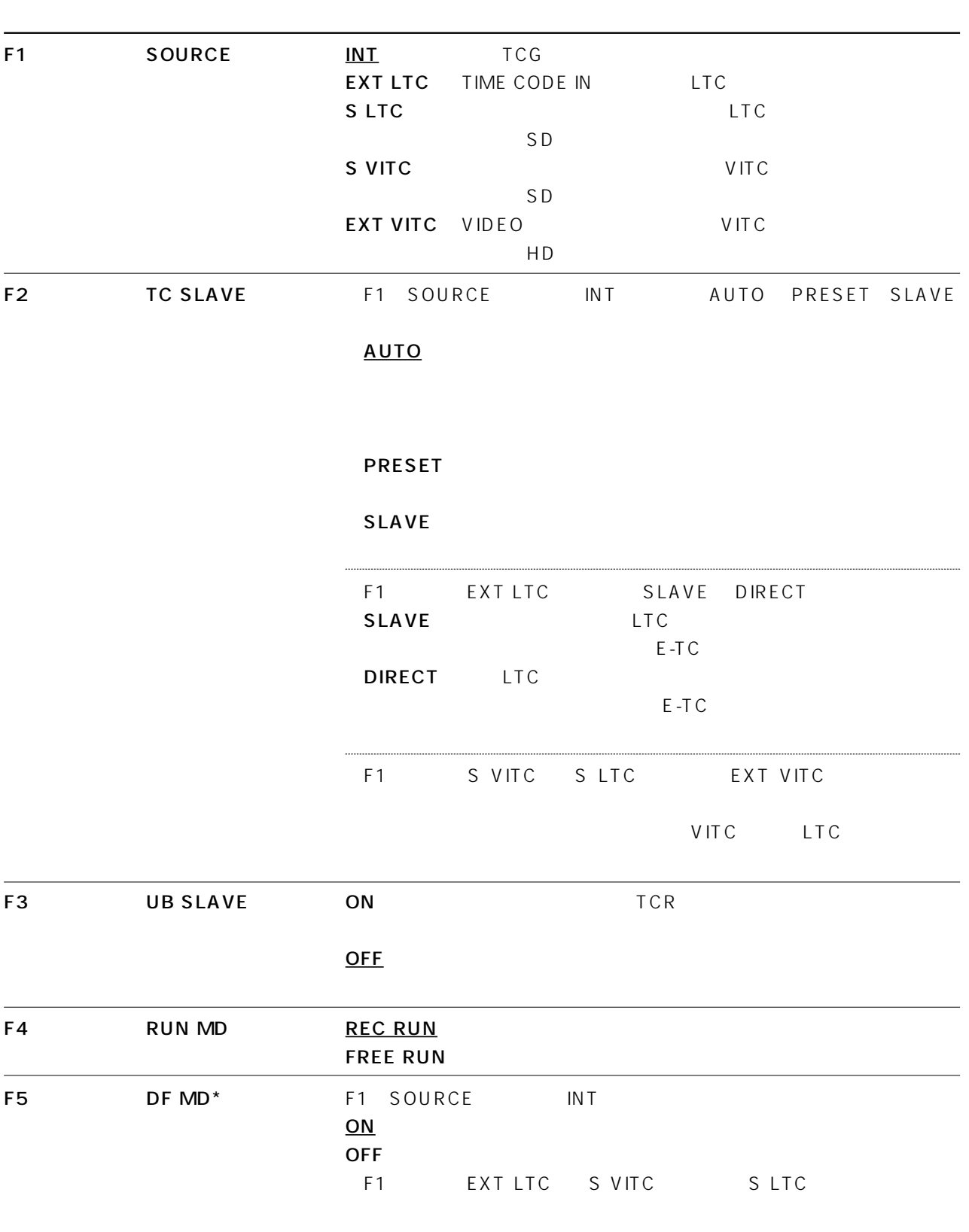

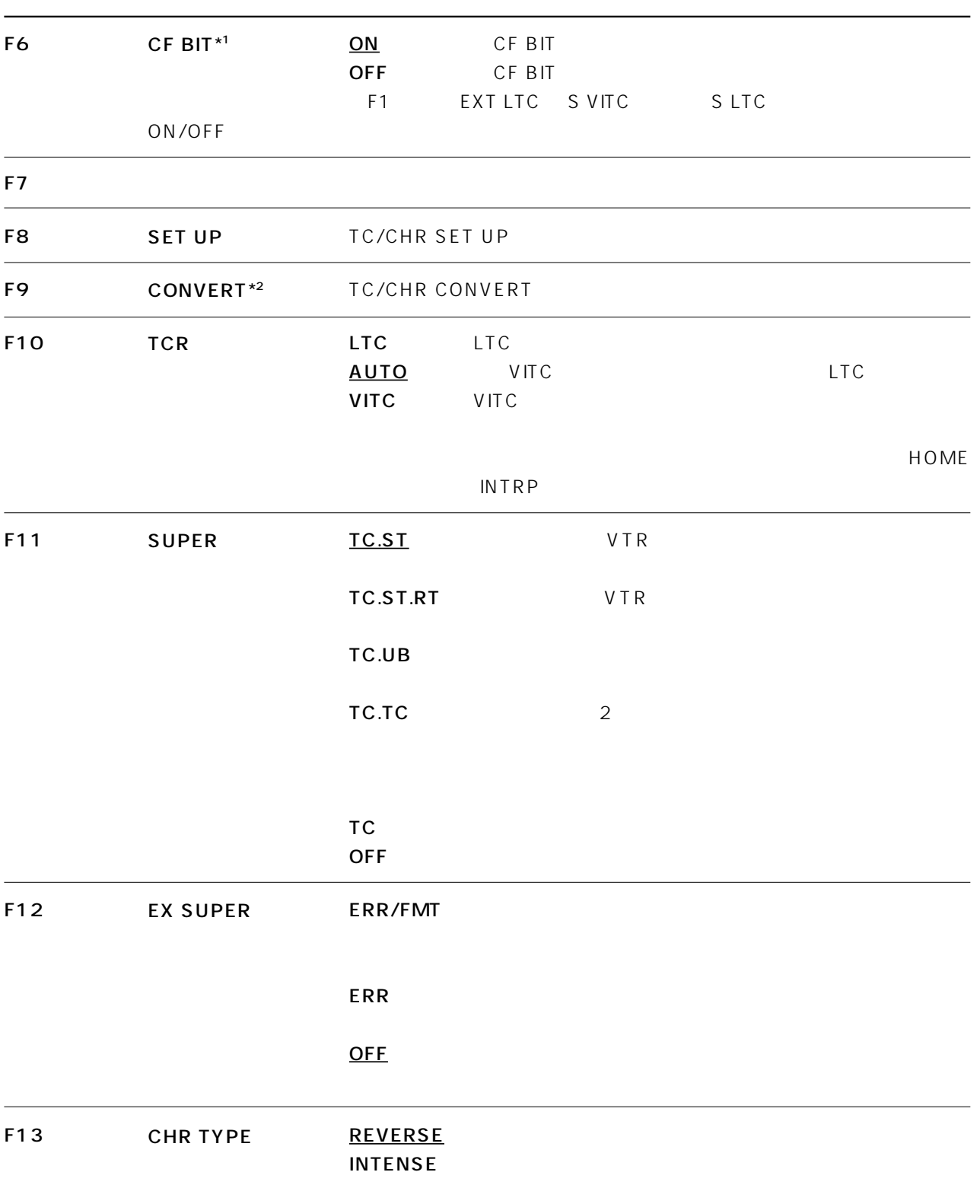

 $*1$  480/59.94i 576/50i

 $*21080/23$ psf 1080/23p 1080/24psf 1080/24p 1080/25psf 1080/25p 1080/50i

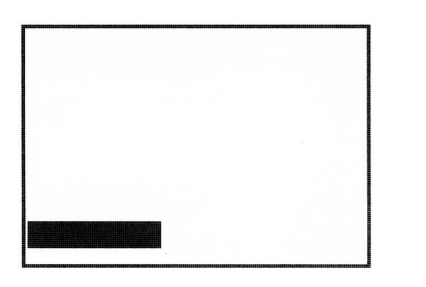

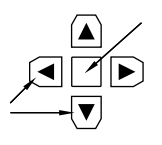

 $\mathbf 1$ 

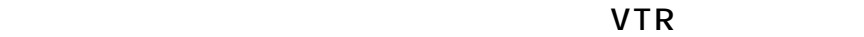

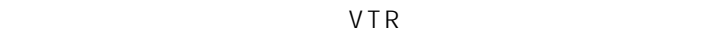

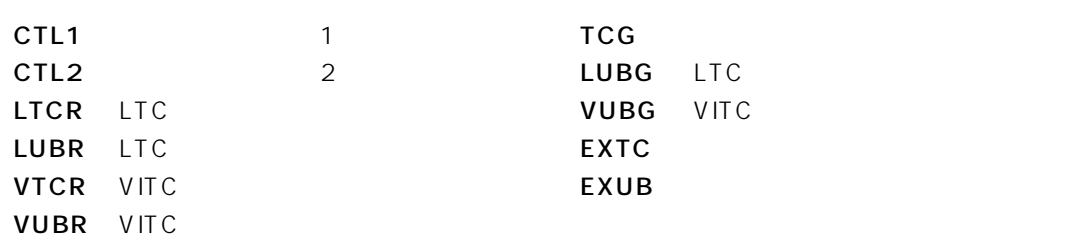

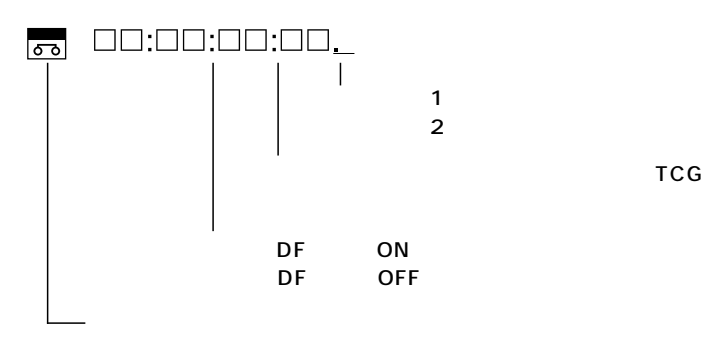

CTL UB

# TC/CHR

 $VTR$ 

**VTR** 

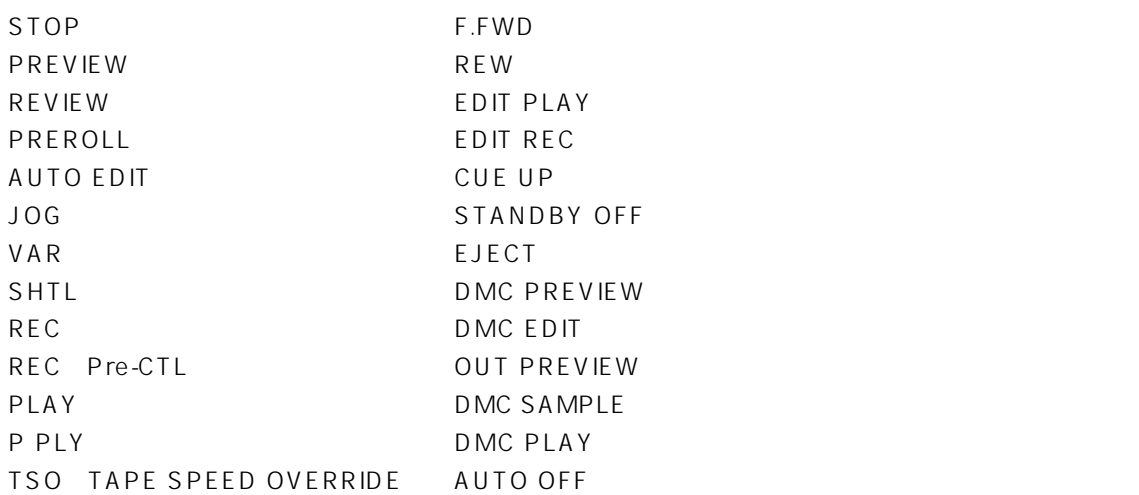

CUE UP PREROLL

TSO <del>Tages and the set of the set of the set of the set of the set of the set of the set of the set of the set of the set of the set of the set of the set of the set of the set of the set of the set of the set of the set o</del>

F12(EX SUPER)キーを押して「ERR/FMT」または「ERR」にします。

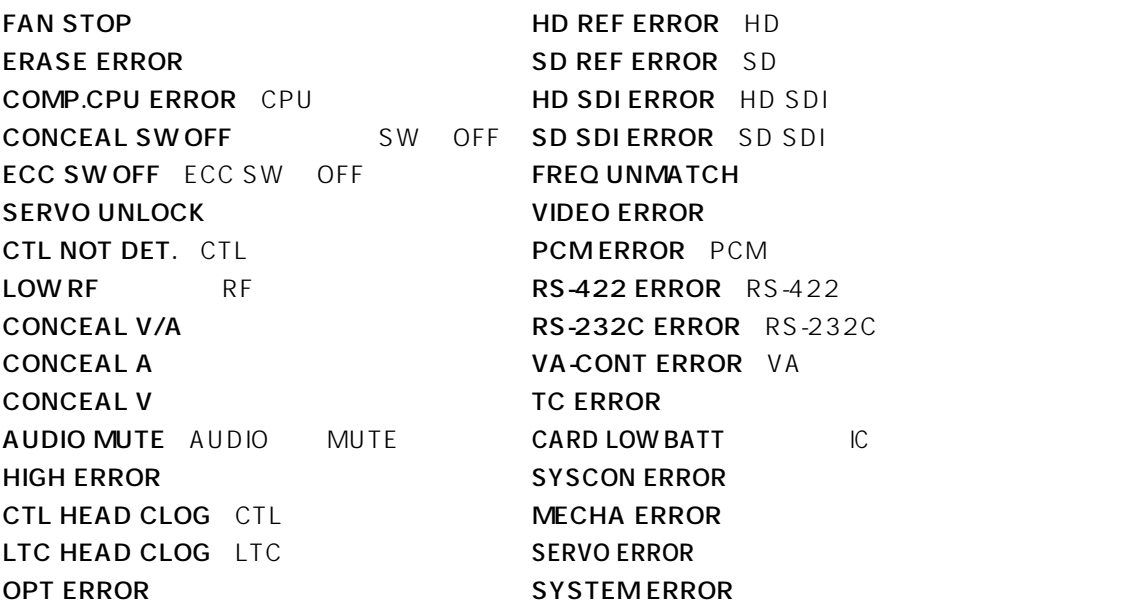

## TC/CHR

SUPER TC.TC 2 HD SD

 $\boldsymbol{c}$ 

### TC/CHR CONVERT F11 F12

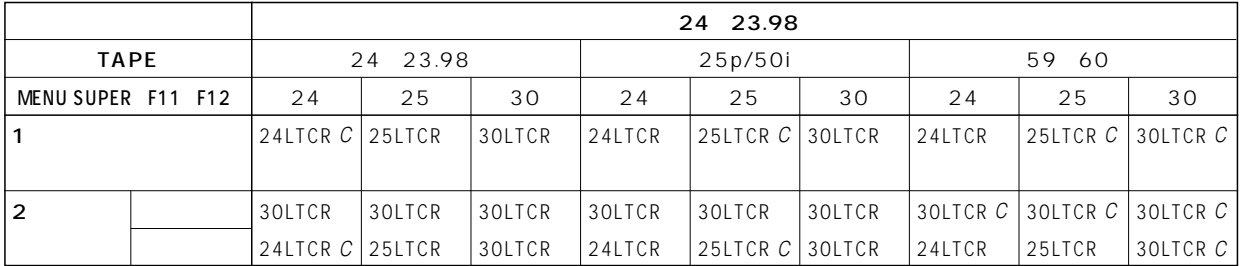

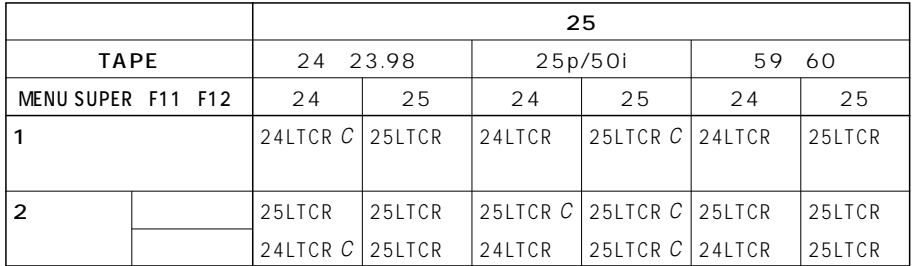

### F12 EX\_SUPER
HT12 EX\_SUPER
FILE

SYS SYSTEM

1080\_23PsF 23

#### TAPE : データの周波数情報 : アイマンスタットの周波数情報

1080\_24PsF 24

TAPE TAPE

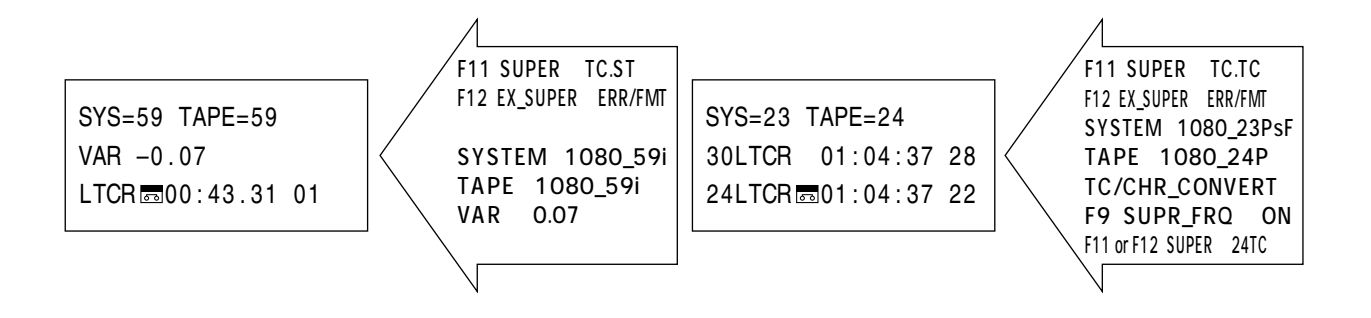

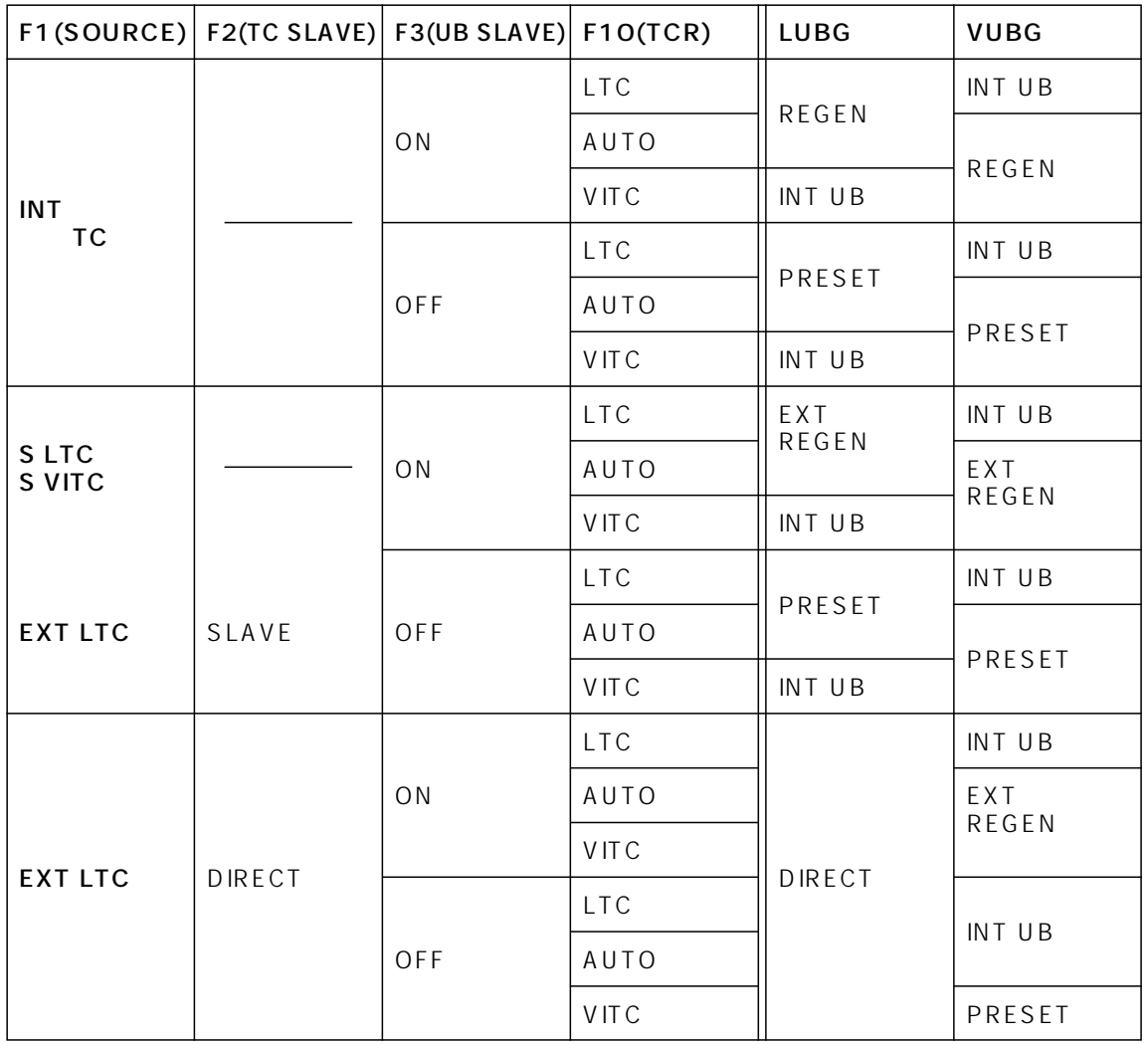

REC UB

DIRECT LTC

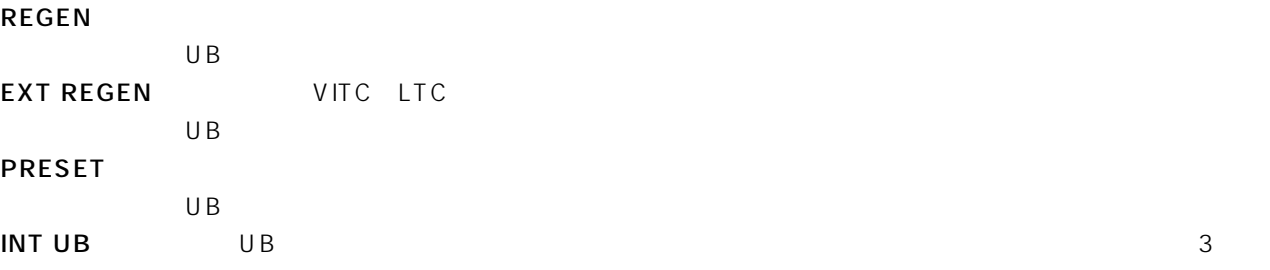

F1 SOURCE F2 TC SLAVE F3 UB SLAVE

# TC/CHR SET UP

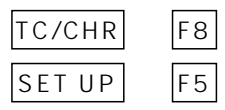

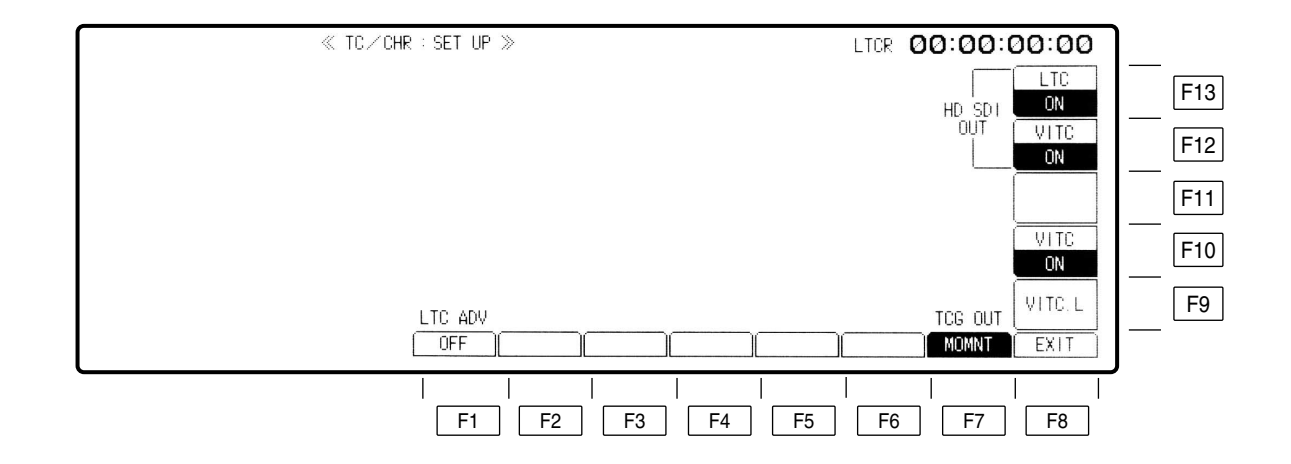

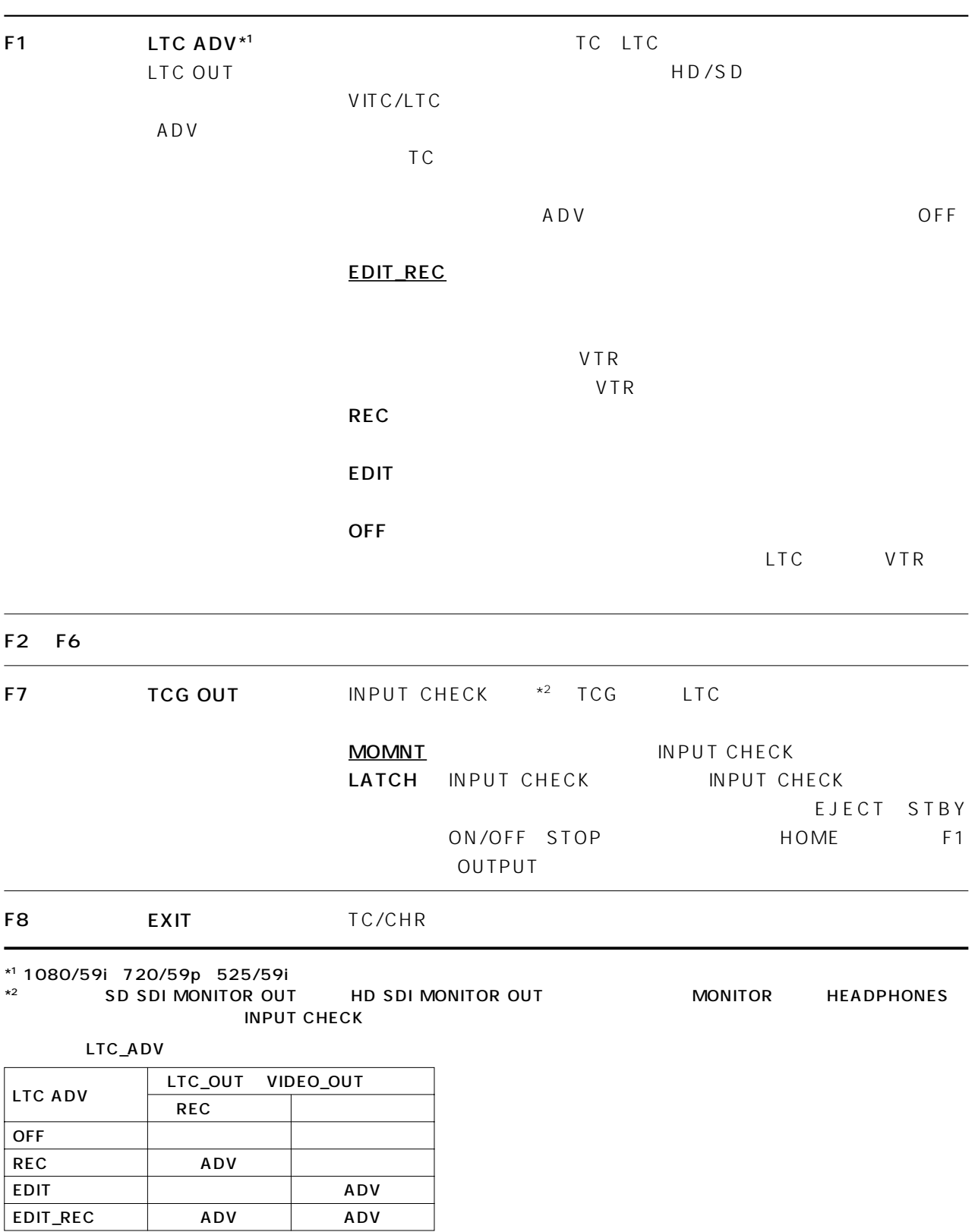

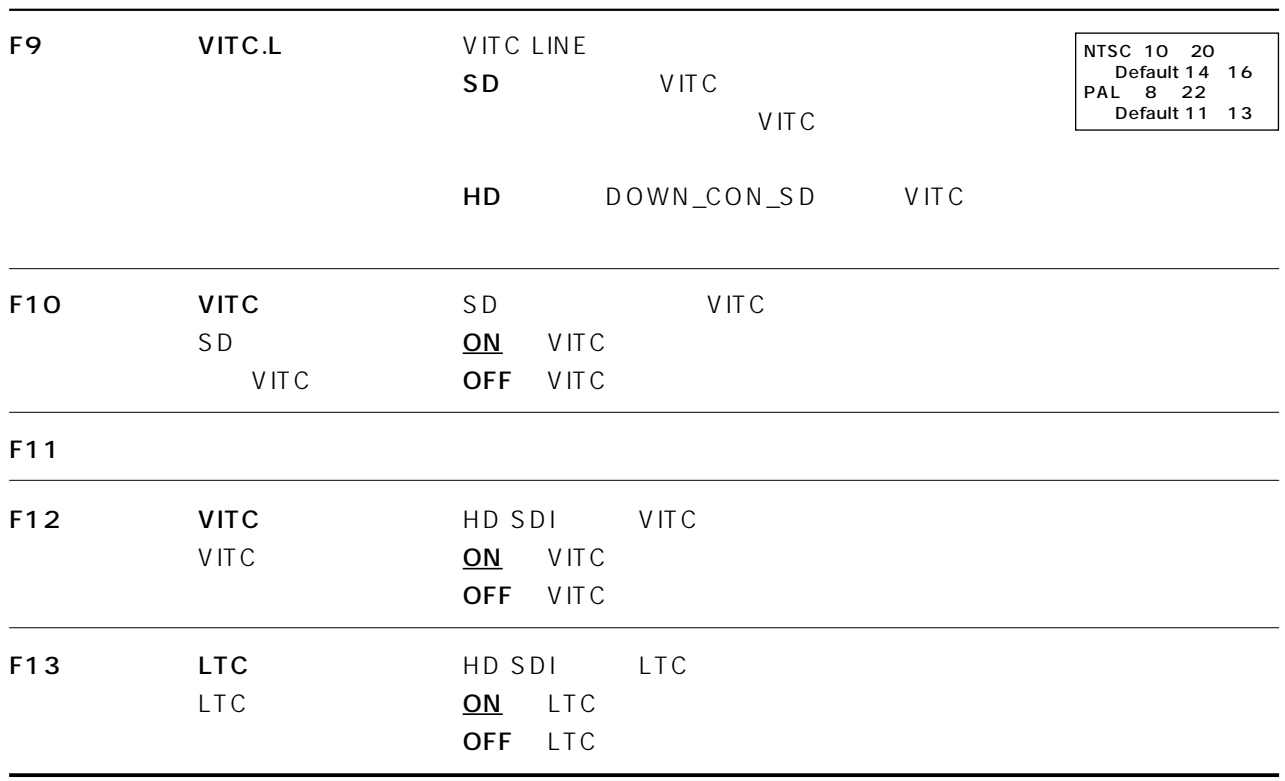

# TC/CHR SET UP VITC.L

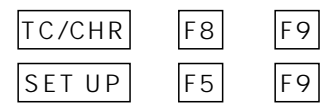

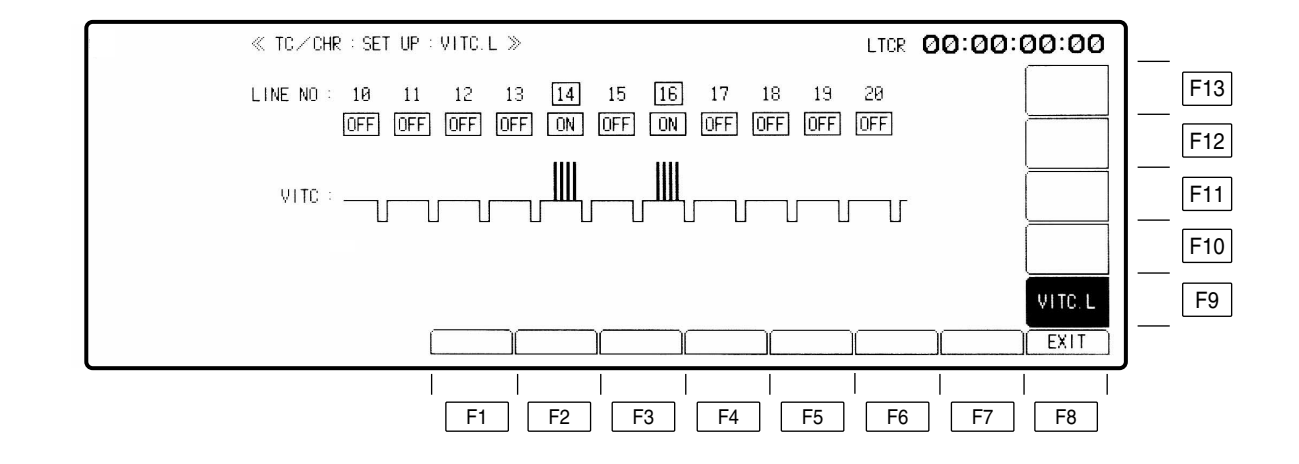

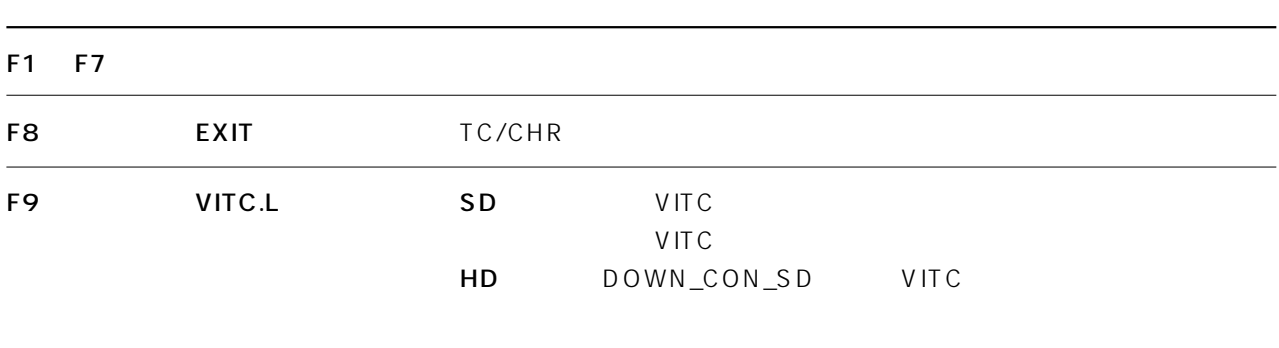

F10 F13

## TC/CHR SET UP VITC.L

**VITC** 

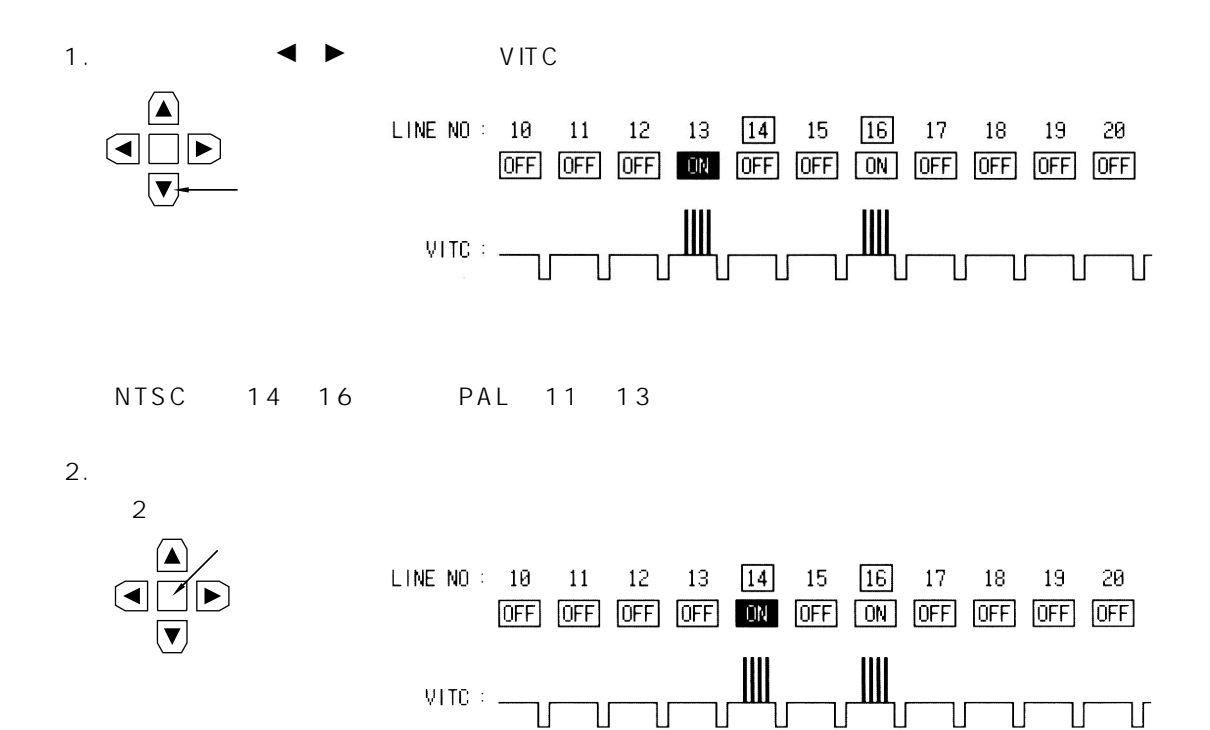

# **TC/CHR CONVERT**

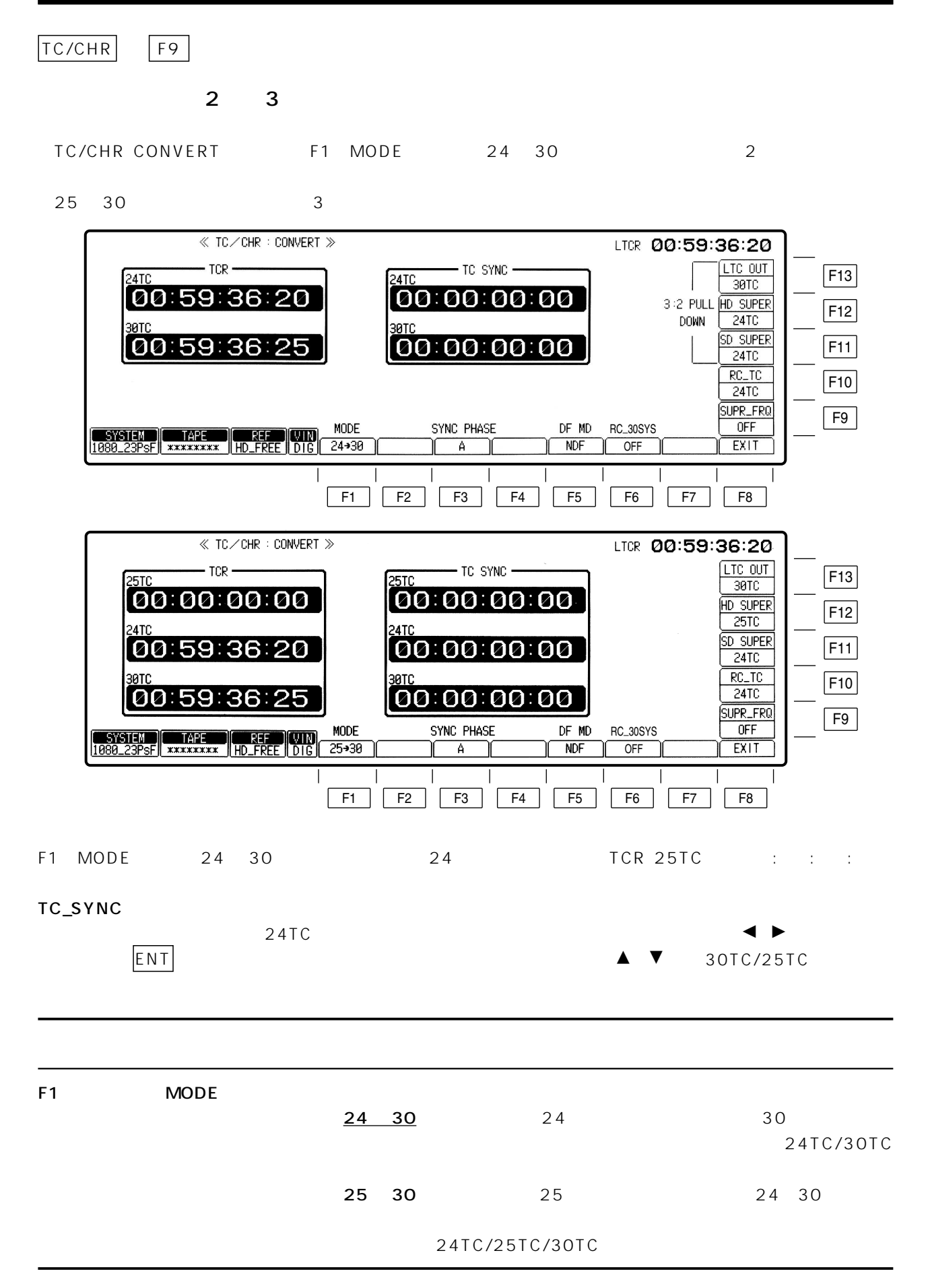

# TC/CHR CONVERT

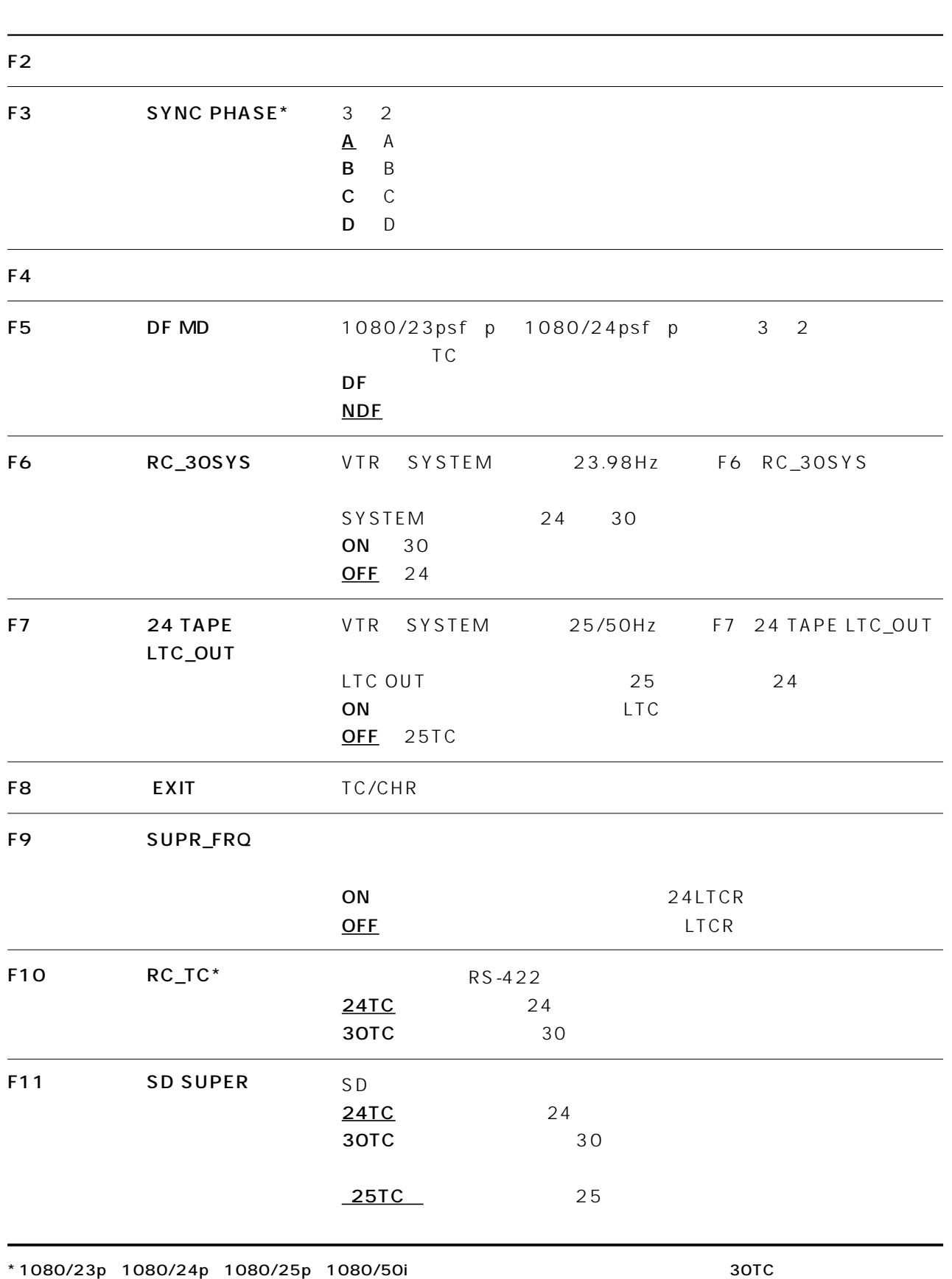

 $\blacksquare$ 

## TC/CHR CONVERT

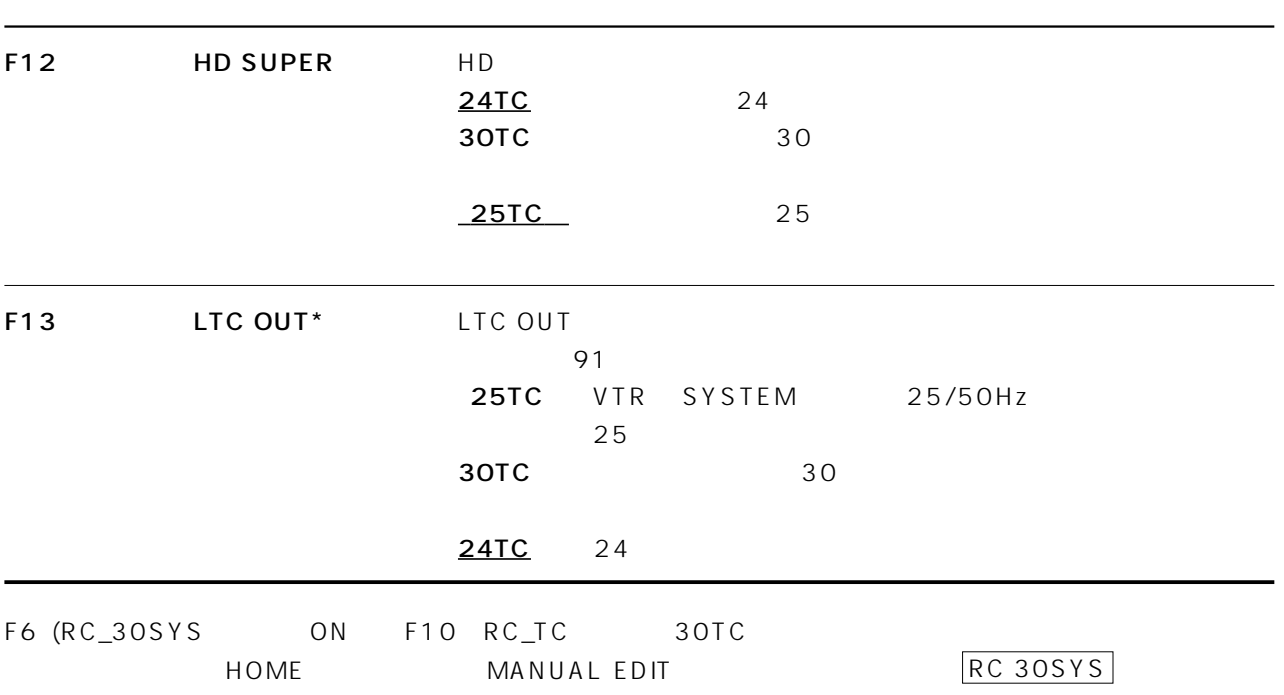

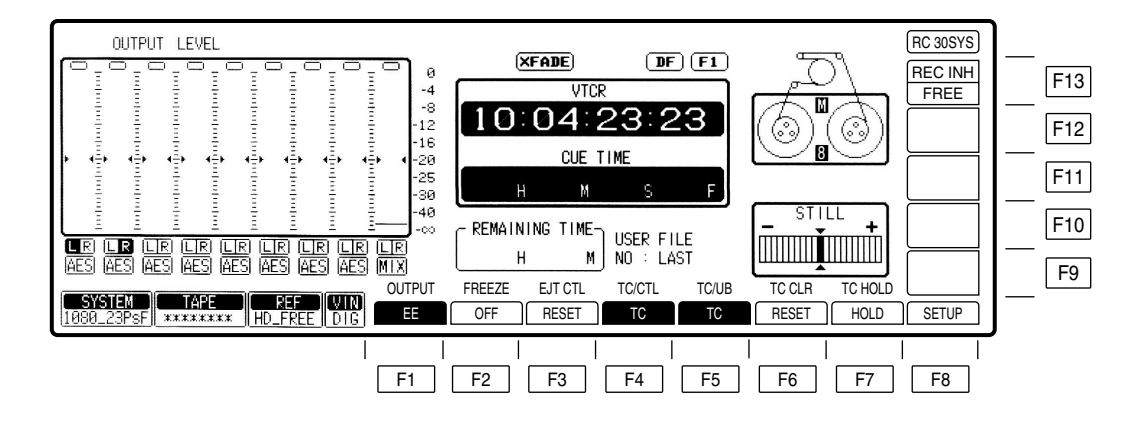

### TC SYNC SYNC PHASE

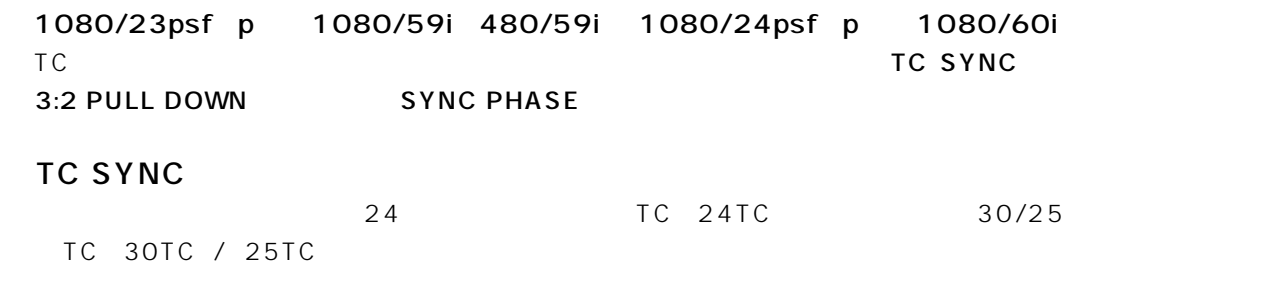

1080/25psf 1080/23psf 1080/59i 480/59i 1080/25psf 1080/24psf 1080/60i

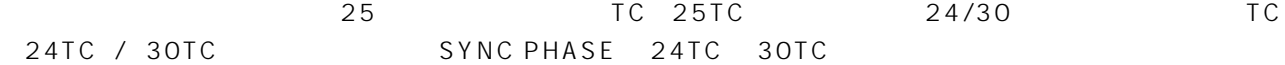

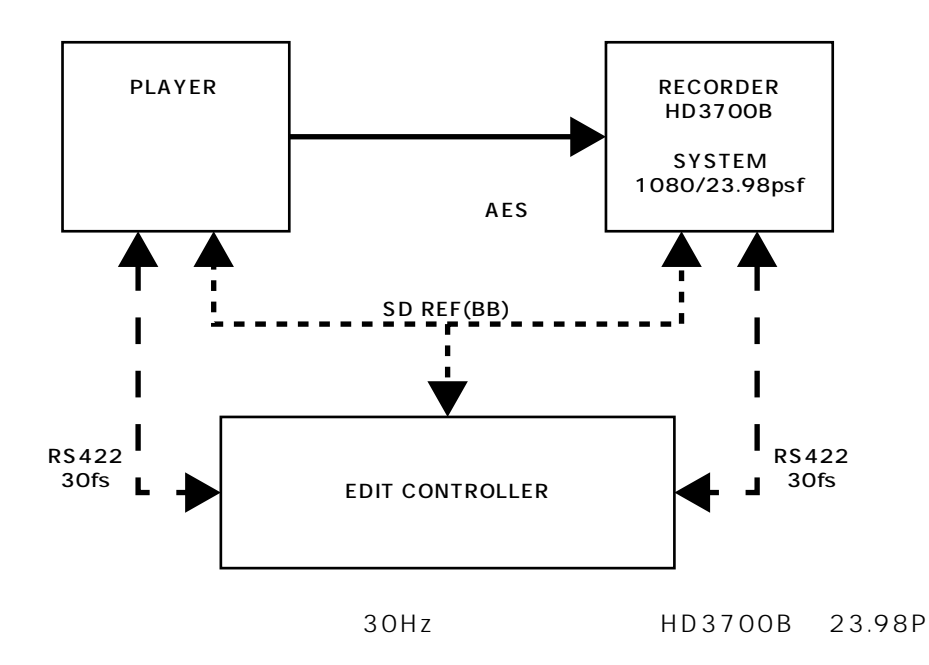

 $VTR$ 

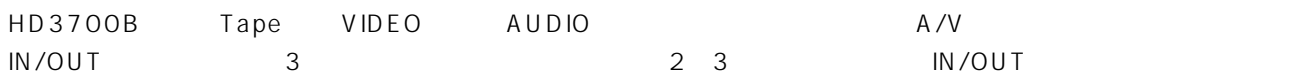

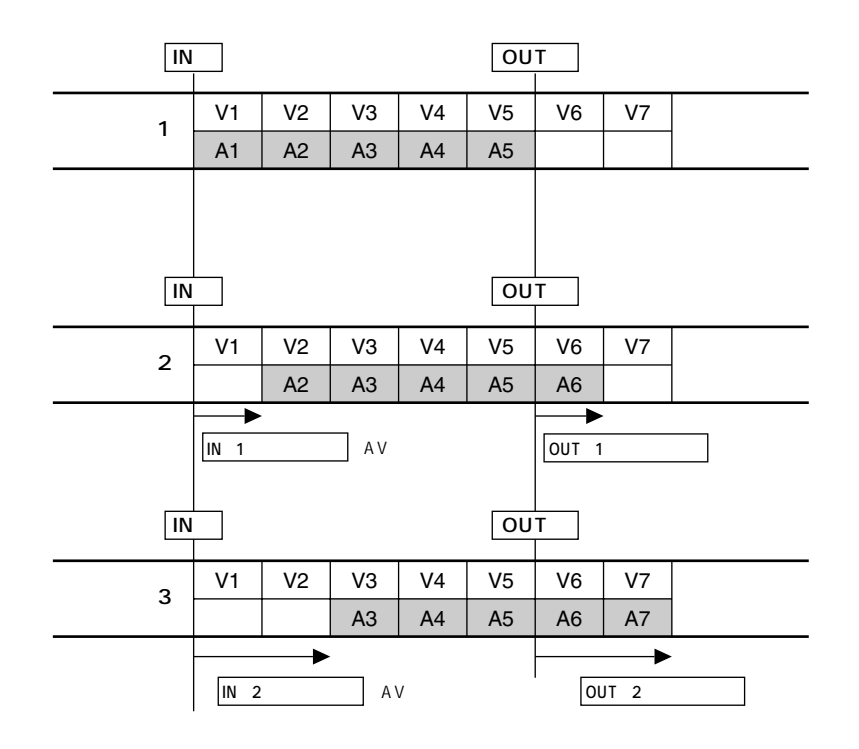

- a VTR SYSTEM 23.98Hz b REF
- c TC/CHR CONVERT
- RC\_30SYS F6 ON RC\_TC F10 30TC
- (d)音声入力は、AES 入力またはアナログ入力とし、エンベデッド音声は選択しないようにしてください。
- 
- $\overline{A}V$ e INTERFACE SET UP VAR LIMT (F10) OFF

CUE TC 編集チャンネル選択を確定した後、外部(9 ピンまたは 232C)から、またユーザーファイルロード等で禁止条件 EDIT CUE TC

VTR 23.98/24 25 Hz 25P 23.98P/24P LTC

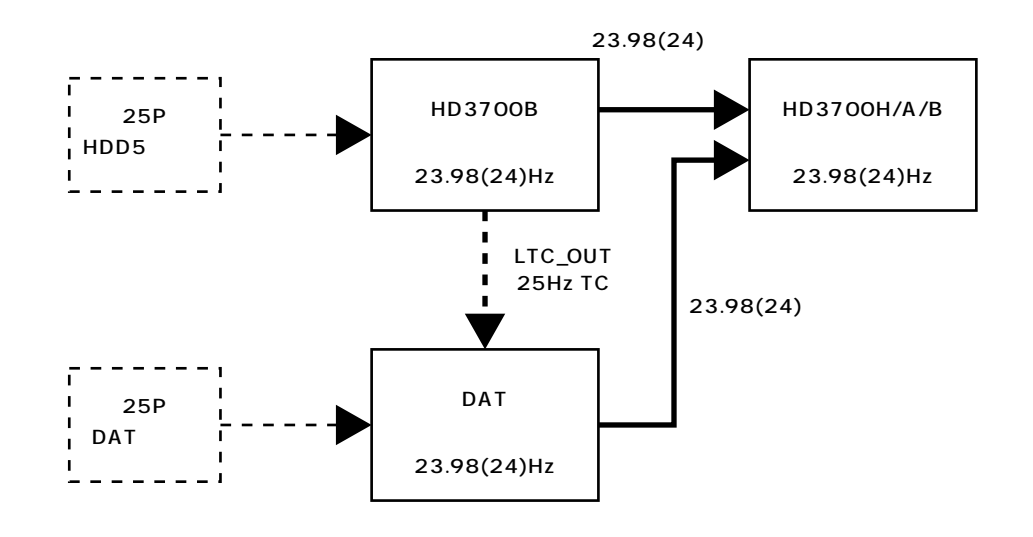

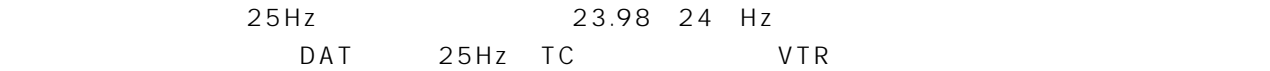

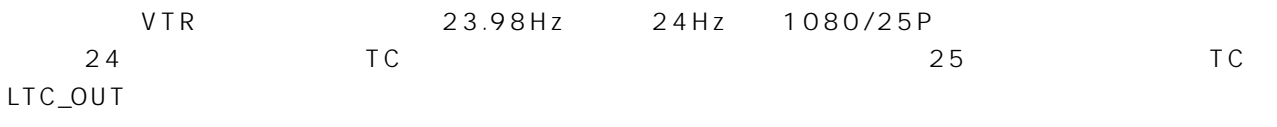

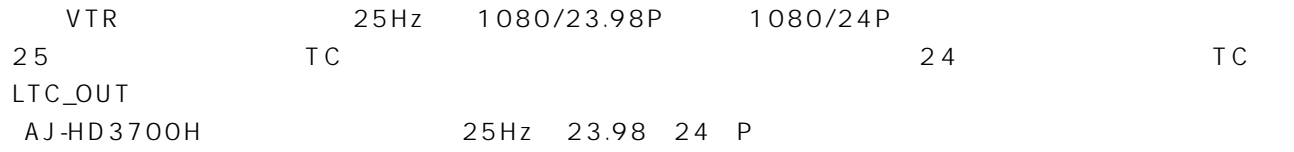

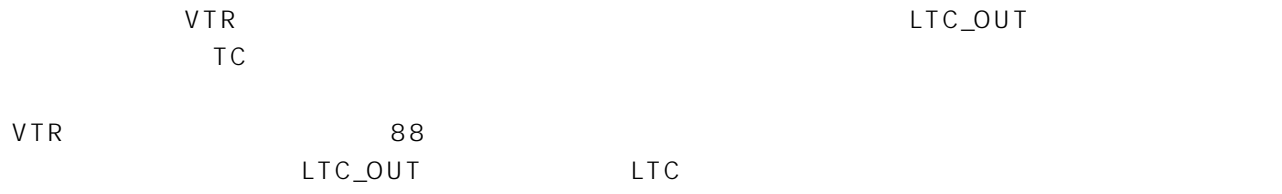

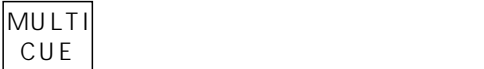

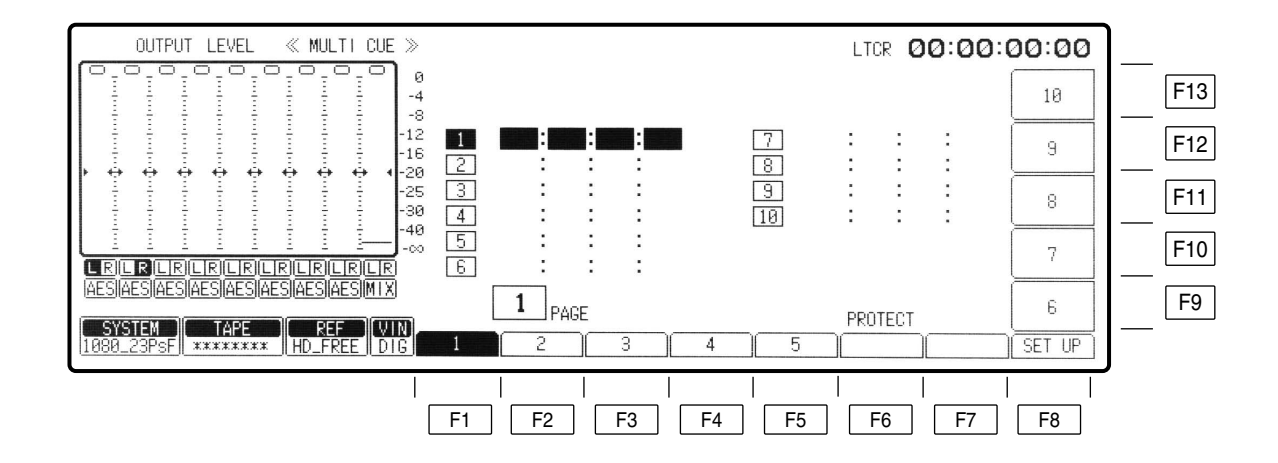

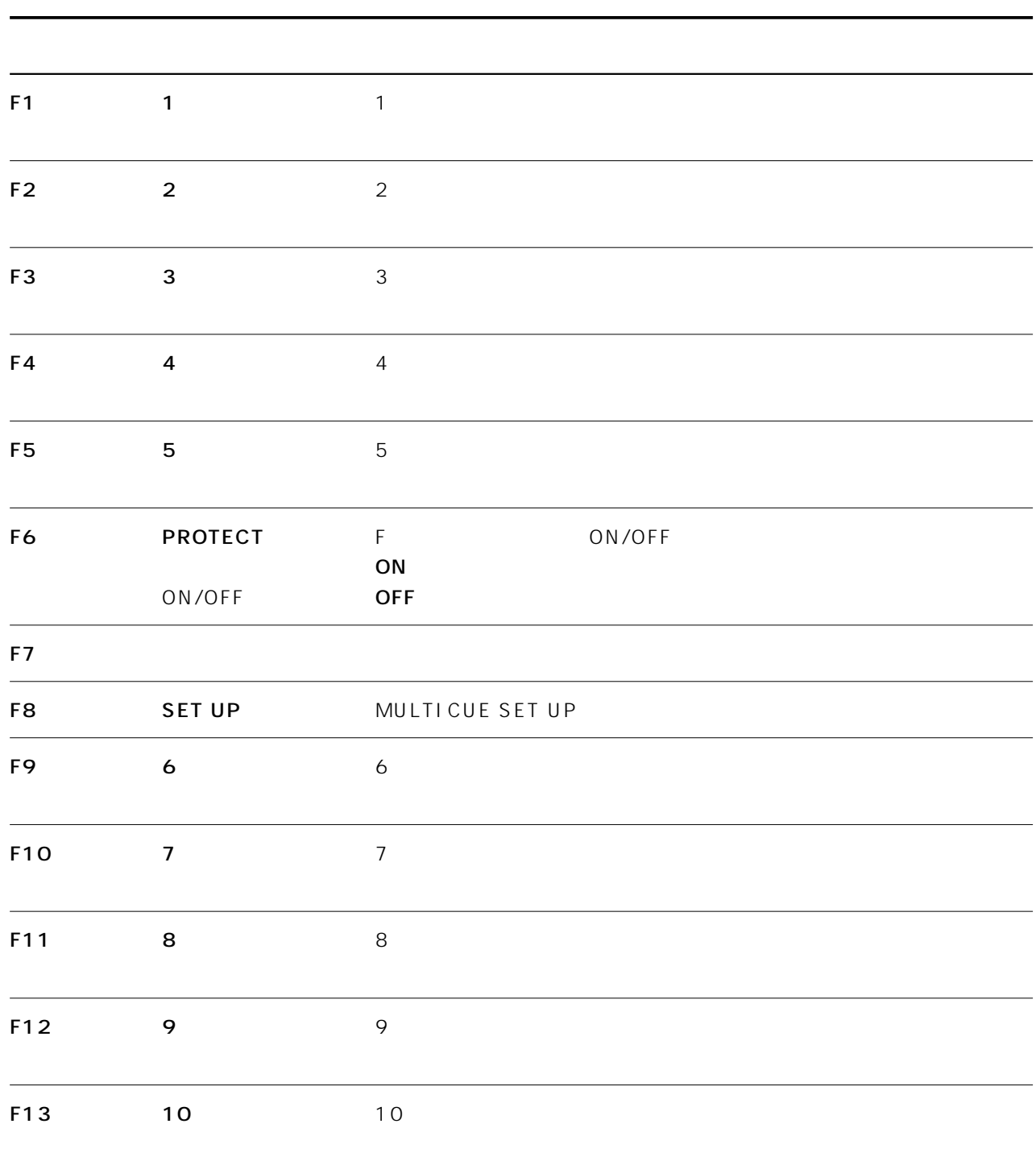

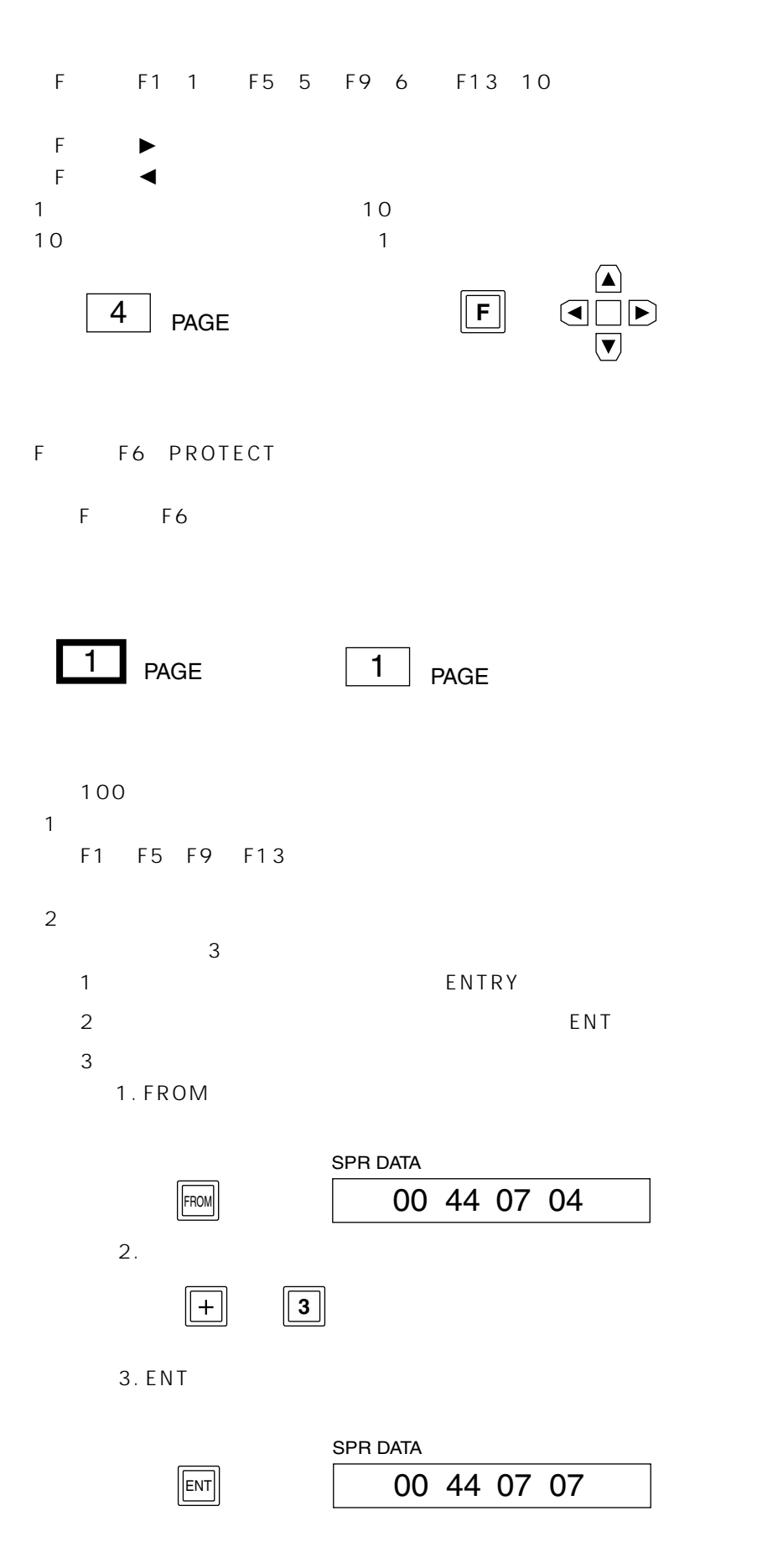

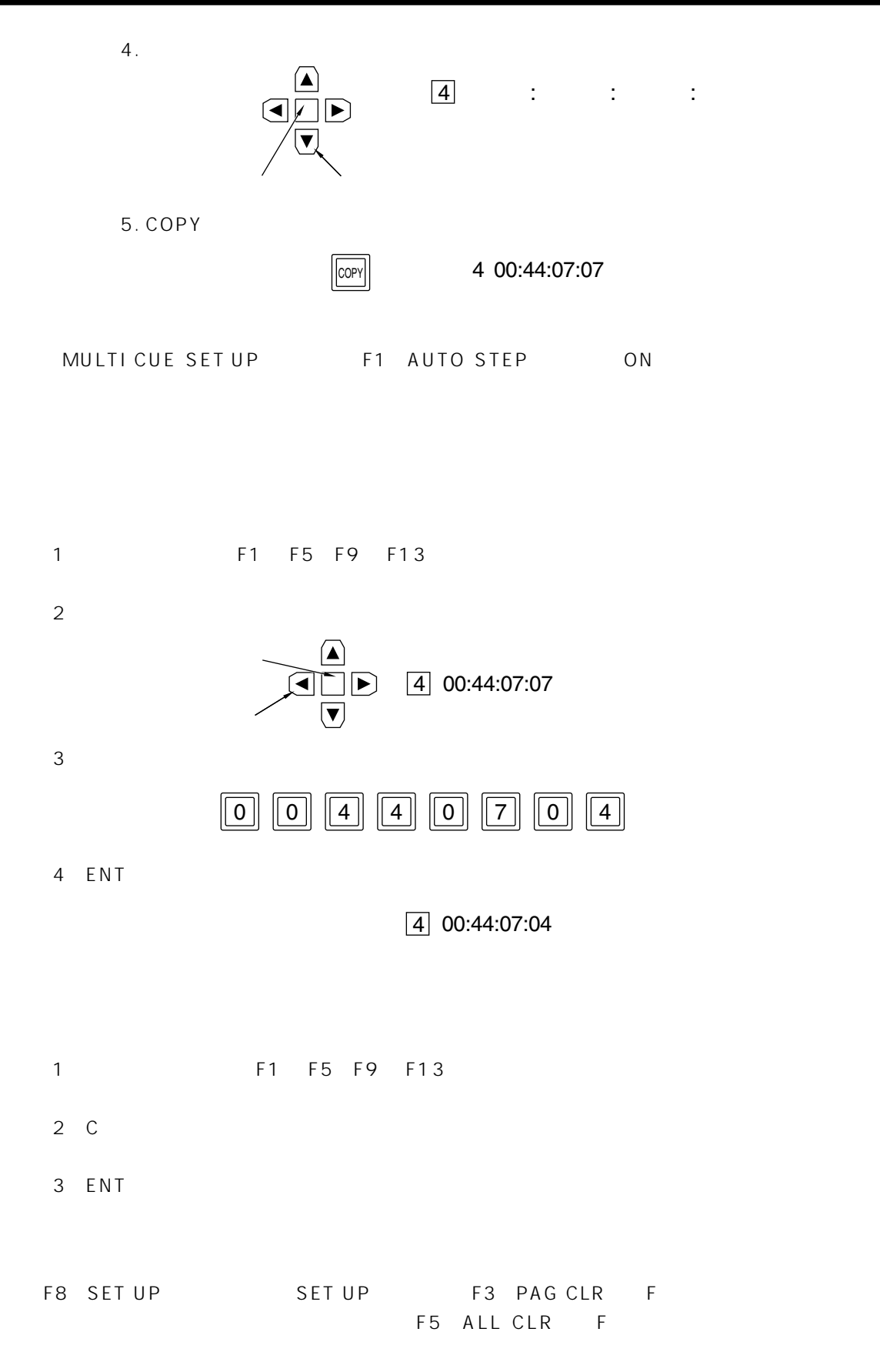

## **MULTI CUE SET UP**

MULTI → キーを押すとメニューが出ます。 F8 CUE

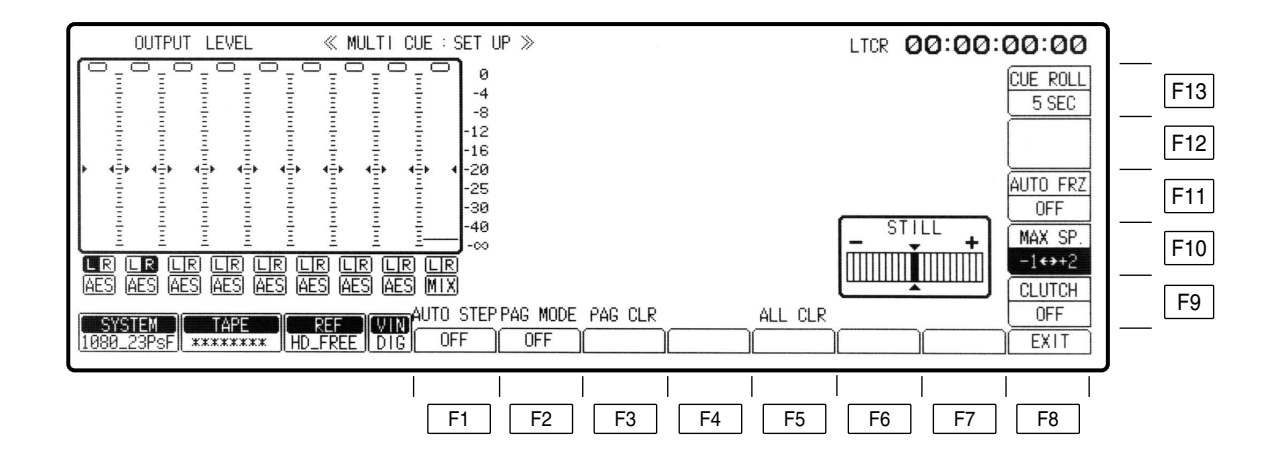

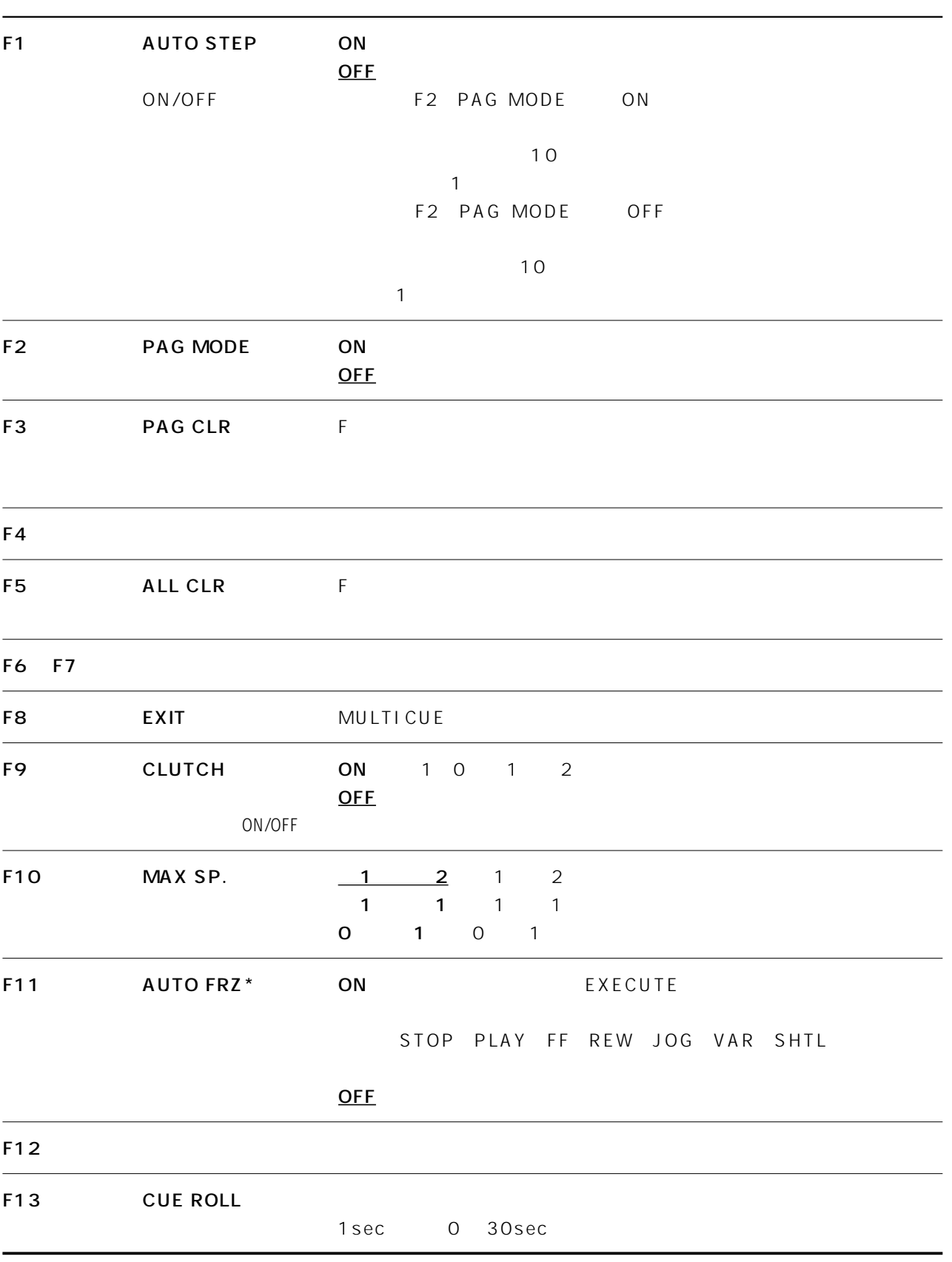

\* MULTI CUE

## INSERT/ASSEMBLE MANUAL EDIT

 $[ASSEM]$   $[INSERT]$   $F12$  MANUAL EDIT

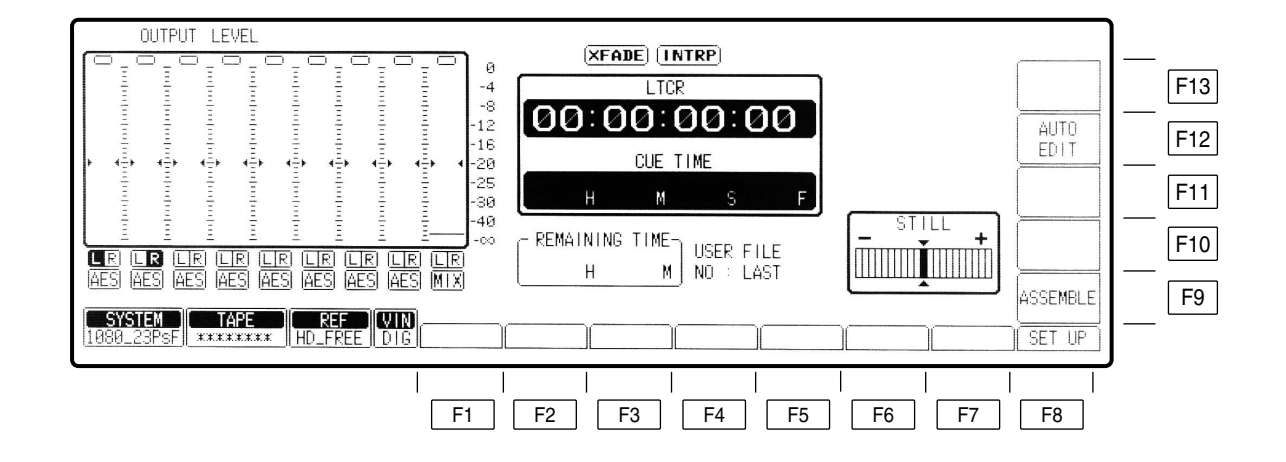

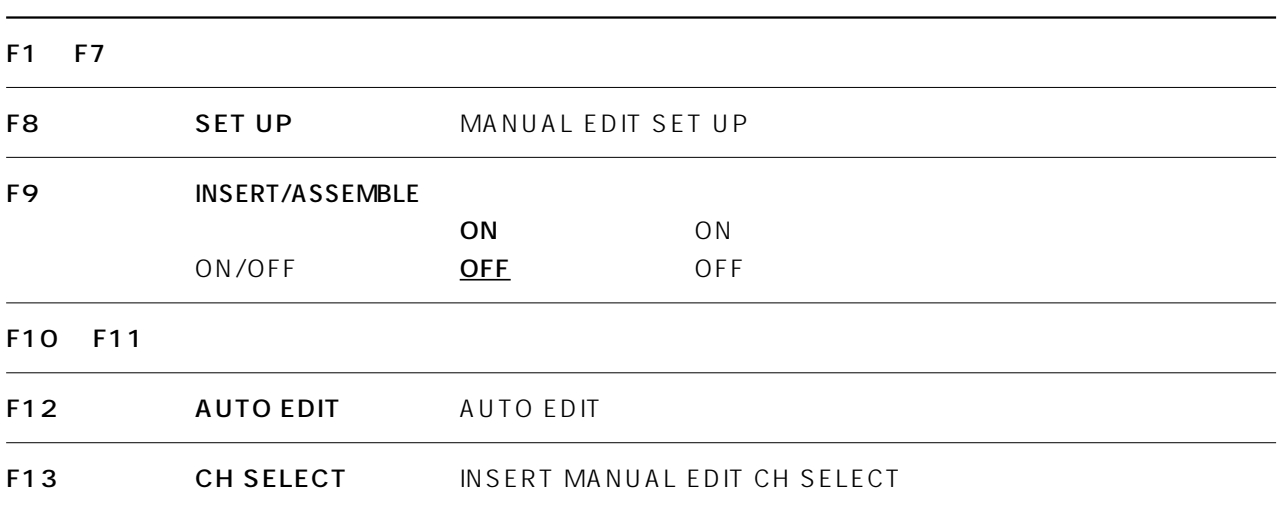

## INSERT MANUAL EDIT CH SELECT

### $\sqrt{NSERT}$   $\boxed{F12}$   $\boxed{F13}$

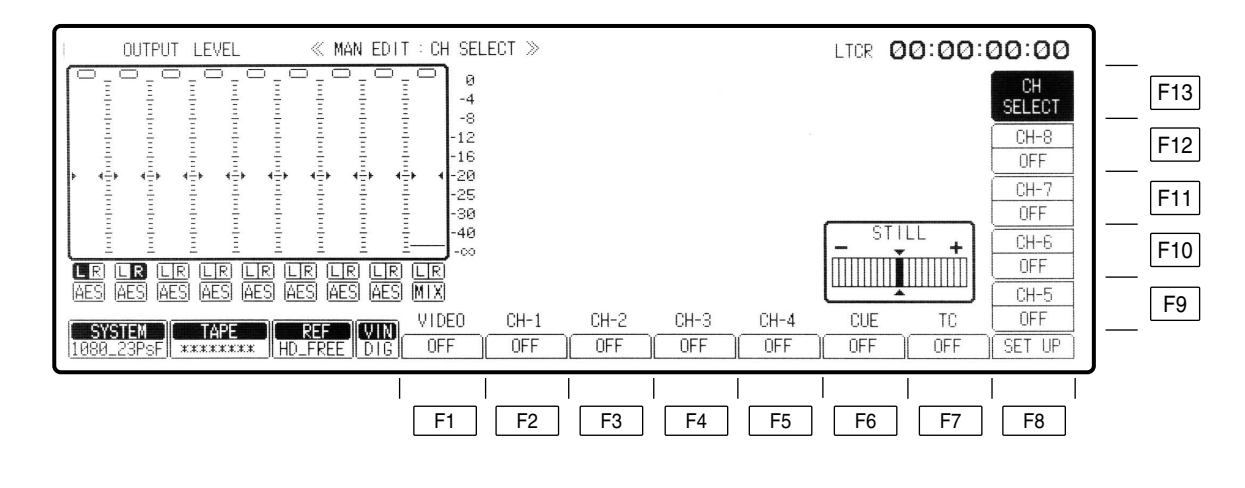

 $*$  PCM  $4ch$   $4ch$  CH-5  $CH-8$ 

# INSERT MANUAL EDIT CH SELECT

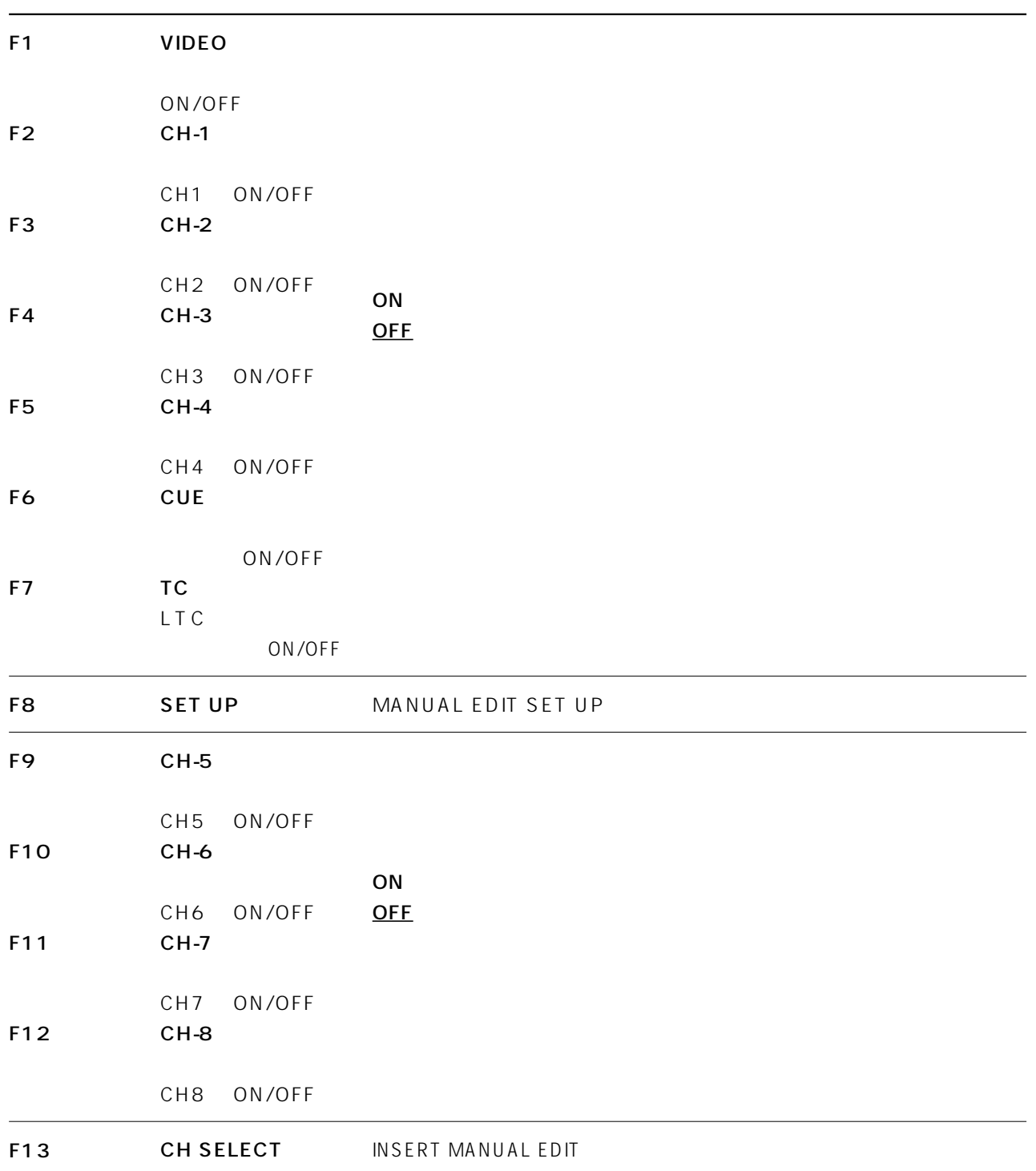

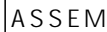

 $F12$ 

 $(ASSEM$  |INSERT |F12 | MANUAL EDIT |F8|

 $SET UP$   $F2$ 

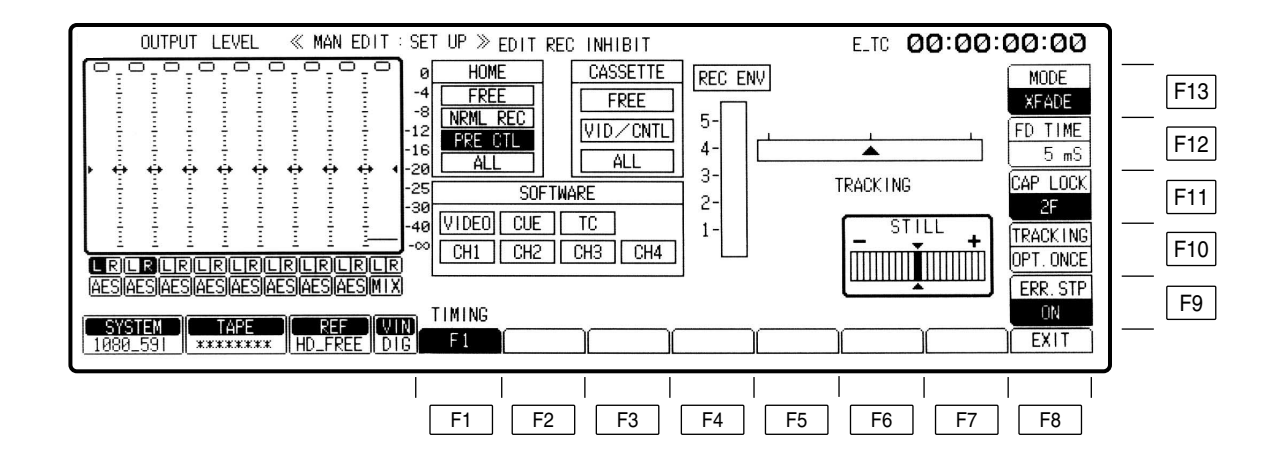

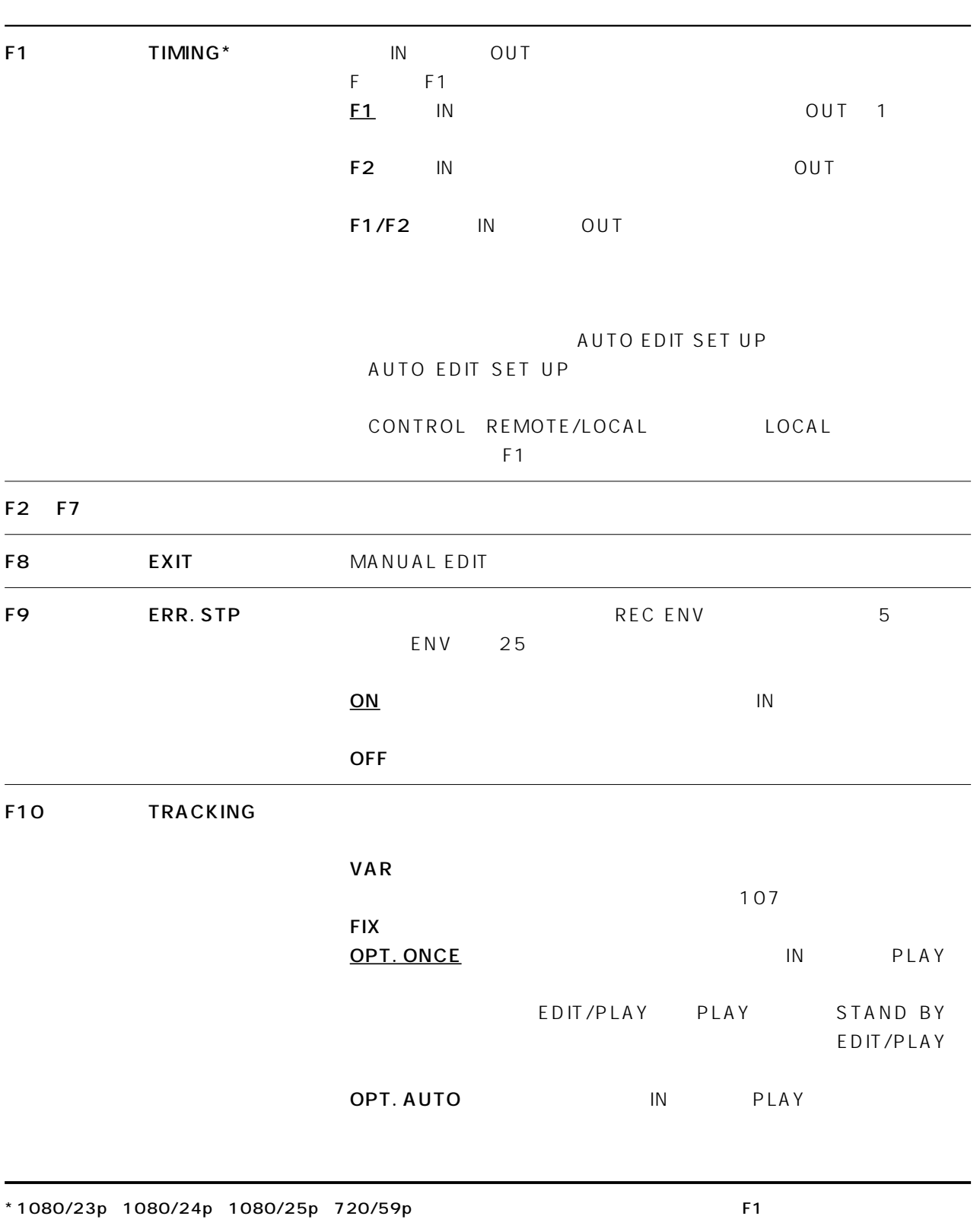

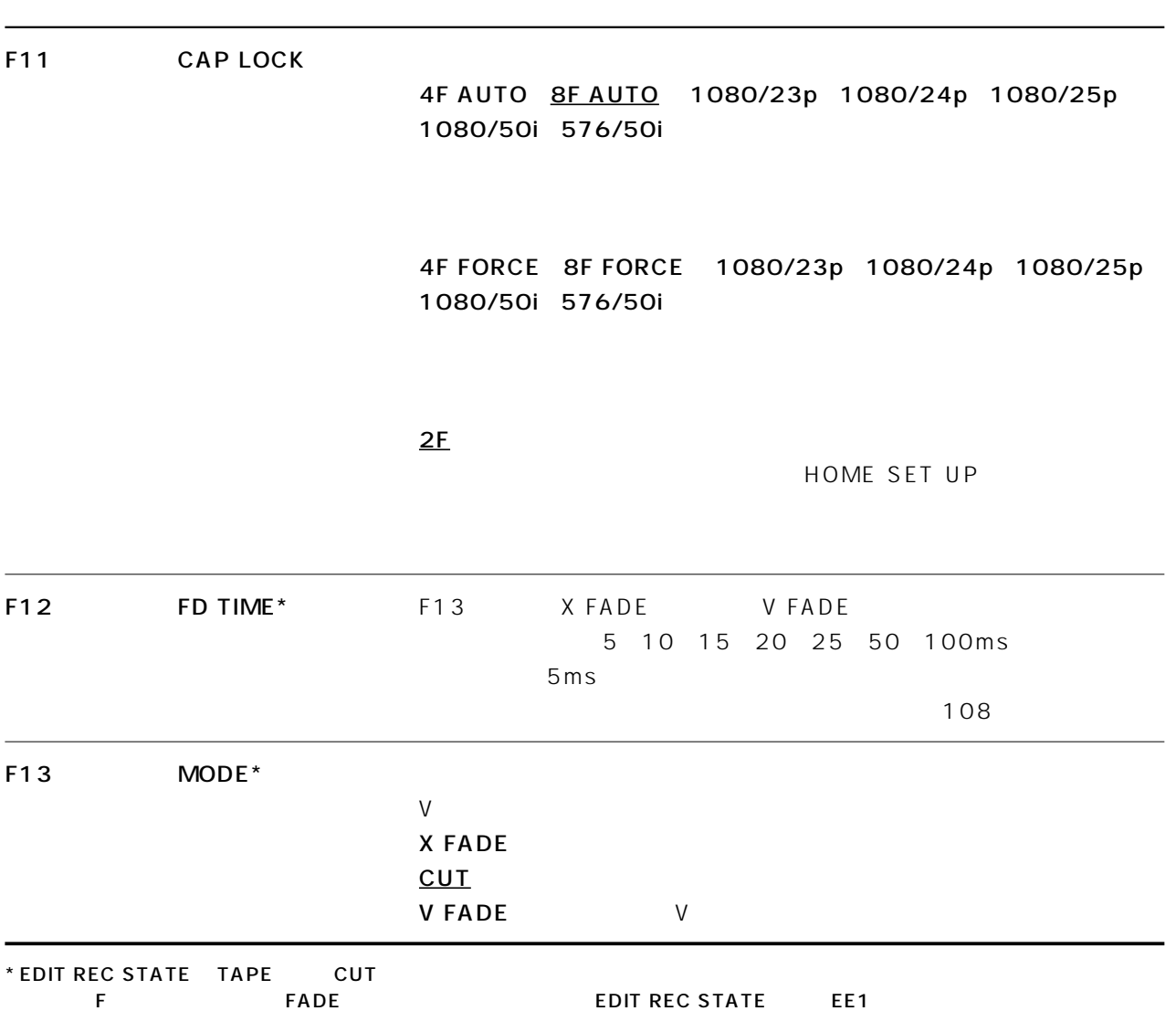

### **EDIT REC INHIBIT**

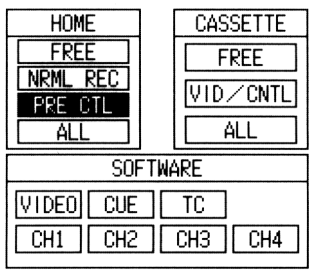

SOFT WARE

SOFTWARE VIDEO CH1 CH8  $CH4$ CUE : キューチャンネルの編集を禁止します。  $TC$  :  $2\frac{1}{2}$  :  $2\frac{1}{2}$  :  $2\frac{1}{$ **HOME** HOME F13 REC INH FREE

**NRML REC** PRE\_CTL  $ALL$ 

**CASSETTE** 

FREE VID/CNTL  $ALL$ 

の「ALL」を選択していると、他のどのような設定にもかかわらず、編集ならびに記録はできません。

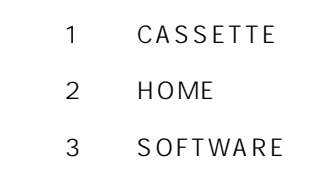

**CASSETTE** 

### **SOFTWARE**

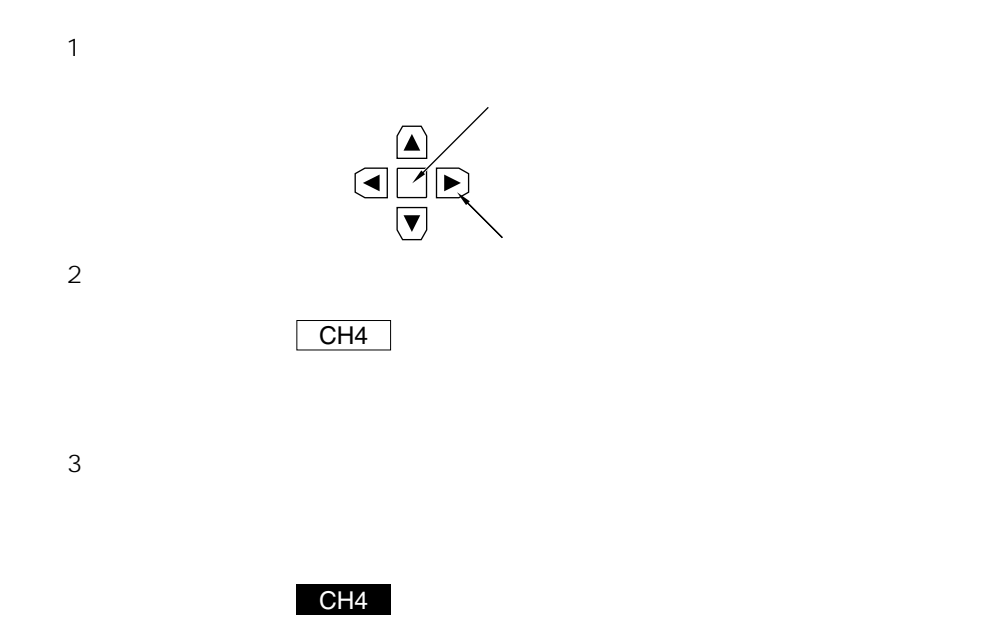

CASSETTE EDIT REC INHIBIT HOME REC INHIBIT ALL PRE\_CTL CASSETTE EDIT REC INHIBIT VIDEO/CNTL THE STATE OF VIDEO

### REC ENV

 $R$  F  $\sim$ 

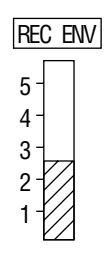

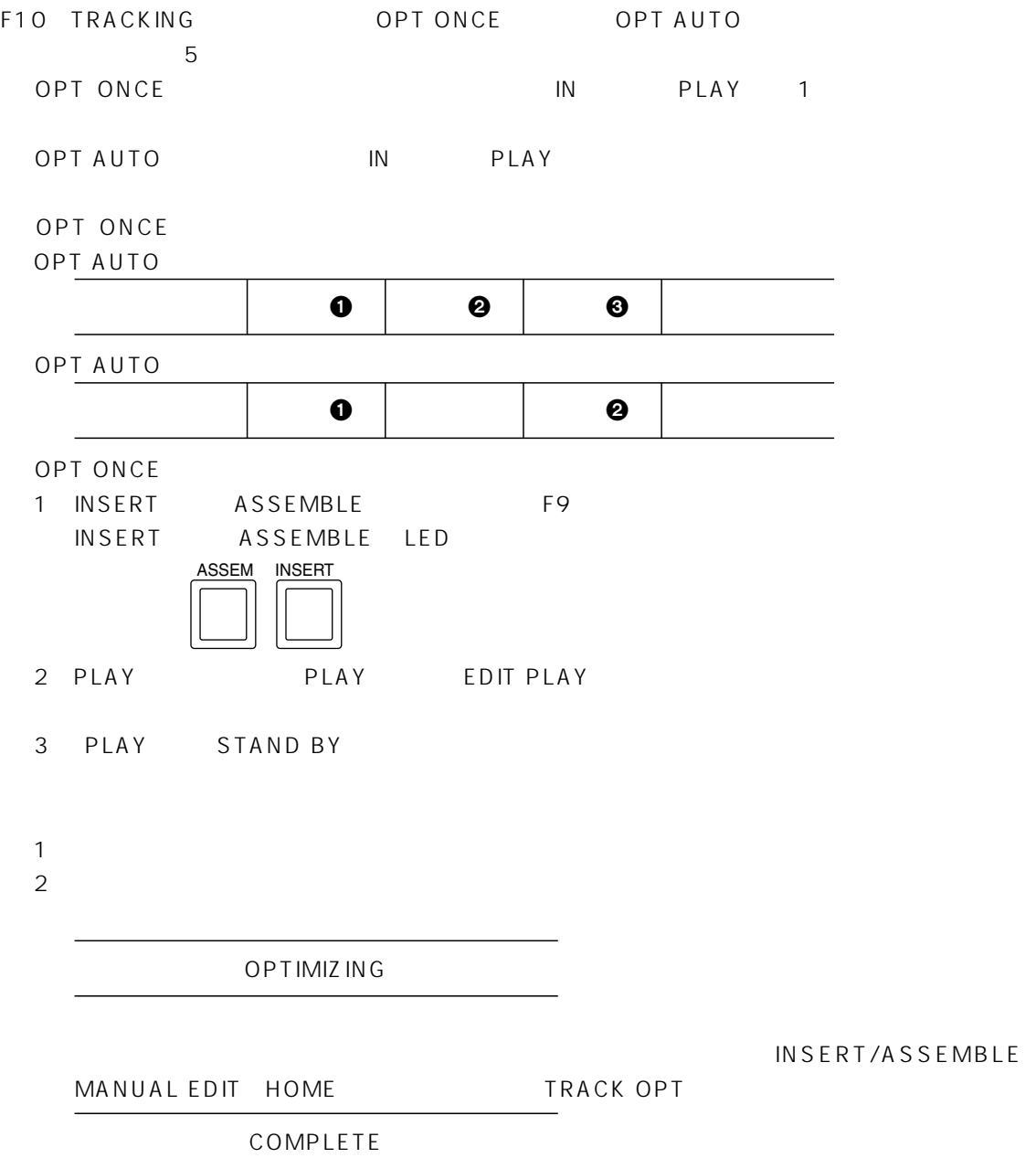

TIME OVER  $\overline{3}$ PLAY VIDEO ctl ctube control ctube control ctube control ctube control ctube control ctube control ctube control ctube co  $\overline{\mathbf{0}}$  $\frac{4}{3}$ 5 EJECT 5  $\mathbf 1$ 2 F10 TRACKING VAR NOT COMPLETE VAR TRACKING

3 ADJUST VR

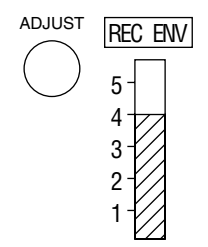

-107-

1 F13 MODE X FADE V FADE

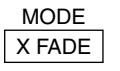

2 F12 FD TIME

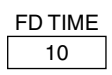

3 ADJUST VR

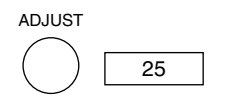

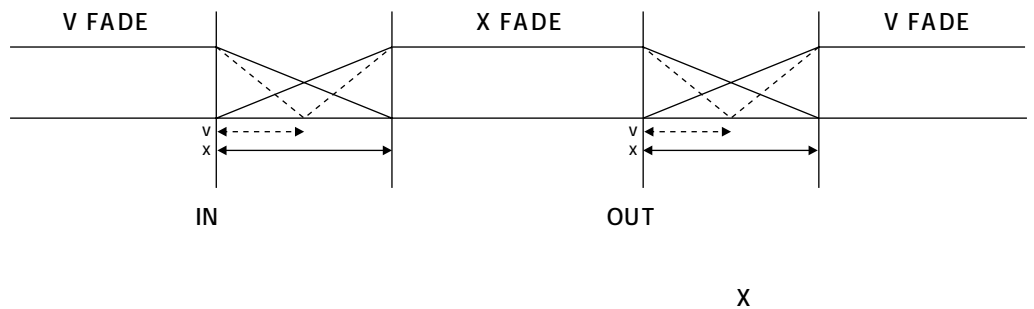

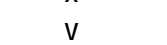

V FD\_TIME FD\_TIME 100ms

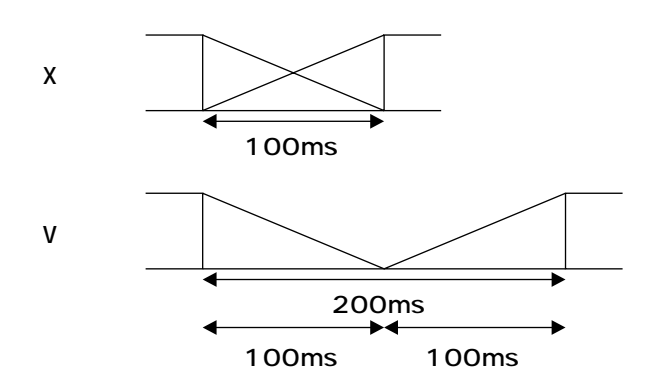
$\boxed{ASSEM}$   $\boxed{NSERT}$   $\boxed{F12}$  AUTO EDIT

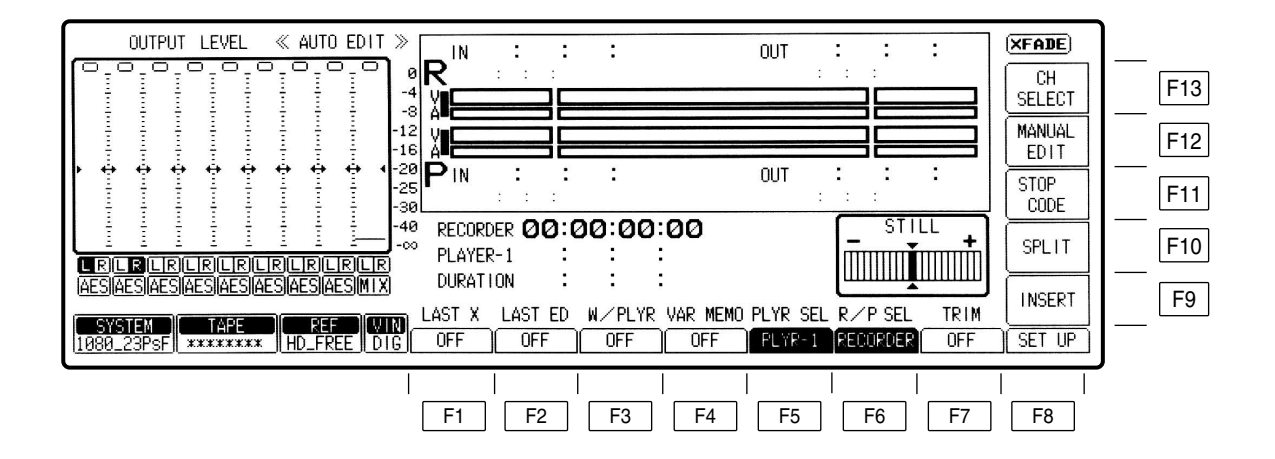

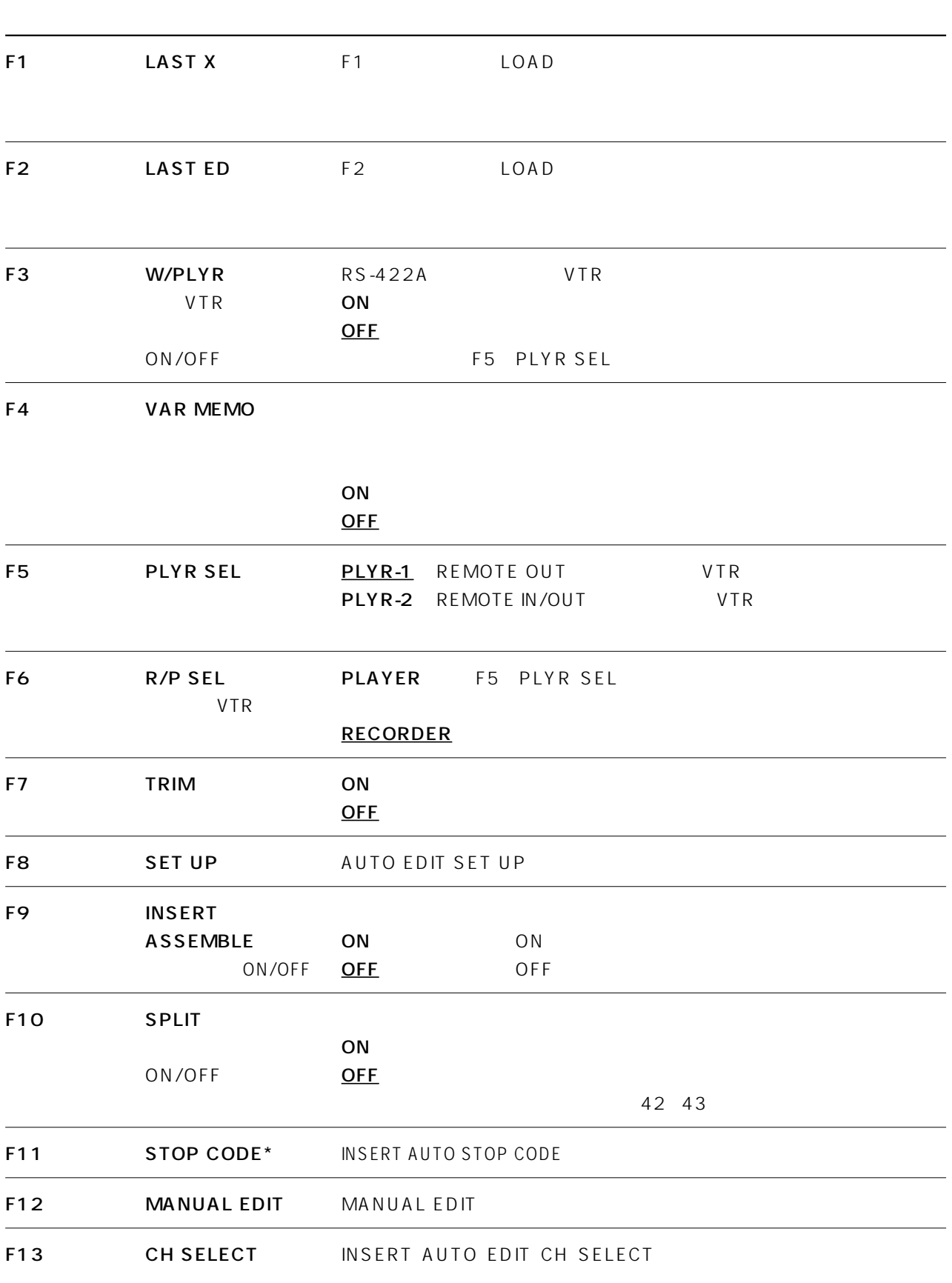

\* 1080/59.94i 525/59.94i 720/59.94p

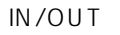

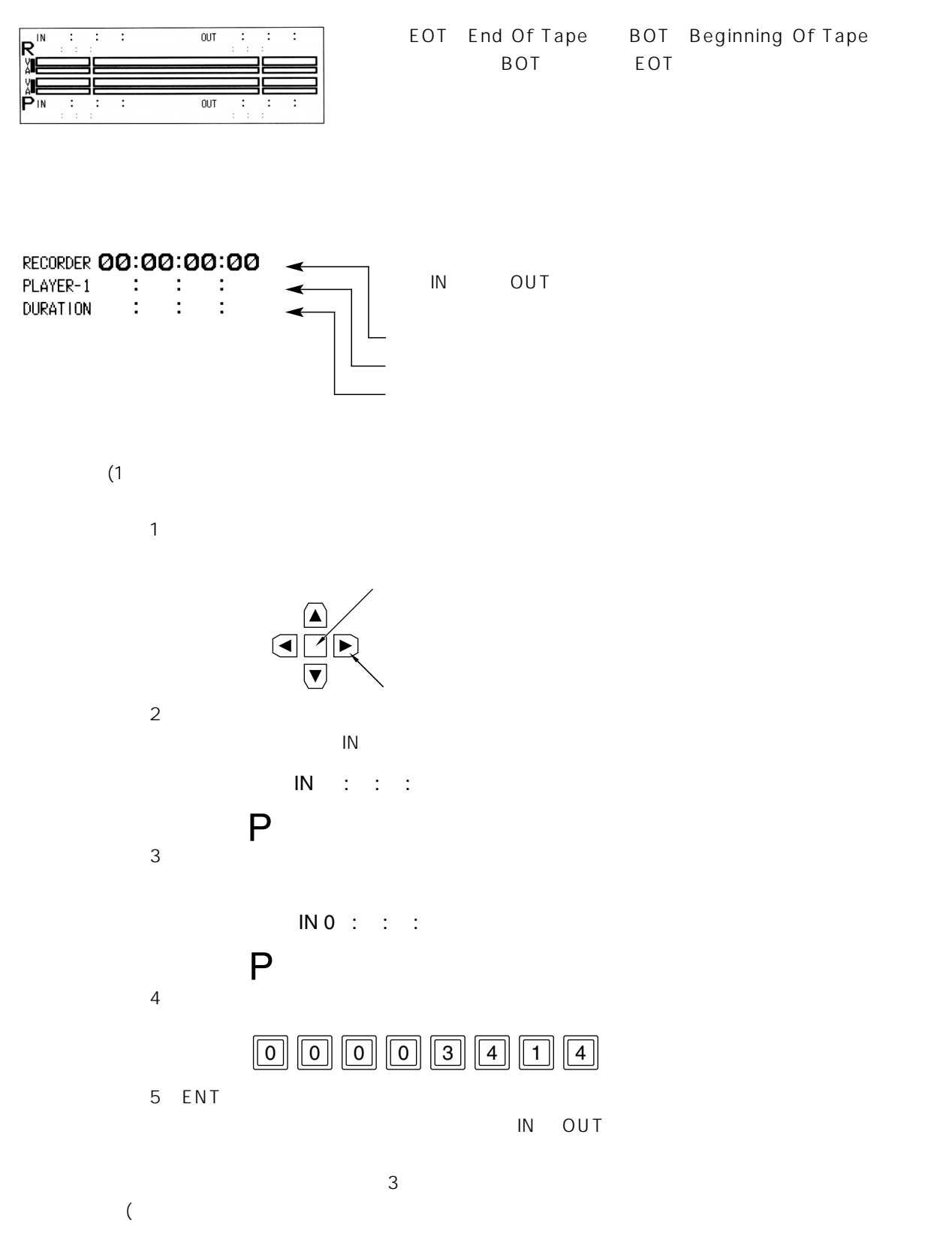

 $C$ 

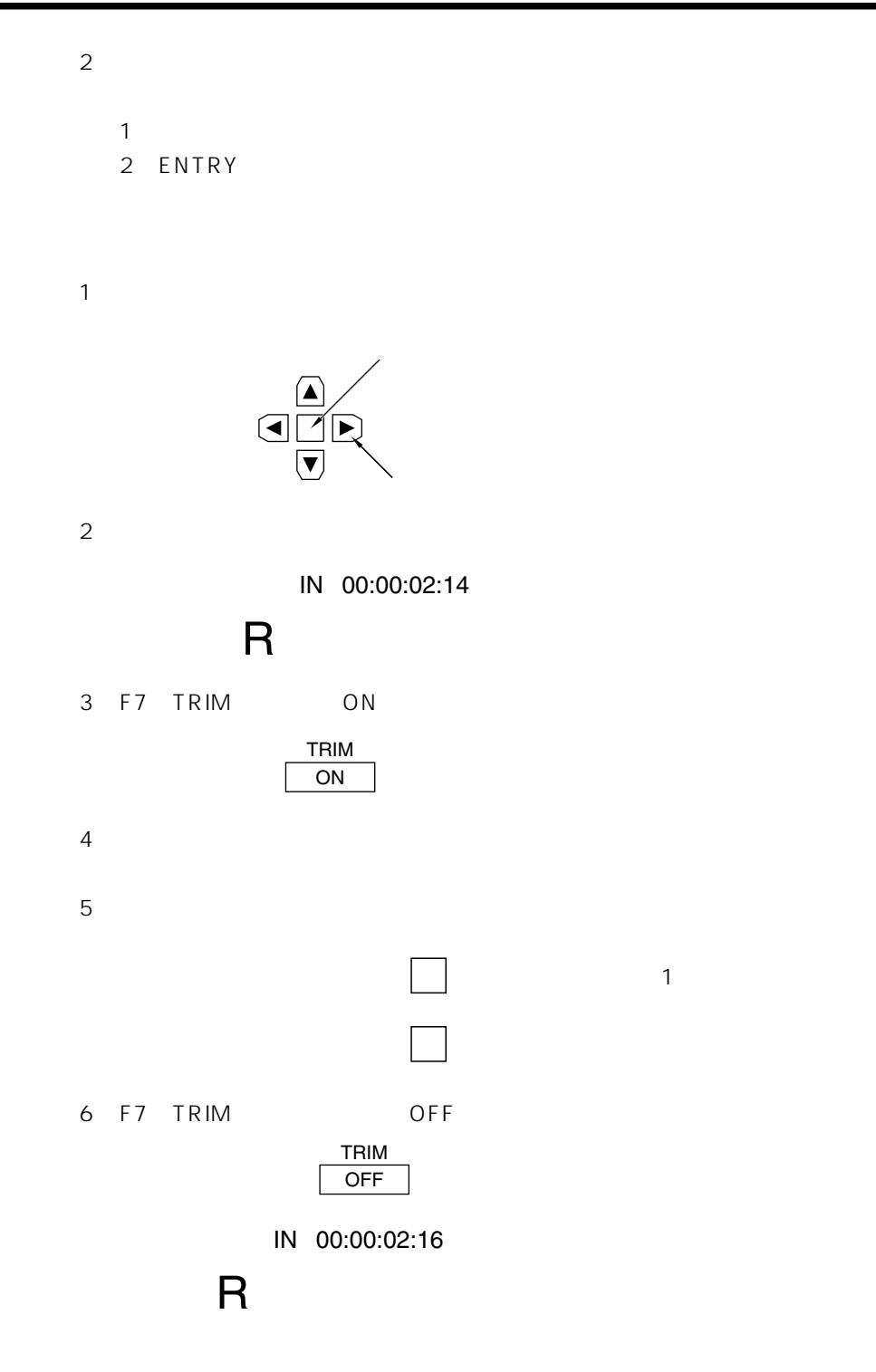

 $4$ 

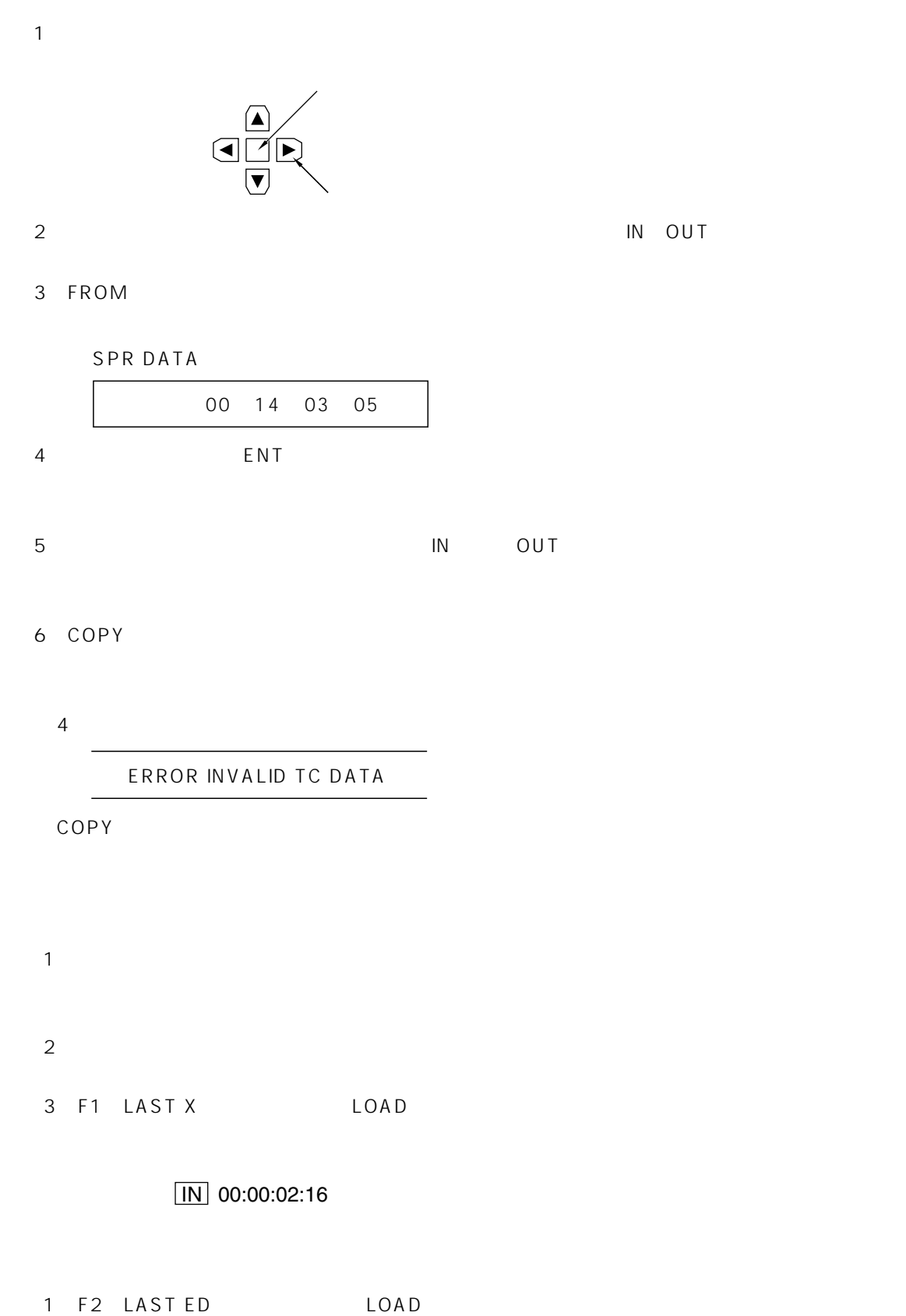

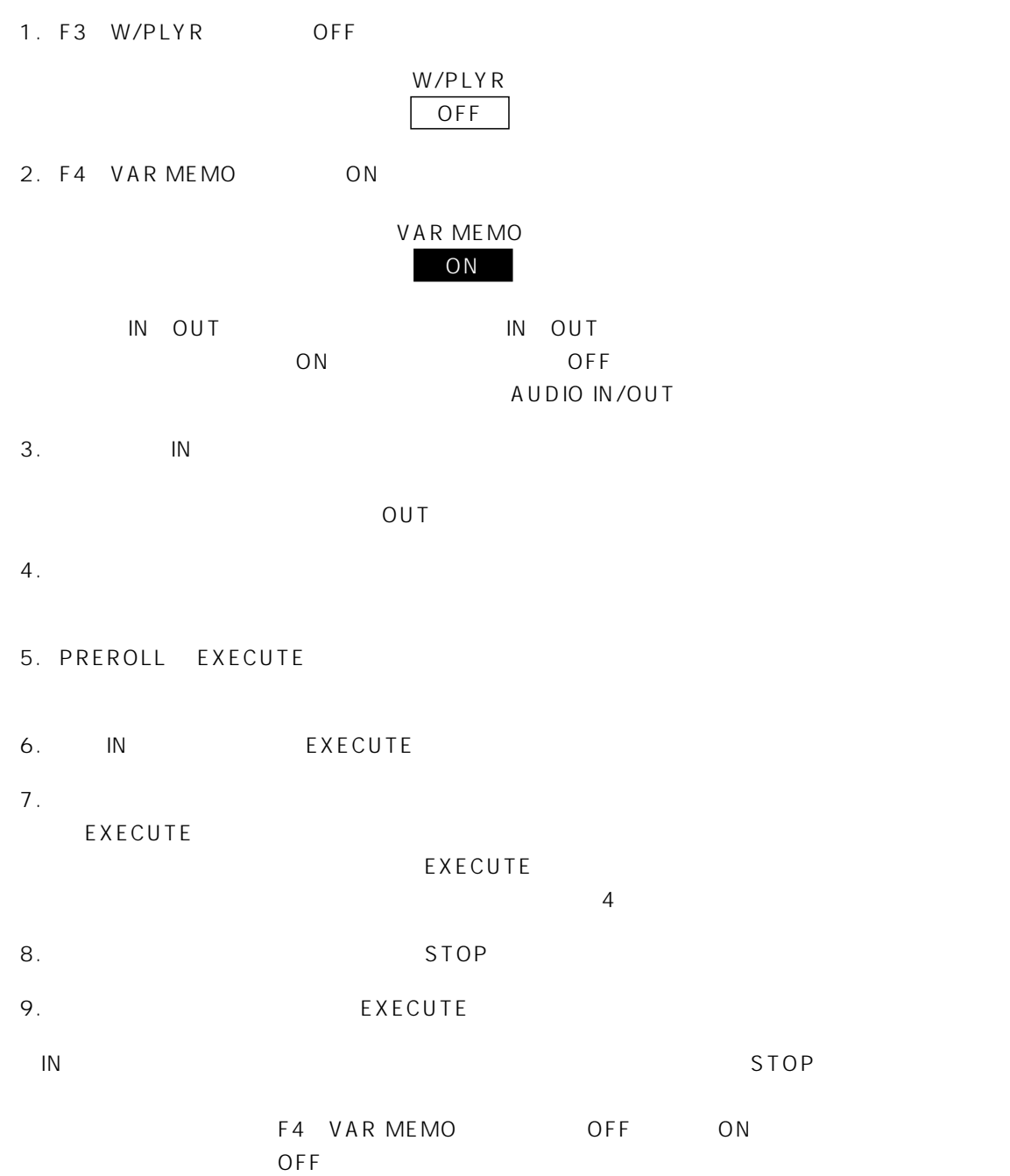

本機の RS-422A REMOTE OUT、REMOTE IN/OUT 端子に接続されている VTR サーチダイヤルの操作により 1.F3 W/PLYR ON REMOTE OUT VTR ASSEMBLE/INSERT AUTO EDIT F5 PLYR SEL PLAY-1 REMOTE IN/OUT VTR ASSEMBLE/INSERT AUTO EDIT F5 PLYR SEL PLAY-2 2.F4 VAR MEMO ON 3.RECORDER VIDEO IN OUT PLAYER IN 4.F6 R/P SEL PLAYER 5.PREVIEW 6. IN EXECUTE 7.RECORDER RECORDER OUT RECORDER OUT EXECUTE EXECUTE 8. PREVIEW/REVIEW INSERT/ASSEMBLE AUTO EDIT SET UP F9 DLY\_STRT 9. Zetter et al. Alexander et al. Alexander et al. Alexander et al. Alexander et al. Alexander et al. Alexander EXECUTE 10. STOP STOP F6 R/P SEL PLAYER STOP  $5$ 11. Settlement and the REC/EDIT Test in the REC/EDIT Test and the REC/EDIT Test in the AT AT AT AT A PLAYER 12.
UPS THE SEC/EDIT THE SECOND TERM IN THE PREVIEW/REVIEW F10 VAR MEMO OFF ON ーンスイッチをTerrain OFF」ということがあります。<br>スイッチをTerrain は消えます。 W/PLYR ON VAR MEMO ON

# INSERT AUTO EDIT CH SELECT

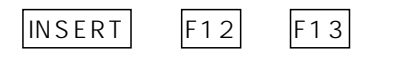

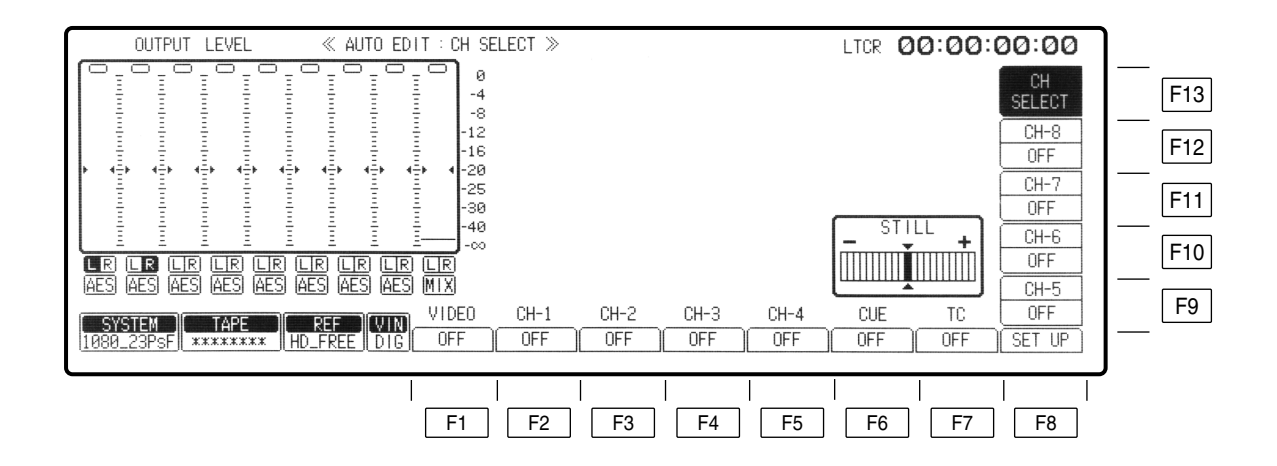

# INSERT AUTO EDIT CH SELECT

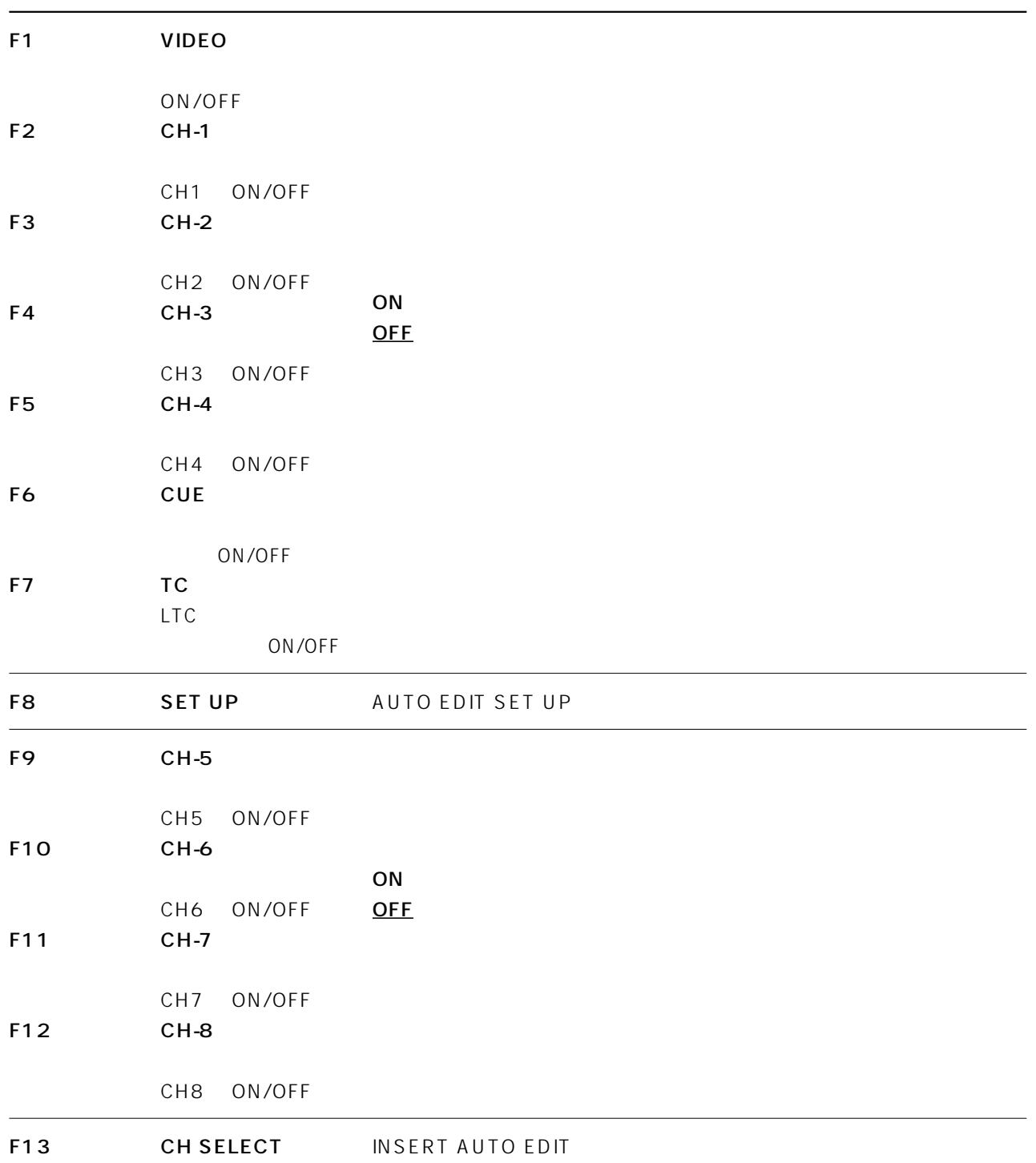

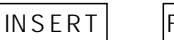

 $\begin{array}{|c|c|c|c|}\n\hline\n\text{F12} & \text{AUTO EDIT} & \text{F11}\n\end{array}$ 

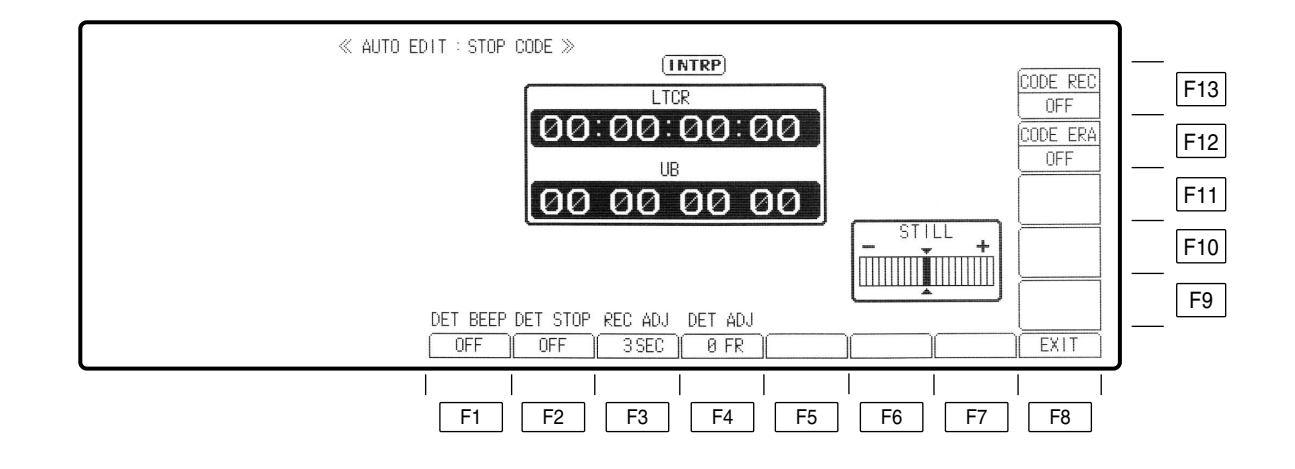

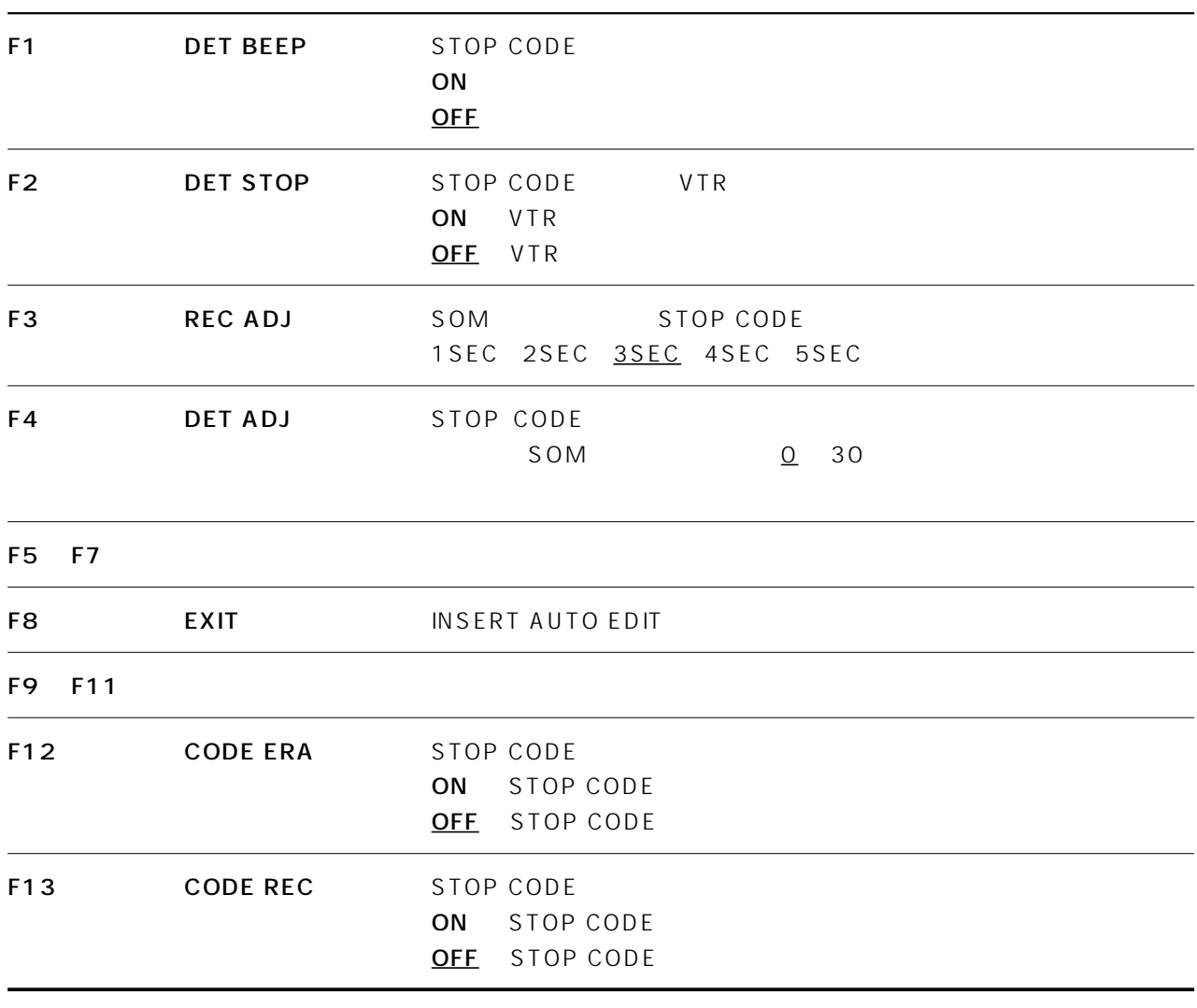

\* STOP CODE 1080/59.94i 525/59.94i 720/59.94p

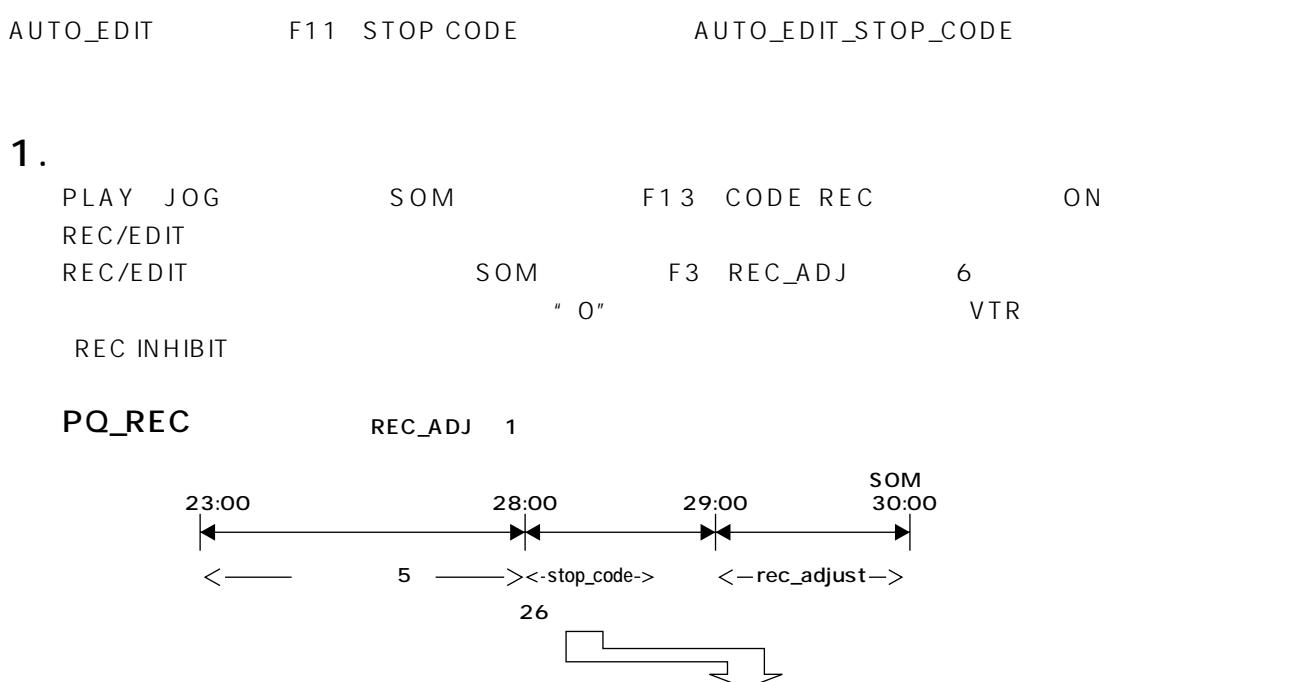

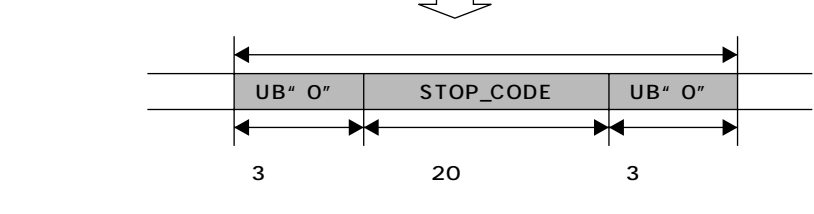

 $STOP$  UB"  $UP''$ 

REC/EDIT STOP STOP

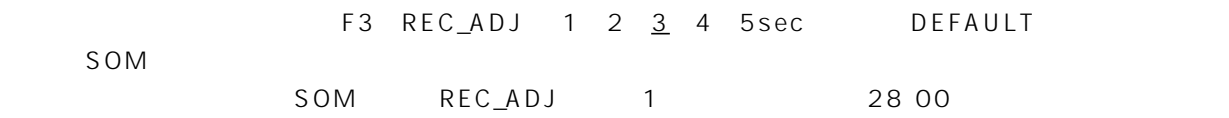

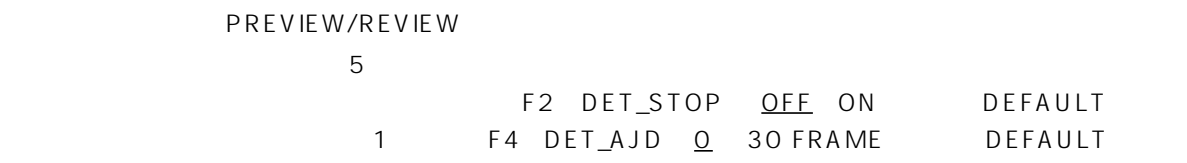

PREVIEW/REVIEW  $AUTO\_EDIT$  stop\_code

### 2.  $\blacksquare$

F12 CODE ERA ON REC/EDIT VTR はストップコード記録点の 5 秒前にプリロールしてから消去動作を始め、下図のようにユーザビット"0" タイムコード インサート期間 テープ ▶ UB" O"  $\overline{\blacktriangledown}$  $\overline{\blacktriangleleft}$  $\overline{\blacktriangledown}$ D 3 20 3 STOP\_CODE REC/EDIT STOP PREVIEW/REVIEW 
VTR
5

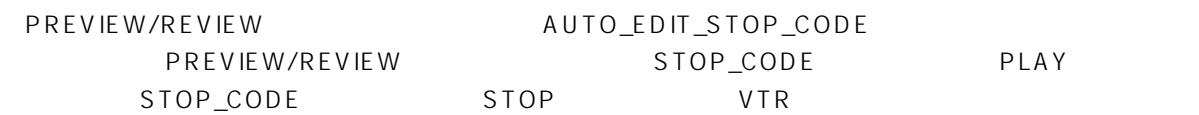

### 3. F1 F2

F1 DET\_BEEP F2 DET\_STOP

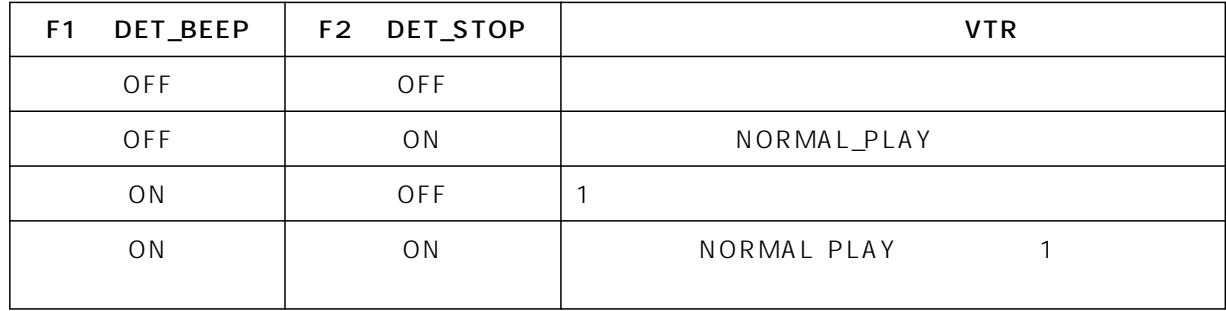

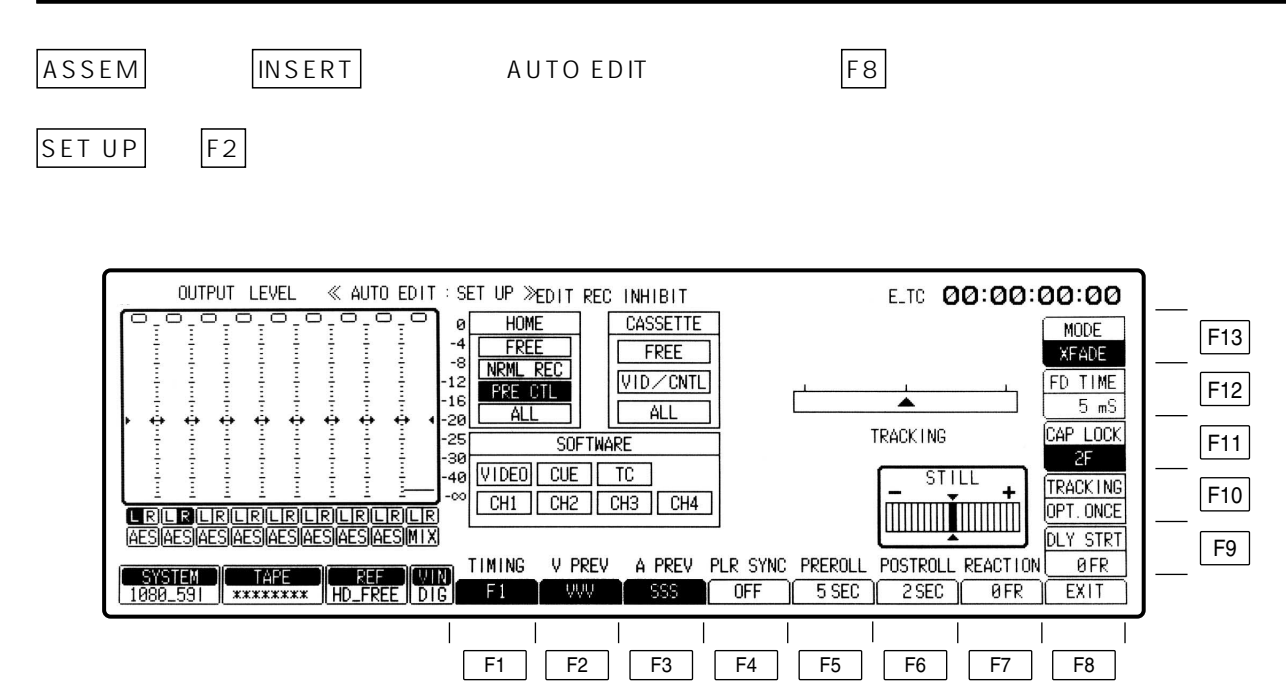

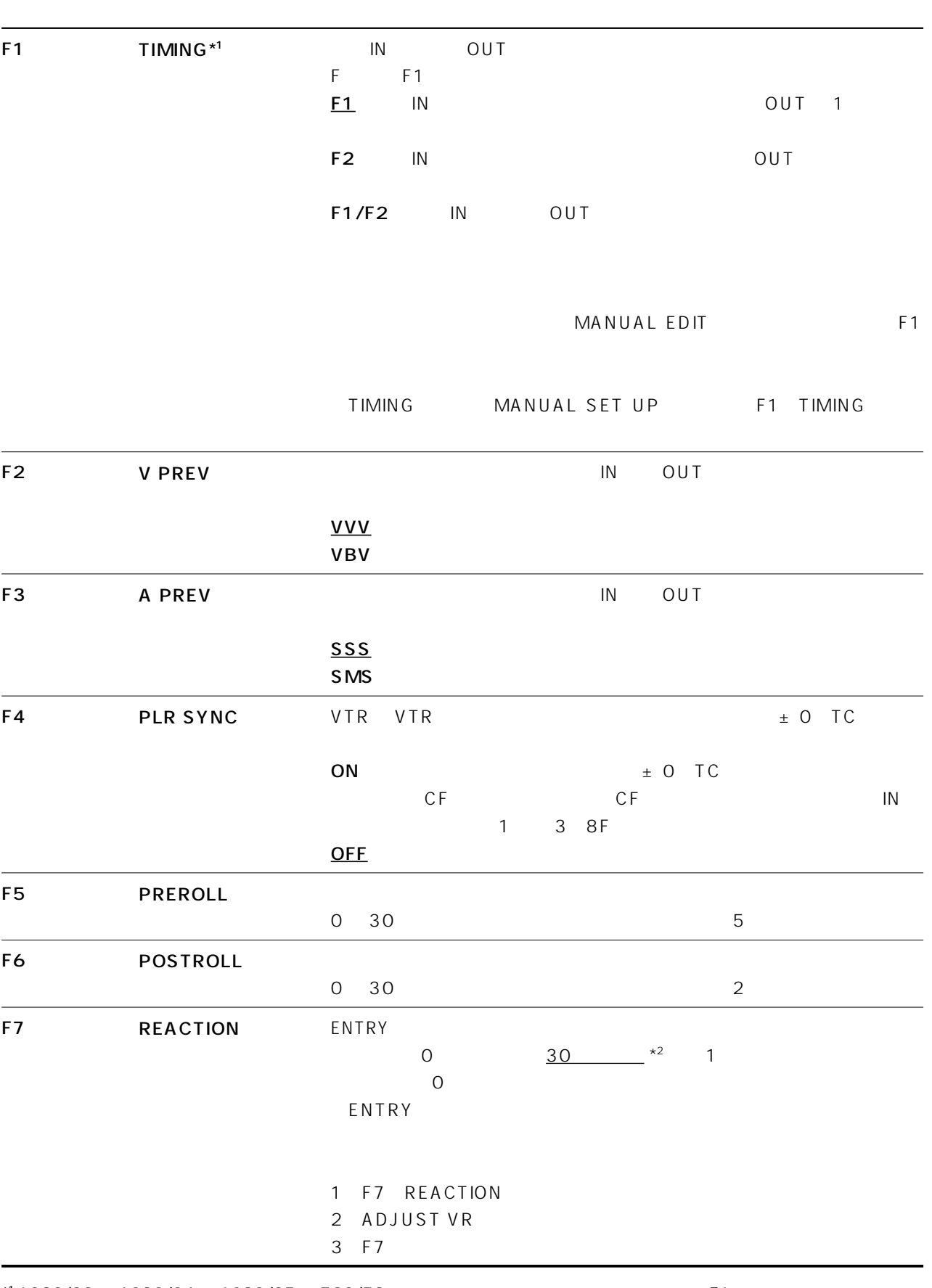

 $*2$ 

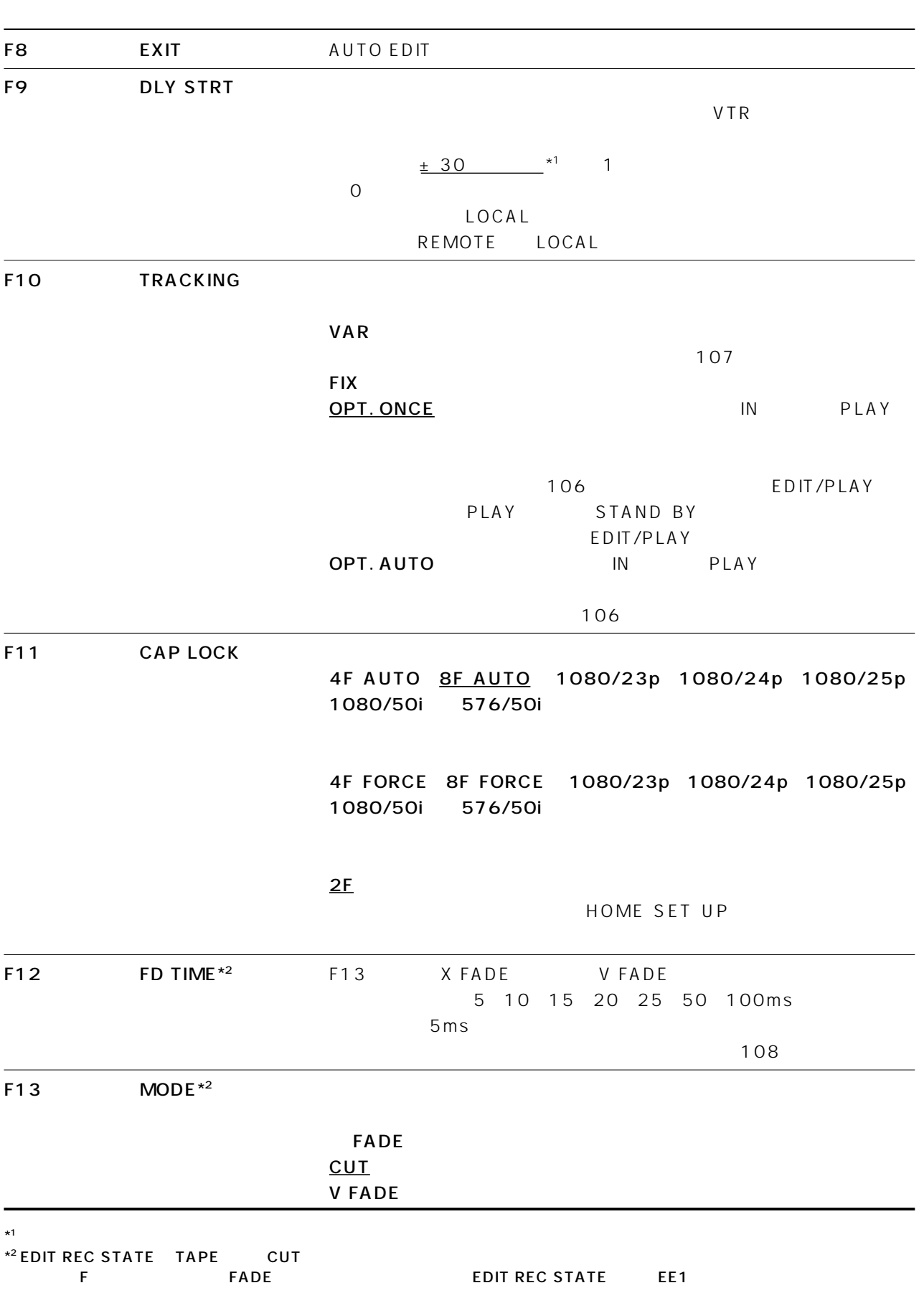

(1 F5 PREROLL

2 ADJUST VR 30

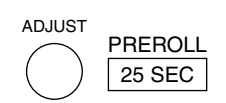

 $3$  F5

HOME SET UP

#### DLY STRT

- 1 F9 DLY STRT
- 2 ADJUST VR
- 3 F9

 $VTR$ VTR VTR

VTR VTR

#### EDIT REC INHIBIT

INSERT/ASSEMBLE MANUAL EDIT SET UP 104

### **SET UP**

 $SET UP$ 

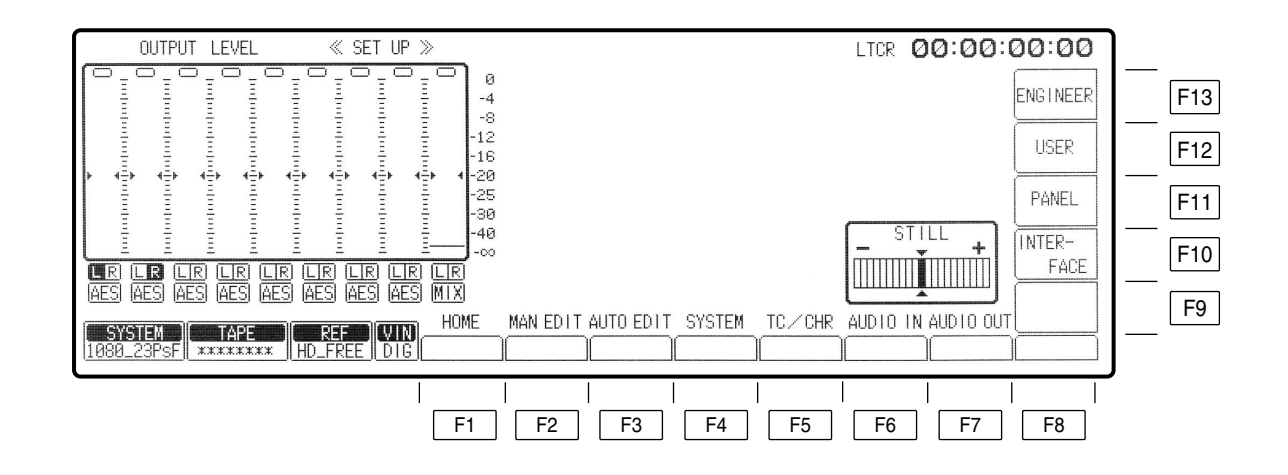

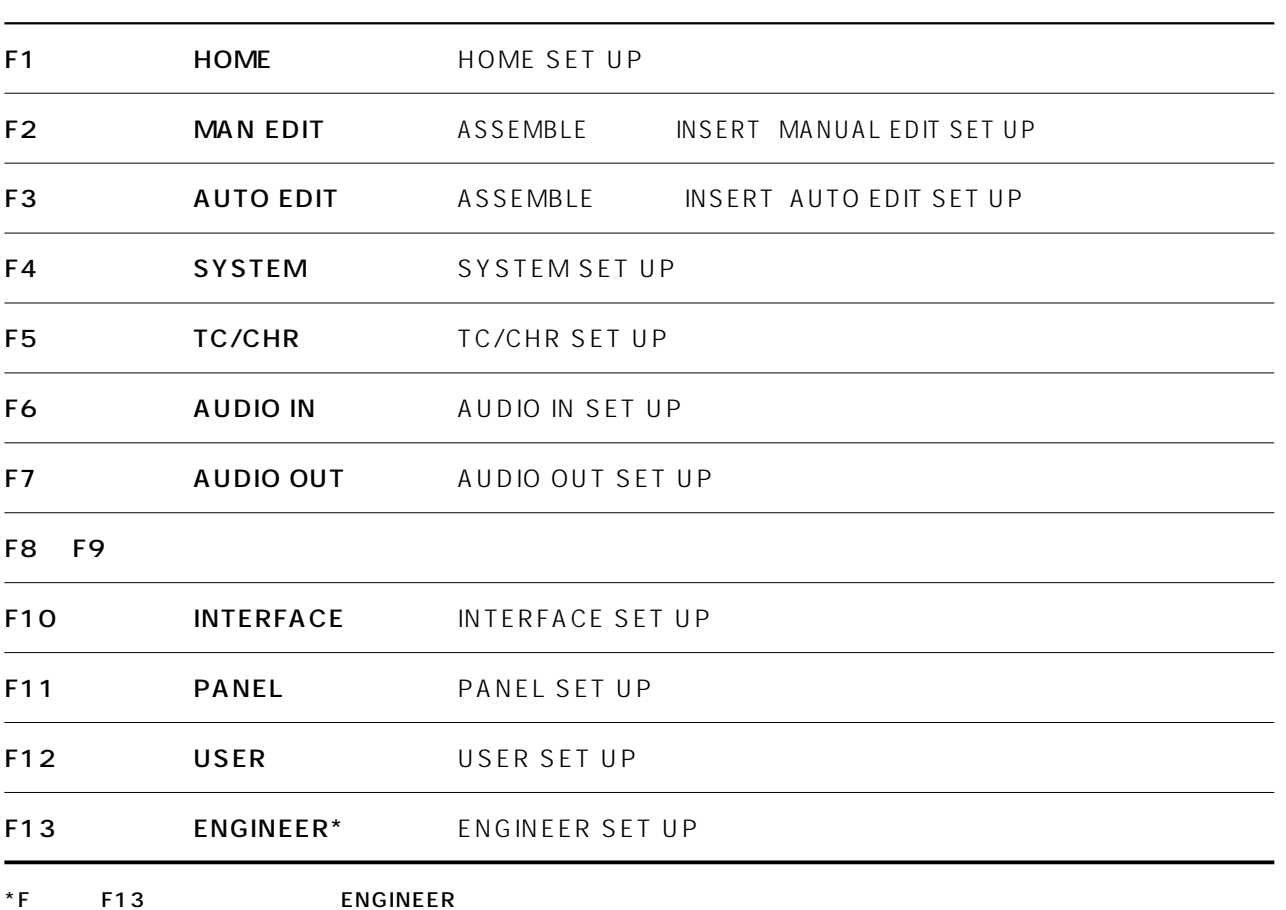

### INTERFACE SET UP

SET UP → キーを押すとメニューが出ます。 F10

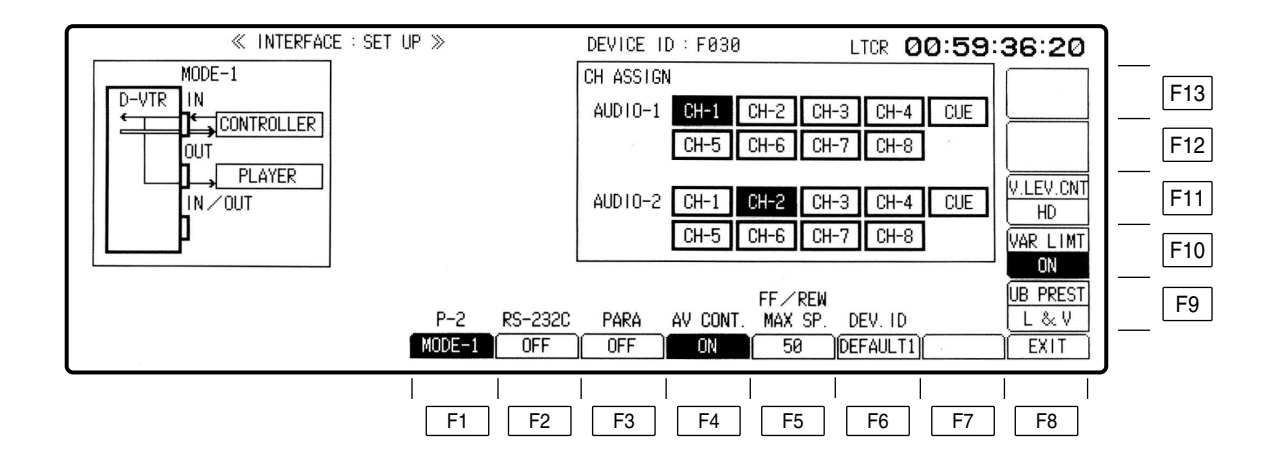

# INTERFACE SET UP

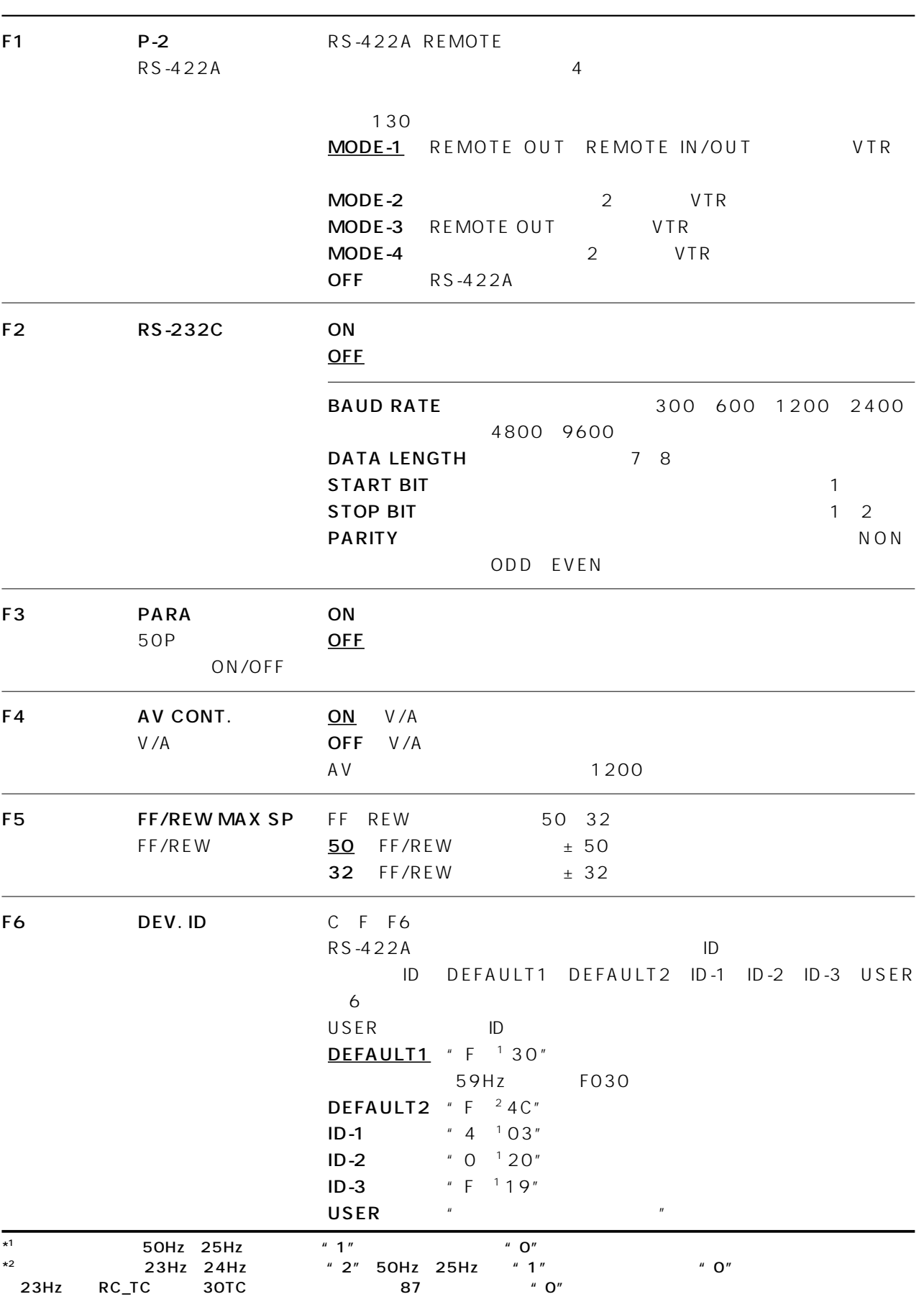

# INTERFACE SET UP

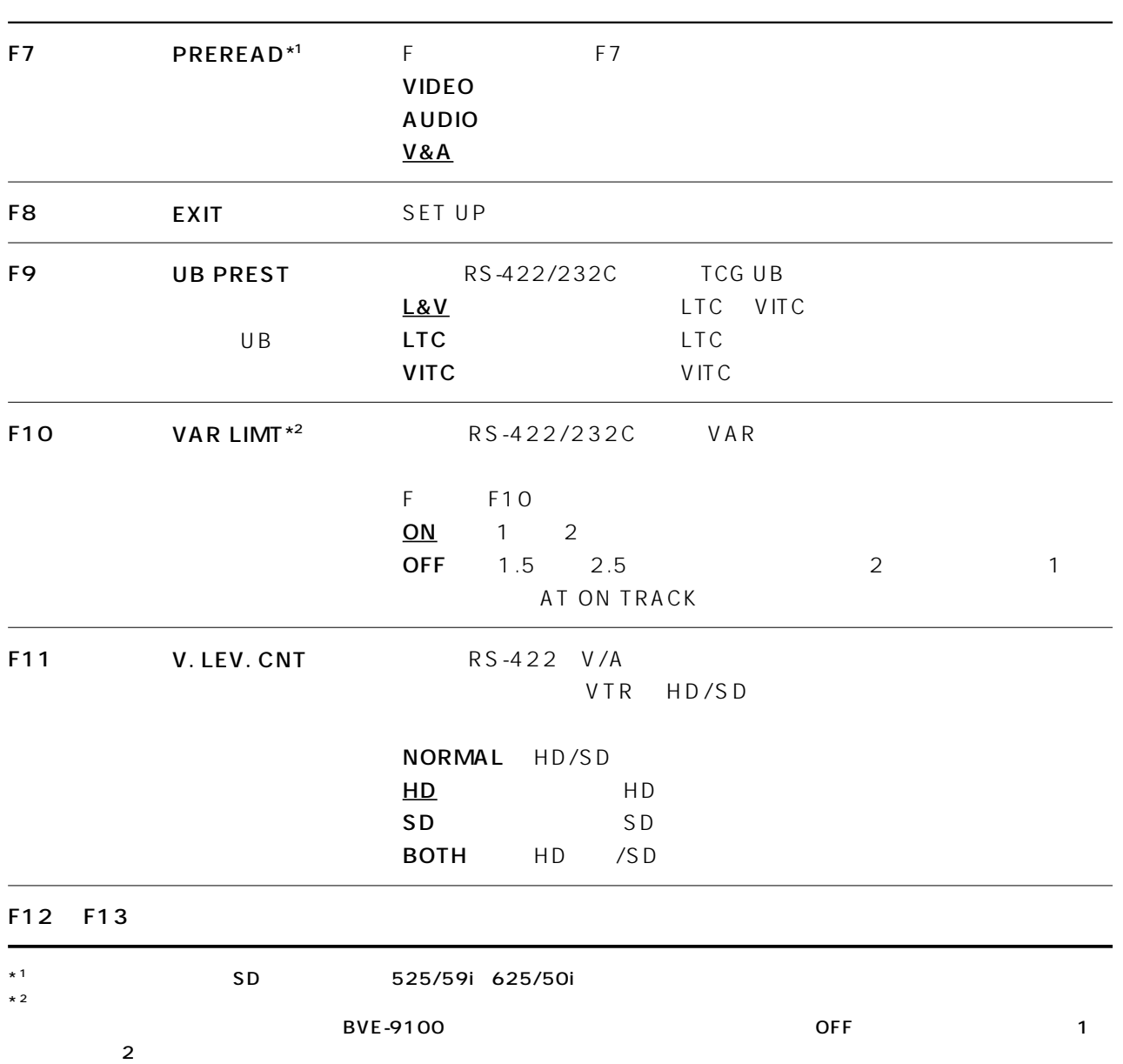

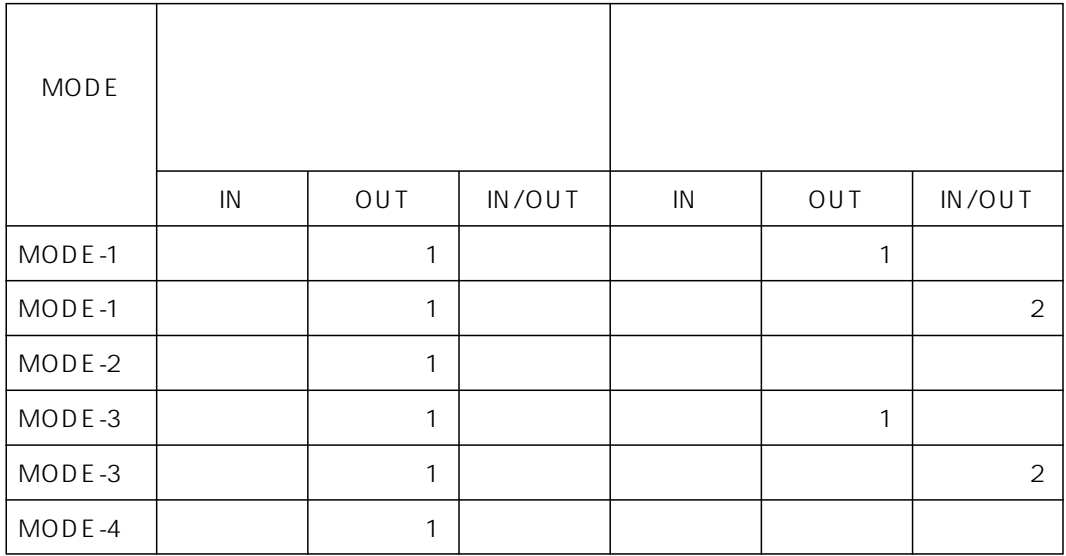

#### $MODE-1$

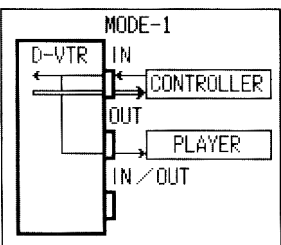

#### $MODE-2$

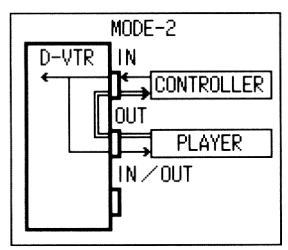

#### $MODE-3$

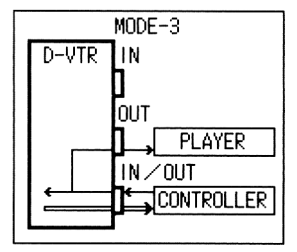

#### $MODE-4$

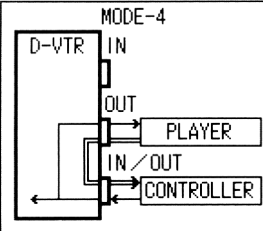

 $\lhd$  —  $\triangleleft$   $\equiv$ 

RS-232C 1 F2 RS-232C ON BAUD RATE : 300 600 1200 2400 4800 9600 DATA LENGTH: 7 8 START BIT 1 STOP BIT 2 1 PARITY : NONE ODD EVEN  $(2)$  $\overline{3}$ F  $\blacksquare$ BAUD RATE  $\overline{4}$ BAUD RATE 5 ENT V/A 4800 9600

 $V/A$  1200

### **CH ASSIGN**

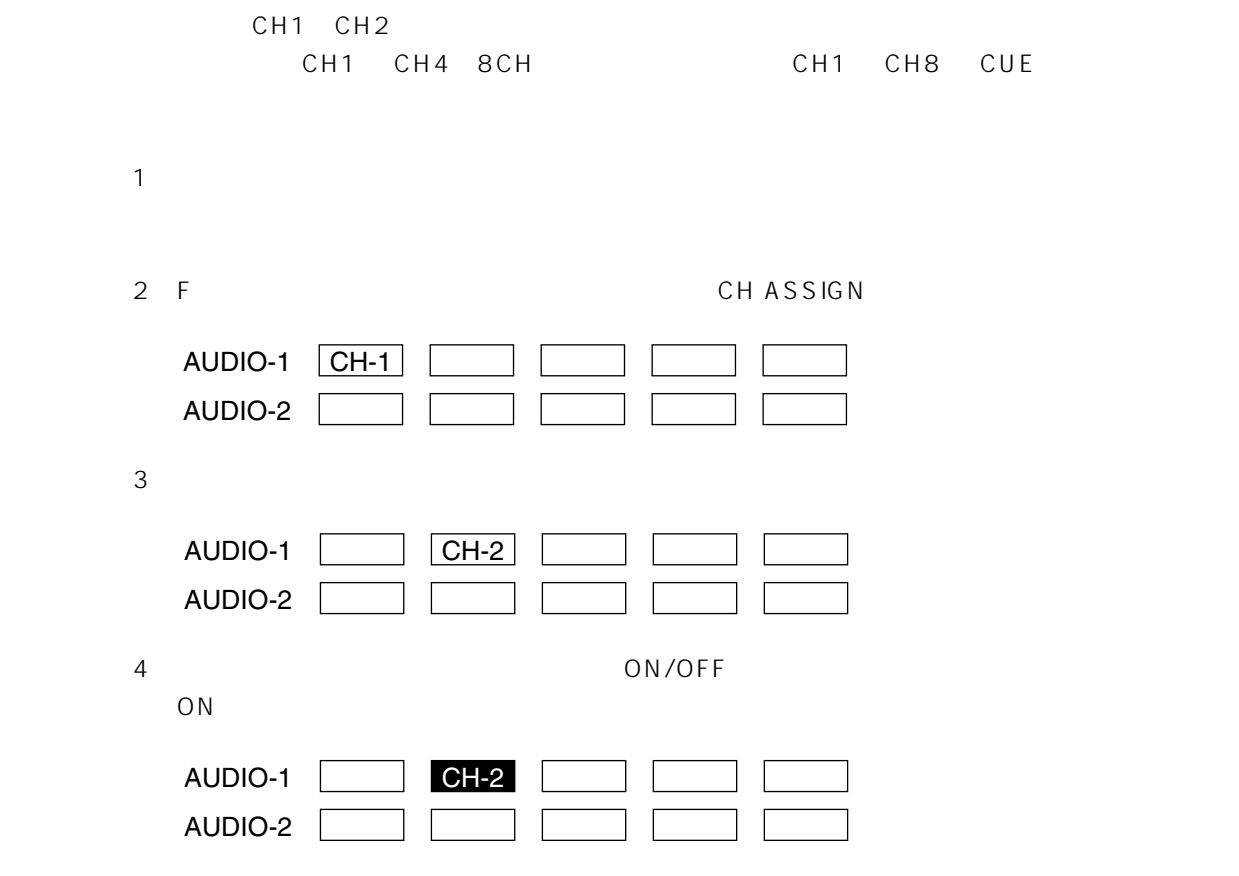

5 ENT

## **PANEL SET UP**

 $SET UP$   $F11$ 

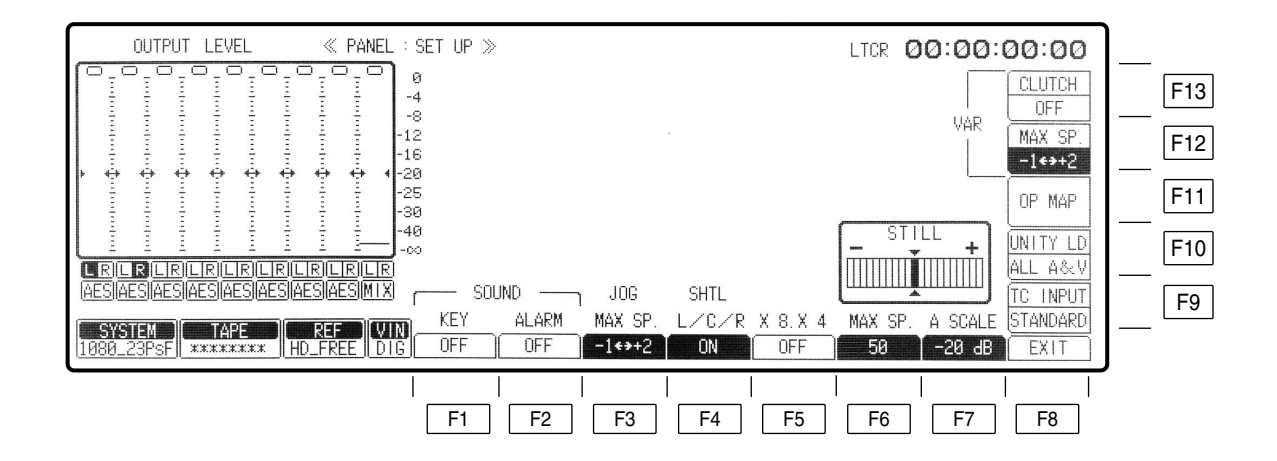

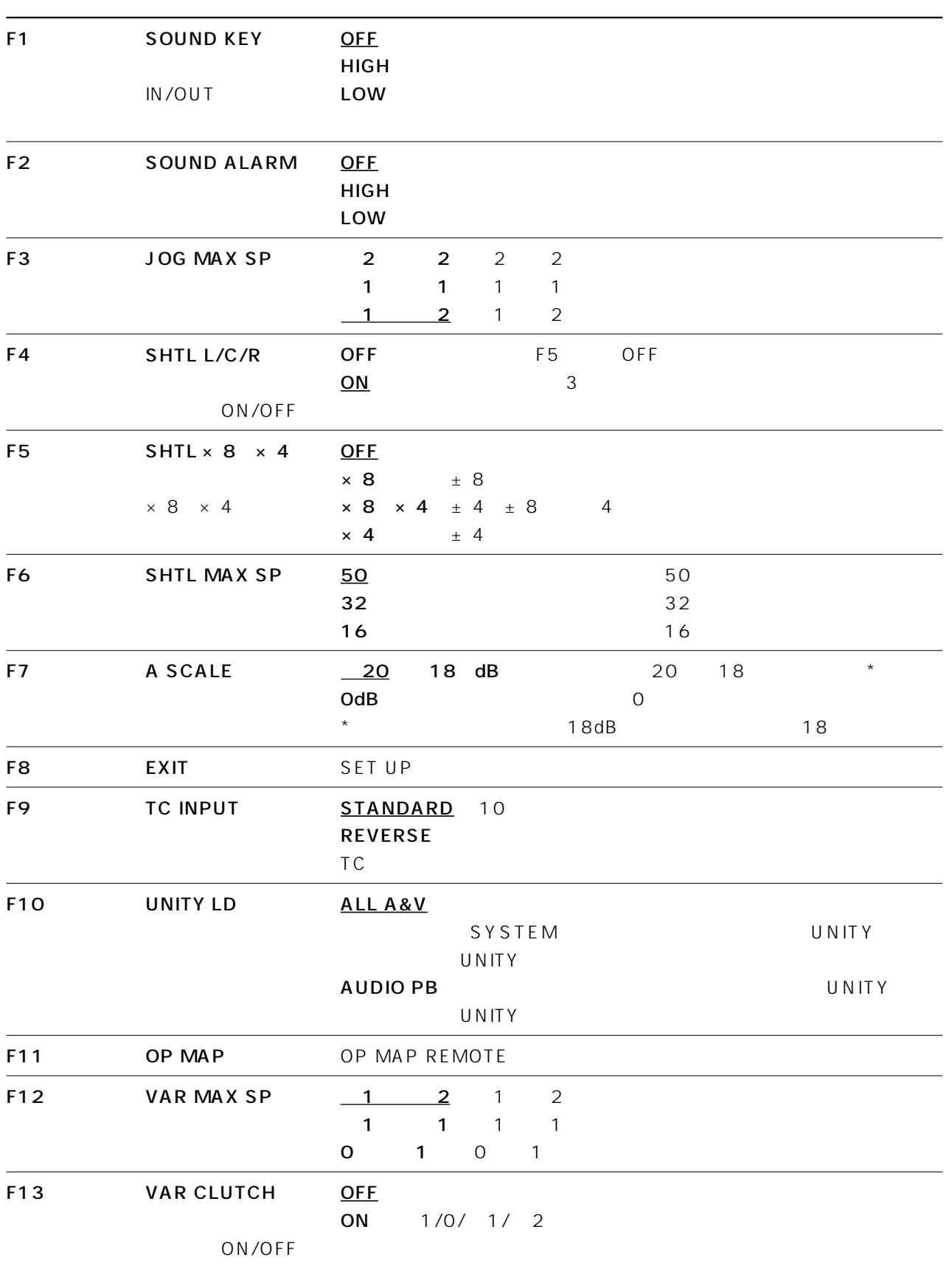

# PANEL SET UP OP MAP REMOTE

 $SET UP$ 

 $\boxed{F11}$   $\boxed{F11}$  OP MAP REMOTE

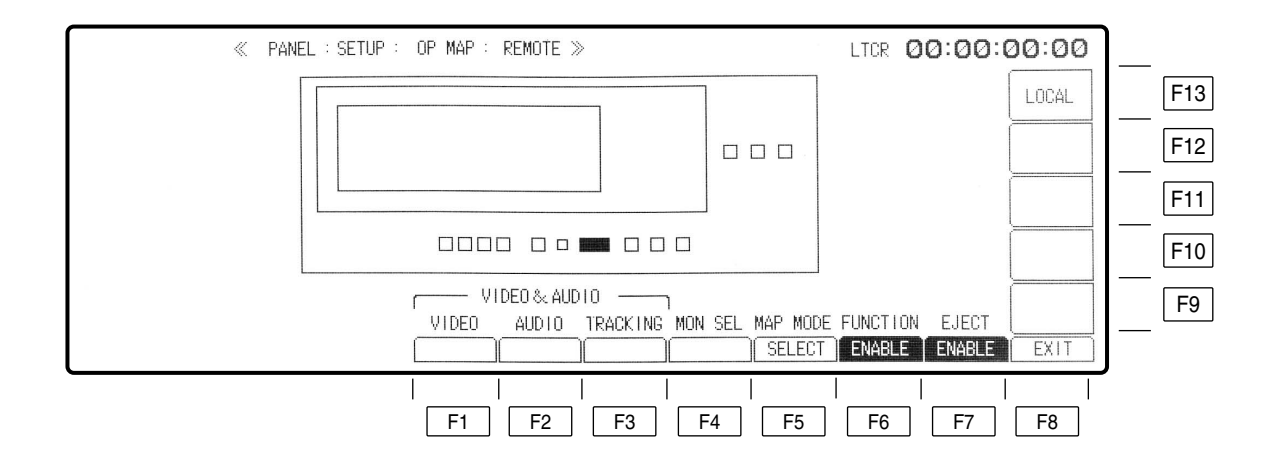

# PANEL SET UP OP MAP REMOTE

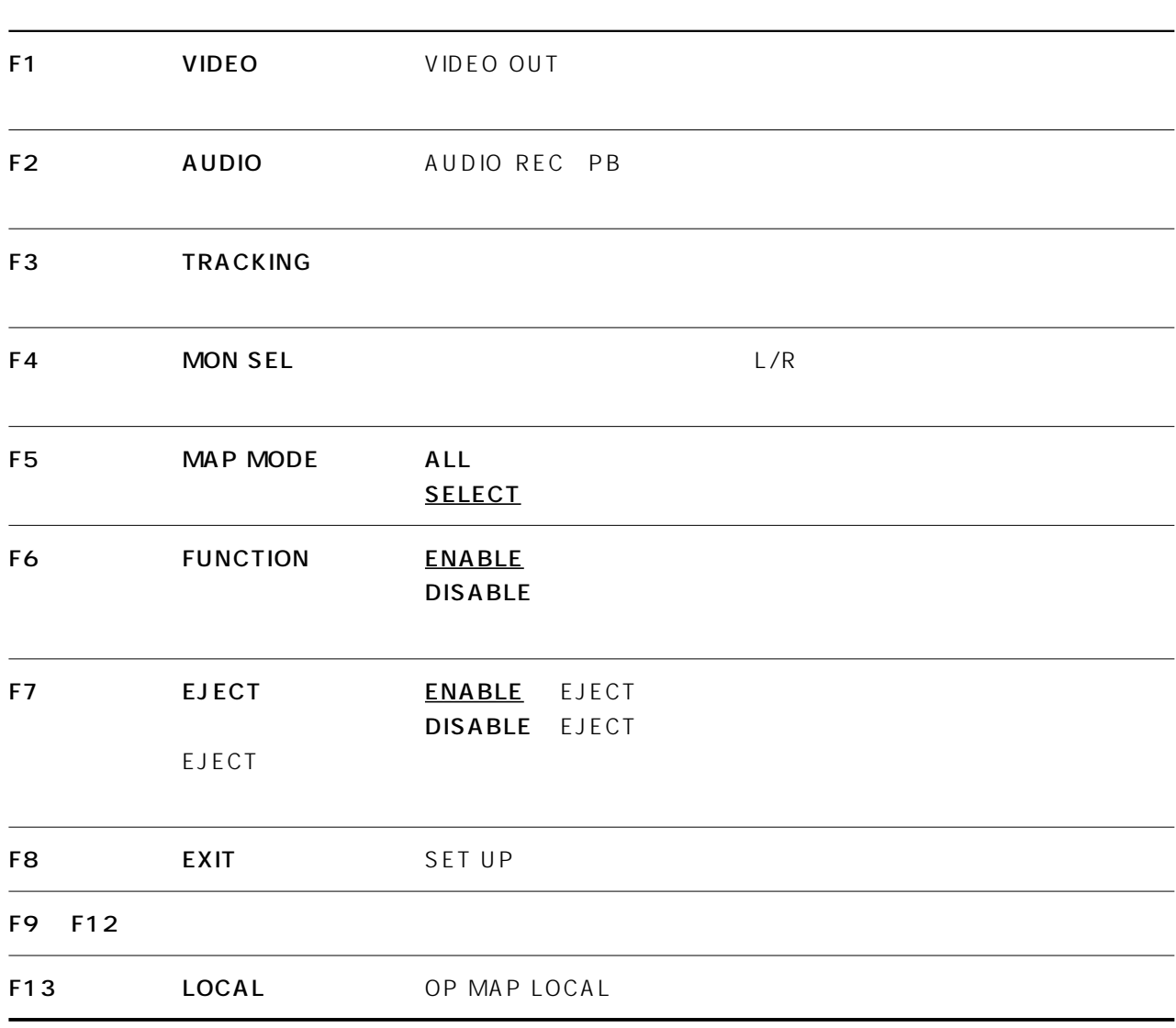

#### F5 MAP MODE F6 FUNCTION

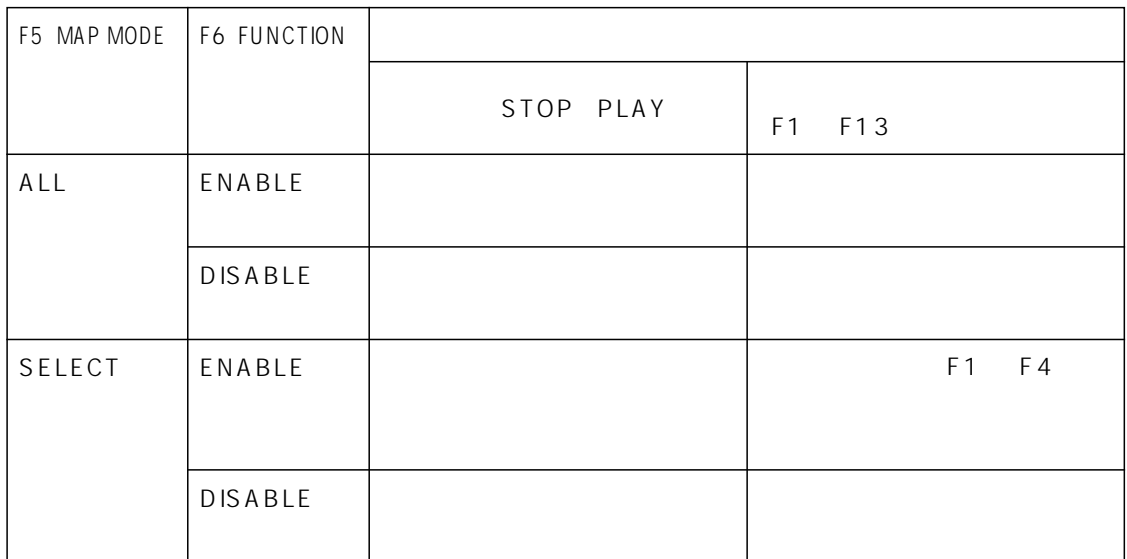

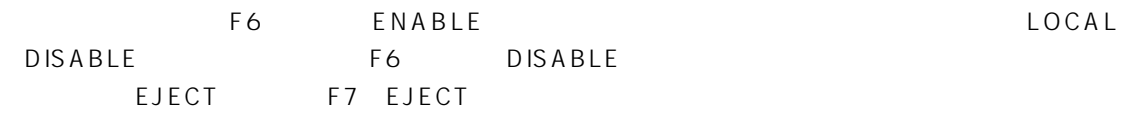

F6 ENABLE F5 SELECT

OP MAP

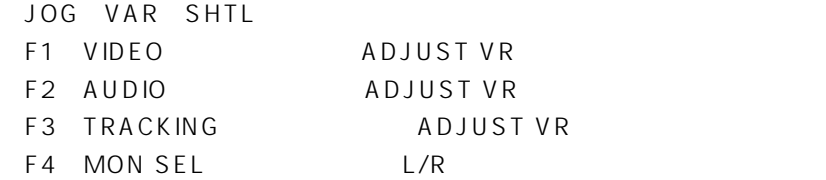

# PANEL SET UP OP MAP LOCAL

 $SET UP$ 

 $\begin{array}{|c|c|c|c|c|}\n\hline\n\text{F11} & \text{F13} & \text{OP MAP LOCAL}\n\hline\n\end{array}$ 

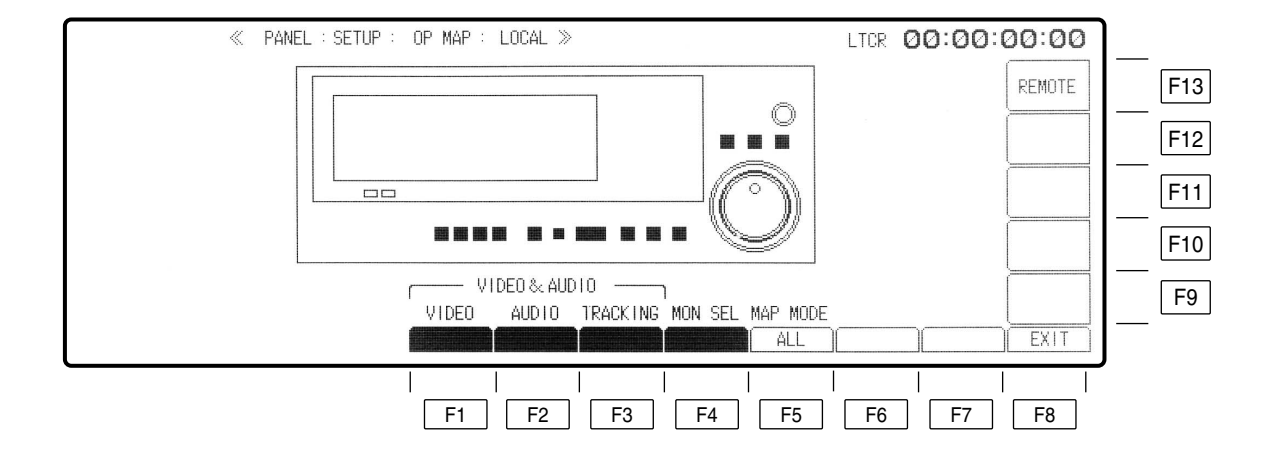

# PANEL SET UP OP MAP LOCAL

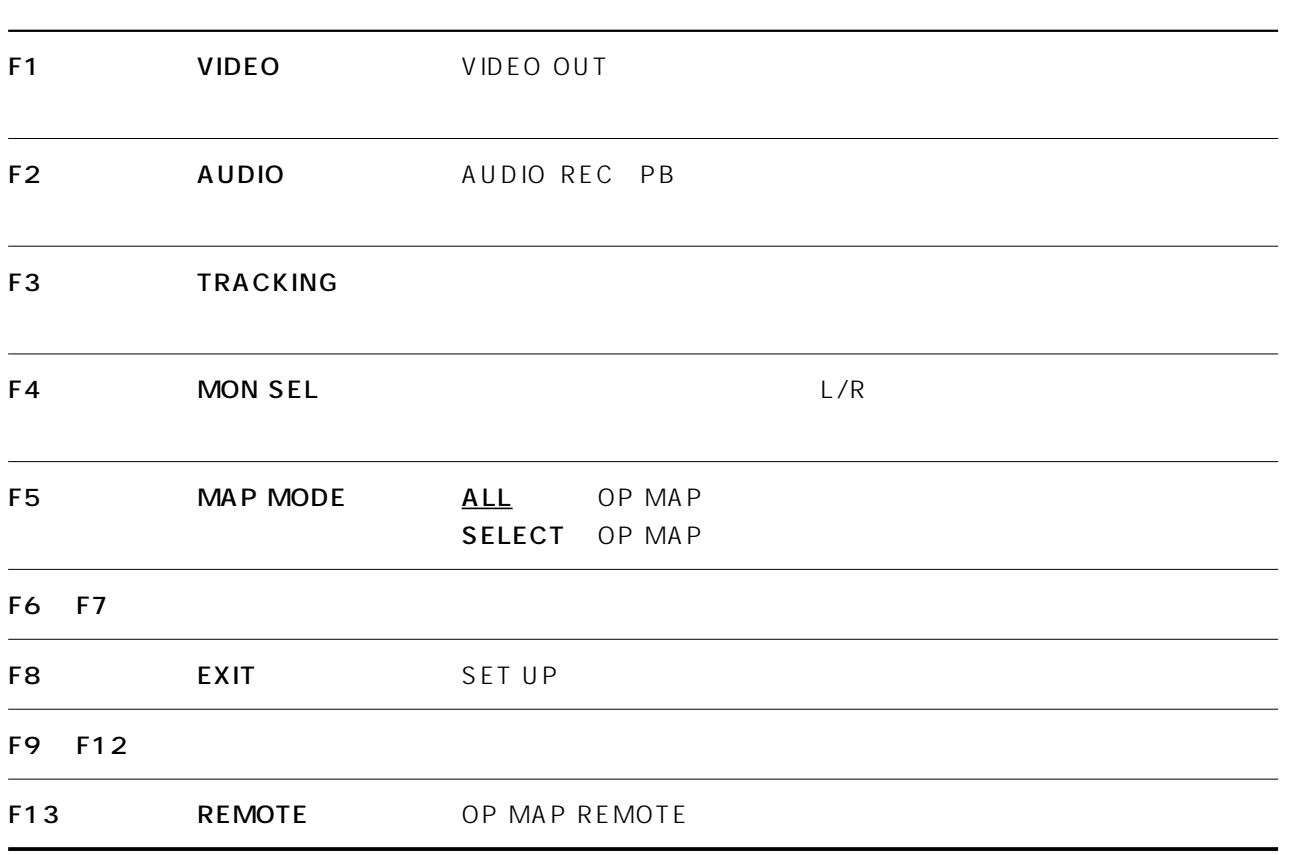

OP MAP

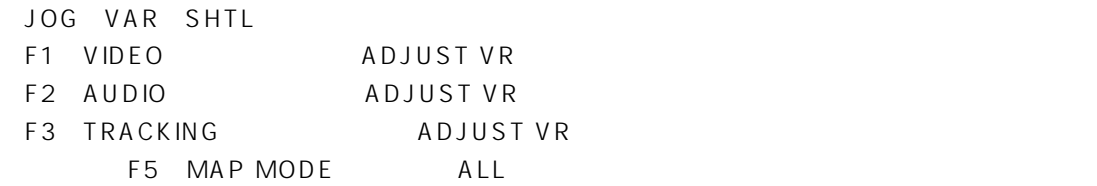

 $|\text{SET UP}|$   $|\text{F12}|$ 

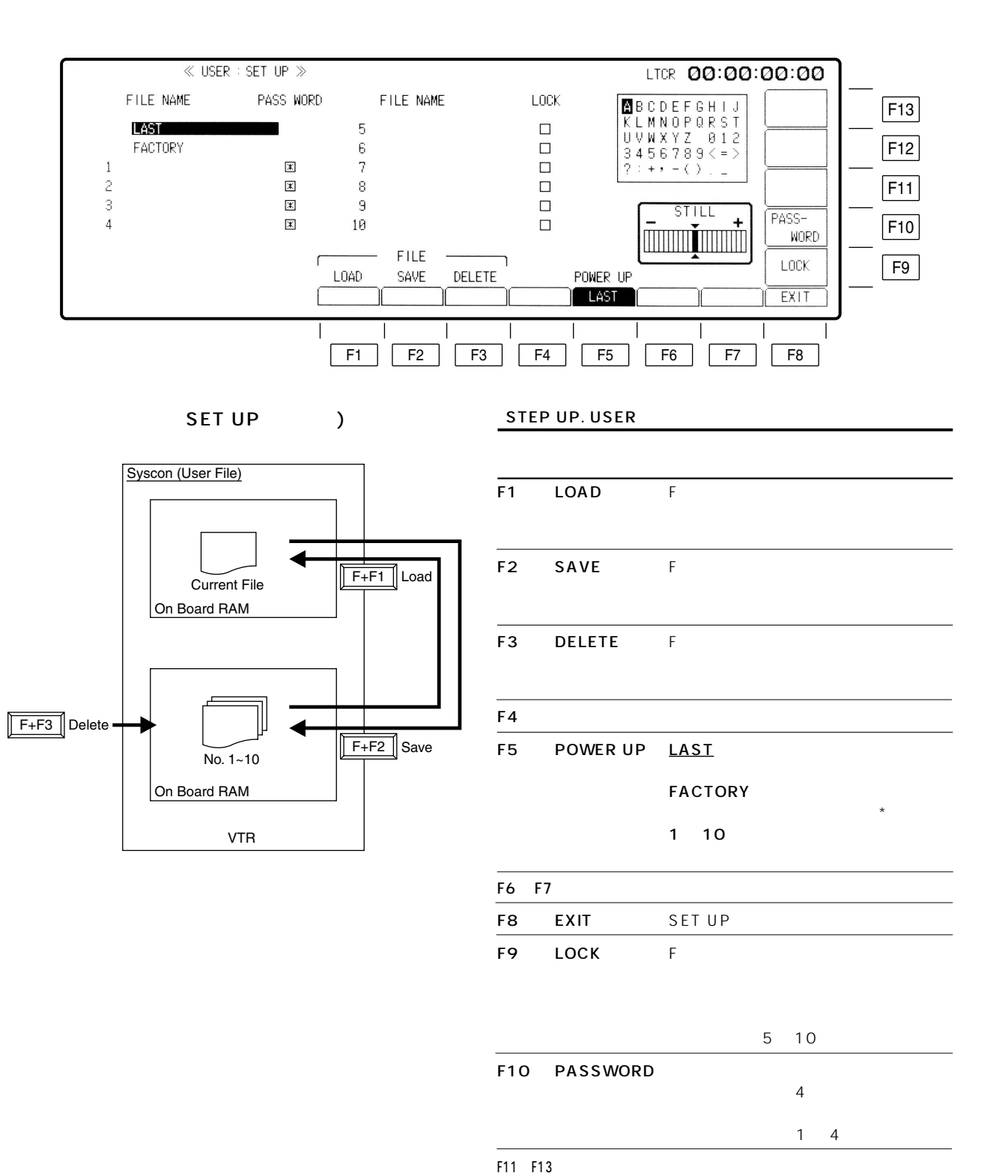

\* SYSTEM SET UP 146 148 F1 F7

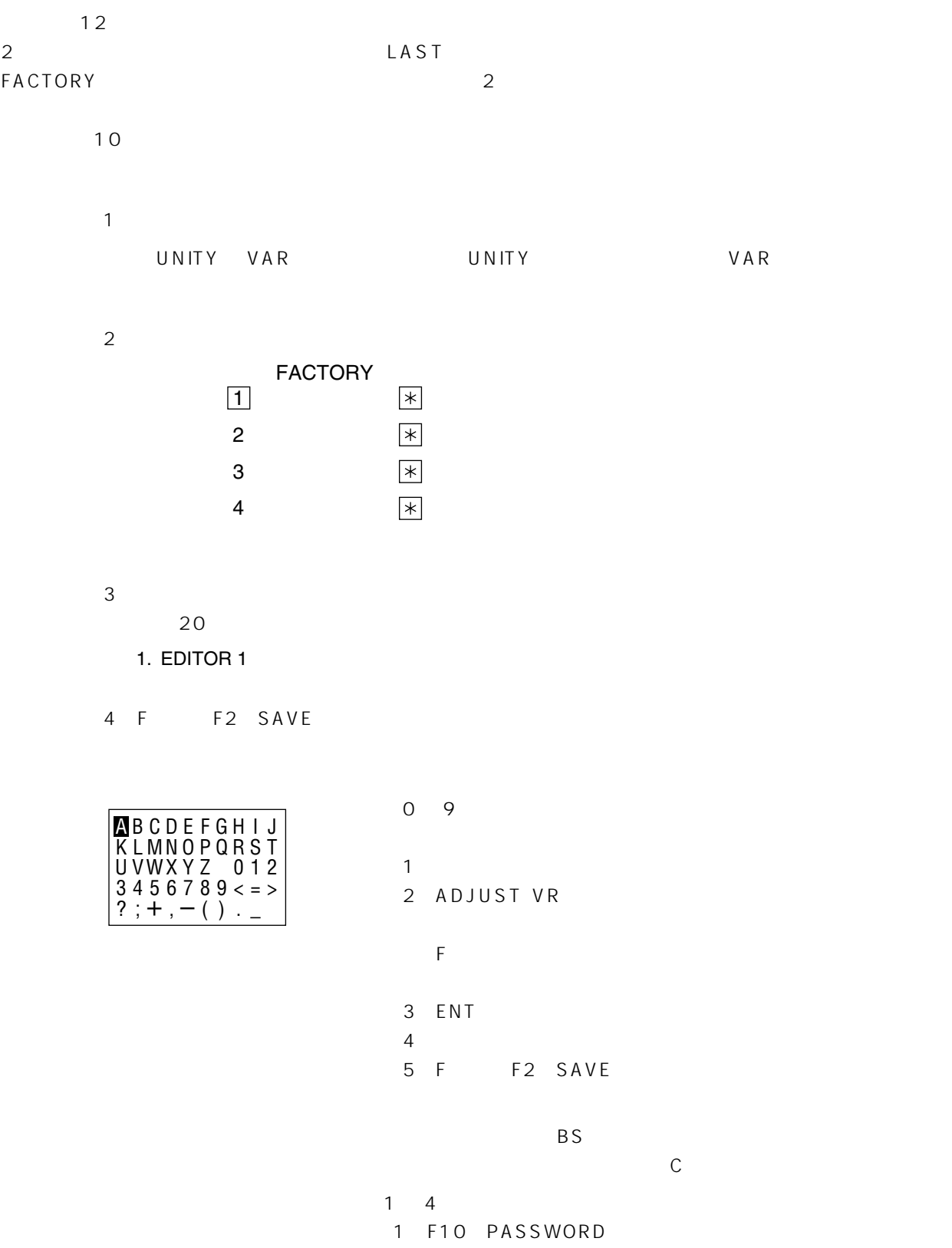

 $2$  4

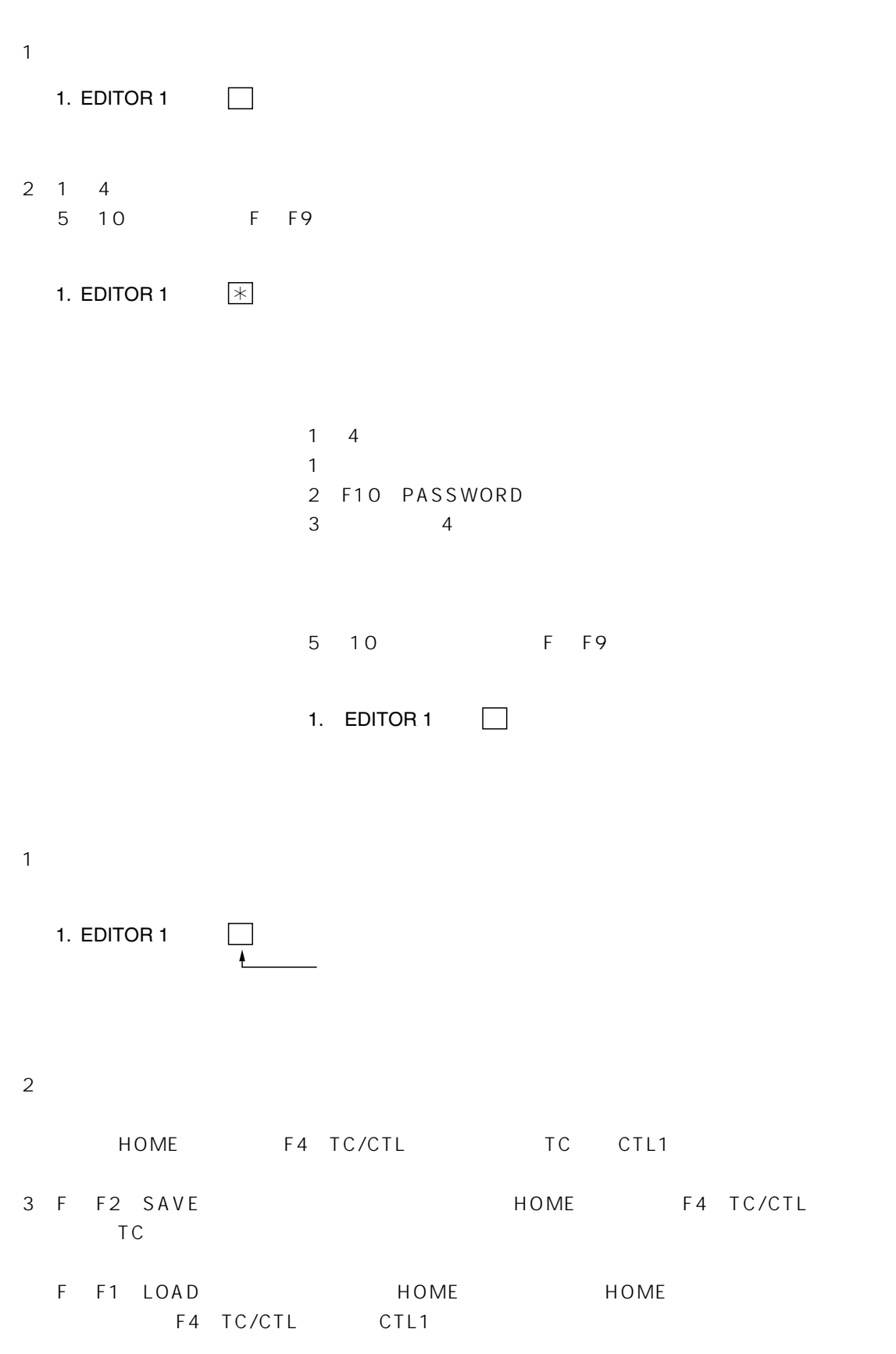

 $(1)$ 5. EDITOR 2  $\overline{2}$ 5. EDITOR 2  $\Box$ 3 F F3 DELETE  $(1)$ 1. EDITOR 1  $\Box$  $\overline{\mathcal{X}}$ 

2 F F1 LOAD

1 F5 POWER UP

LAST

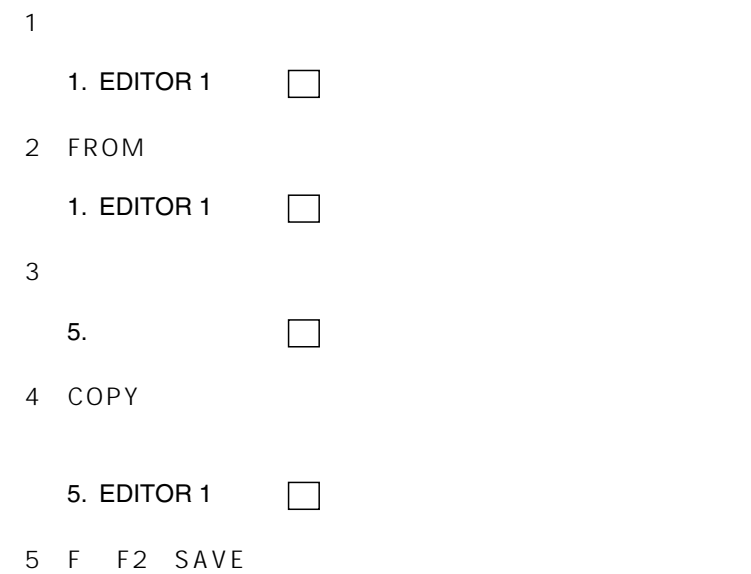
$F4$  $SETUP$ 

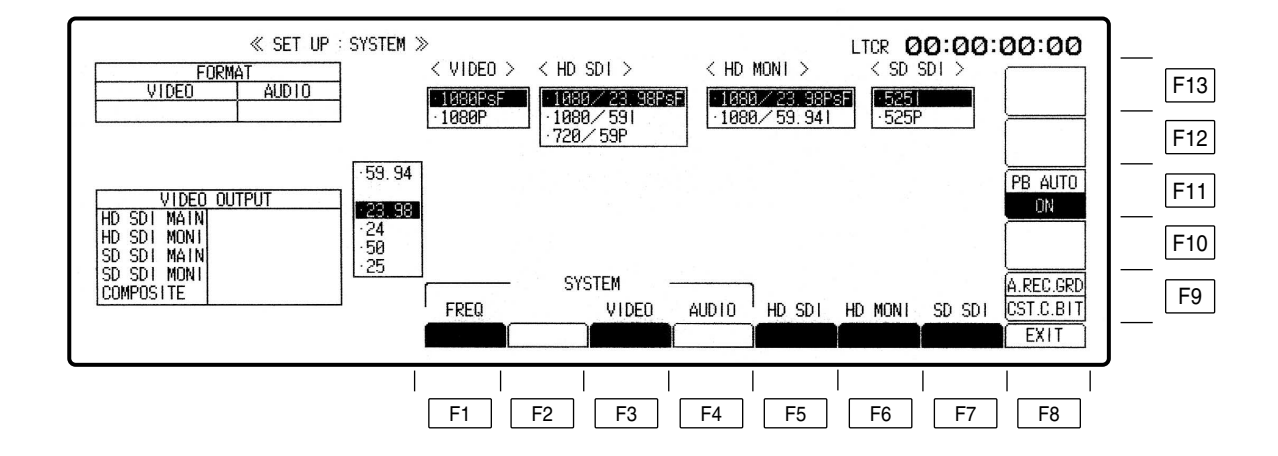

### SYSTEM SET UP 149 150

HD-SD AJ-UDC3700AG AJ-UDC3700P

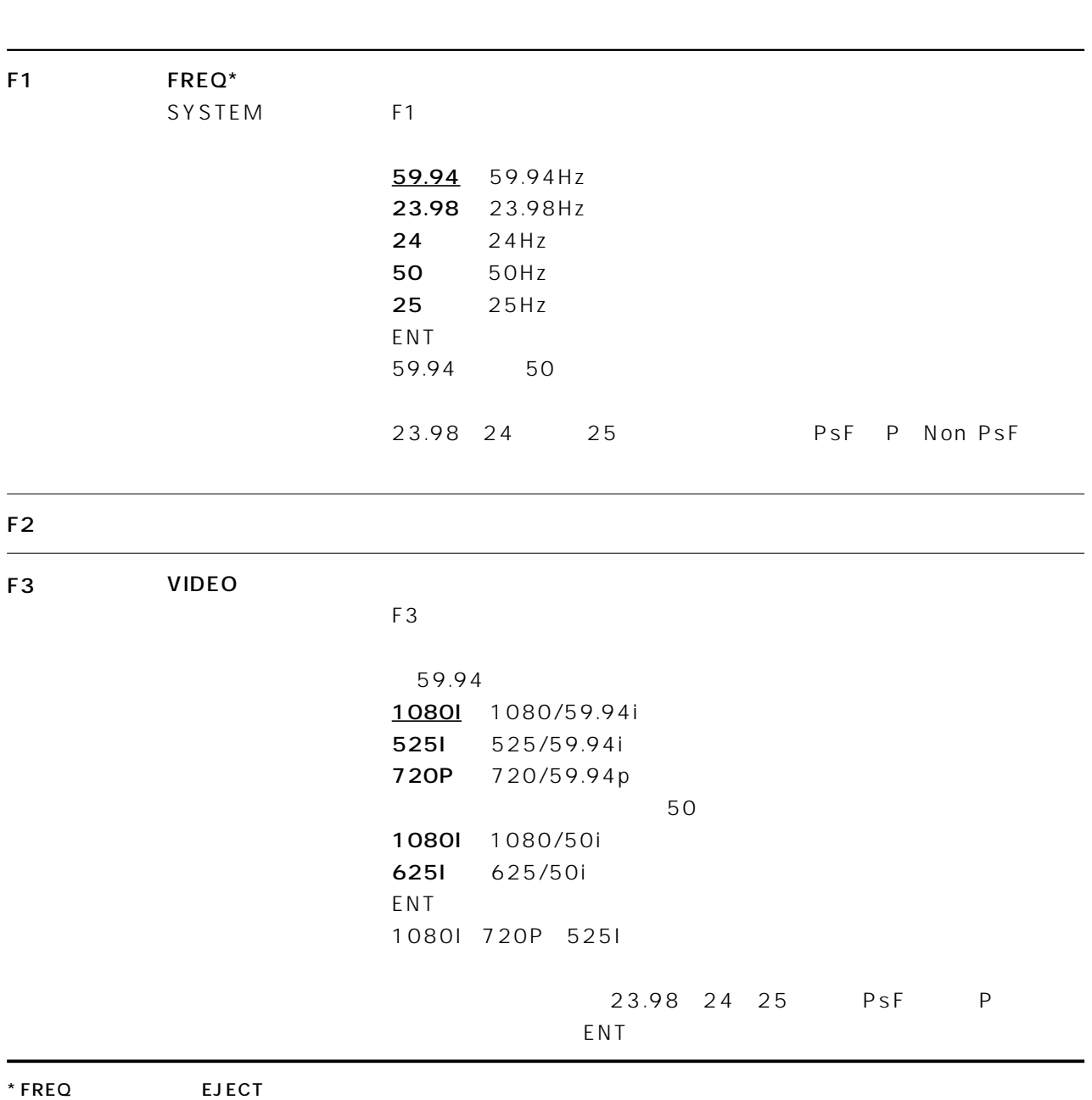

\* EJECT CASSETTE TO CHANGE FORMAT"

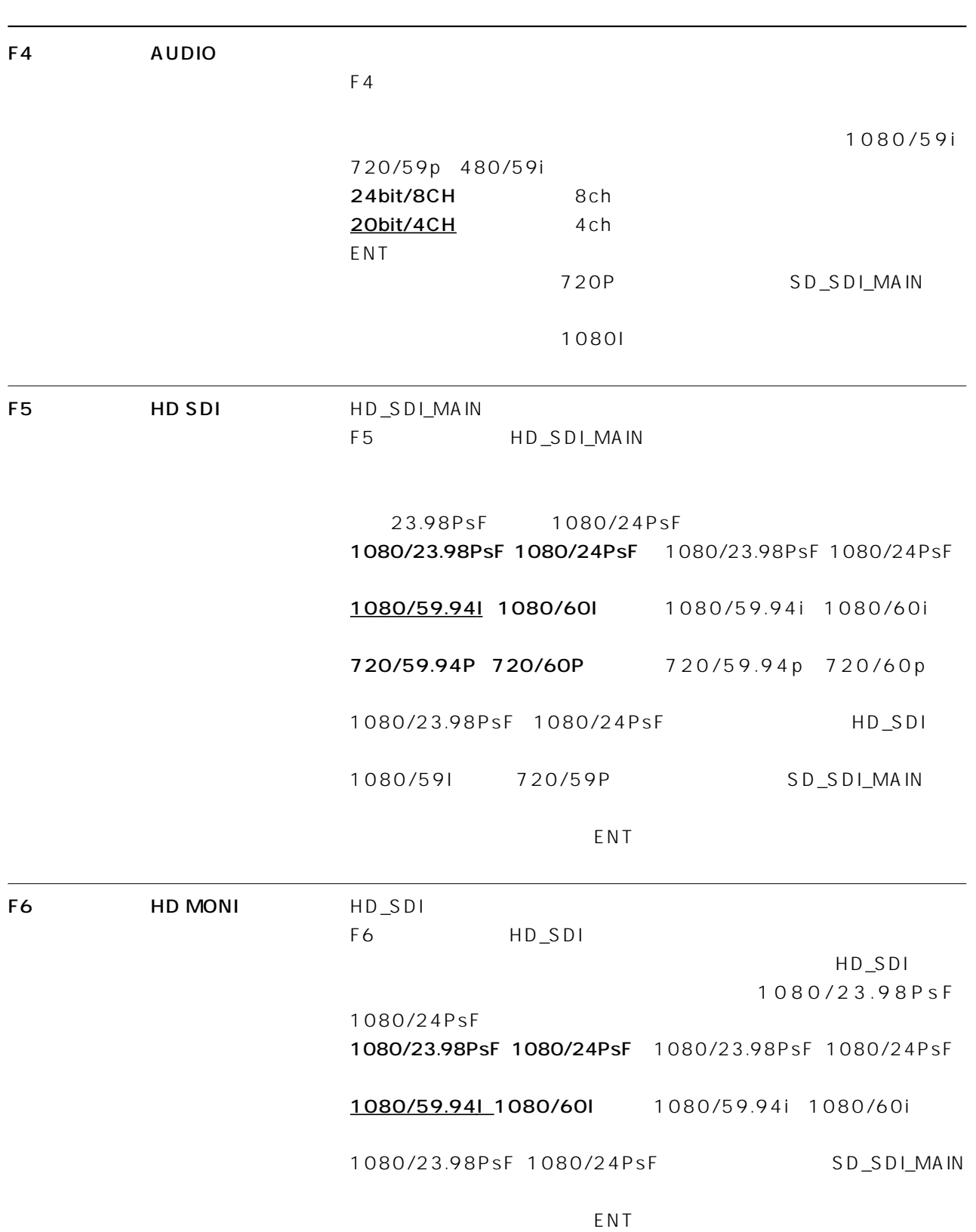

 $C$ 

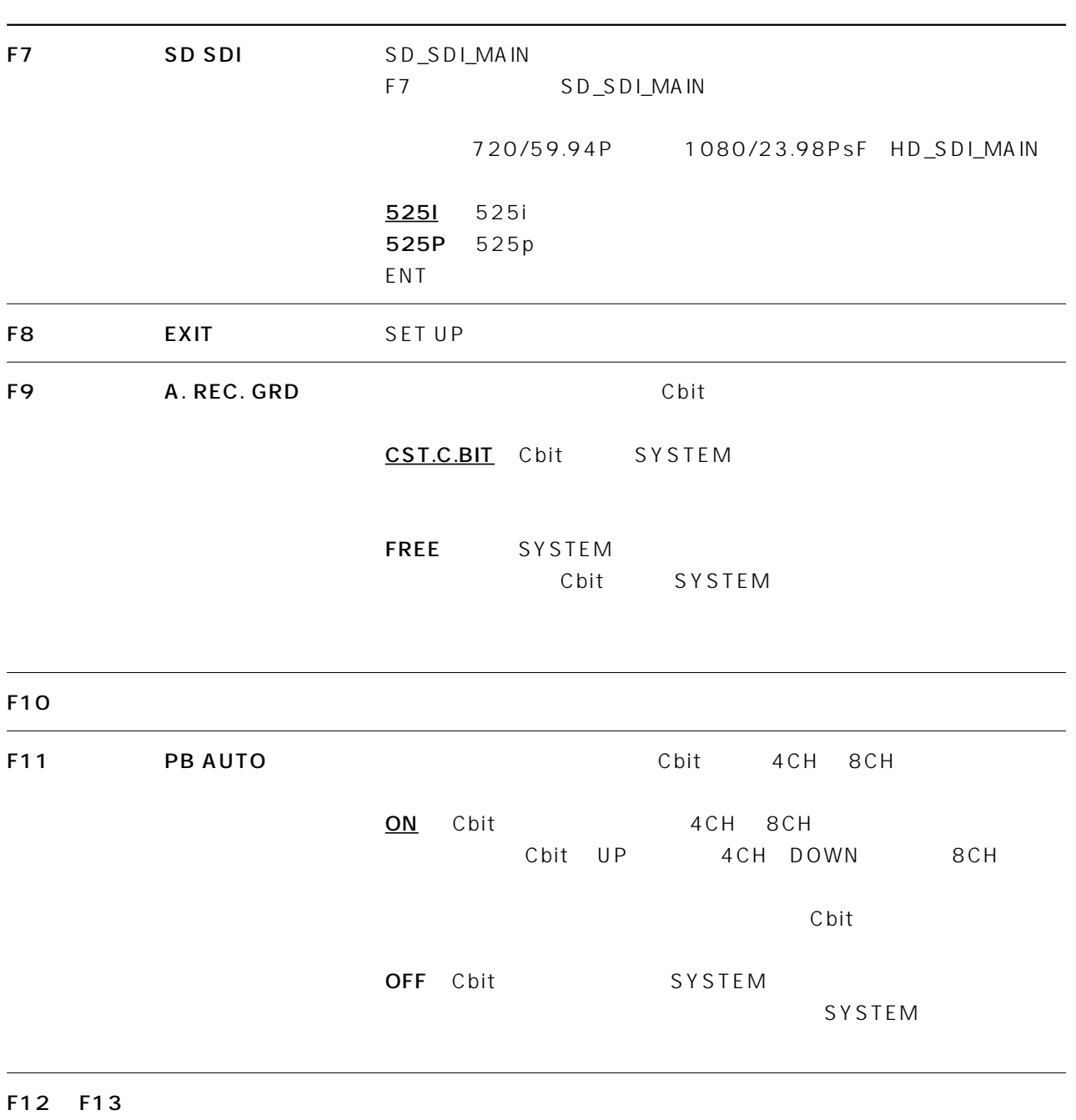

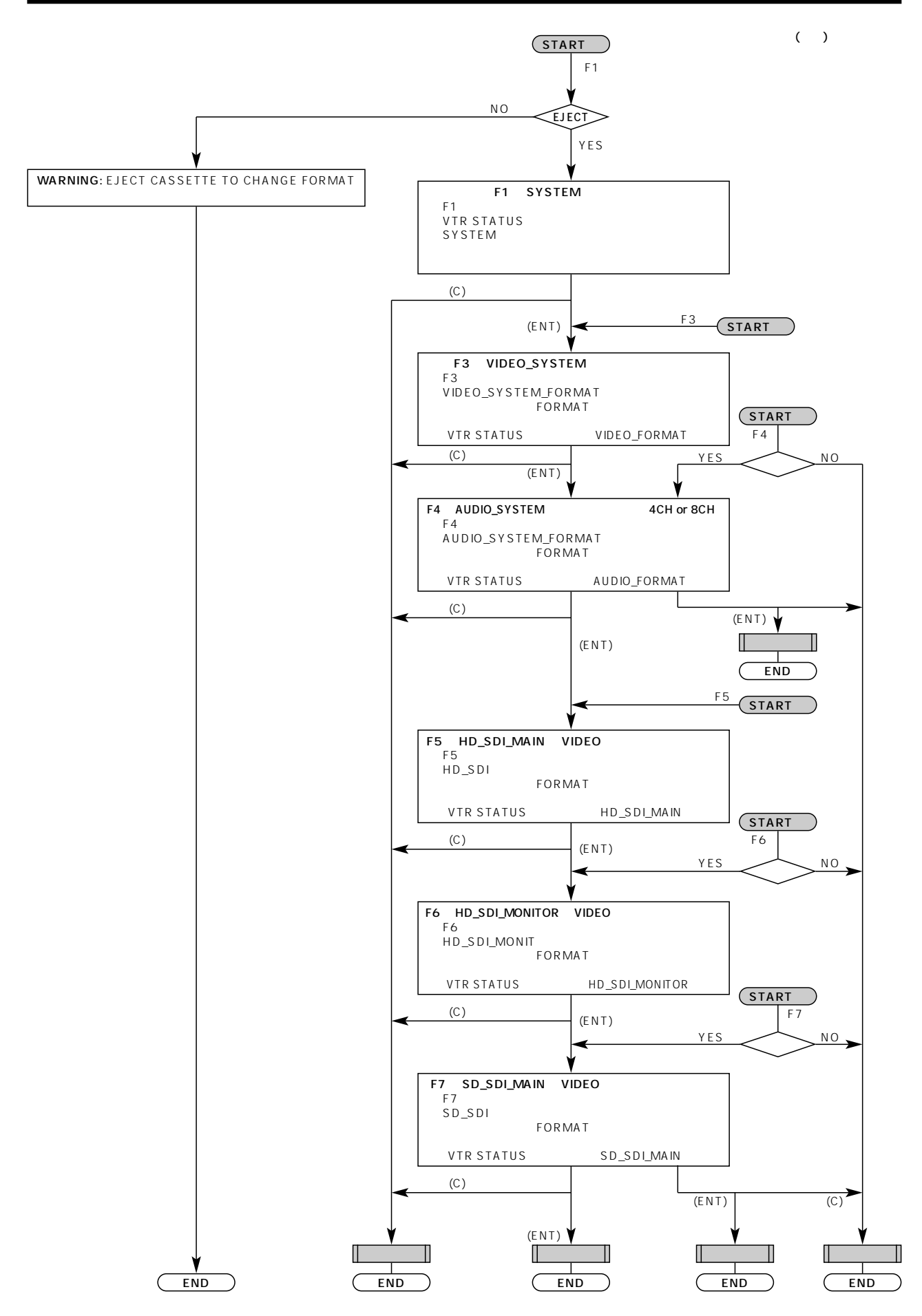

#### SYSTEM FORMAT&

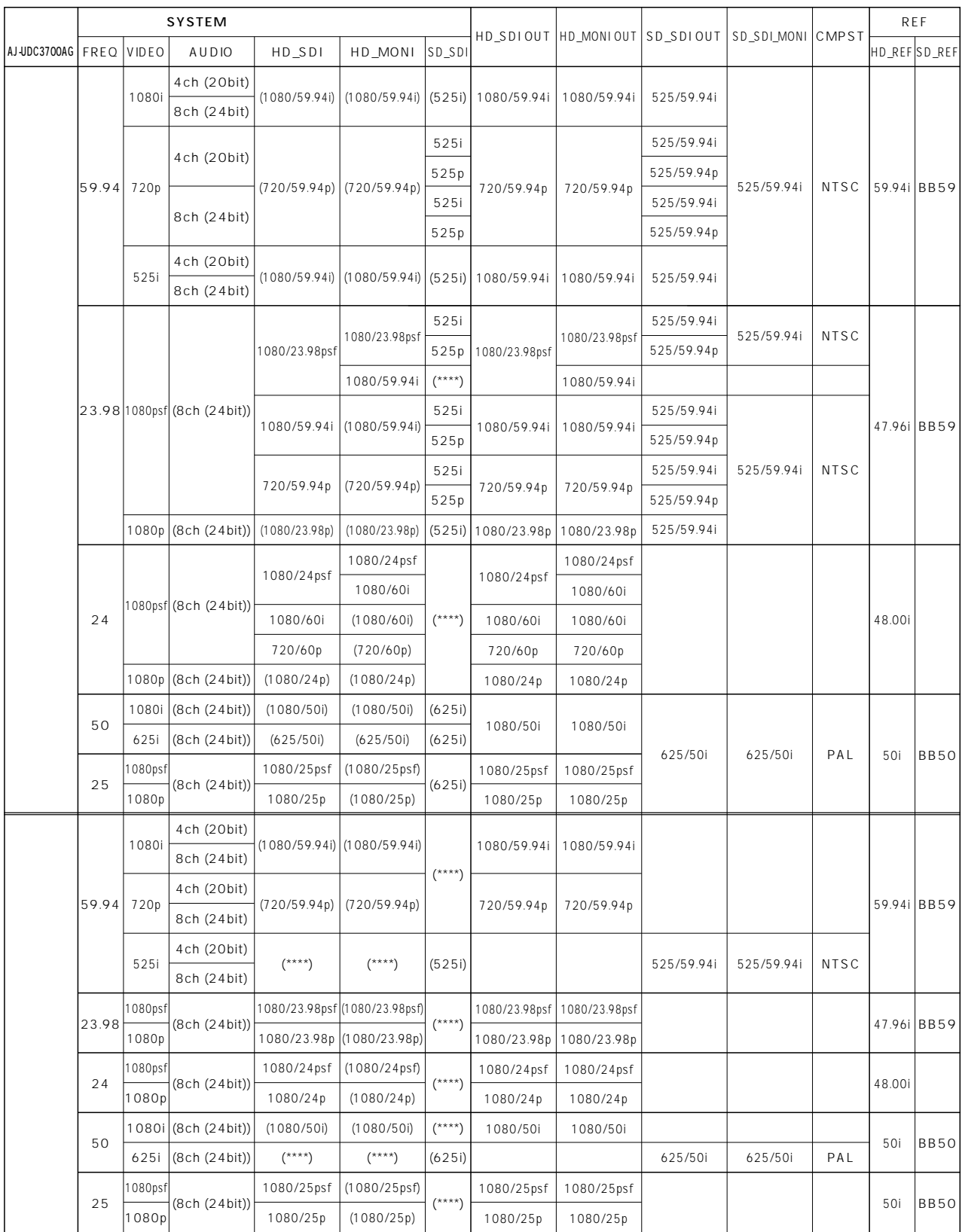

## ENGINEER SET UP

SET UP F13 F

F13

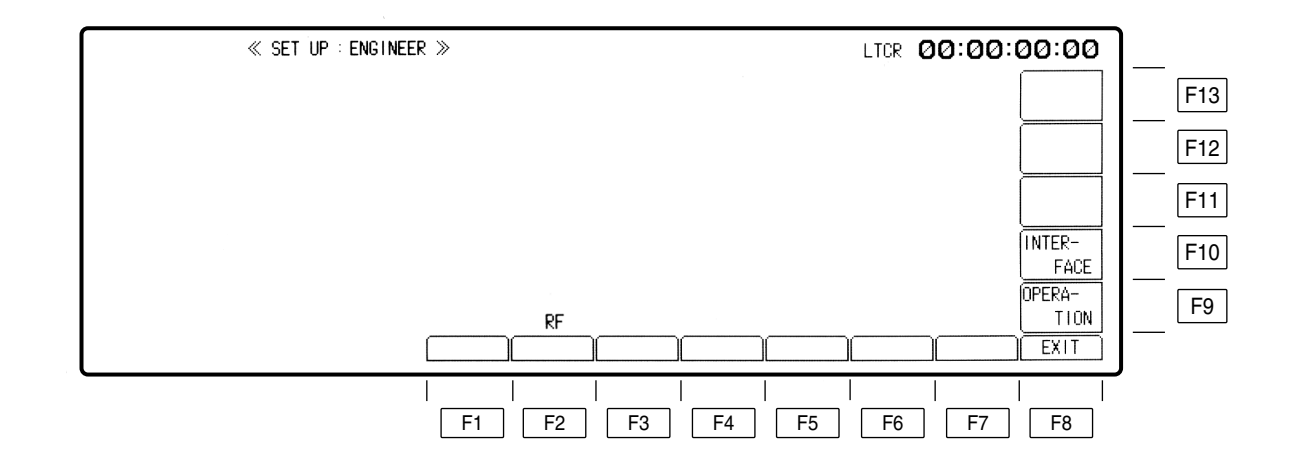

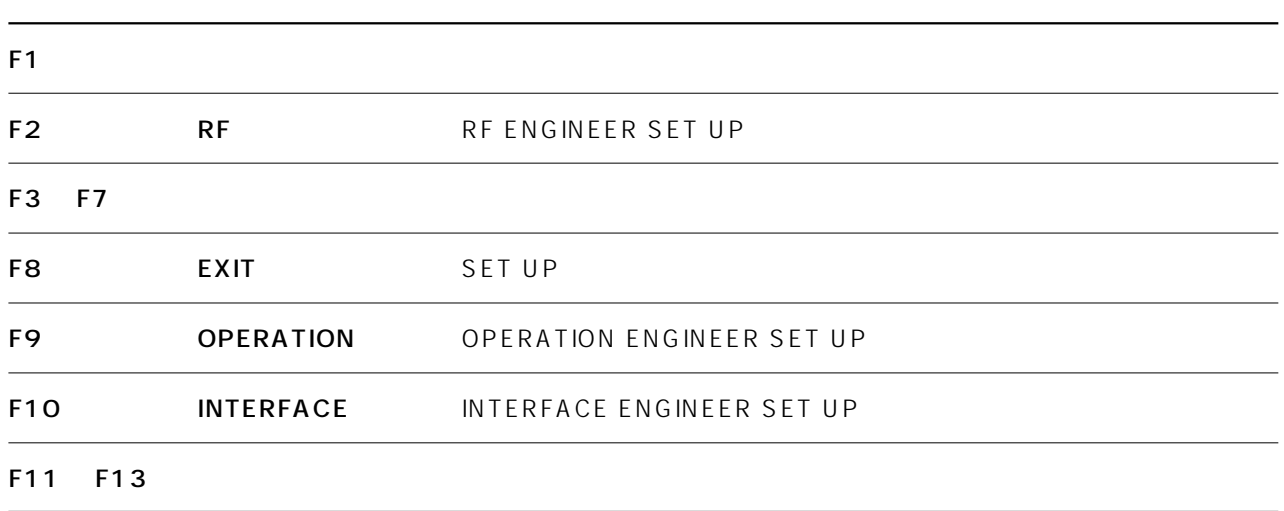

## RF ENGINEER SET UP

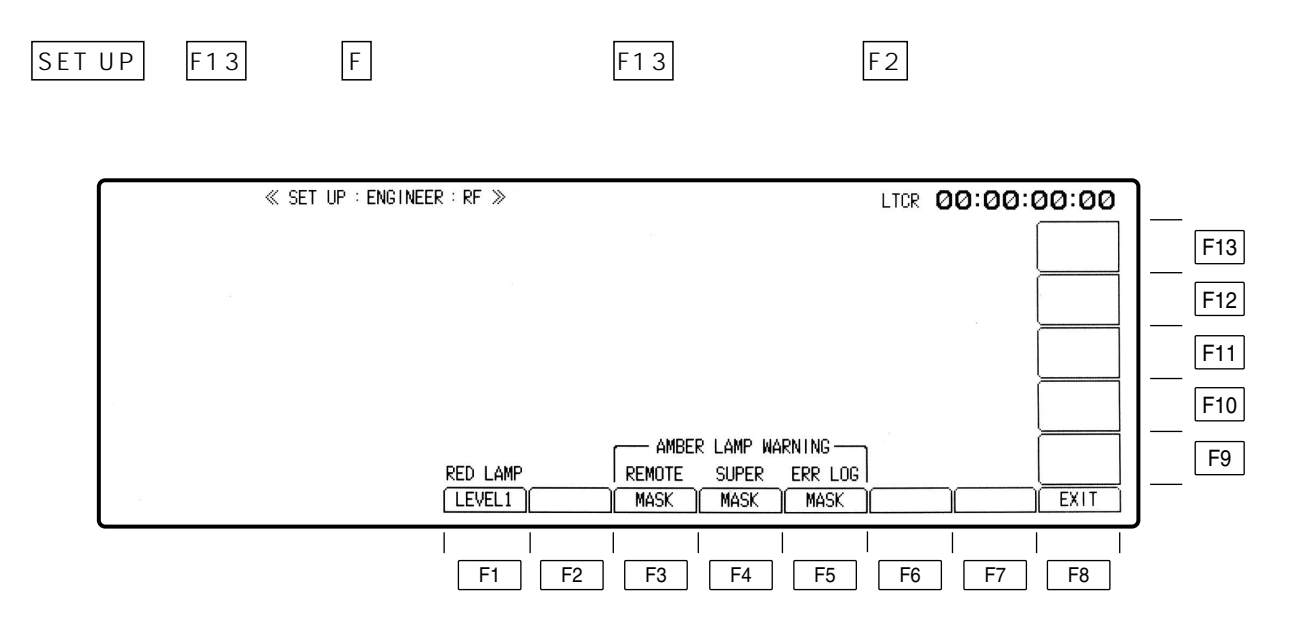

# RF ENGINEER SET UP

Conceal V

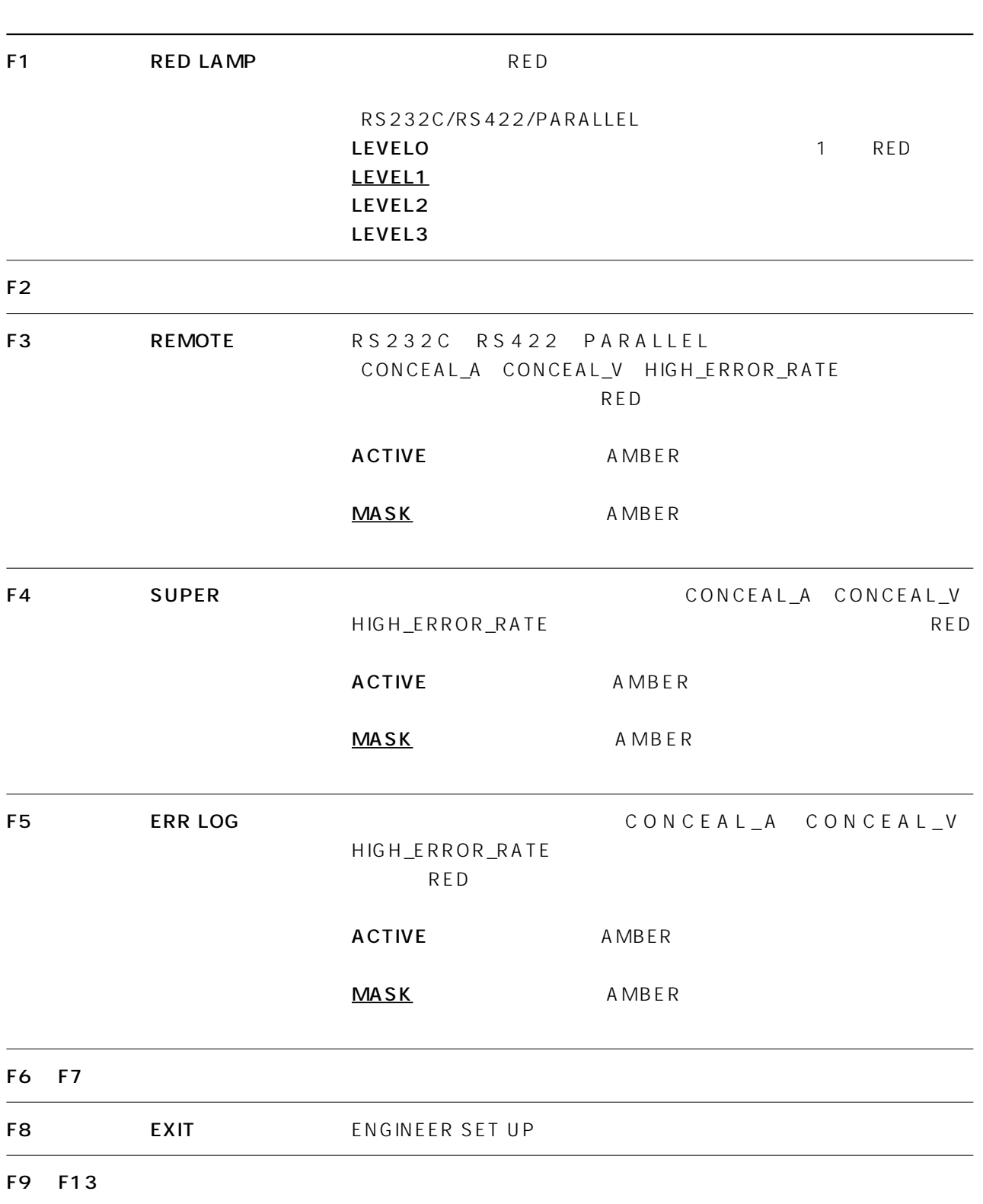

## OPERATION ENGINEER SET UP

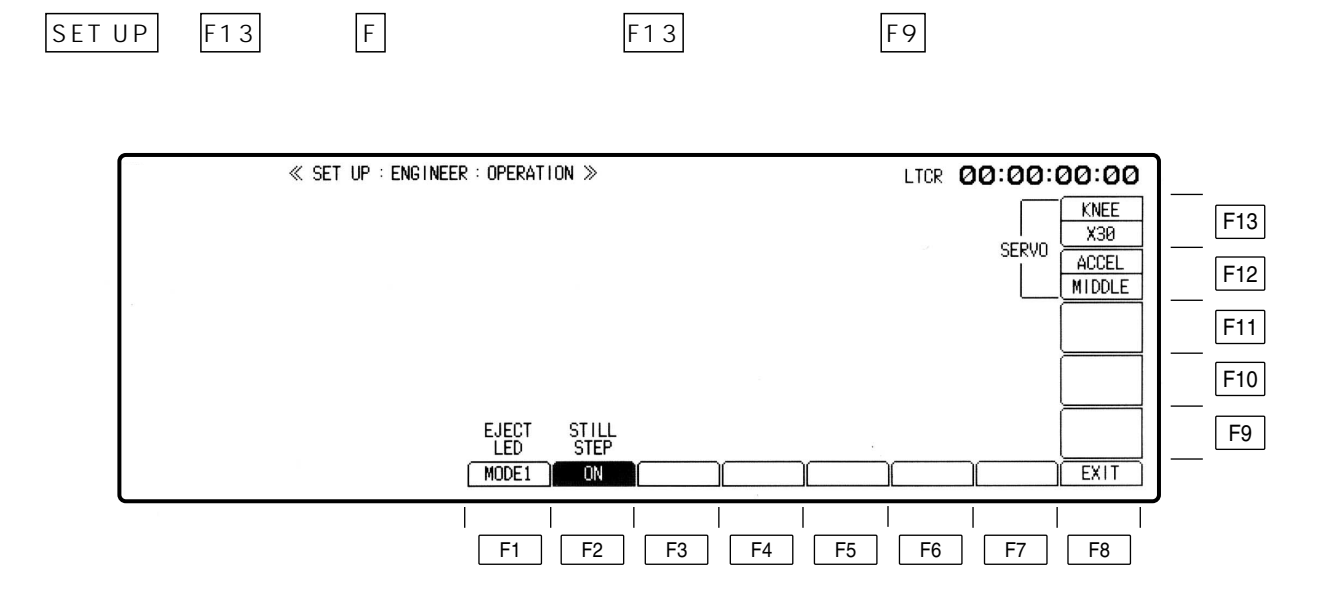

# OPERATION ENGINEER SET UP

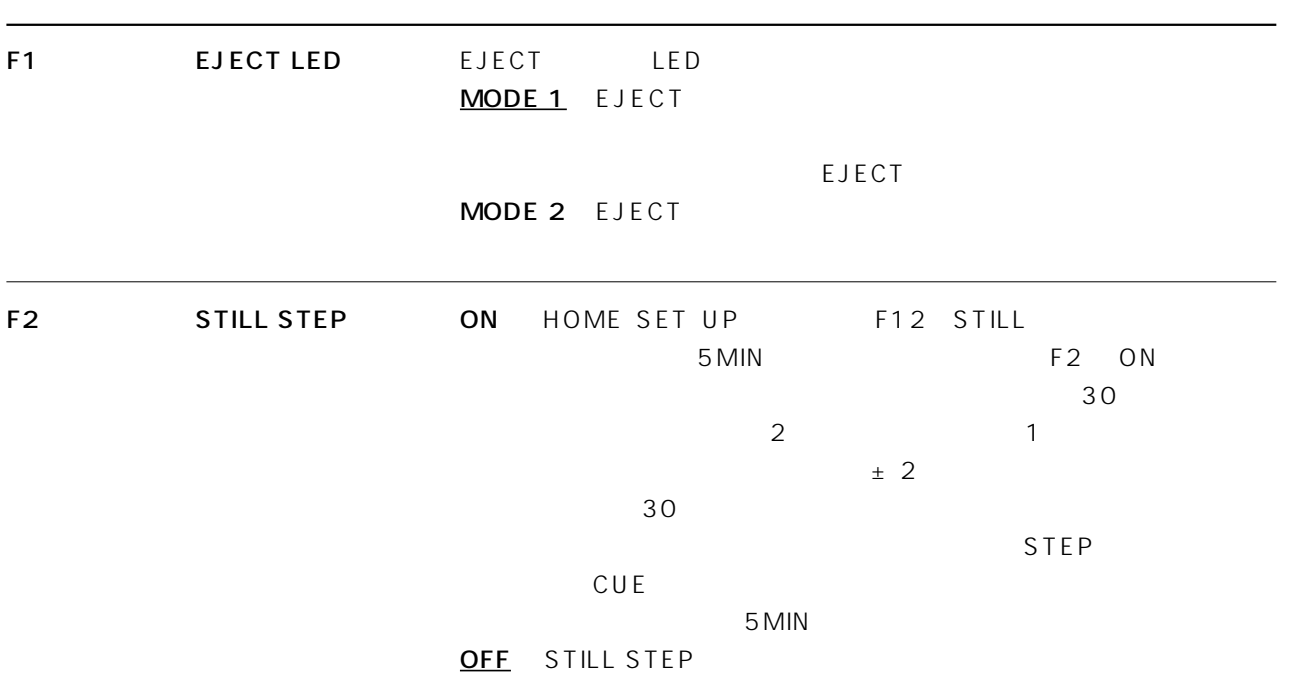

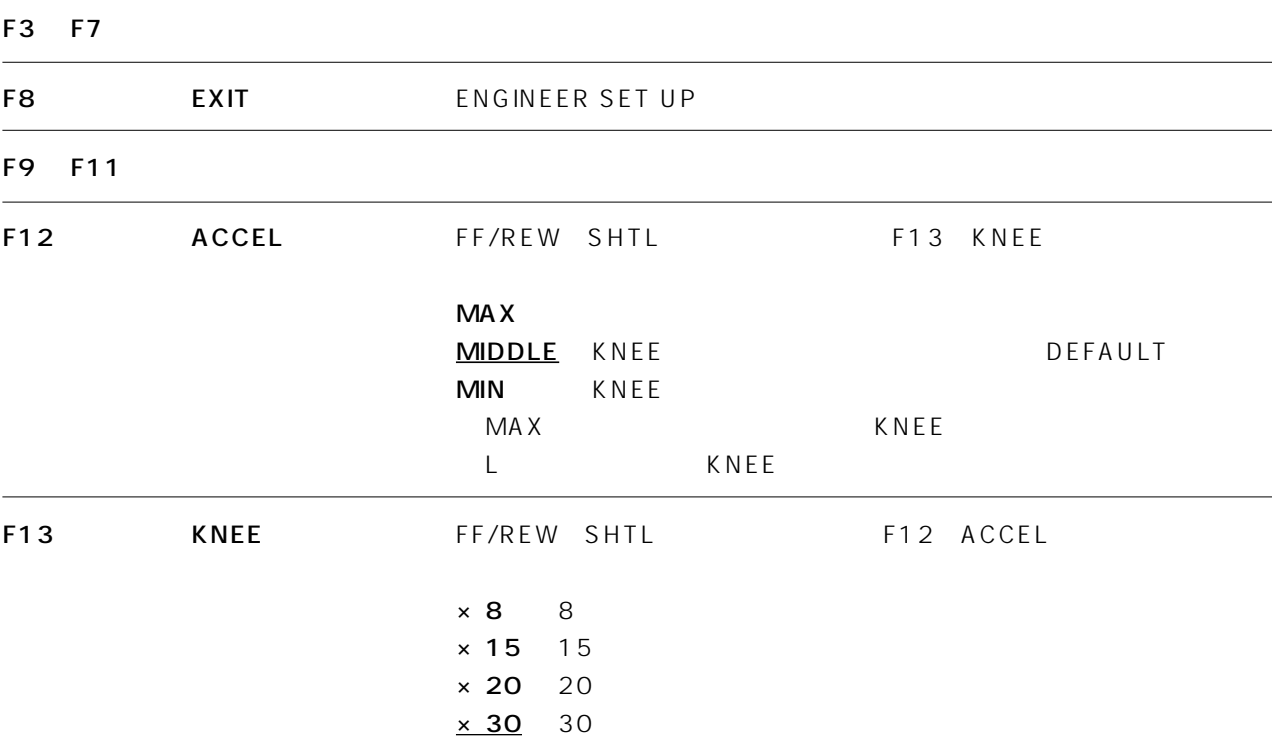

### INTERFACE ENGINEER SET UP

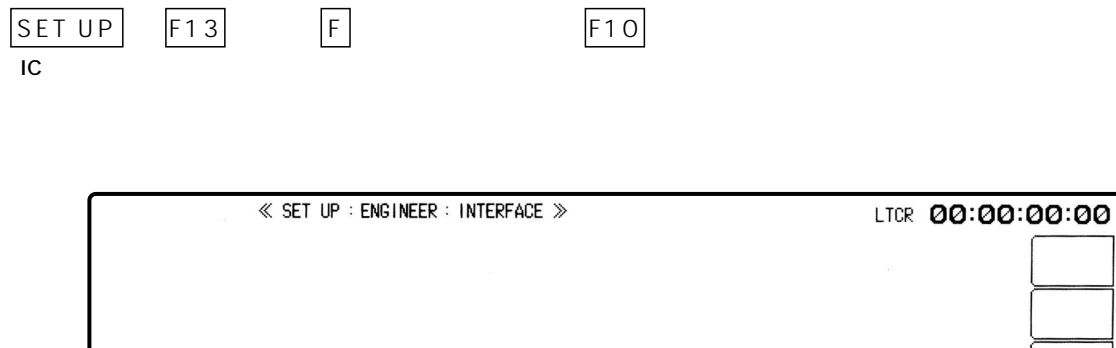

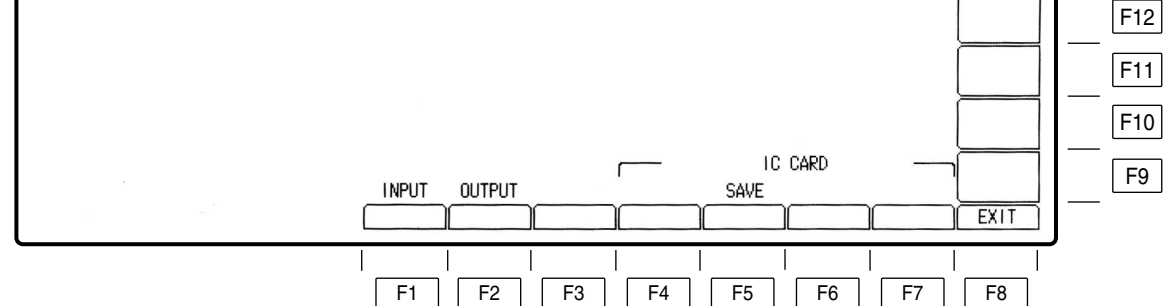

 $F13$ 

 $IC$ 

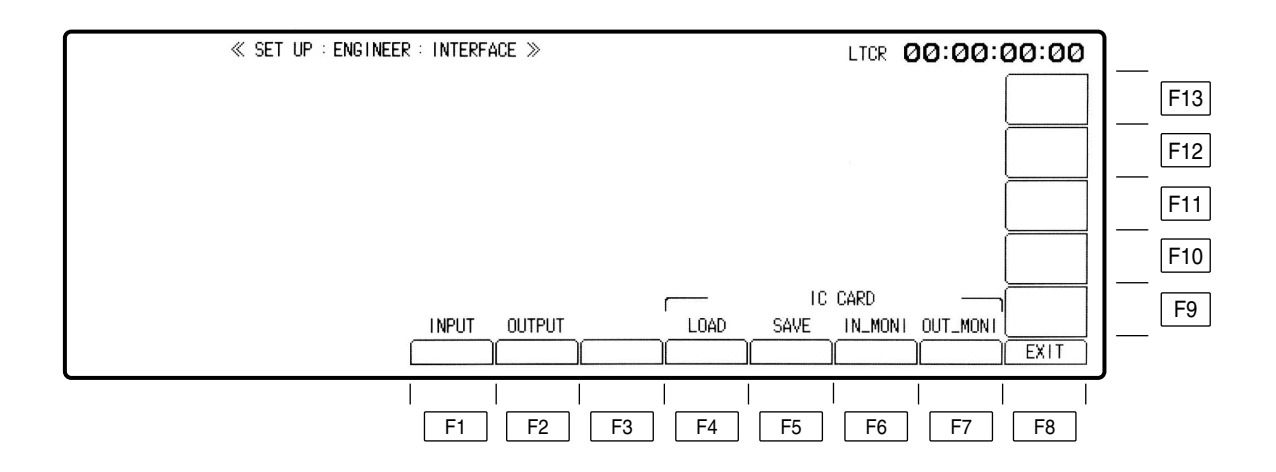

# INTERFACE ENGINEER SET UP

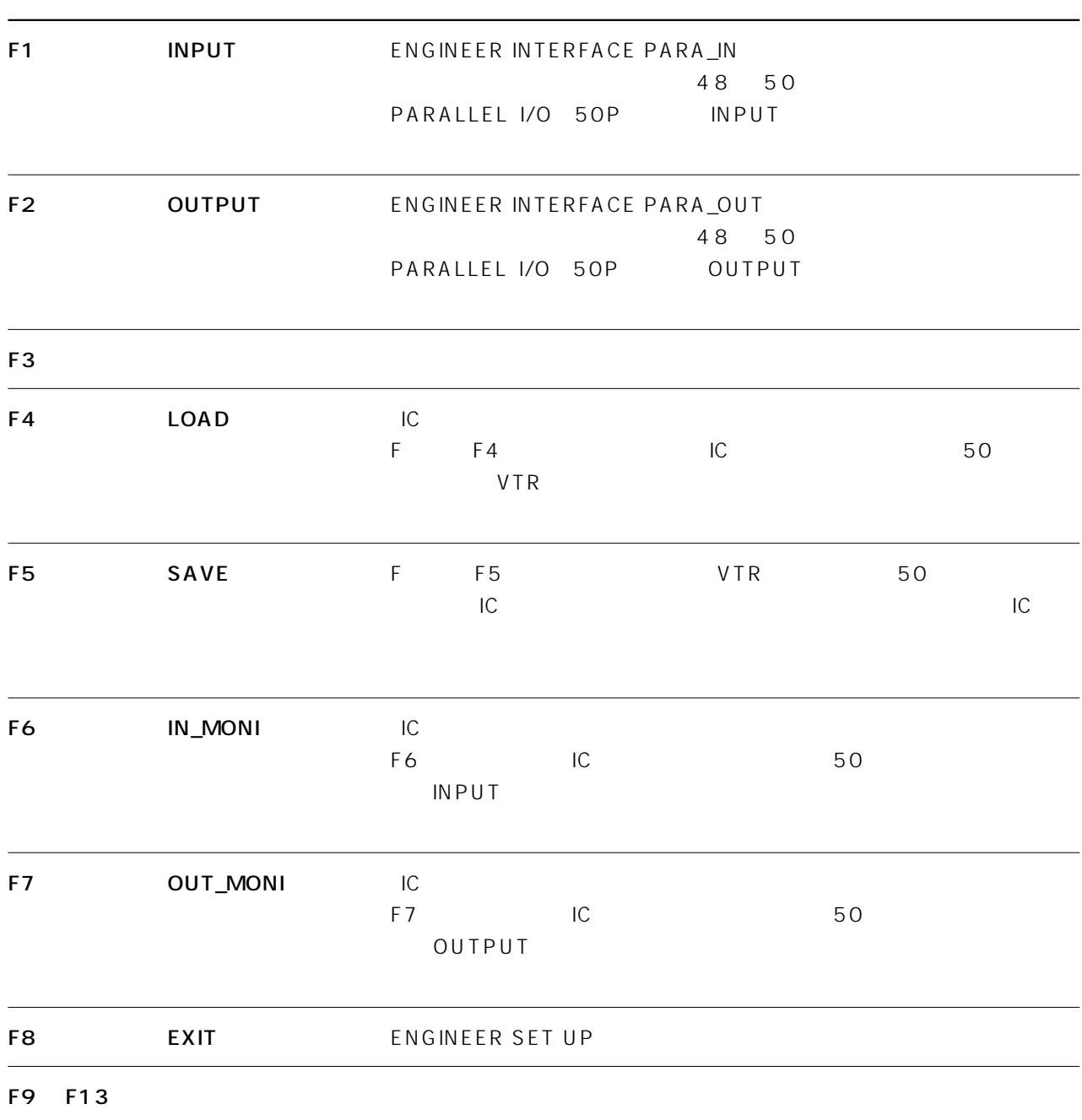

### PARA\_IN INTERFACE ENGINEER SET UP

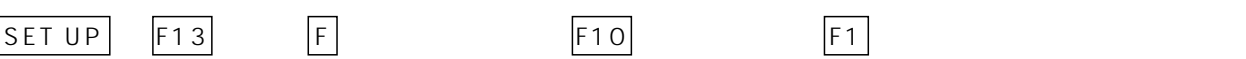

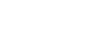

F10 F1

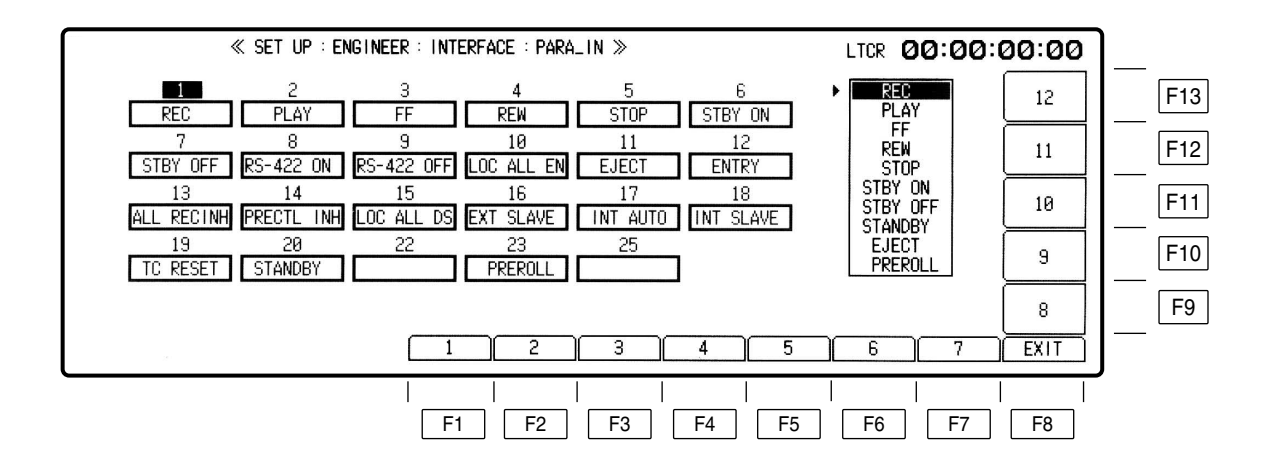

## PARA\_IN INTERFACE ENGINEER SET UP

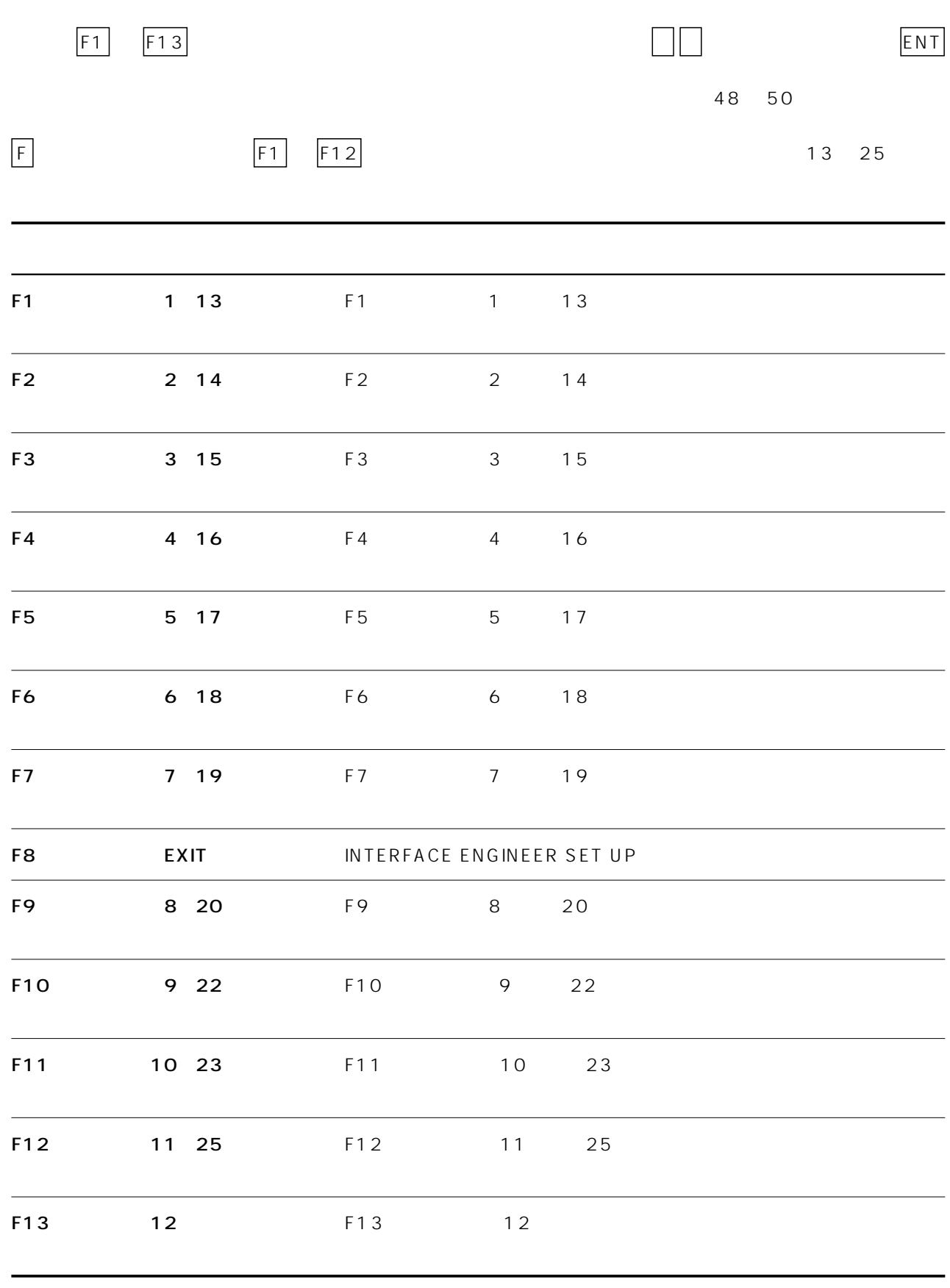

## PARA\_OUT INTERFACE ENGINEER SET UP

$$
SET UP | F13 | F |
$$

$$
f_{\rm{max}}
$$

F10 F2

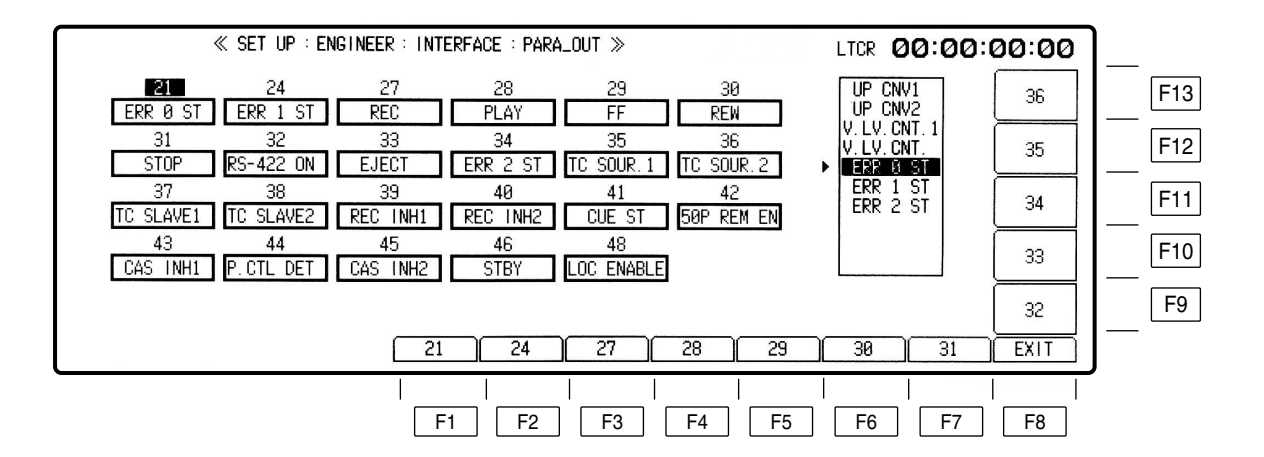

# PARA\_OUT INTERFACE ENGINEER SET UP

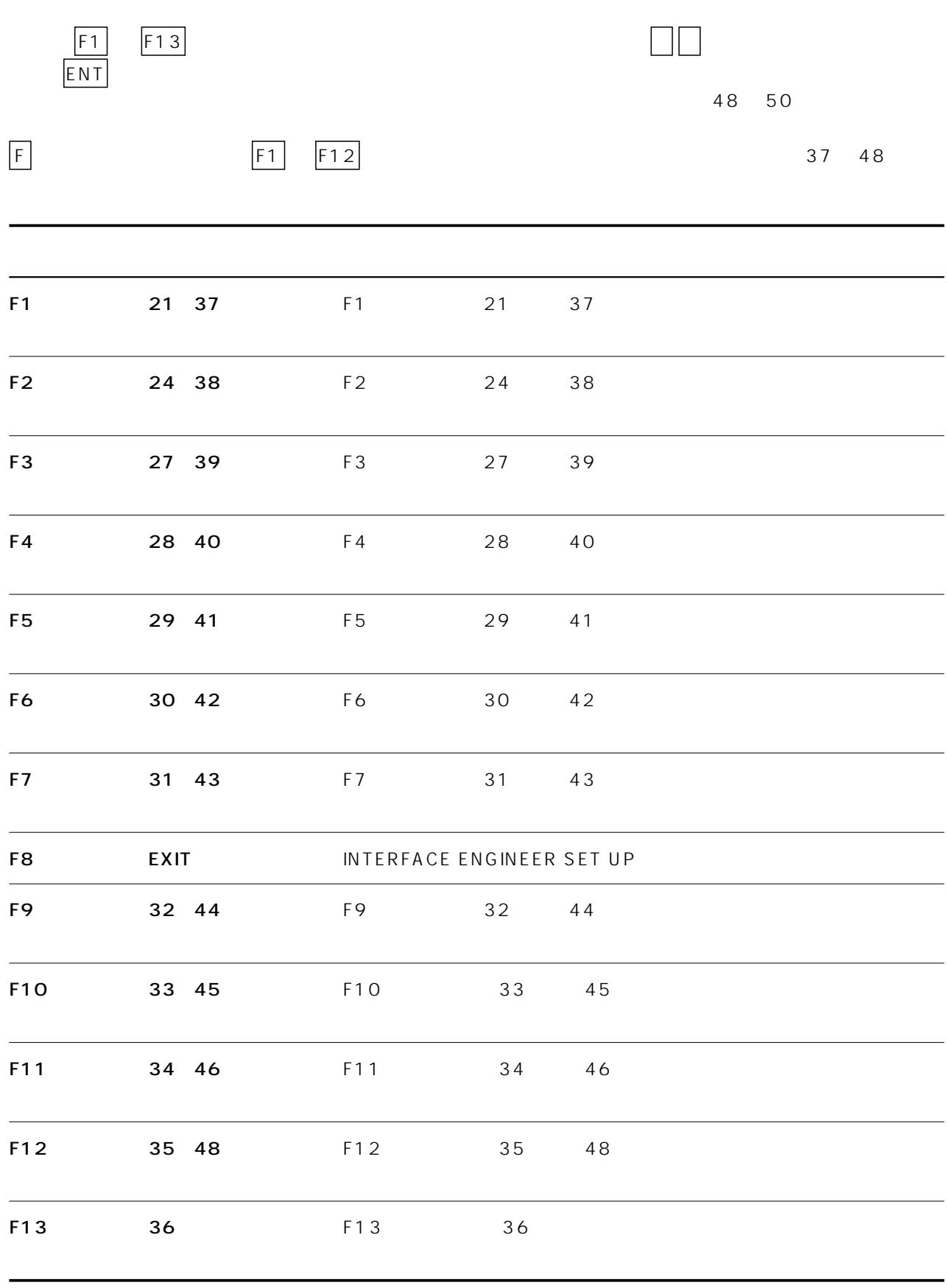

 $\mathbf 1$ 

TEST

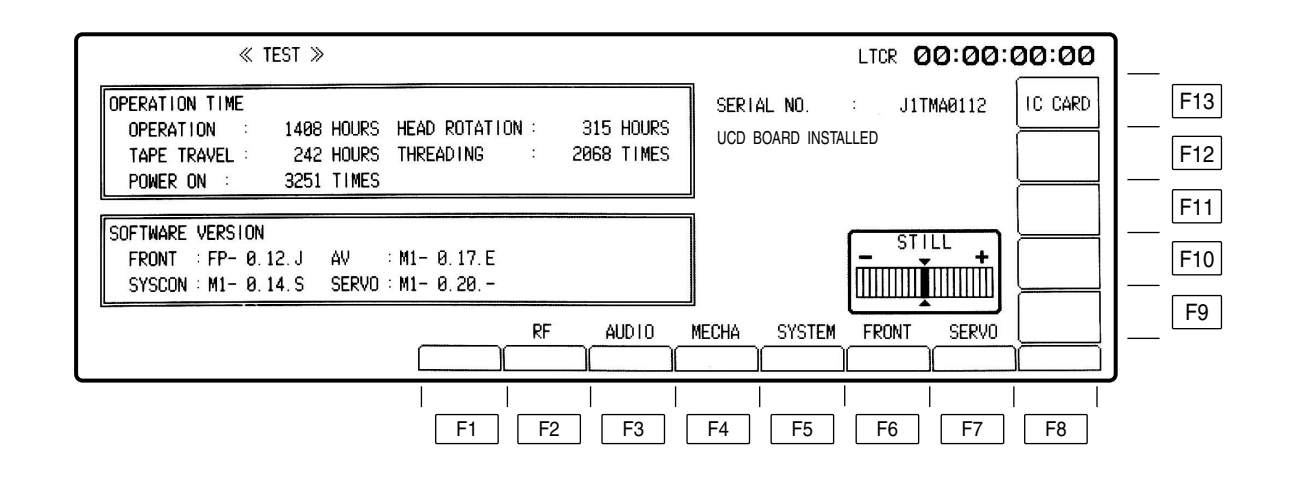

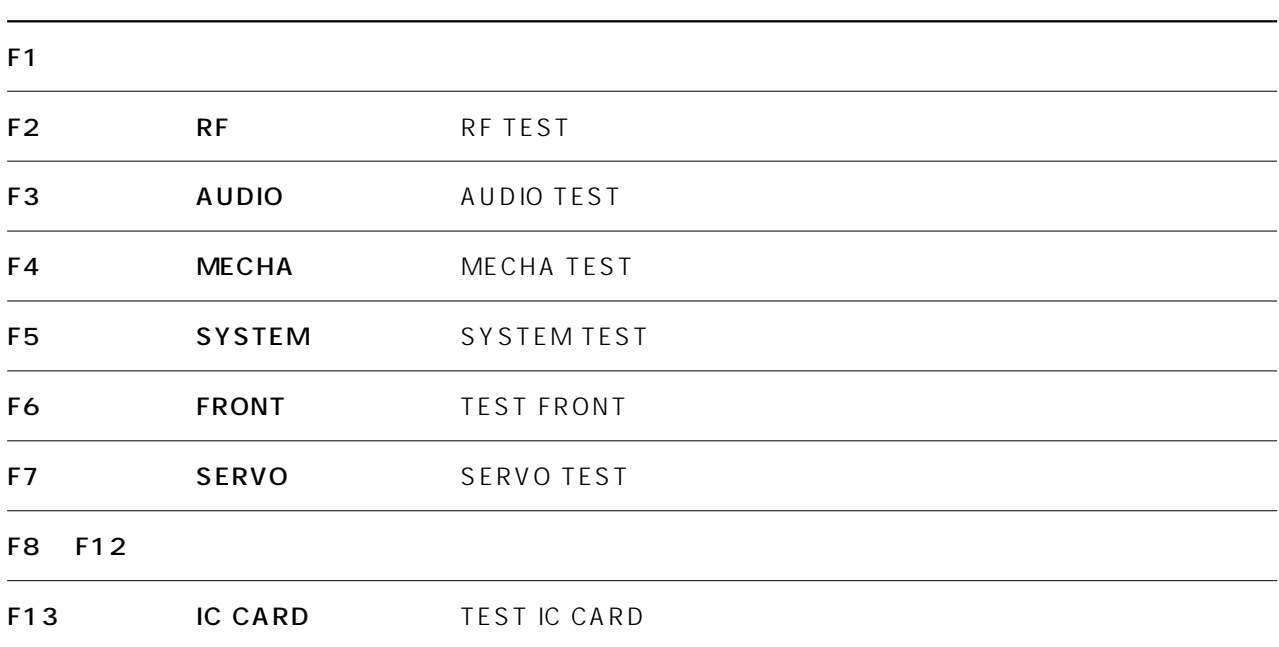

#### OPERATION TIME

VTR

```
OPERATION
HEAD ROTATION
TAPE TRAVEL
THREADING
POWER ON
```
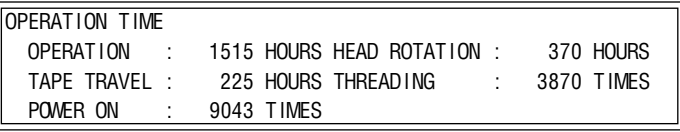

### SOFTWARE VERSION

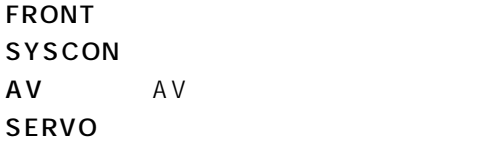

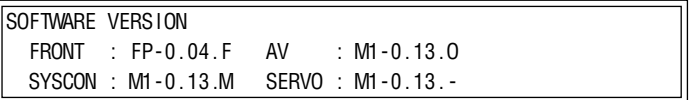

#### SERIAL NO

UDC

 $\mathsf{UDC}$ 

UDC BOARD INSTALLED

UDC

UDC BOARD NOT INSTALLED

### **RF TEST**

TEST F2

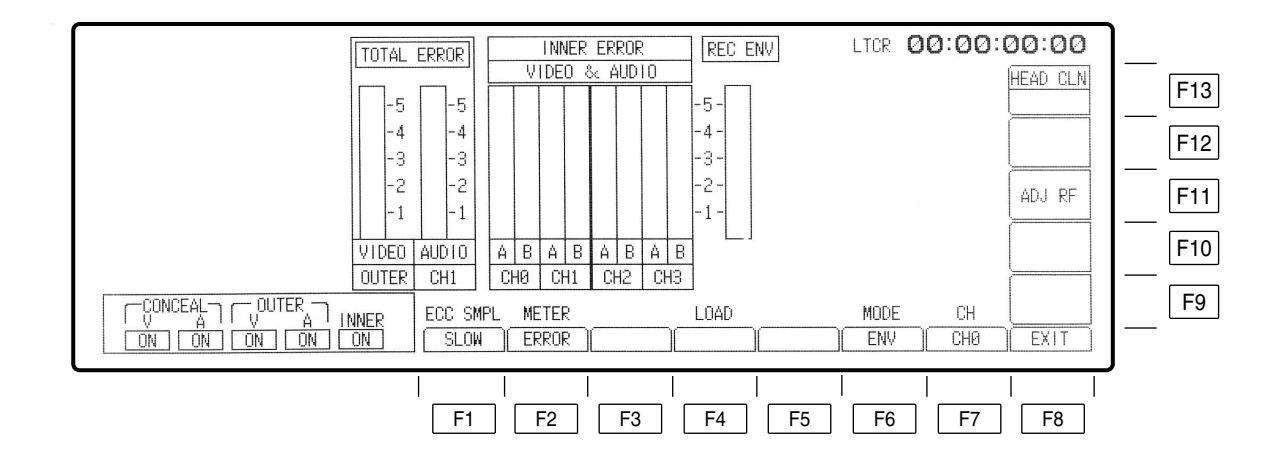

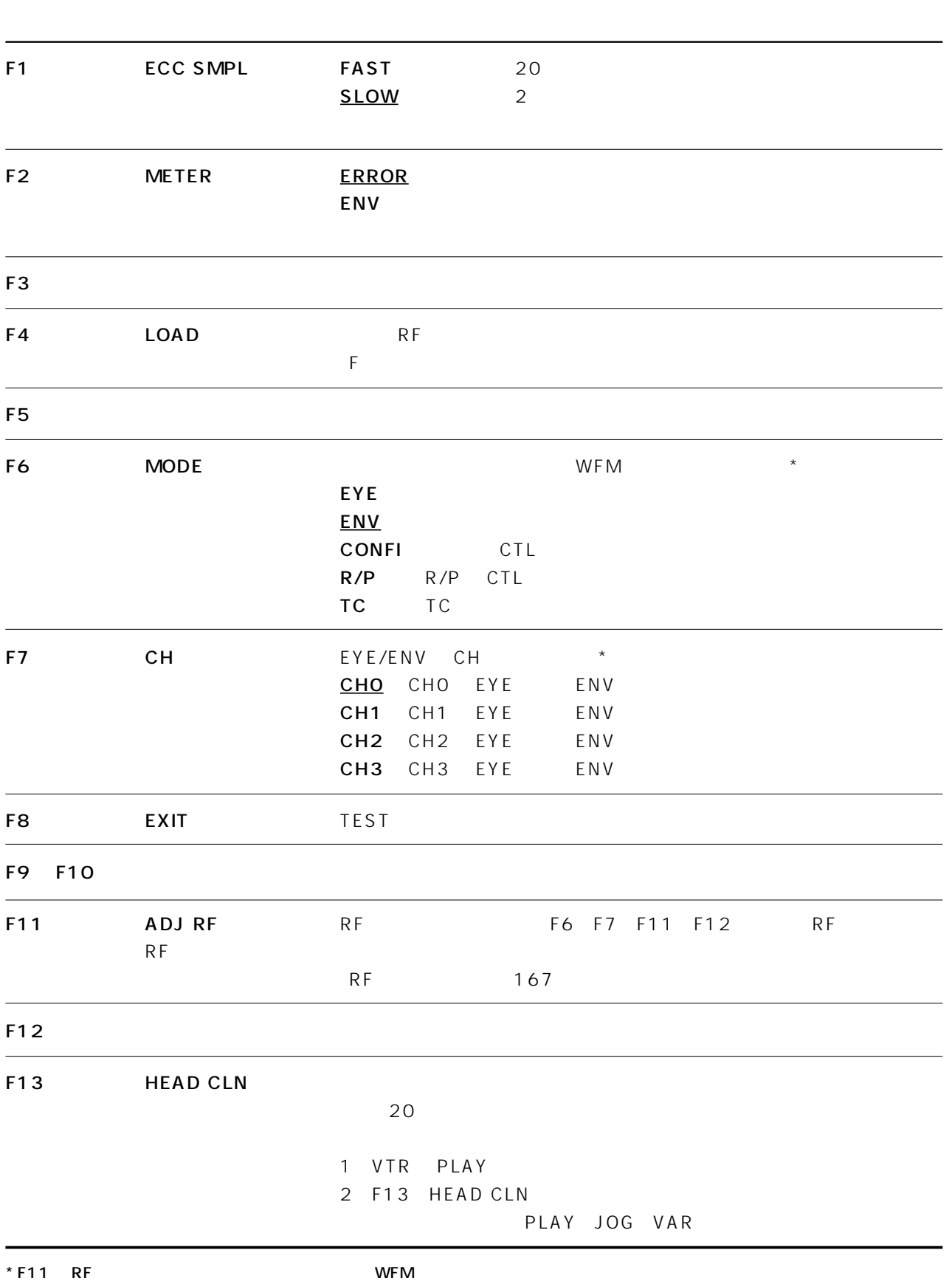

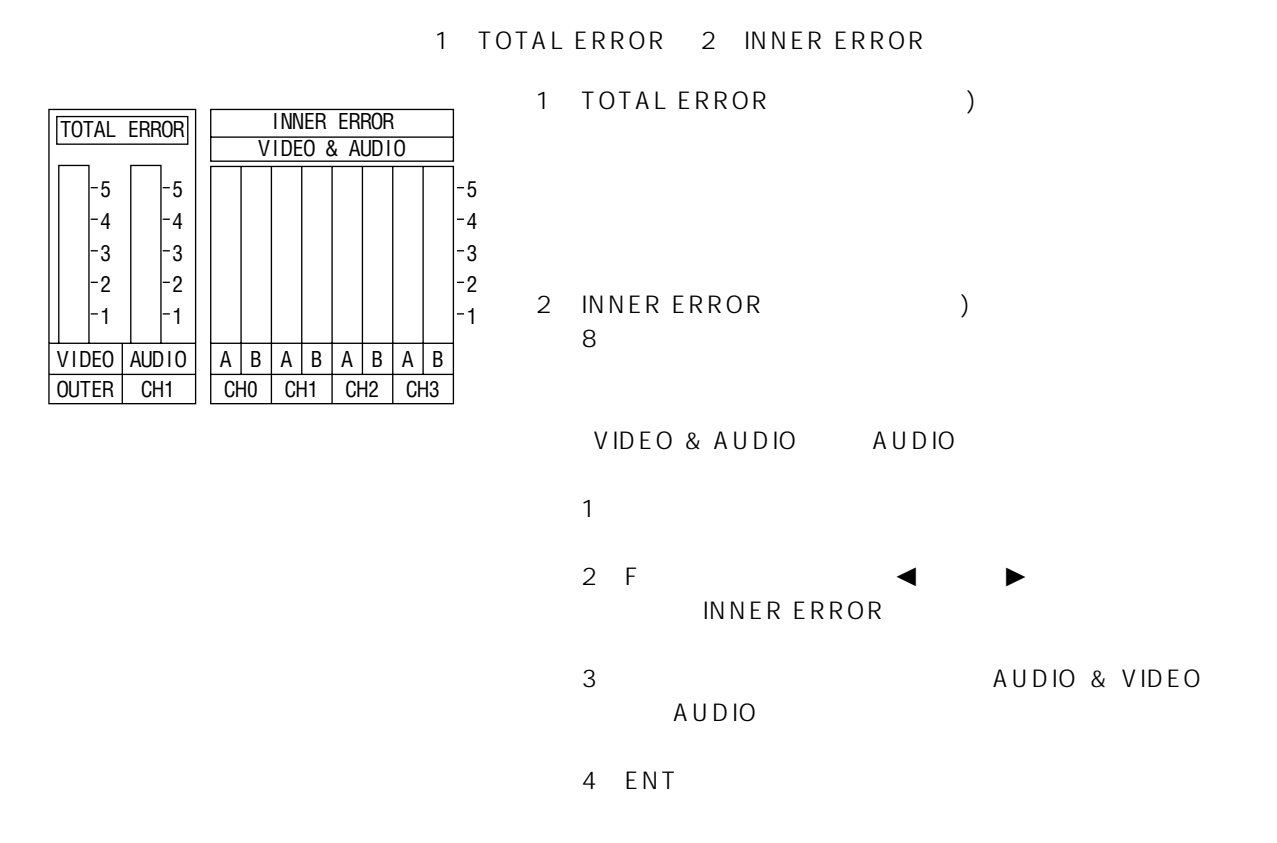

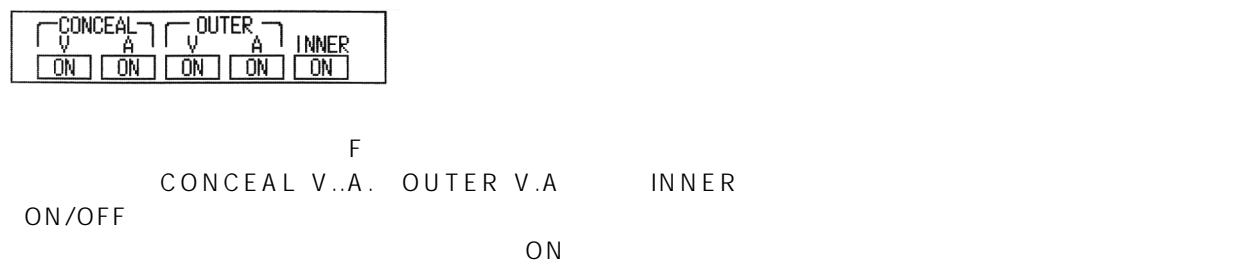

OFF

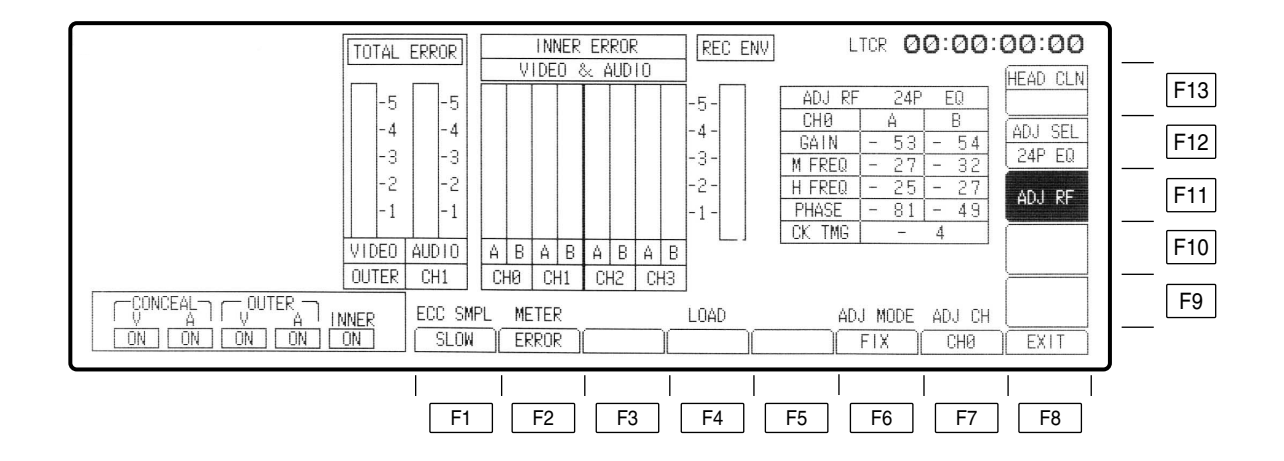

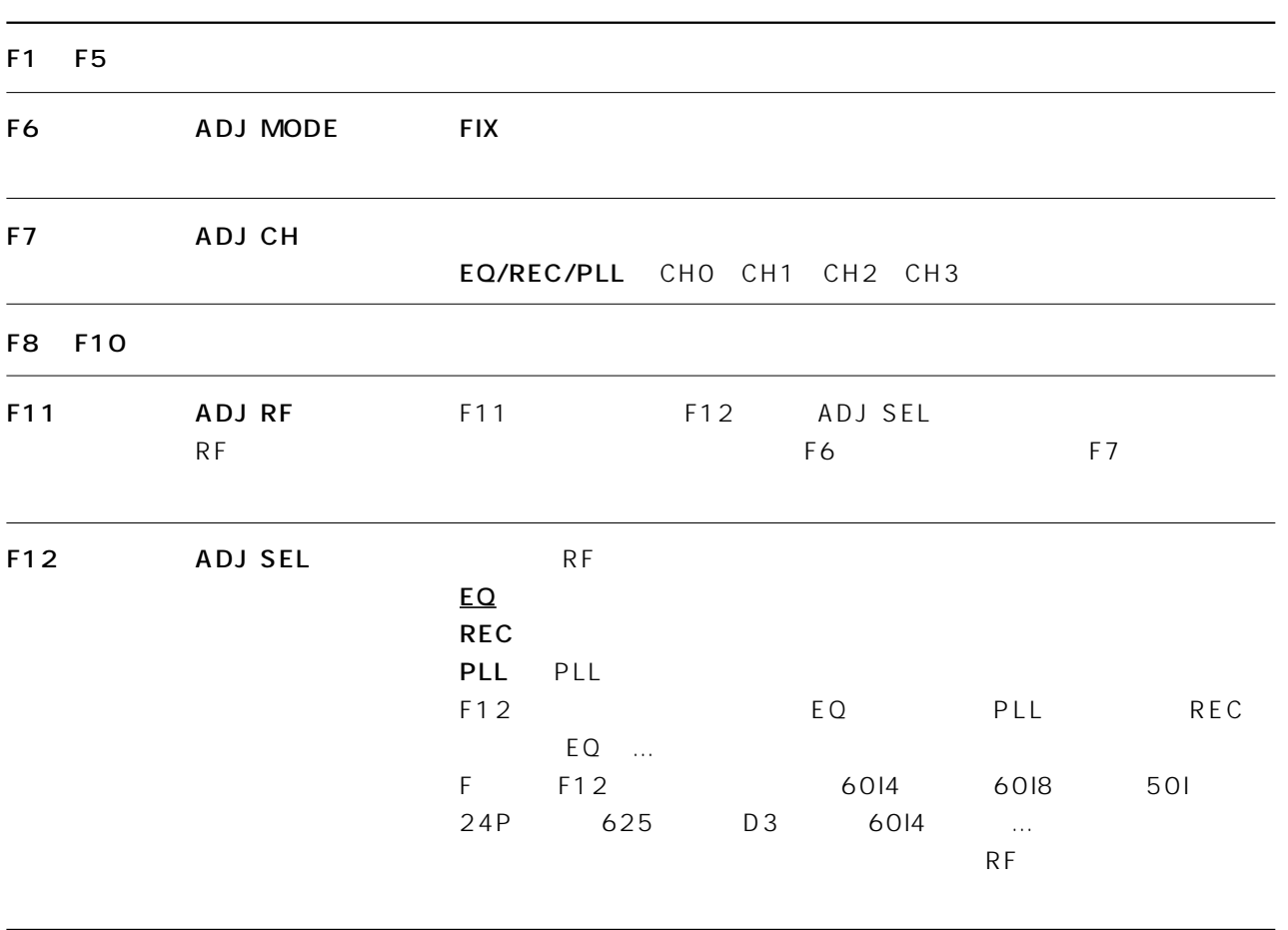

### **AUDIO TEST**

TEST F3

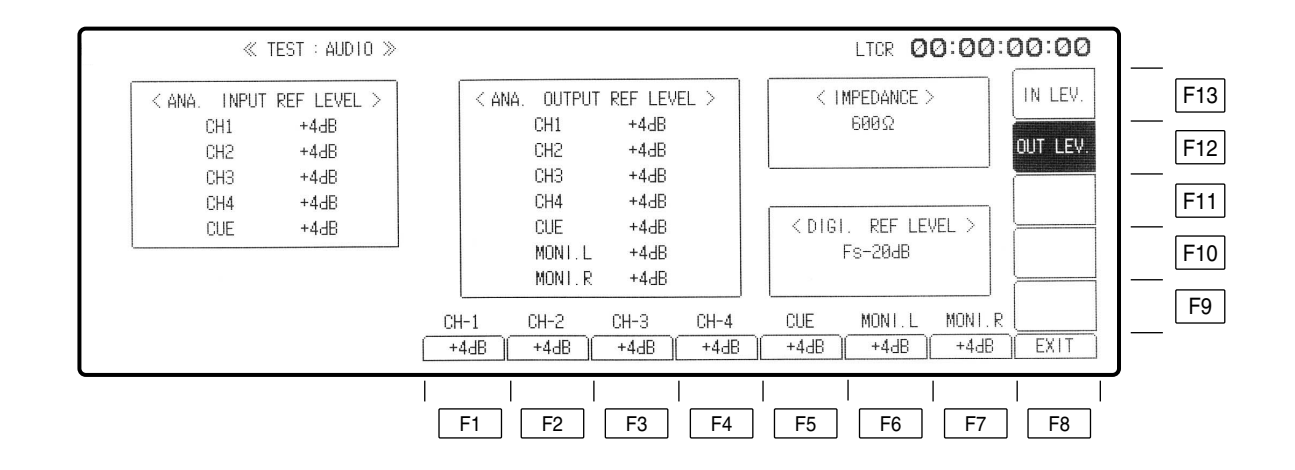

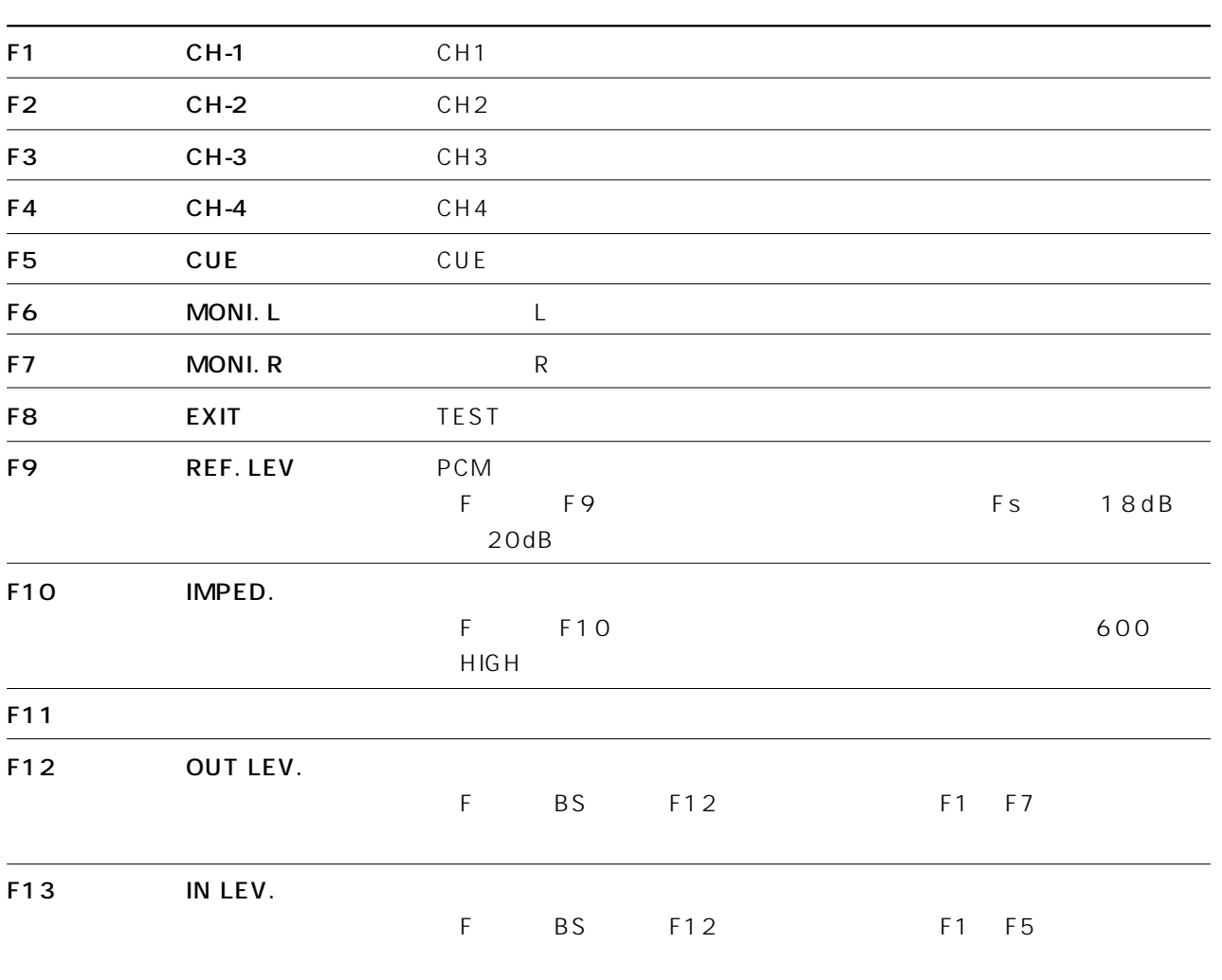

### MECHA TEST

 $TEST$  $F4$ 

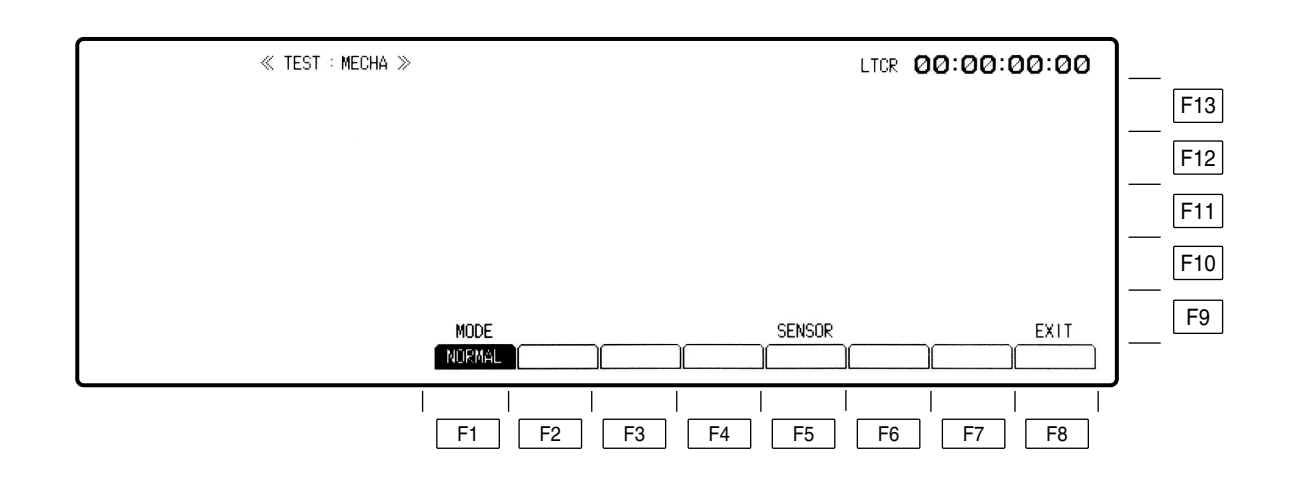

F5  $\vert$ 

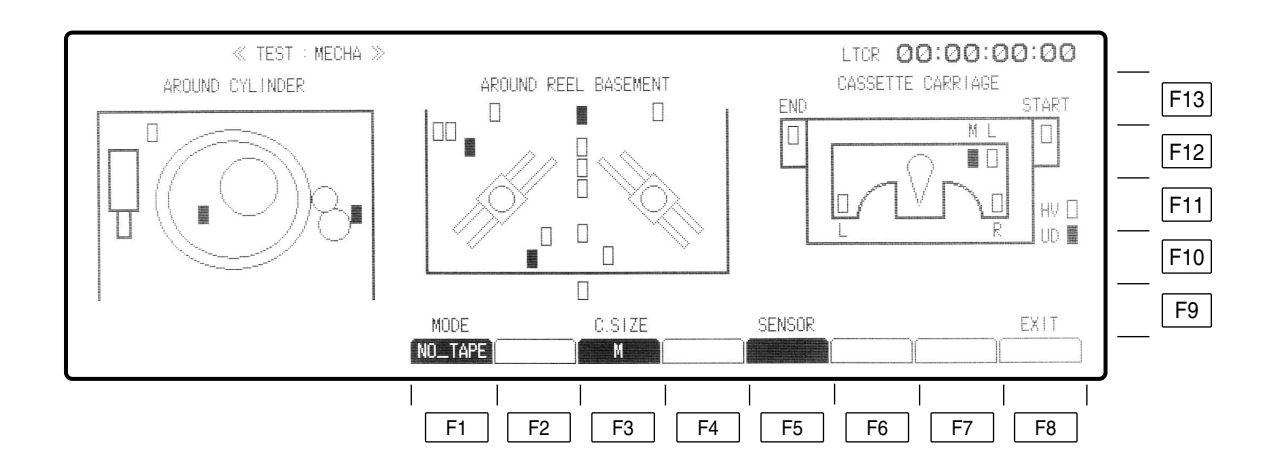

## MECHA TEST

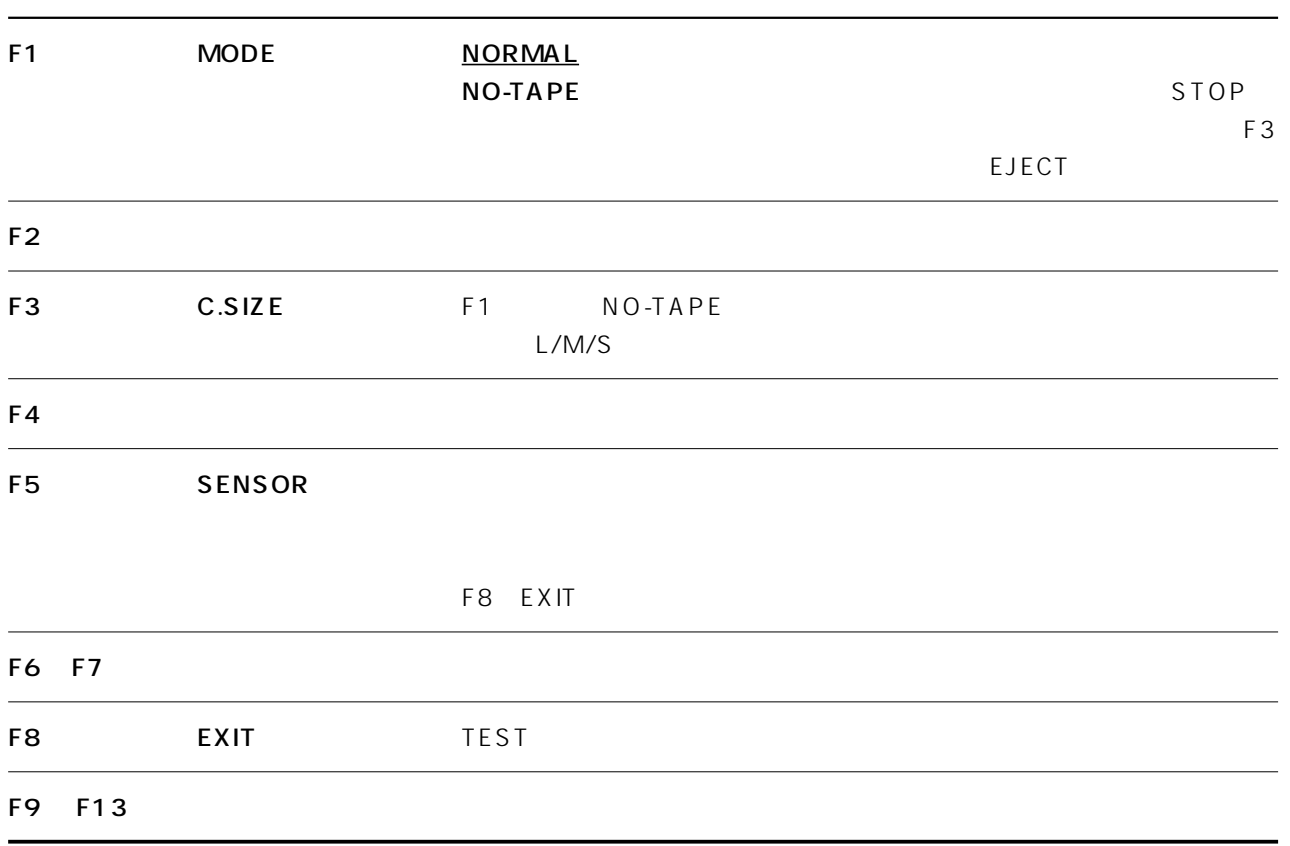

## SYSTEM TEST

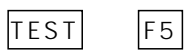

F8 TEST

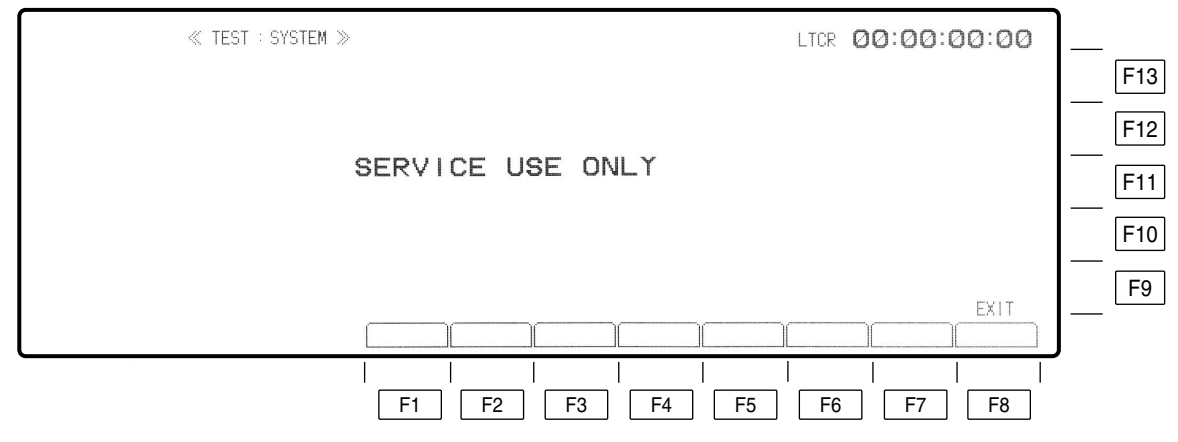

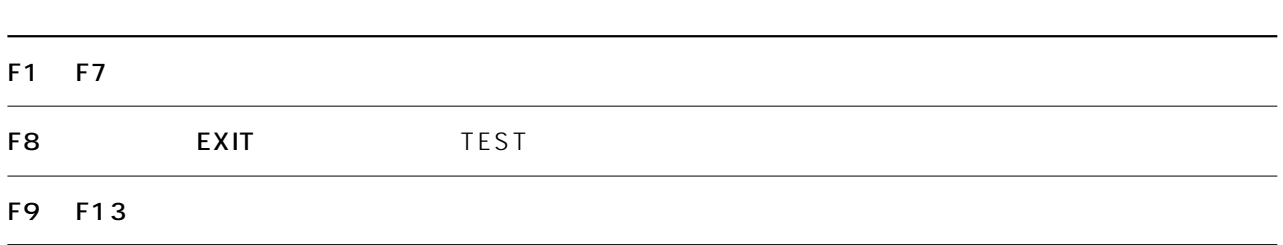

### **SERVO TEST**

 $TEST$   $F7$ 

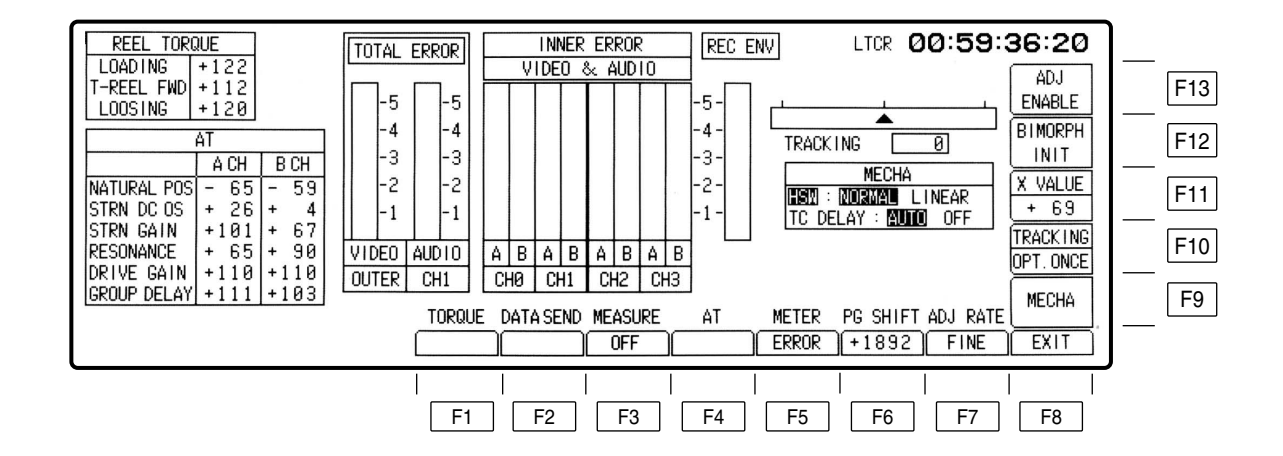

## **SERVO TEST**

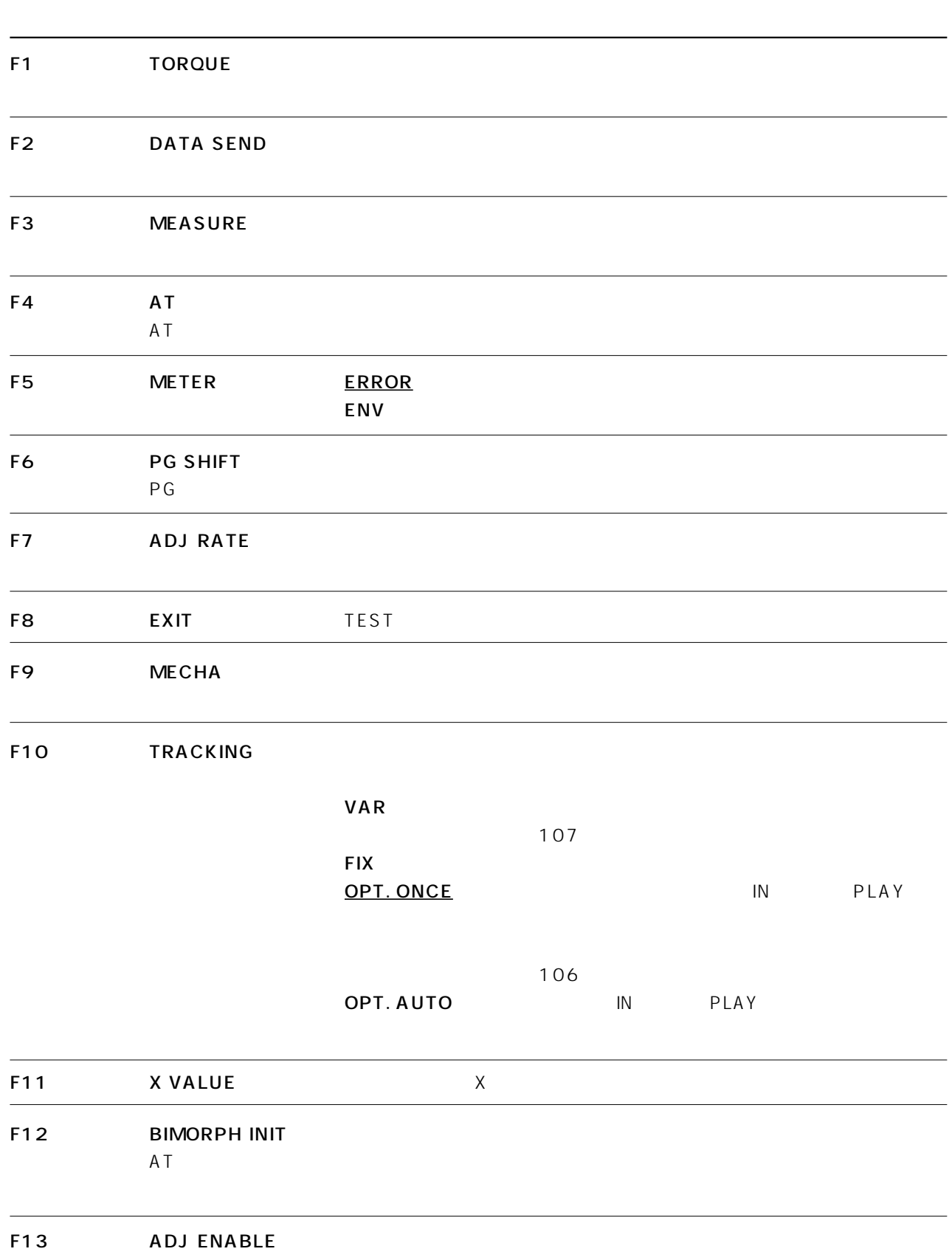

### **SERVO TEST**

1 TOTAL ERROR 2 INNER ERROR

RF TEST
166

INSERT/ASSEMBLE MANUAL EDIT SET UP 106

## **TEST FRONT**

TEST F6

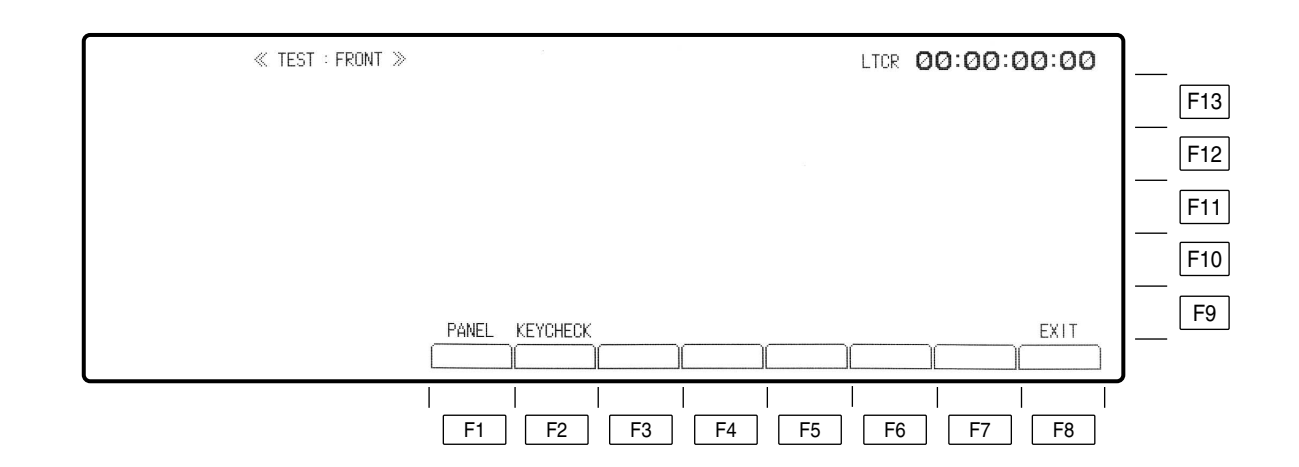

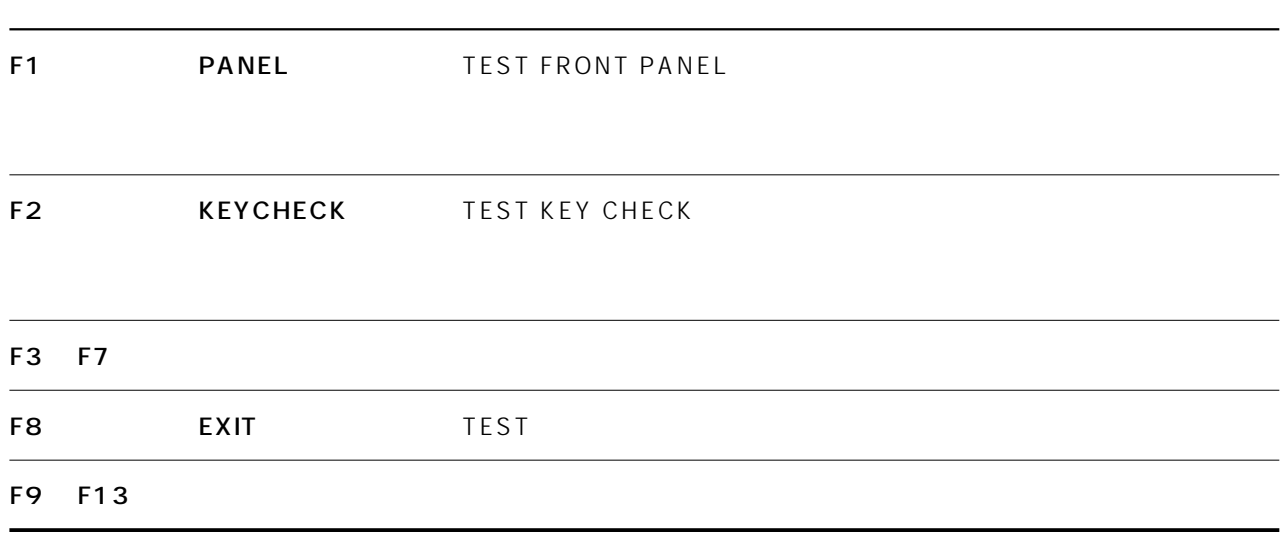

### TEST FRONT PANEL

TEST F6 F1

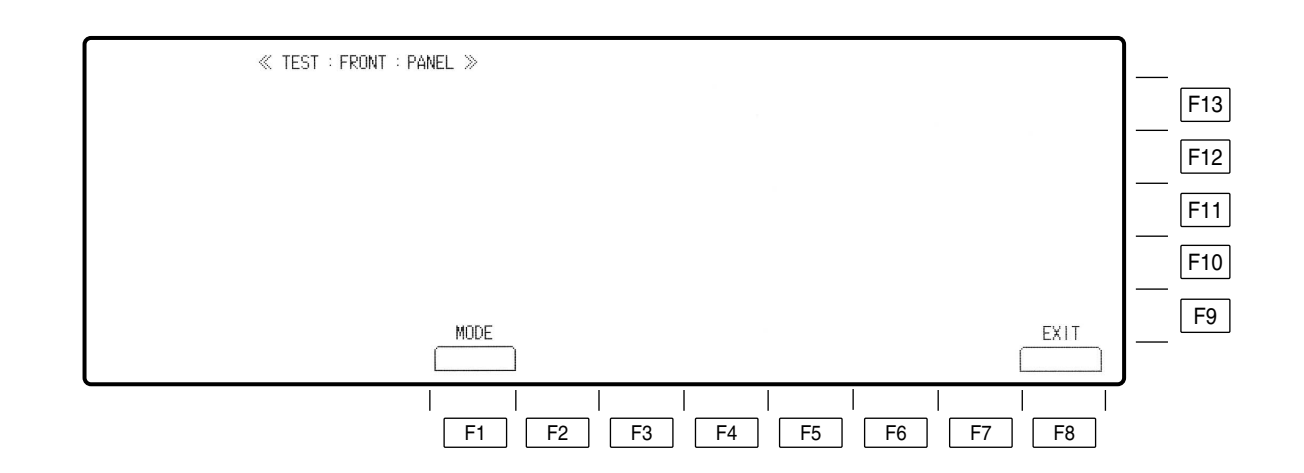

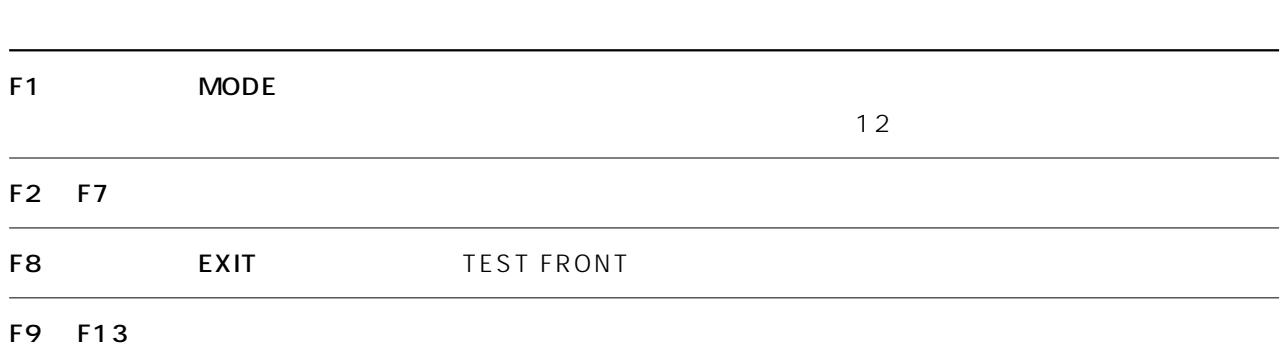

## TEST FRONT KEY CHECK IN

EJECT TEST F6 F2

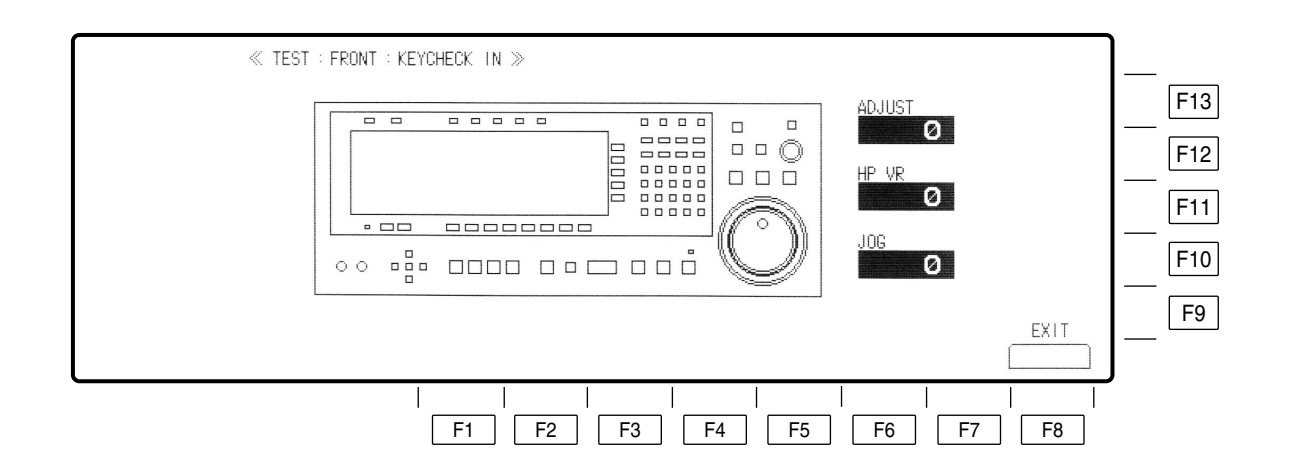

### TEST FRONT F1 ~ F7 F8 F9 ~ F13 EXIT

## TEST FRONT KEY CHECK IN

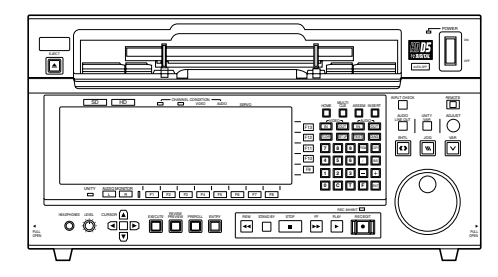

ADJUST VR

□LED

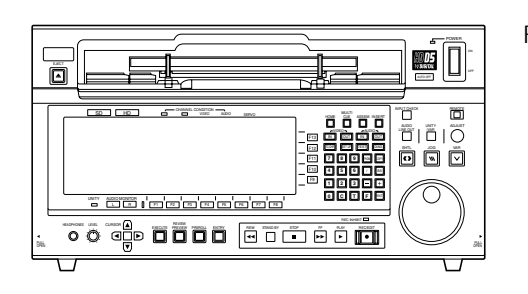

F1 LED LED LED

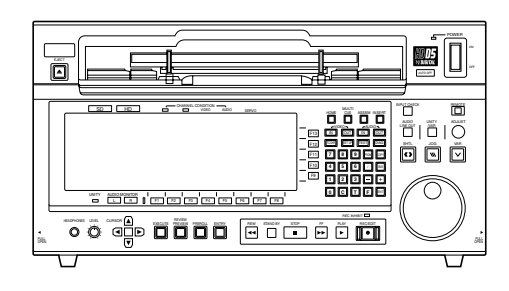

IC

TEST IC CARD IC

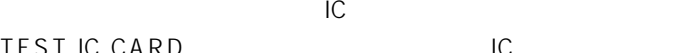

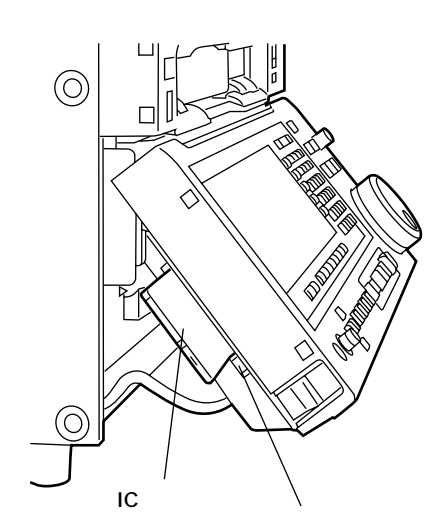

### TEST IC CARD

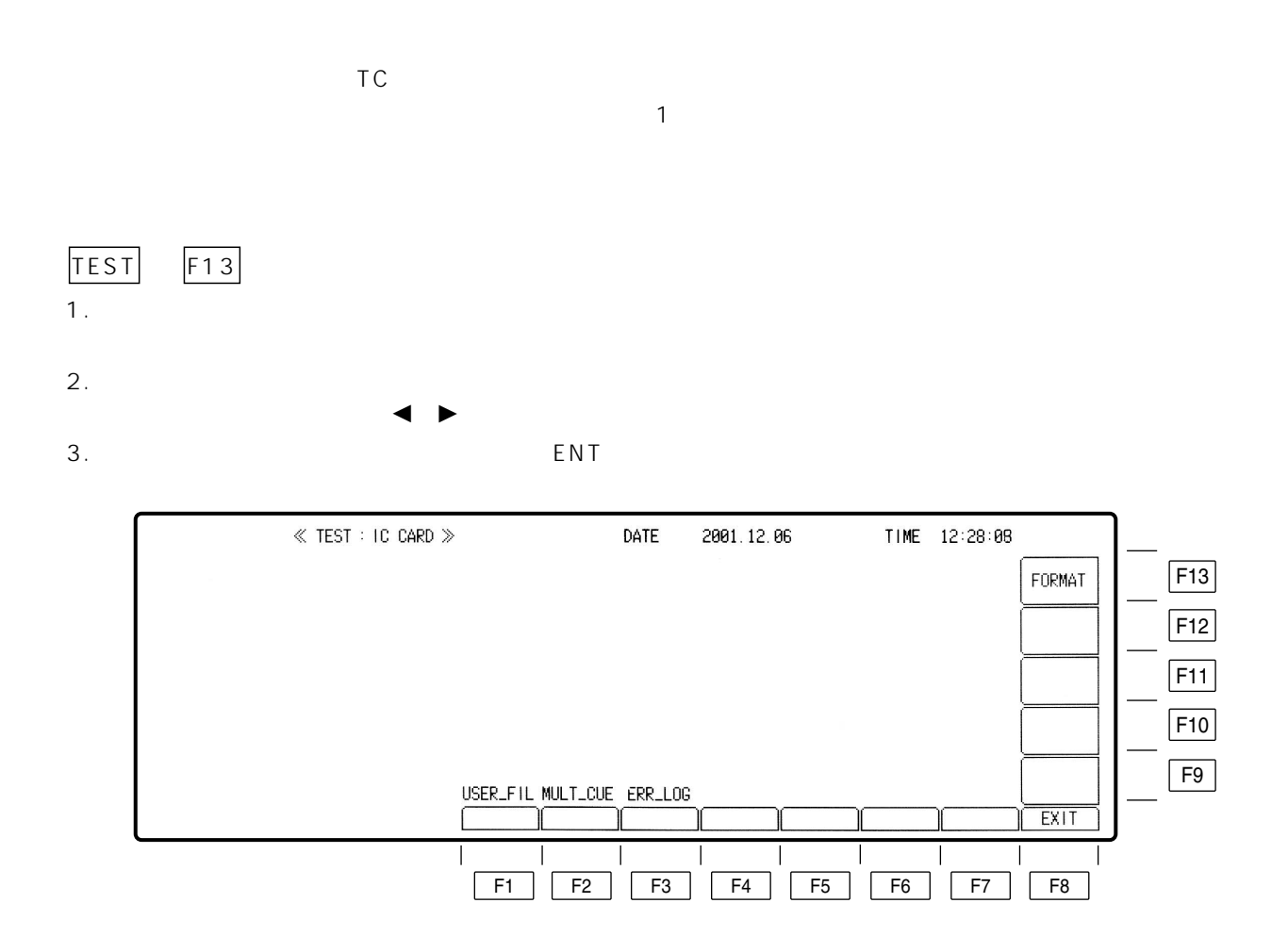
# TEST IC CARD

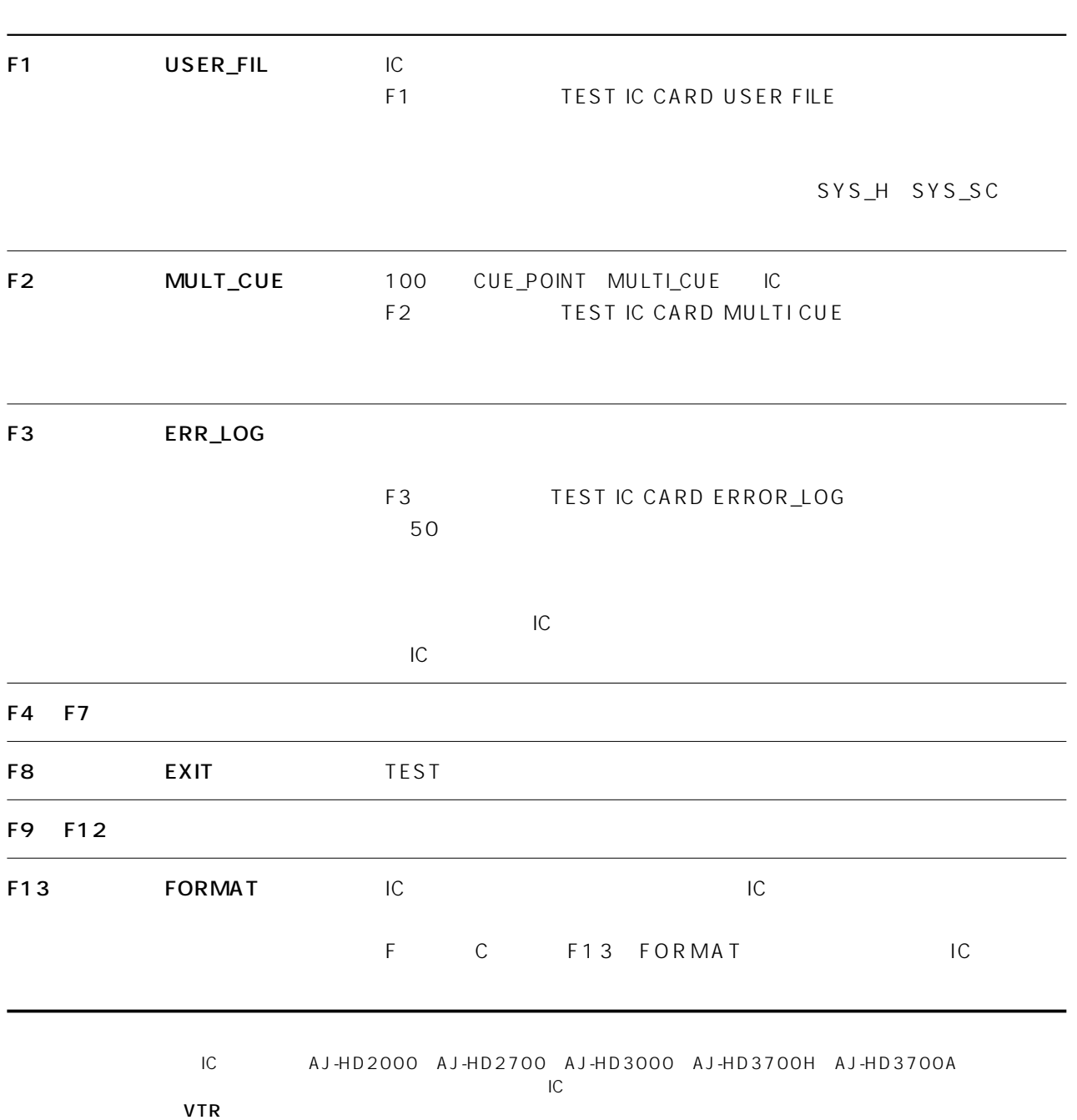

# **TEST IC CARD USER**

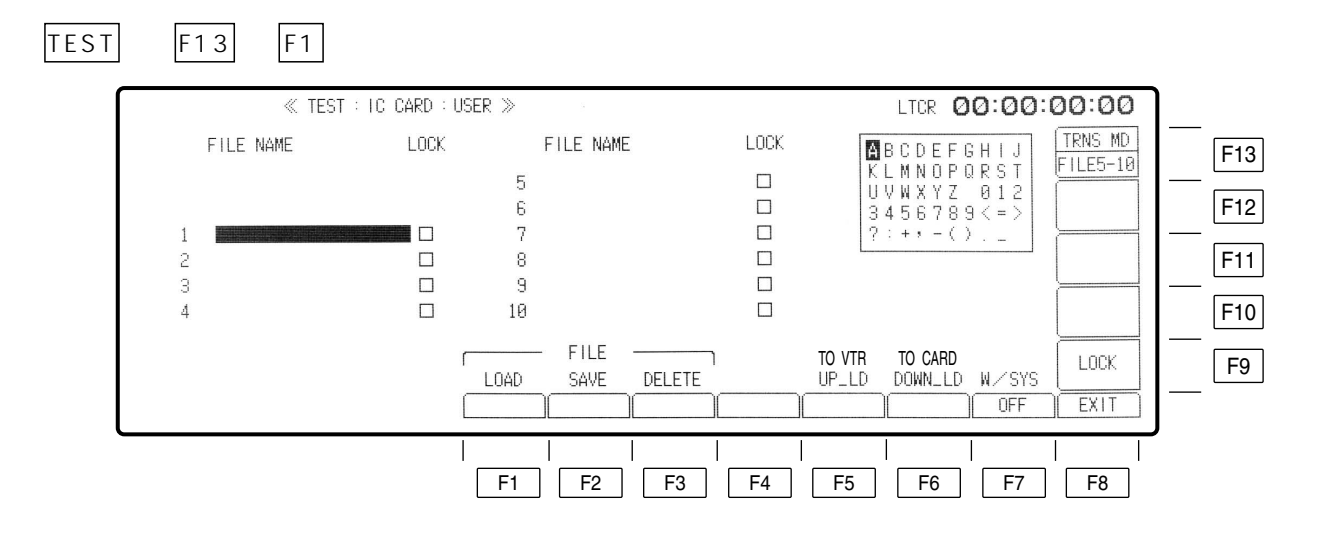

TEST )

TEST IC CARD USER

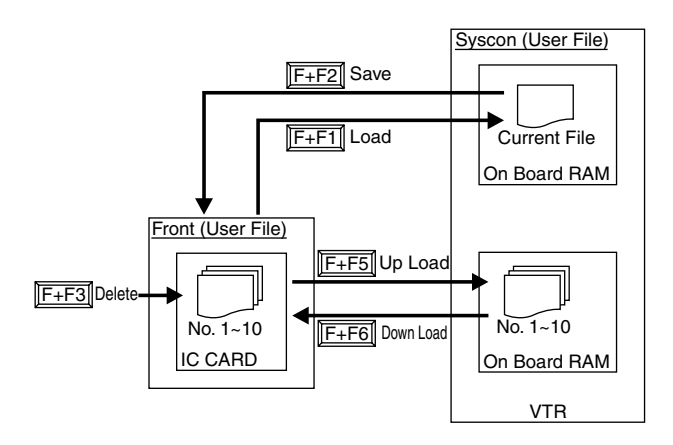

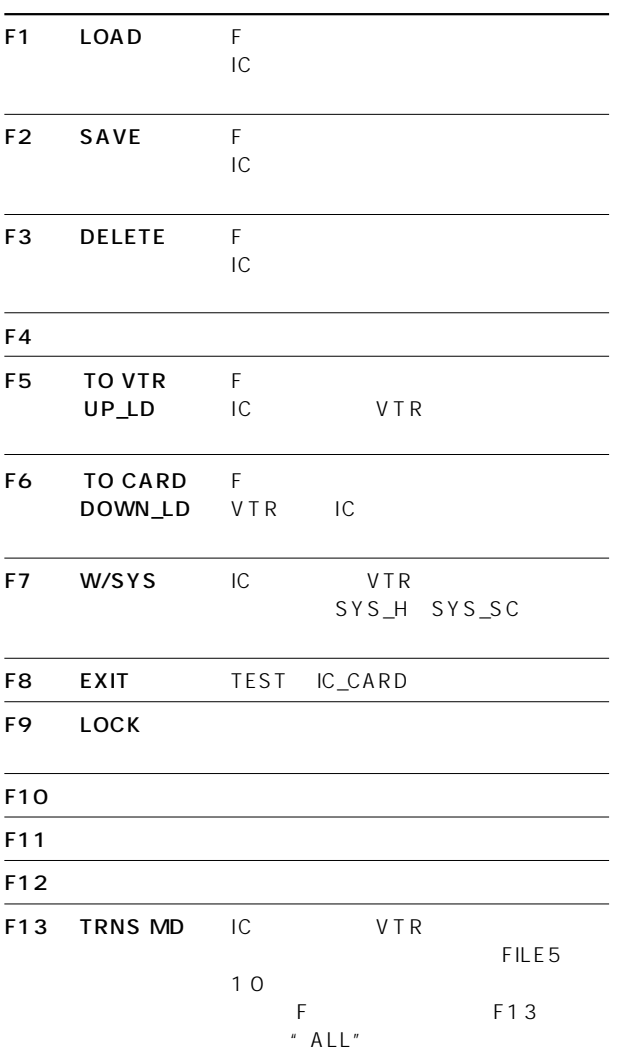

### TEST IC CARD MULT CUE

TEST F13 F2

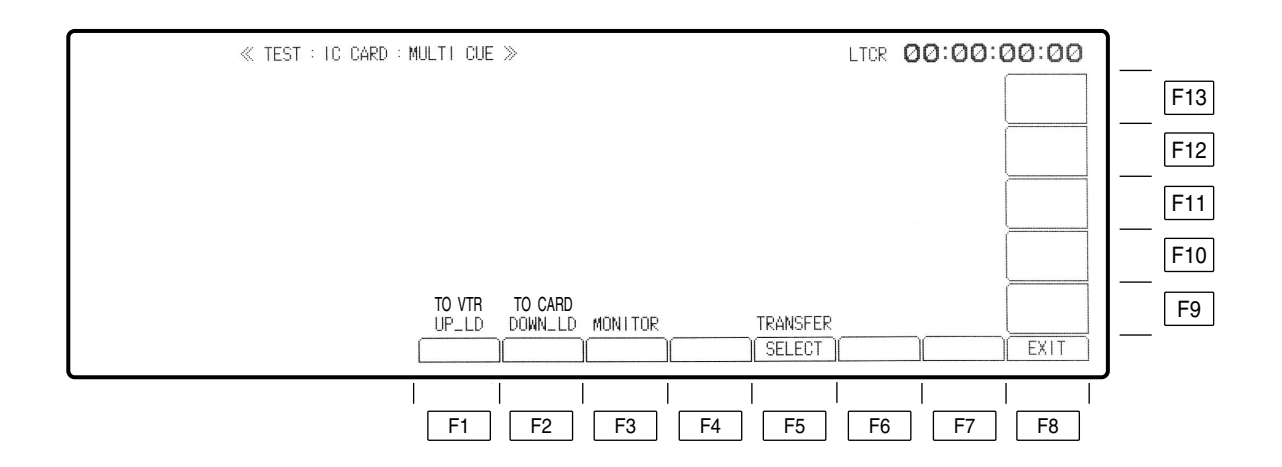

TEST

TEST IC CARD MULTI CUE

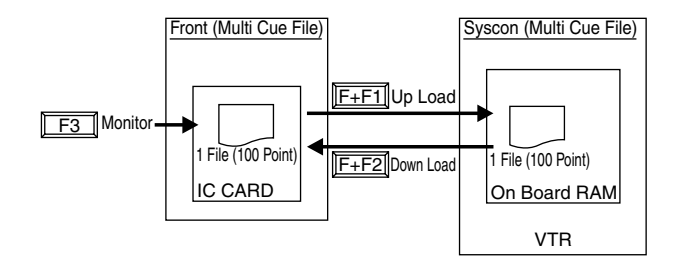

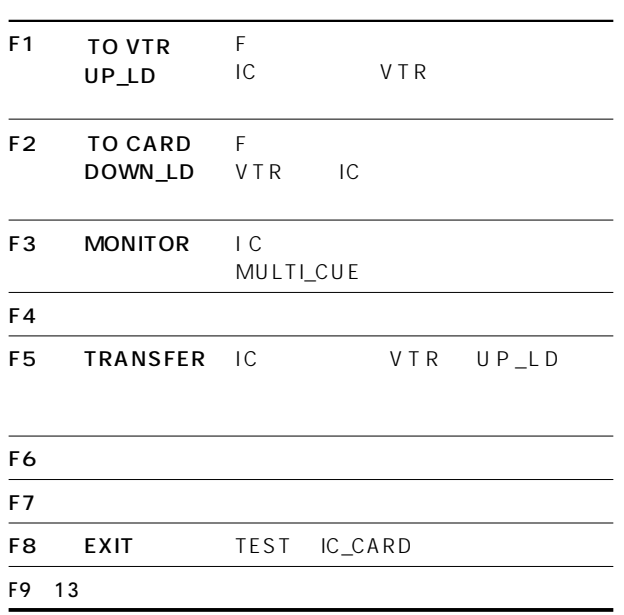

# TEST IC CARD MULTI CUE SELECT

#### TEST F13 F2 F F1

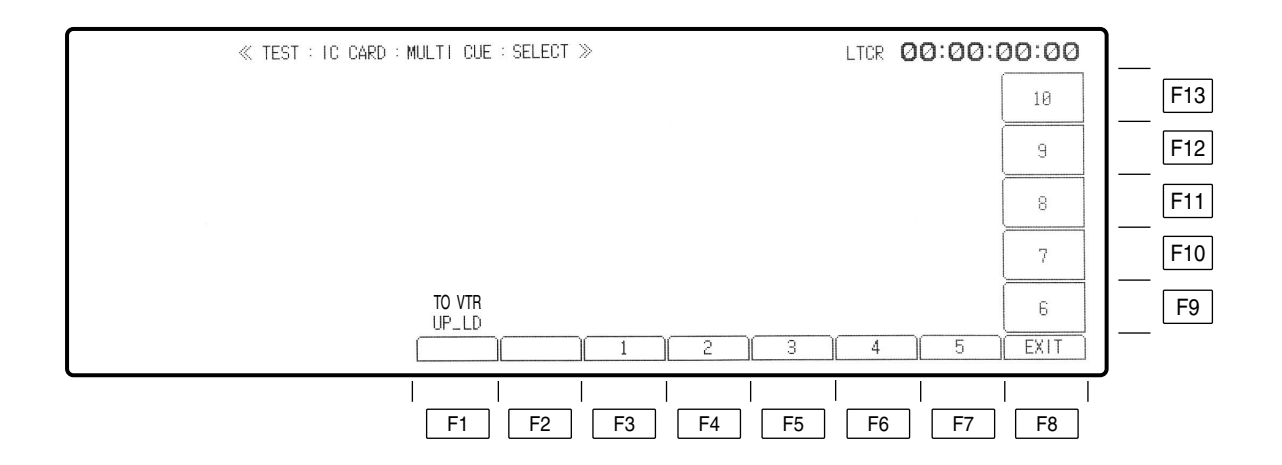

#### TEST IC CARD MULTI CUE SELECT

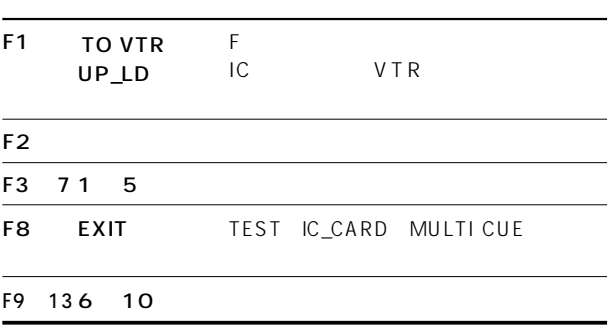

## TEST IC CARD MULTI CUE MONITOR

TEST → → → キーを押すとメニューが出ます。 F13 F2 F3

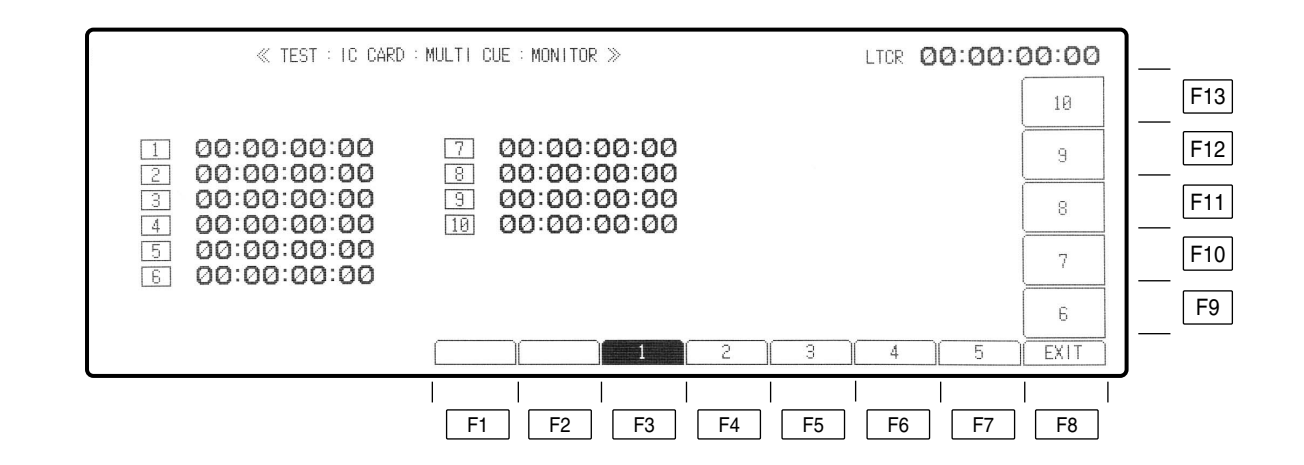

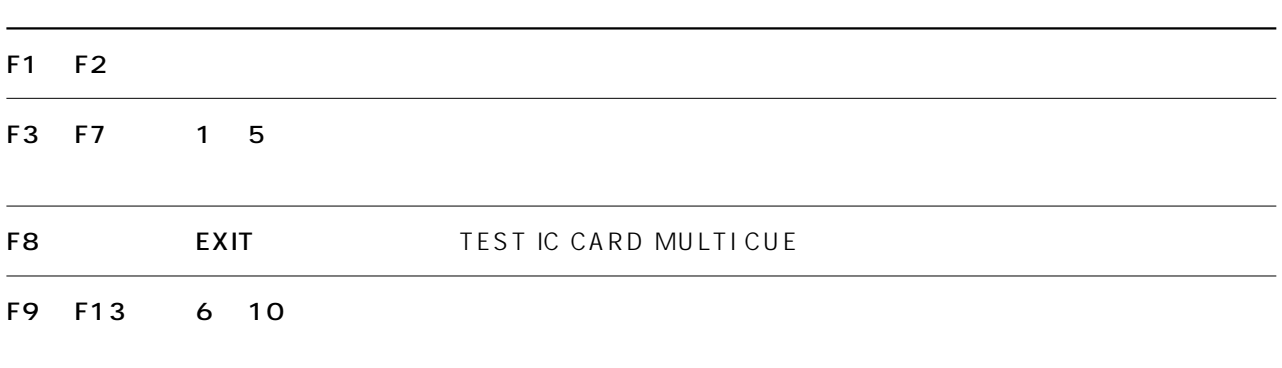

# TEST IC CARD ERROR LOG

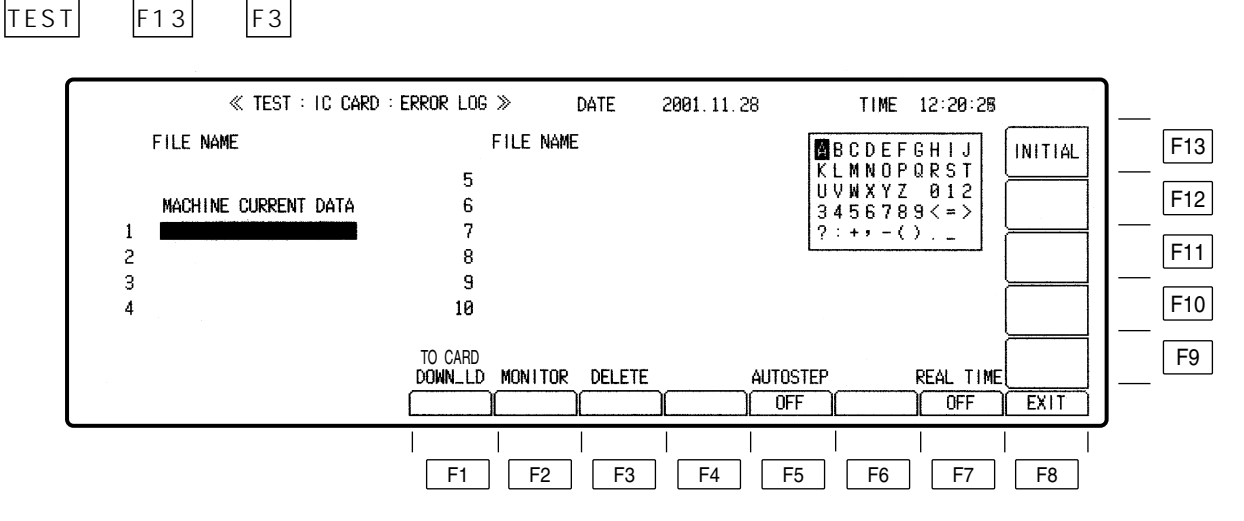

TEST IC CARD ERROR LOG

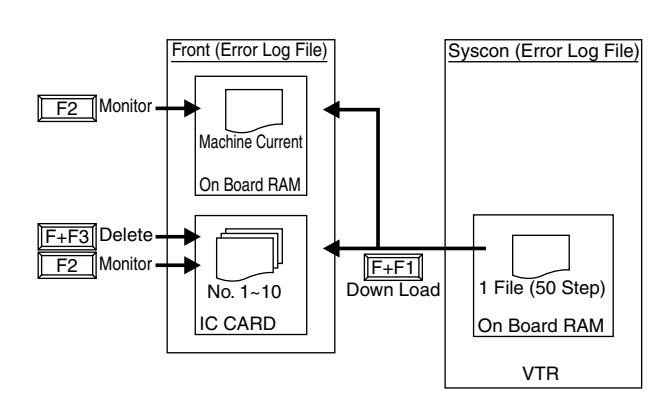

F1 F2 F3 F4 F5 F6 F7 F8 TO CARD DOWN\_LD MONITOR DELETE AUTOSTEP REAL TIME MONITOR EXIT F キーと同時に押します。 VTR IC MACHINE CURRENT DATA " TO FRONT " MONITOR ERROR\_LOG F キーと同時に押します。 IC カードにせいしょう ERROR\_LOG REAL TIME  $TETCT$   $10.0188$ 

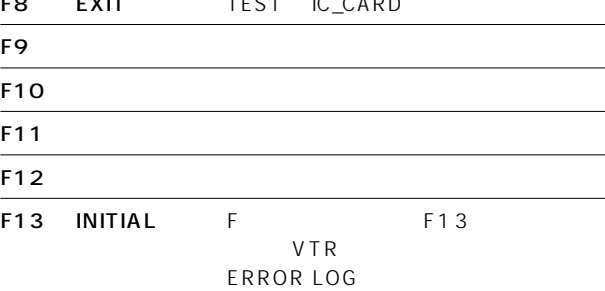

# TEST IC CARD ERROR LOG MONITOR

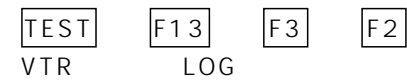

VTR LOG THE LOG THE MACHINE CURRENT DATA"

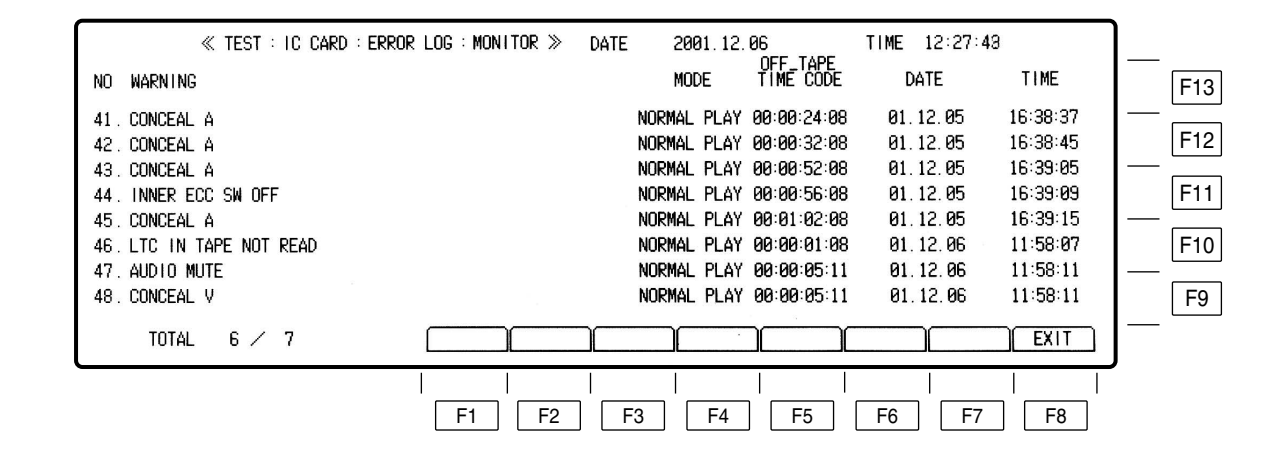

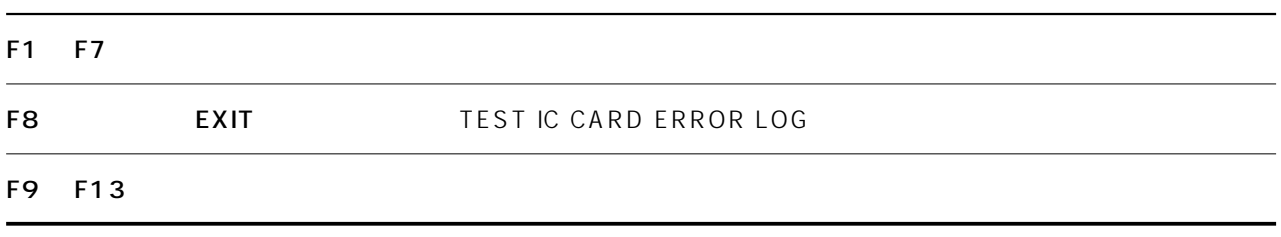

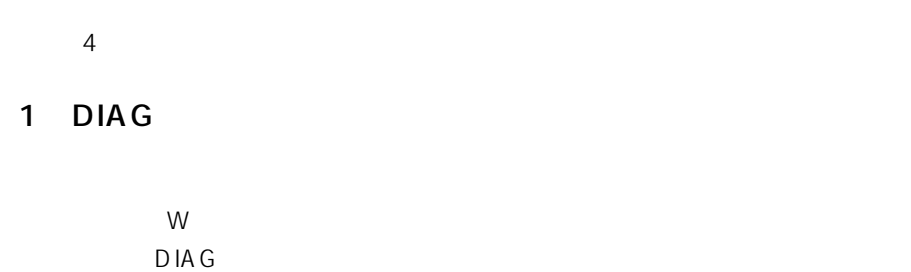

 $\overline{2}$ AUTO OFF SYSTEM  $\overline{3}$ 

SYSTEM

 $\overline{4}$ 

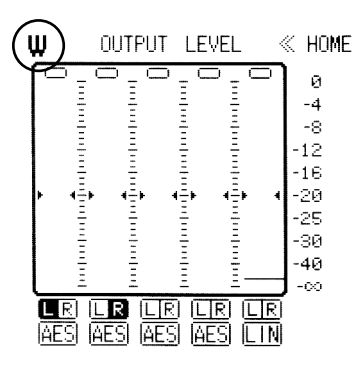

 $D \, \text{I} \, \text{A} \, \text{G}$ 

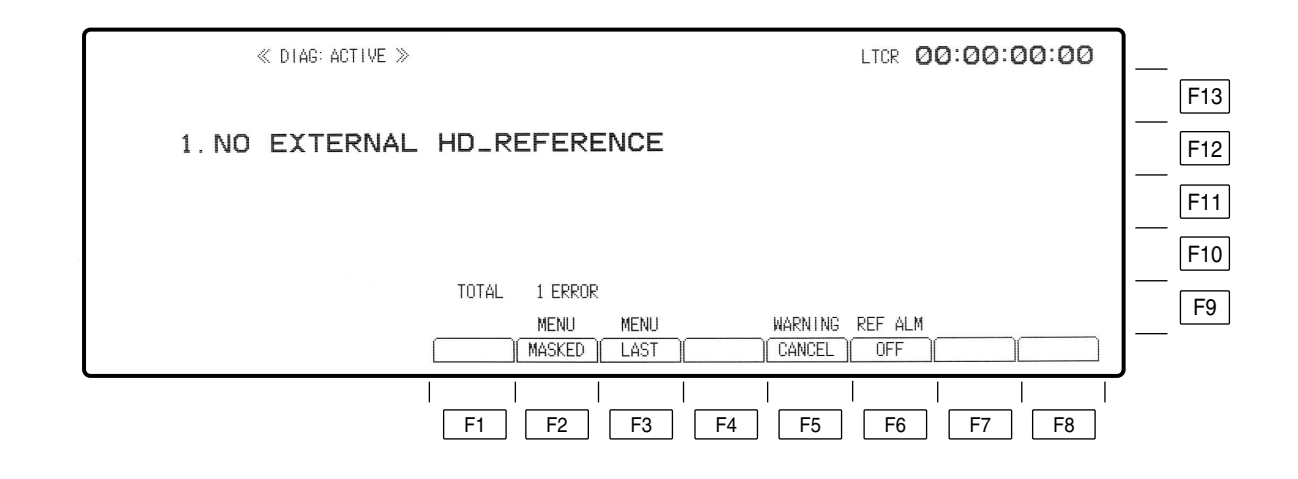

 $\mathsf{W}$ 

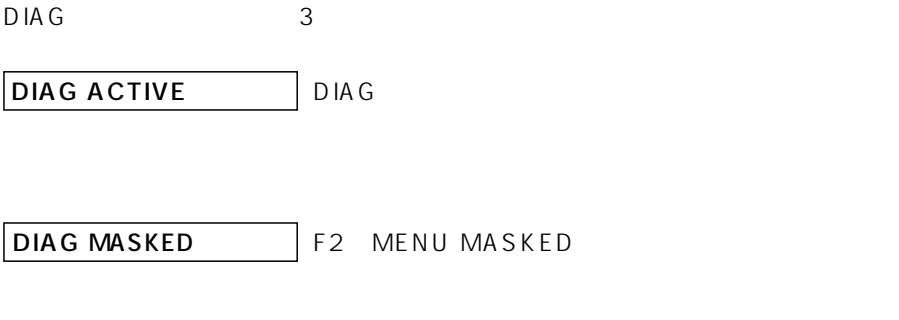

MASKED

F3 MENU LAST DIAG LAST

 $3$ 

# DIAG ACTIVE

DIAG DIAG ACTIVE

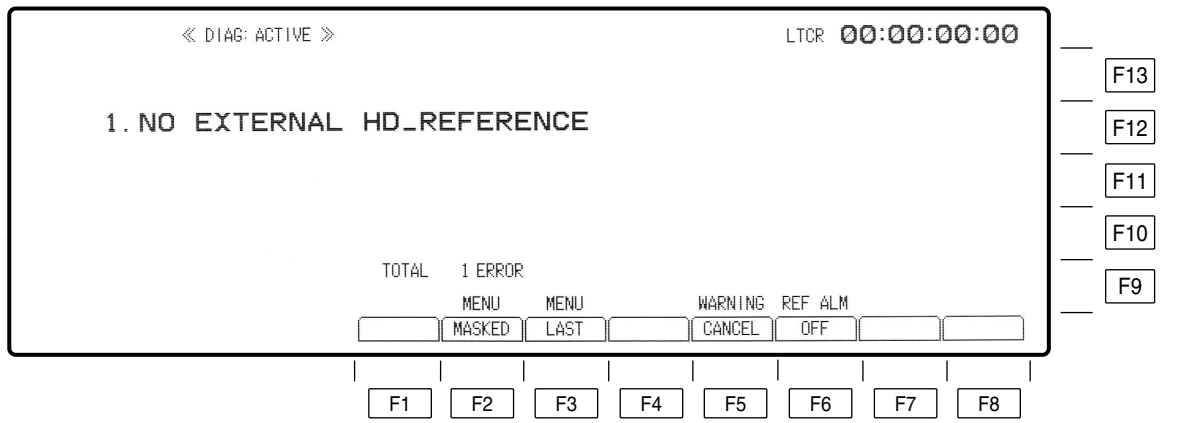

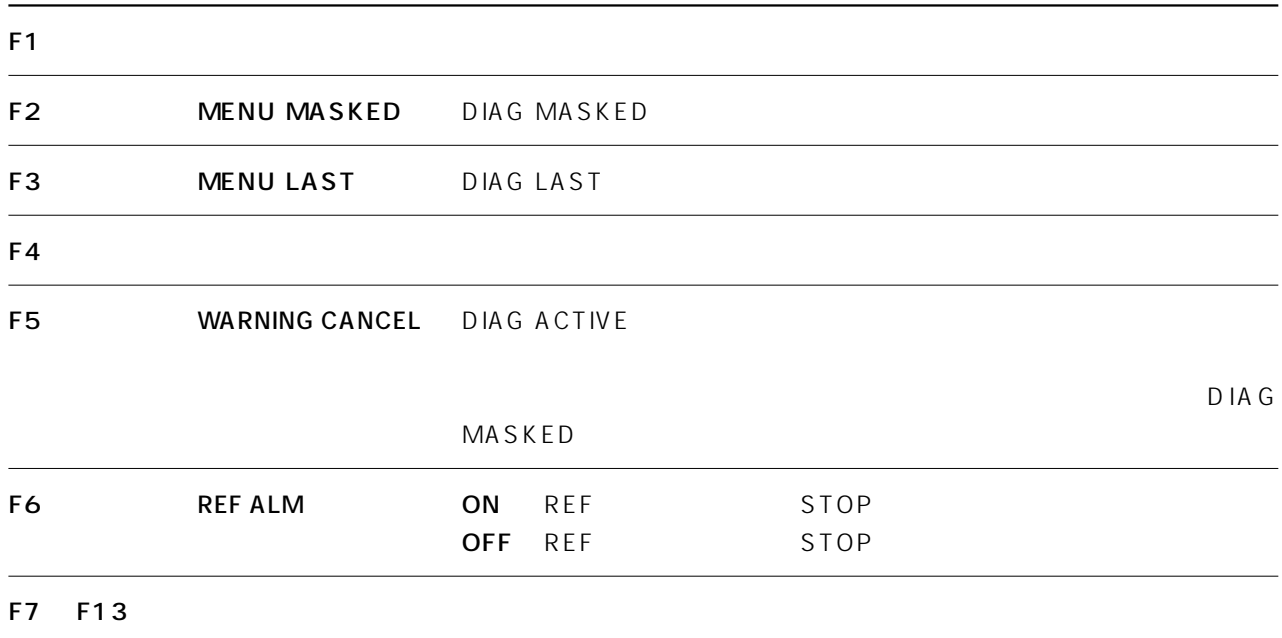

#### $\blacktriangle$   $\blacktriangledown$

#### F6 REF ALM ON

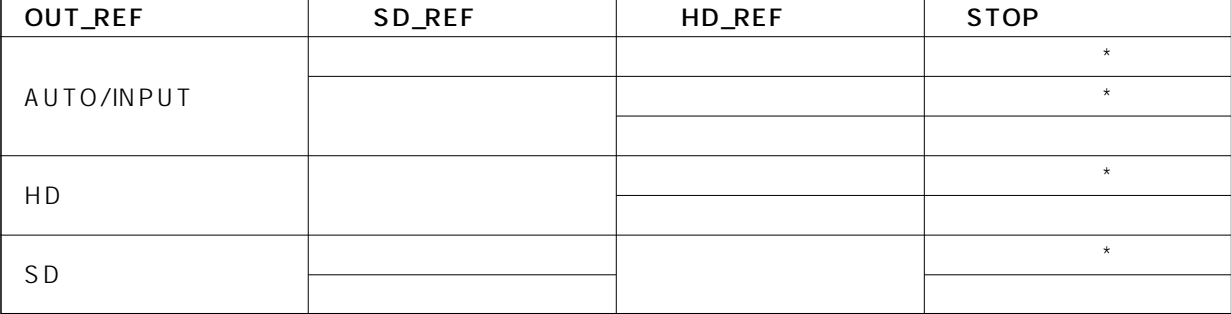

\*STOP

# DIAG MASKED

DIAG ACTIVE DIAG LAST F2 MENU MASKED DIAG MASKED

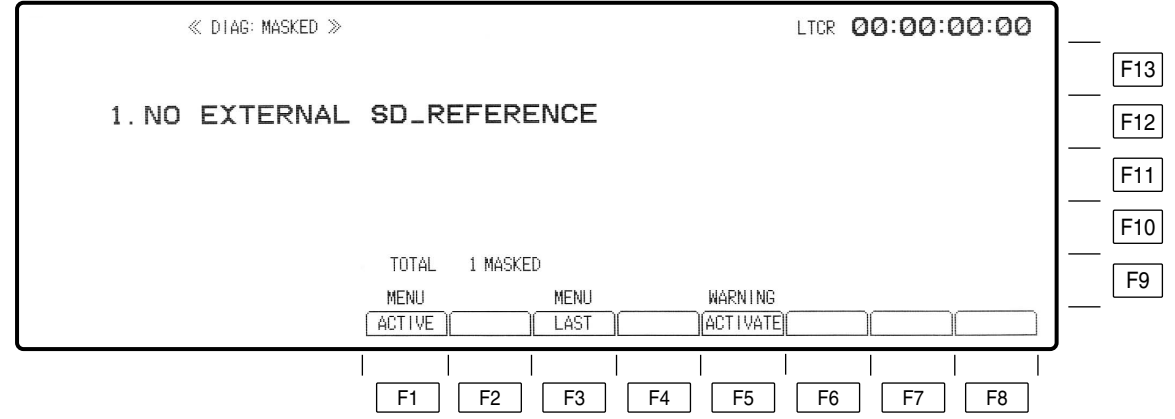

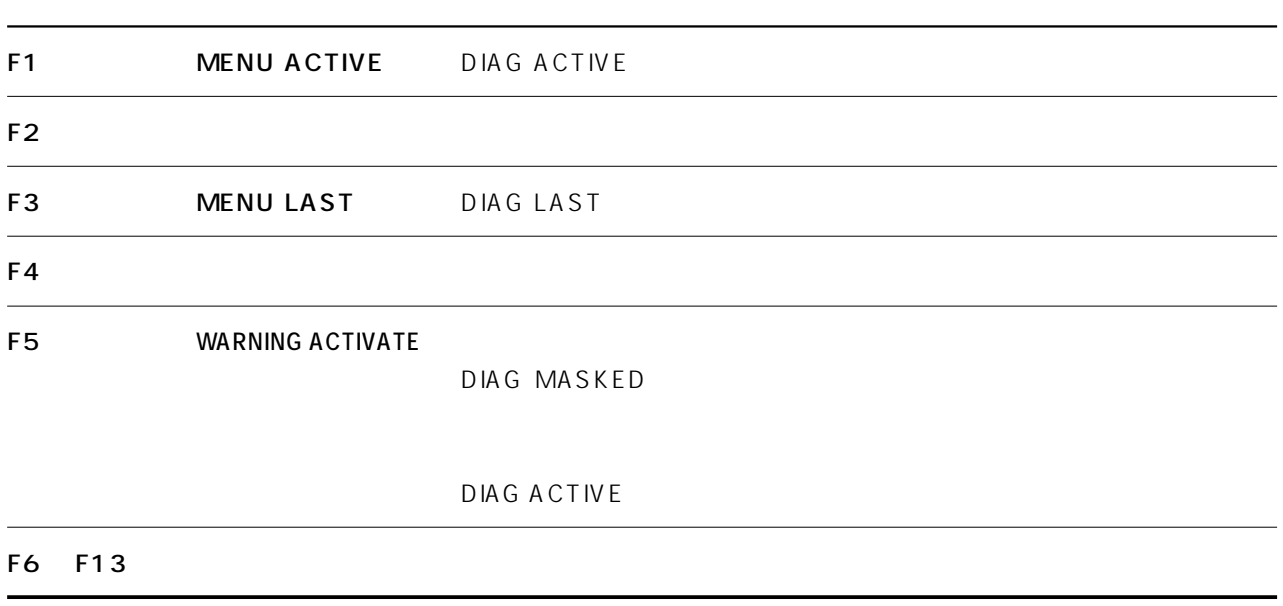

 $\blacktriangle$   $\blacktriangledown$ 

# DIAG LAST

DIAG ACTIVE DIAG MASKED F3 MENU LAST DIAG LAST  $3$ 

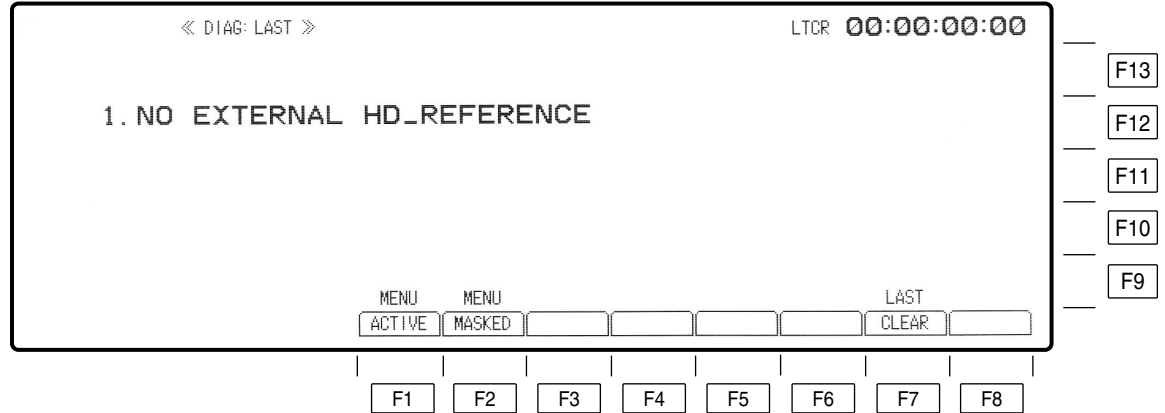

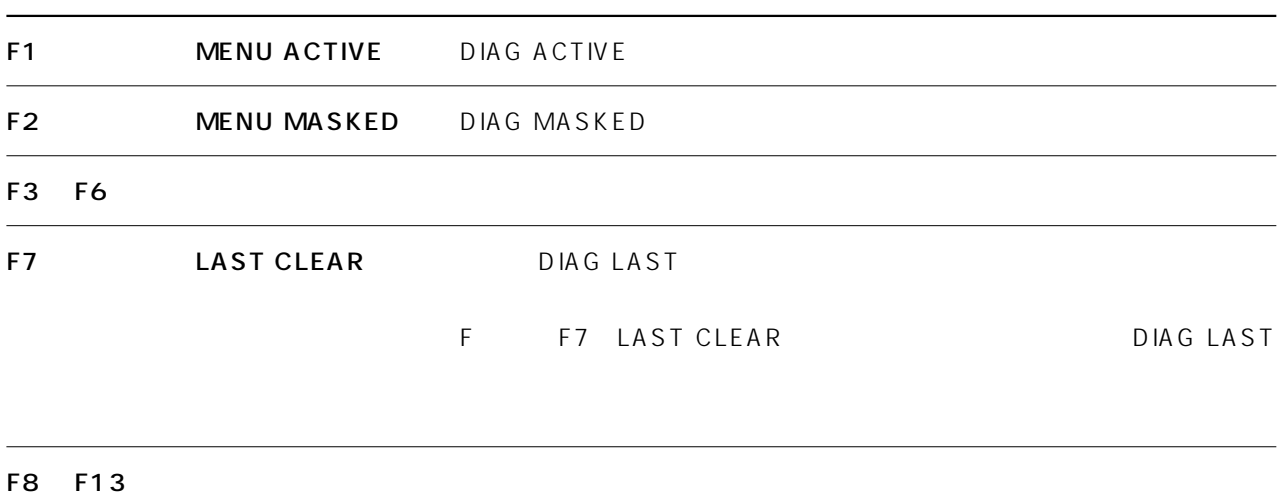

 $\blacktriangle$   $\blacktriangledown$ 

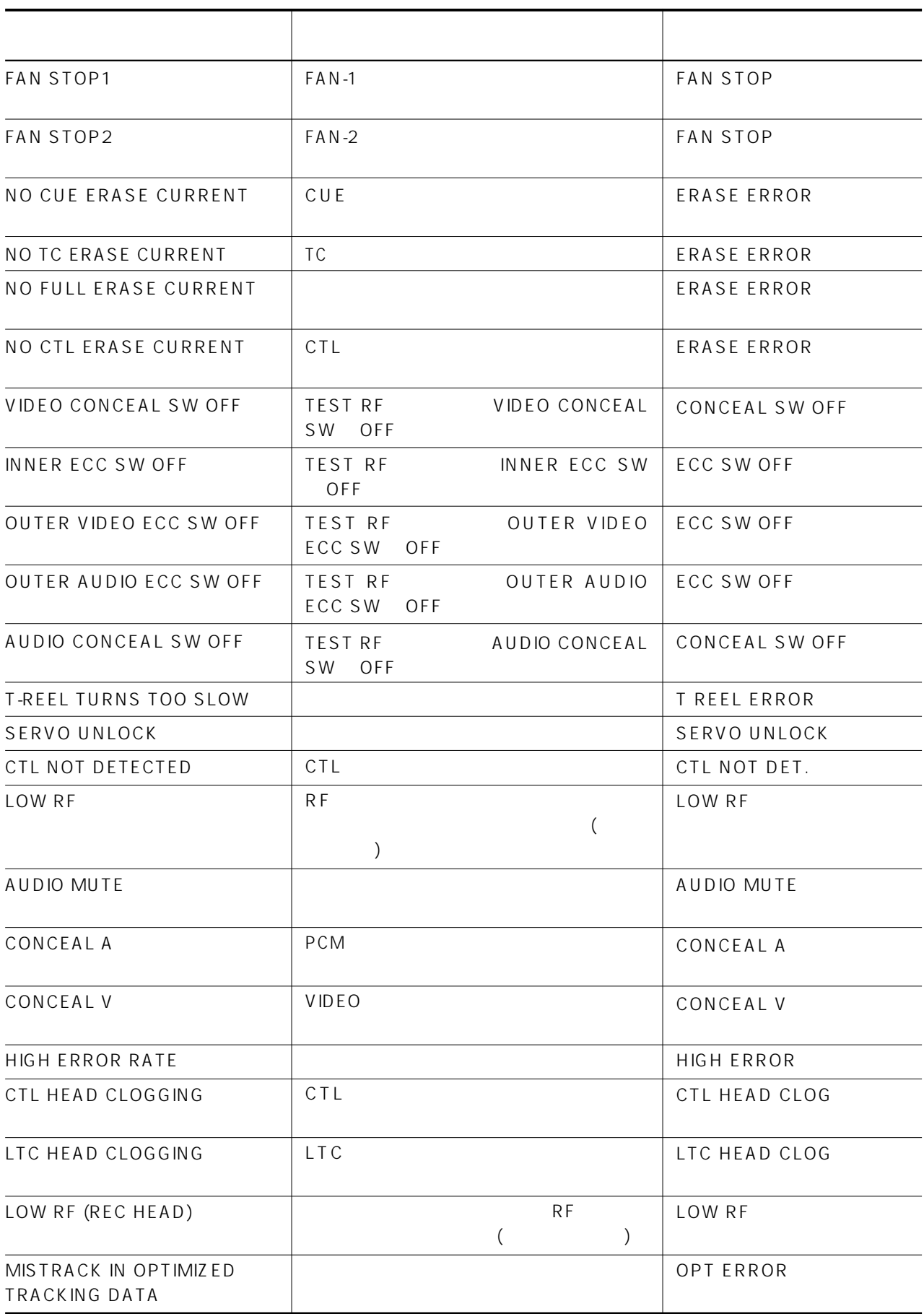

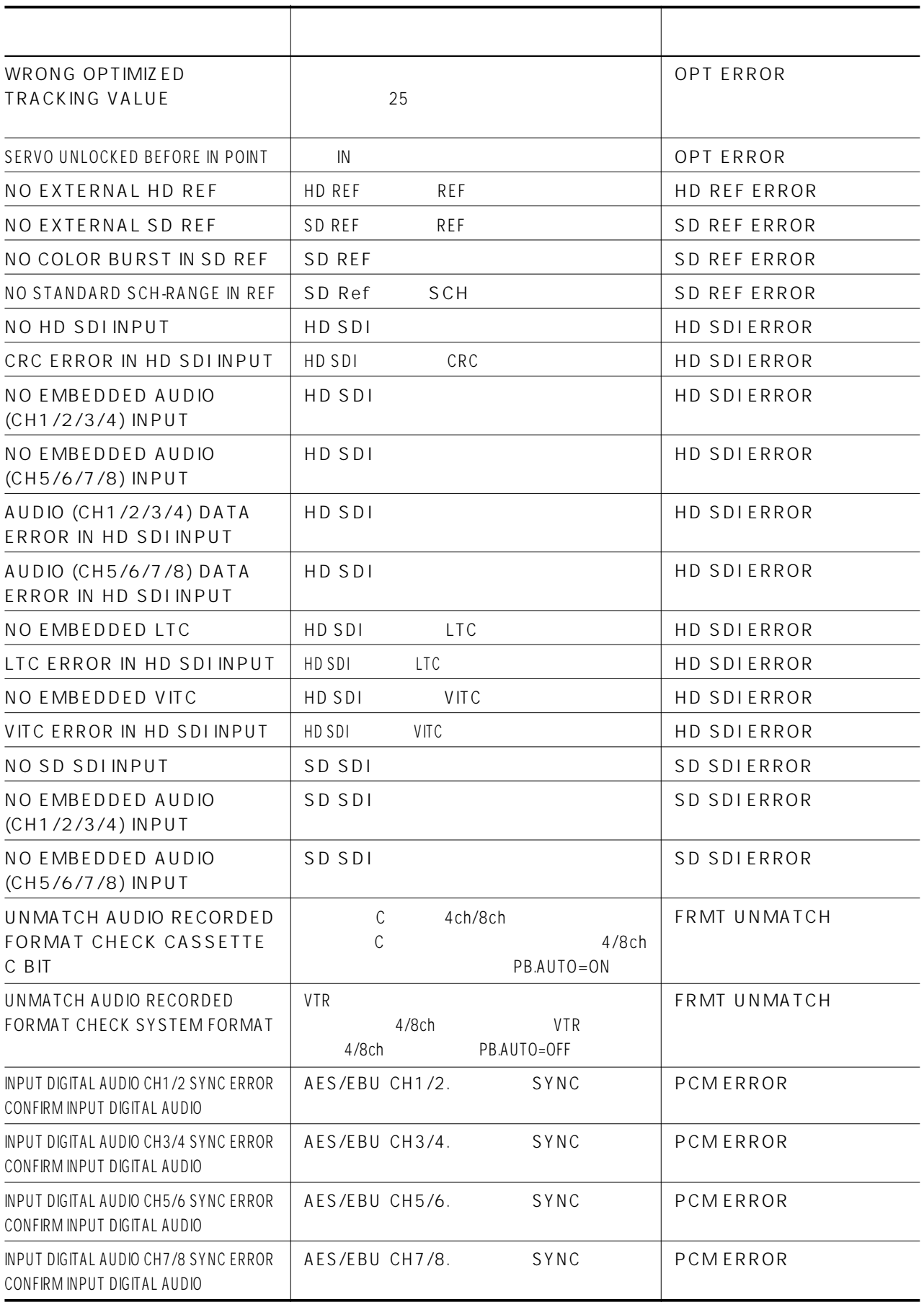

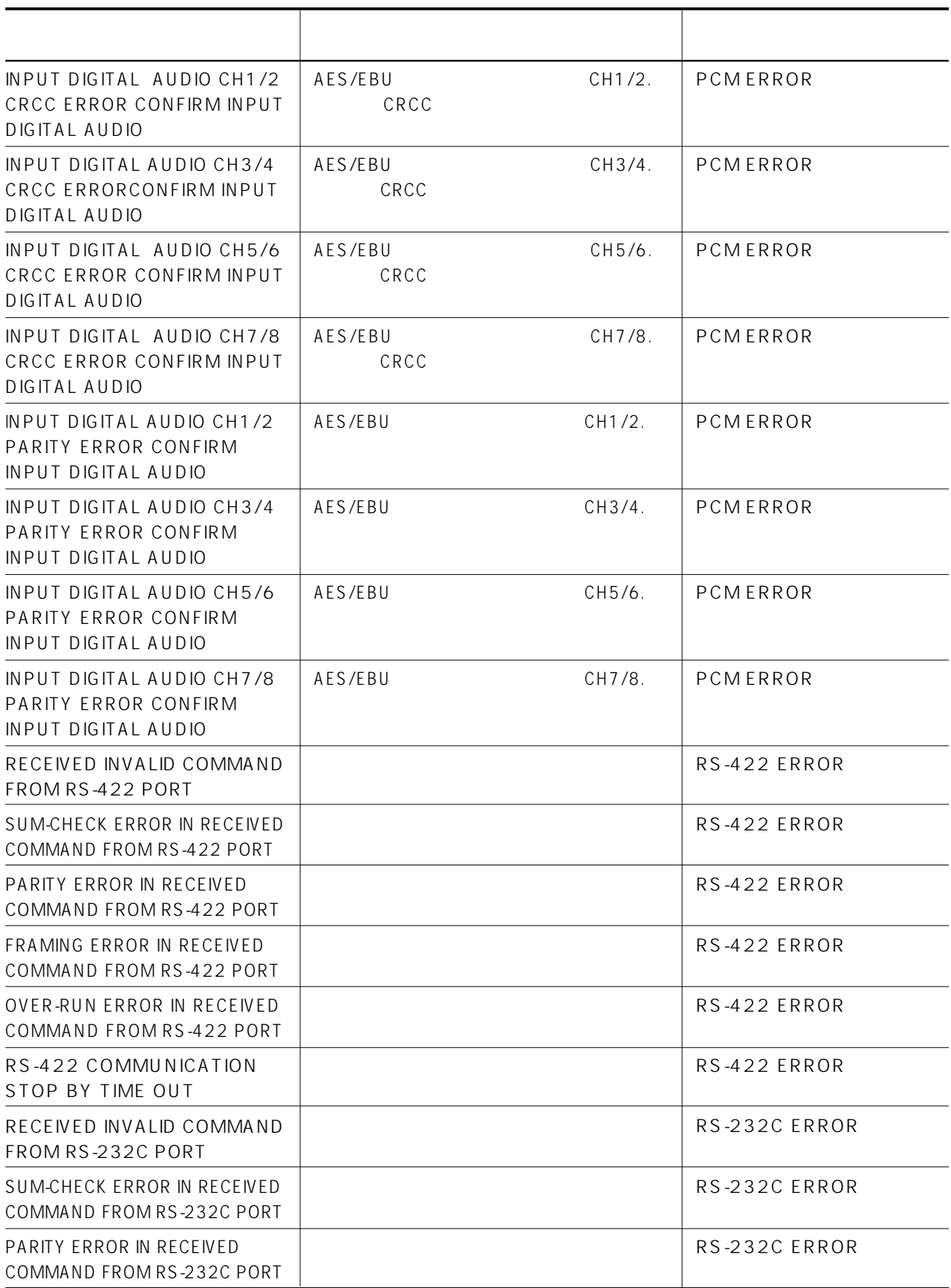

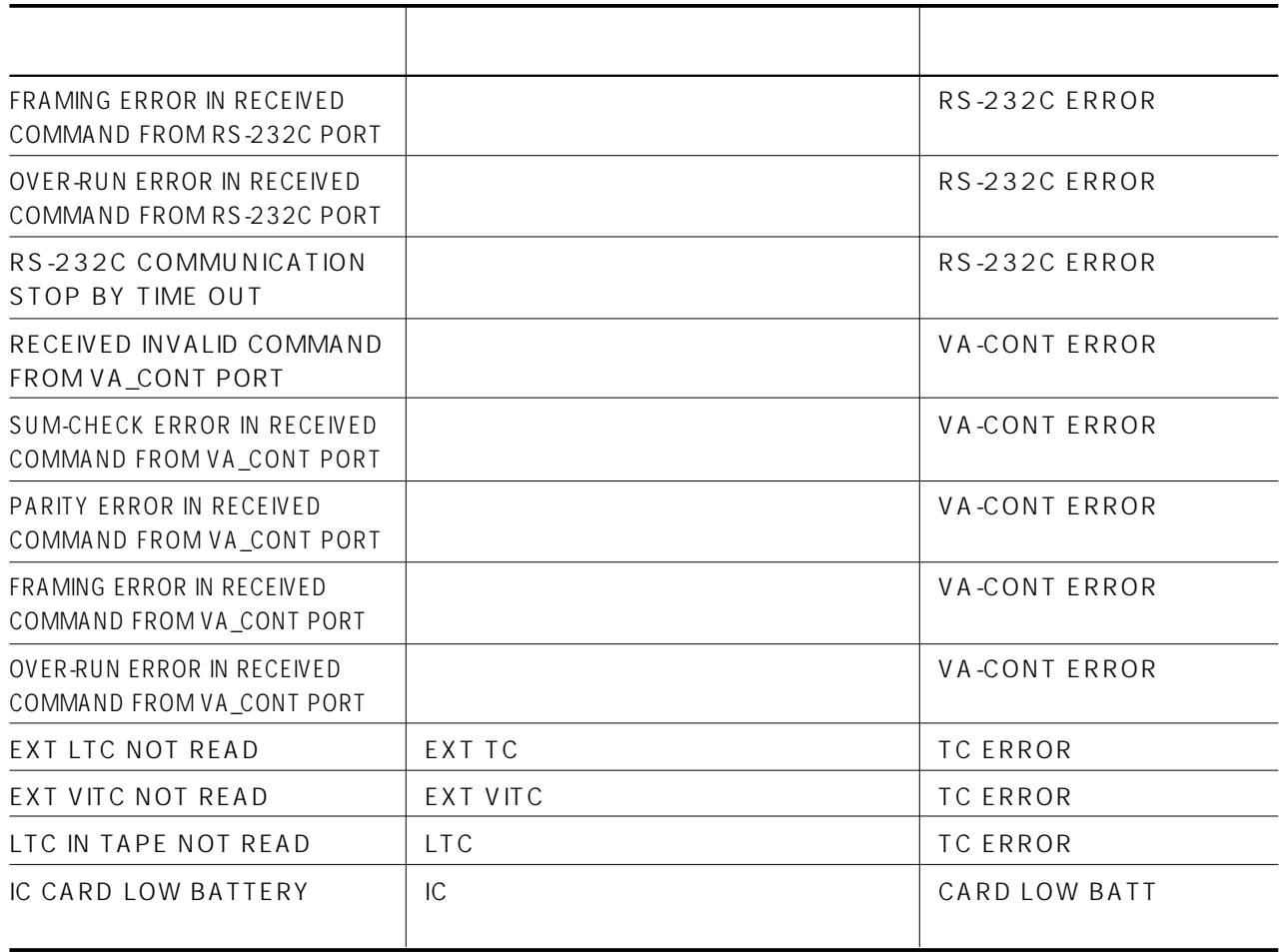

# **AUTO OFF**

AUTO OFF

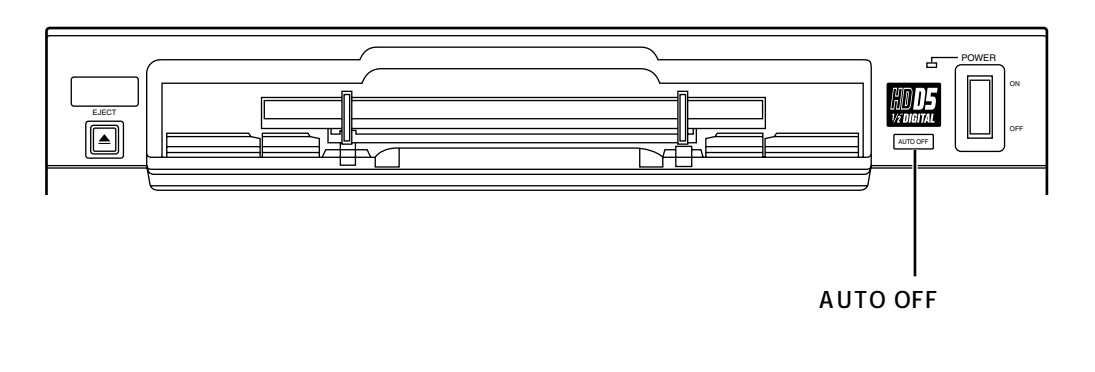

AUTO OFF

CASSETTE UNLOAD FAIL

POWER OFF

ークトライト DEW OFF にっぽんこんかいという こうしょうしゅん ひとめ OFF にっぽんこうしょう

 $\overline{OFF}$ 

AUTO OFF AUTO OFF **AUTO OFF** 

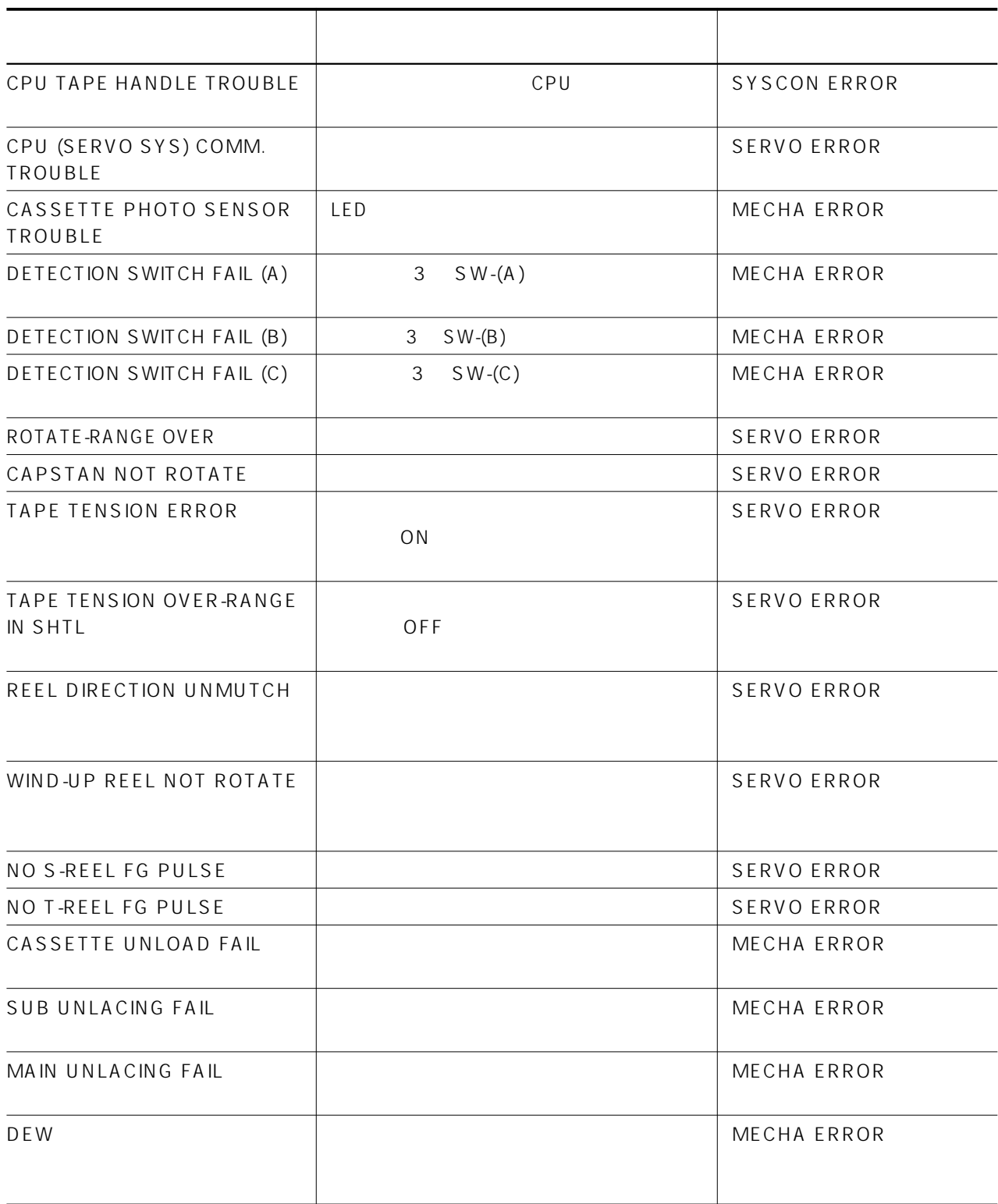

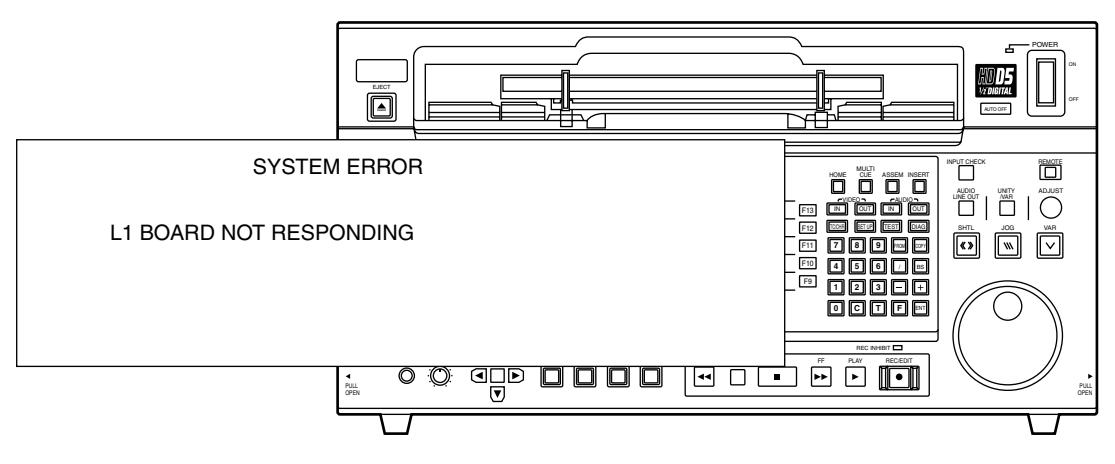

 $VTR$ 

# SYSTEM

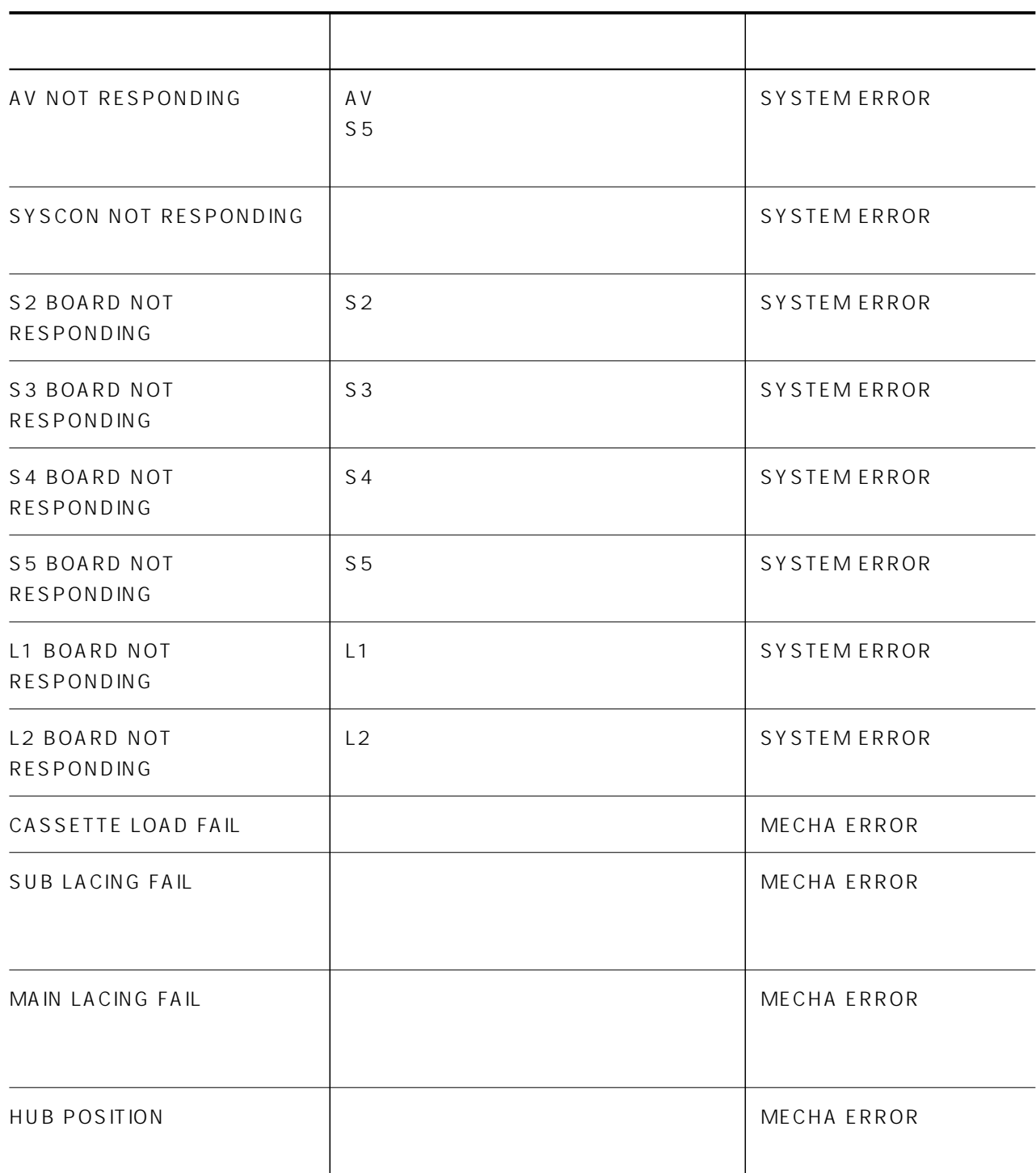

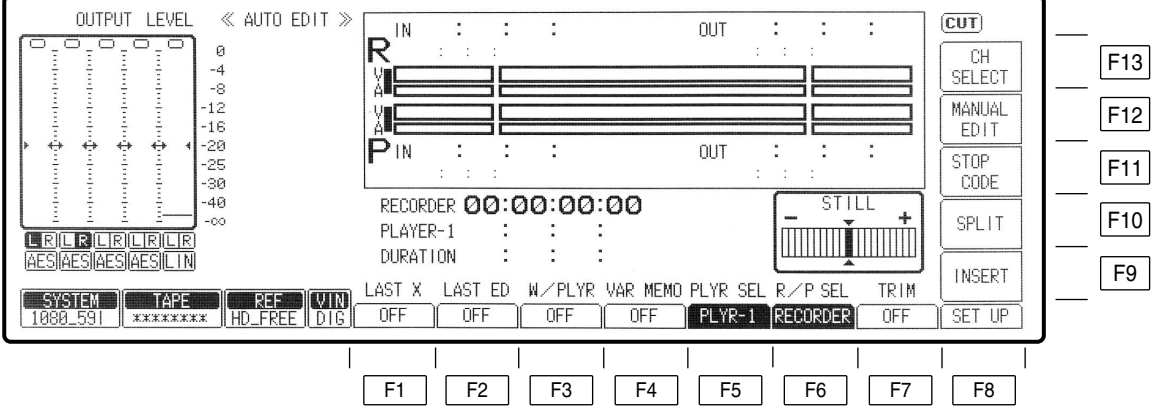

# **AUTO EDIT**

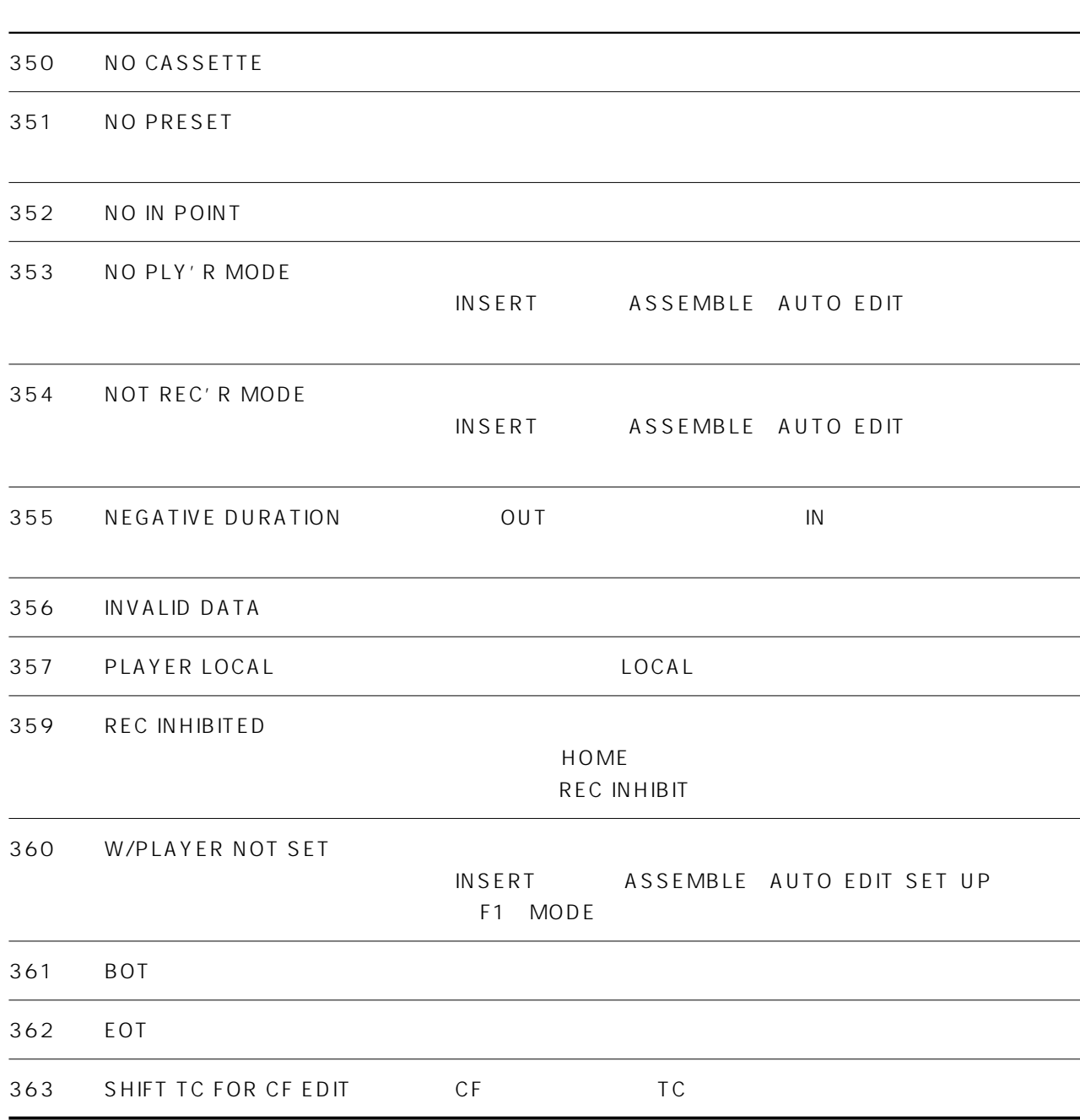

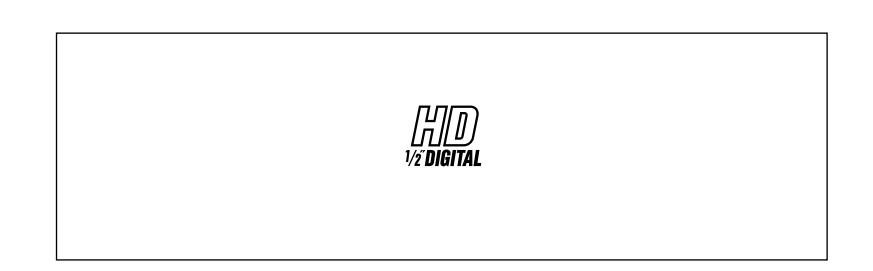

そこでディスプレイスクリーンに連続して動きのない同じメニュー画面が 5 分以上表示されると、自動的に以下の

 $5$ 

 $5$ 

#### パナソニック株式会社 AVCネットワークス社 システム事業グループ